ESCUELA DE SISTEMAS

Proyecto de Grado, previa obtención del título de:

Tecnólogo Analista de Sistemas

TEMA:

## **DESARROLLO E IMPLEMENTACI**Ó**N DEL SISTEMA INTEGRADO PARA EL CONTROL DE PROYECTOS DE GRADO DEL ITSCO**

## **AUTOR:**

## **Diego Jonathan Torres Gonzales**

## **TUTOR:**

**ING. Jaime Basantes**

## **2011**

## **QUITO-ECUADOR**

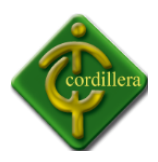

### *DECLARACIÓN DE AUTENTICIDAD*

Los abajo firmantes, declaramos que los contenidos y los resultados obtenidos en el presente proyecto, como requerimiento previo para la obtención del Título de Tecnólogo Analista de Sistemas, son absolutamente originales, auténticos y personales y de exclusiva responsabilidad legal y académica de los autores.

*Diego Torres Ing. Jaime Basantes*

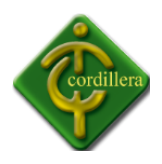

### **APROBACIÓN DEL TUTOR**

En mi calidad de Tutor del trabajo sobre el tema: "DESARROLLO E IMPLEMENTACION DEL SISTEMA INETGRADO PARA EL CONTROL DE PROYECTOS DE GRADO DEL INSTITUTO TECNOLOGICO SUPERIOR CORIDLLERA", presentado por el ciudadano DIEGO JONATHAN TORRES GONZALES, estudiante de la Escuela de Sistemas, considero que dicho informe reúne los requisitos y méritos suficientes para ser sometido a la evaluación por parte del Tribunal de Grado, que el Honorable Consejo de Escuela designe, para su correspondiente estudio y calificación.

Quito, Octubre de 2011

Ing. Jaime Basantes

TUTOR

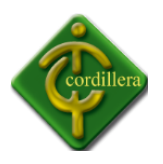

#### **APROBACIÓN DEL TRIBUNAL DE GRADO**

Los miembros del Tribunal de Grado designado por el Honorable Concejo de la Escuela de Sistemas, aprueban el trabajo de investigación de acuerdo con las disposiciones reglamentarias emitidas por el Centro de Investigaciones Tecnológicas y Proyectos del Instituto Tecnológico Superior Cordillera" para proyectos de grado de Tecnólogos Analistas de Sistemas: del Sr: DIEGO JONATHAN TORRES GONZALES.

Quito, Octubre del 2011

Para constancia firman:

PRESIDENTE

VOCAL1 VOCAL2

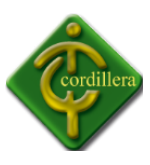

#### **AGRADECIMIENTO**

Agradezco a mi familia y a los docentes del Instituto Cordillera, que han sido los profesionales que me han brindado el conocimiento necesario para llegar a ser un buen profesional.

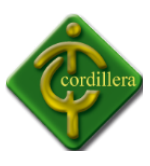

#### **DEDICATORIA**

Dedico este proyecto a mi familia, y a todas las personas más allegadas a mí, ya que han sido los pilares fundamentales de mi vida, que siempre estuvieron apoyándome aconsejándome, y teniéndome en cuneta sobre todas las cosas.

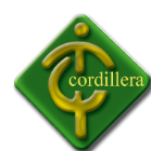

### **RESUMEN EJECUTIVO**

El presente proyecto de tesis se desarrolla en el Instituto Tecnológico Superior Cordillera, el problema principal radica en que los procesos se llevan de forma manual, los mismos que son ingresados a una hoja de Excel lo que ocasiona una gran pérdida de tiempo y errores humanos. La presente tesis consiste en el desarrollo de un sistema de Control de Proyectos de Grado, el objetivo principal es sistematizar los métodos y procedimientos que realiza el departamento de proyectos. El contenido de la tesis abarca cinco capítulos, los cuales detallamos a continuación según su importancia.

#### **CAPÍTULO UNO**

Hace referencia al principal problema de la institución para saber el objeto de estudio, planteando objetivos generales y objetivos específicos que se llevarán a cabo, según eso analizamos el alcance del proyecto.

#### **CAPÍTULO DOS**

Describe en su totalidad a la Institución, como se encuentra actualmente constituida, los métodos y procedimientos que realiza el departamento de proyectos para su ejecución.

#### **CAPÍTULO TRES**

Describe las principales metodologías de investigación, así como también las técnicas de recolección de información.

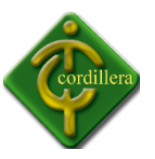

#### **CAPÍTULO CUATRO**

Está enfocado al diagnóstico situacional de la Instituto, su infraestructura de software y hardware, se plantea una alternativa conveniente para la empresa enfocándonos en la problemática de la institución.

#### **CAPÍTULO CINCO**

Describe los principales impactos que ha tenido el desarrollo de proyecto, las conclusiones y recomendaciones para el mejor funcionamiento del instituto, así como también el recurso humano.

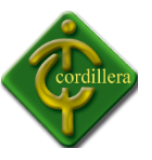

#### **INDICE DE TABLAS**

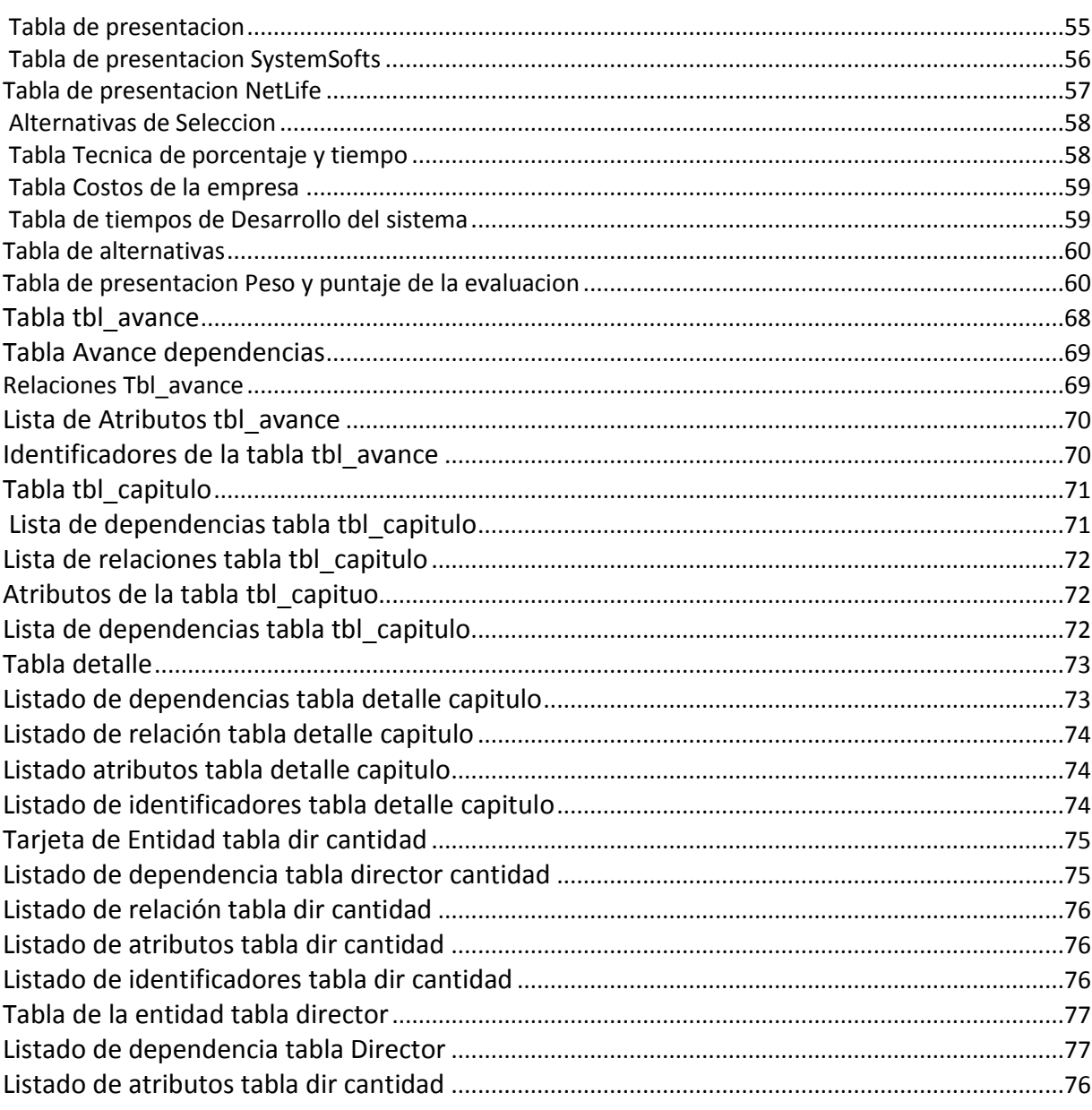

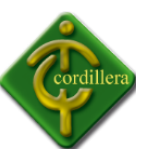

**PAG** 

#### **INDICE DE GRAFICOS**

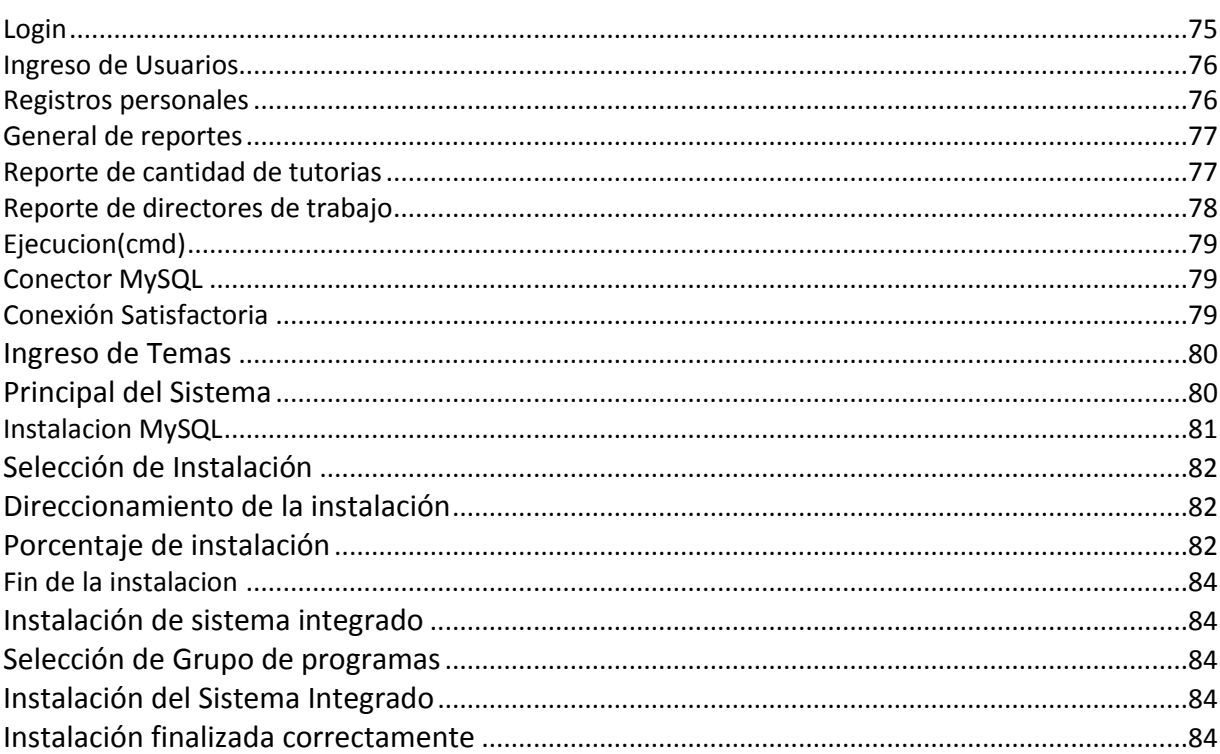

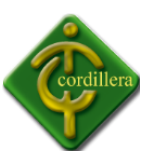

#### **INDICE GENERAL**

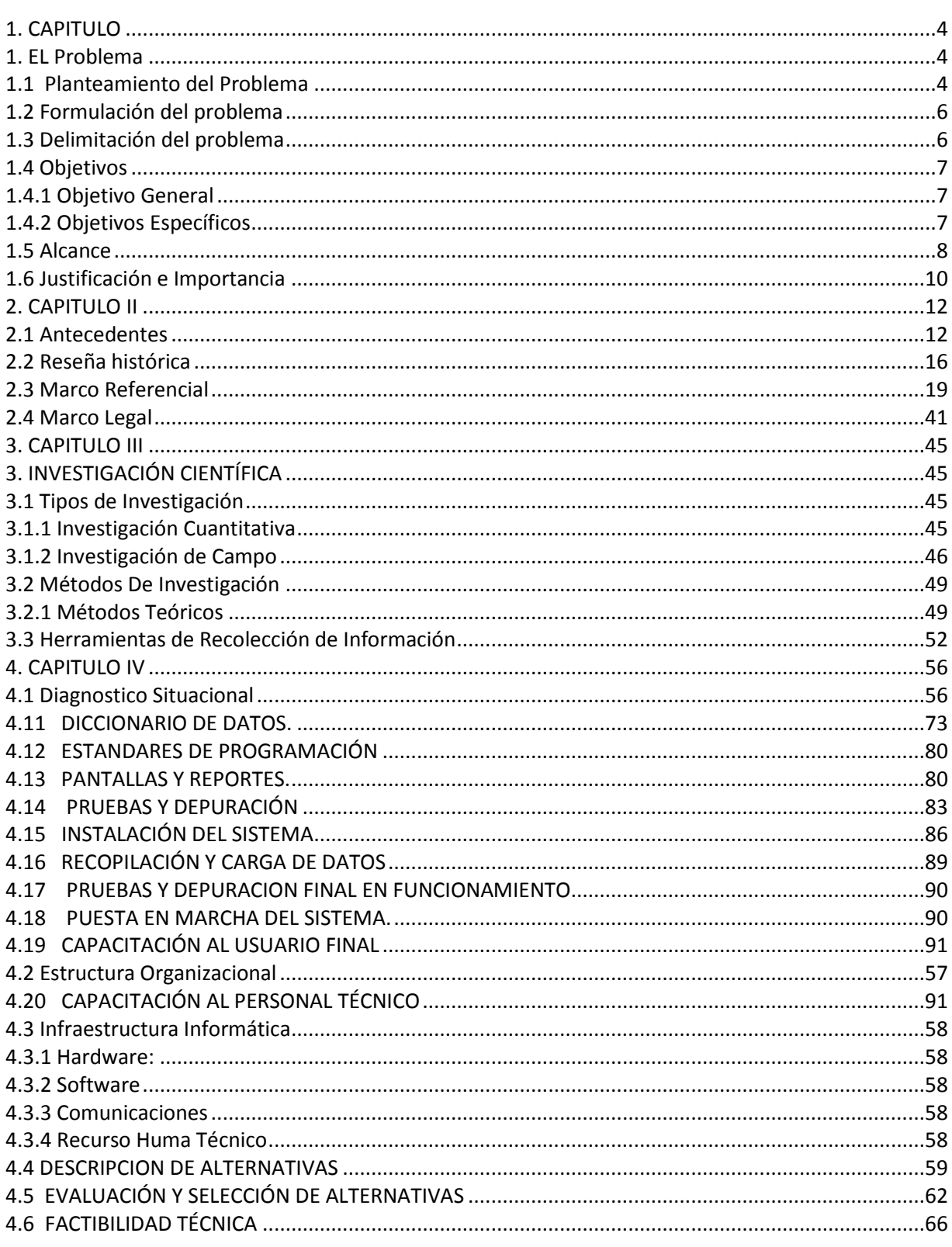

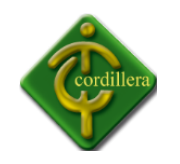

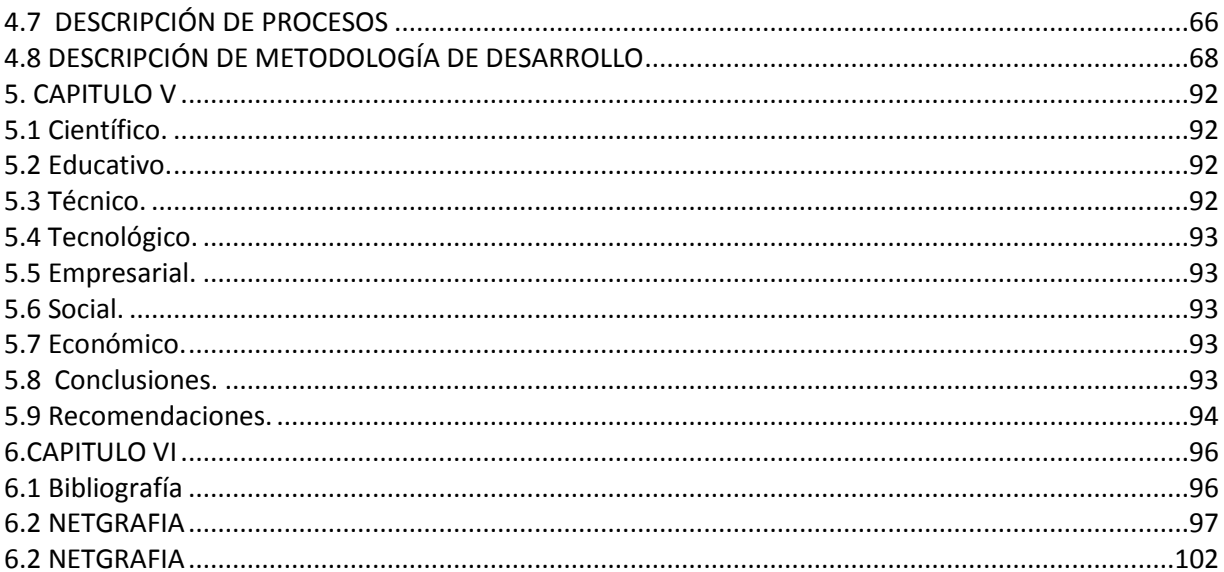

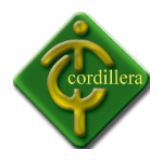

#### **CAPITULO I**

#### **El Problema**

#### **1.1 Planteamiento del Problema**

La falta de un sistema integrado, que pueda controlar los Proyectos de Grado de los estudiantes del sexto nivel del Instituto Tecnológico Superior Cordillera, causa retrasos en la presentación de los temas y avances de parte de los directores de trabajo y estudiantes, ya que la elaboración de los mismos requiere de tiempo, análisis e información, la cual es muy complicado obtenerla en su totalidad ya que contamos con más de 100 estudiantes aspirantes divididos entre las distintas escuelas del Instituto Tecnológico Superior Cordillera.

Debido a los escases de información de los proyectos de grado, ocasiona retrasos en los procesos establecidos por el departamento de proyectos, generando resultados erróneos en la presentación de reportes, sin obtener un resultado adecuado ya que no se cuenta con un sistema el cual les brinde la completa información y les genere reportes adecuados para saber así el desarrollo en el que se encuentra el alumno, la escuela y el Instituto Tecnológico Superior Cordillera.

La falta de un registro correcto de la cantidad de tutorías que existen por directores de trabajo causa exceso de trabajo al director del proyecto, por lo cual no se podría realizar un control adecuado al desarrollo del proyecto ya que al obtener un exceso

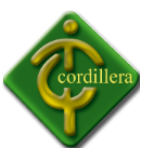

de proyectos de grado imposibilita al director de trabajo a control de manera adecuada el desarrollo de la misma.

El control indebido de seguridad y respaldo en los proyectos de grado, genera una pérdida de información de los avances y temas presentados por los estudiantes a los directores de proyecto, sin poder obtener una total seguridad de que su trabajo de proyecto está correctamente almacenado y seguro, por lo cual el alumno no tiene la total seguridad de que su proyecto de grado se encuentra guardado correctamente en un lugar seguro.

A causa del tiempo no se puede obtener resultados óptimos en el seguimiento del desarrollo de avances del departamento de proyectos, ya que al querer generar resultados estadísticos, no se cuenta con la totalidad de información y se obtiene resultados incorrectos lo cual no permite que el proyecto en desarrollo tenga un seguimiento adecuado y lograr realizar un control de calidad bueno.

La inconsistencia de un control de proyectos genera problemas en la administración y desarrollo de los trabajos de grado por parte de los estudiantes ya que no es imposible controlar el control de calidad que tiene el proyecto en su desarrollo.

La indebida administración de los proyectos de grado, clasificados en un específico lugar, ocasiona redundancia de información en el departamento de proyectos y no se obtiene un indebido inventario de los proyectos que se están desarrollando en el periodo lectivo.

El manejo indebido e información causa pérdidas de información lo cual no se puede controlar, ni tener la cantidad exacta de que alumnos se han retirado de su proyecto de grado así mismo de los alumnos que se encuentran desarrollando su proyecto de grado.

Al no contar con un sistema de proyectos no se puede conocer de manera exacta la cantidad de alumnos que se encuentran desarrollando el proyecto de grado, ni

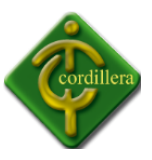

tampoco controlar que los directores de trabajo realicen su labor como tutores, es decir no se mantiene un control adecuado de los estudiantes ni de los docenes.

#### **1.2 Formulación del problema**

¿Con la implementación de un sistema integrado para el departamento de proyectos, se podrá mejorar el control de calidad de los trabajos de grado?

#### **1.3 Delimitación del problema**

En la cuidad de quito con 80 000 habitantes, el Instituto Tecnológico Superior Cordillera ubicado en la parroquia de la Concepción con 5500 alumnos de clase social media baja comprendida entre las edades de 18 a 30 años donde se realizara la implementación del sistema integrado para el control de proyectos de grado.

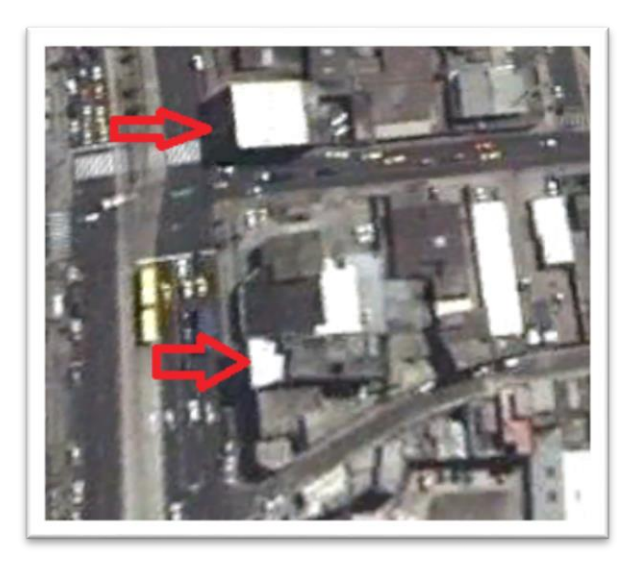

**Nombre**: Instituto Tecnológico Superior Cordillera

**Gráfico:** G – 01 **Fuente:** Internet

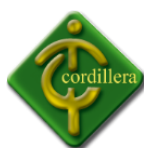

#### **1.4 Objetivos**

#### **1.4.1 Objetivo General**

Sistematizar los métodos y procedimientos del departamento de proyectos, a fin de optimizar la integridad de información y mejorar el control de calidad.

#### **1.4.2 Objetivos Específicos**

- Analizar los métodos y procedimiento del departamento de proyectos.
- Diseñar y modelar la interfaz gráfica del sistema.
- Desarrollar el código fuente del aplicativo con metodologías de desarrollo.
- Aplicar las pruebas de campo y banco del aplicativo de proyectos.
- Implementar el sistema de gestión de proyectos con metodología cliente servidor.

#### **1.5 Alcance**

El sistema integrado de control de proyectos está orientado a la necesidad de los directores de trabajo, directores de escuela y director de proyectos, lo cual cada director responsable de su función será el responsable de controlar el control de calidad del proyecto en desarrollo dando así una seguridad en los datos almacenados en el sistema integrado, ya que la información que la almacenara será muy detallada con respecto a los datos educativos e información del alumno o alumnos a desarrollarlo.

Dadas las especificaciones y conocimientos generales del funcionamiento del instituto Cordillera en la investigación y desarrollo de los proyectos, se ha deducido que el sistema ayudara a mejorar el control del proyecto de grado en desarrollo, dando facilidad al director del proyecto a tener respaldada su información en el sistema integrado, ya que el sistema integrado se encargara de encryptar la información para dar integridad a los datos almacenados en la base de datos de la misma, sabiendo que de los mismos datos se realizaran los reportes respectivos de los directores de escuelas y directores administrativos

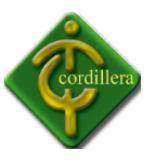

del instituto, para realizar un control y supervisión de la calidad de seguimiento que está realizando el director de trabajo con el proyecto de grado.

La seguridad del sistema integrado será desarrollada con el mayor cuidado ya que se debe preservar la información del sistema para evitar alteraciones por parte de terceras personas ya que el sistema contara con privilegios administrativos y de usuarios para poder tener una buena administración y evitar la mala manipulación de datos.

El sistema contara con un administrador de privilegios absolutos al sistema, lo cual será el encargado de controlar, monitorear, y evitar el manejo erróneo del sistema, ya será el encargado del mantenimiento del sistema y del mismo dependerá su desarrollo en la utilización de los usuarios, además de esto el sistema contara con un sistema de bloqueo automático de fechas de presentación de temas y avances respectivamente para lo cual el usuario debe estar capacitado e informado de las seguridades que cuenta el sistema integrado para su buen funcionamiento.

El sistema de Análisis e Implementación de un Sistema integrado para el control de Proyectos de Grado para el Instituto Tecnológico Superior Cordillera va tener los siguientes alcances:

#### **Módulo de Seguridad**

El sistema es controlado por medio de claves las cuales estarán encriptados dentro de la base de datos, el acceso al sistema y a cada una de las secciones del sistema Integrado, de tal forma que solo puedan acceder a las diferentes procesos con privilegios como administrador, usuarios, presidente, vicerrector académico, rector, CIDET, y estos podrán modificar guardar, eliminar dependiendo el privilegio del usuario.

 Este Sistema integrado nos garantiza la seguridad y consistencia de la información ingresada con el objetivo de mostrar un verdadero análisis y reportes respectivos a cada uno de los Proyectos de Grado de cada estudiante.

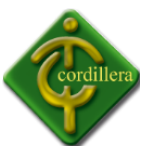

El Sistema permitirá Administrar y Controlar los siguientes procesos:

- Supervisar el control cada usuario
- Registrar el Director con sus datos personales y educativos
- **Ingresar el tema y su respectivos alumnos**
- Registrar los avances según capítulos definidos
- Imprimir reportes de:
	- $\triangleright$  Escuela
	- $\triangleright$  Alumno
	- $\triangleright$  Director de Trabajo
	- $\triangleright$  Reporte global
	- $\triangleright$  Cantidad de tutorías
	- $\triangleright$  Avances
- Iniciar Sesión
- Cerrar sesión
- Modificar Contraseña

#### **Módulo de Mantenimiento de Tablas**

- Ya que por ser un sistema de control de Proyectos de Grado manejaremos frecuentemente el movimiento de las siguientes tablas:
	- o Creación de nuevas tablas si el Sistema Integrado lo necesite.
	- o Eliminación de tablas si el Sistema Integrado lo requiere.
	- o Modificación de tablas o de campos si los requiera el Sistema Integrado.

#### **1.6 Justificación e Importancia**

El Instituto Tecnológico Superior Cordillera, ha venido experimentando un moderado pero sostenido crecimiento y aumento de su participación en el mercado académico estudiantil Superior por ello podemos justificar que es muy importante y necesario la implementación

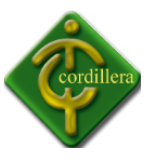

de este Sistema Integrado en el Departamento de Proyectos para la automatización de todos los procesos que se llevan a cabo para el control de Proyectos de Grado, ya que de esta manera se facilita la administración del Departamento de Proyectos de una manera global y eficiente para toda la institución.

El Análisis e Implementación de un Sistema integrado para el control de Proyectos de Grado para el Instituto Tecnológico Superior Cordillera es muy necesaria ya que por medio de este nos permite un mayor control de calidad de los Proyectos de Grado que satisface un 100% los procesos de una manera rápida, ordenada y eficaz el ingreso de cada avances con su información específica.

De acuerdo a lo anteriormente expuesto se puede reducir a la imperiosa necesidad de implementar el sistema lo que implica la total atención en el manejo de las necesidades y procesos del departamento de Proyectos en el Instituto Superior Cordillera, el control pertinencia de la información se verá reflejada en la velocidad de respuesta que se obtenga a través de las interfaces de salida del sistema.

Cabe recalcar que todo este proceso de automatización ayudara a que todo la operatividad de la Institución se halle enmarcado dentro de estándares, rapidez, seguridades, salidas de manejo de información que sobre toda las cosas debemos dar soluciones y mantener la satisfacción del usuario o cliente que es la razón de ser en el desarrollo e implementación del Sistema de Análisis e Implementación de un Sistema integrado para el control de Proyectos de Grado para el Instituto Tecnológico Superior Cordillera.

Además la integración de sistemas en los departamentos son muy eficaces, y mucho más en el caso del departamento de proyectos ya que en su proceso de operatividad no han contado con la sistematización de los procesos que realiza el encargado de llevar a cabo el control de proyectos de manera global, esto beneficiara mucho ya que el administrador del sistema podría realizar un control de calidad sin necesidad de estar necesitando los documentos sino solo realizando consultas mediante el sistema integrado.

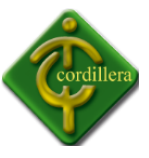

Con la implementación del sistema se lograra realizar un seguimiento adecuado de los temas en desarrollo ya que el además del administrador, existen más departamentos los cuales necesitan conocer en qué estado se encentran los temas de proyectos para realizar el análisis y así evitar fraudes al momento de desarrollarlos.

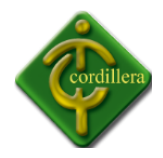

#### **CAPITULO II**

#### **2.1 Antecedentes**

Una de las dimensiones que es necesario tener en cuenta para la renovación de los Diseños Curriculares de la Escuela de Sistemas está vinculada con sus orígenes y la historia de la Institución, de sus estructuras, de sus prácticas y de sus puntos de partida teóricos son las bases sobre las que se sustentan las modificaciones de los planes de estudio de todas sus carreras de grado. Carreras que, en la actualidad, son *ADMINISTRACION BANCARIA Y FINANCIERA, ADMINISTRACION DE BOTICAS Y FARMACIAS, ADMINISTRACION DE RECURSOS HUMANOS-PERSONAL, ADMINISTRACION INDUSTRIAL Y DE LA PRODUCCION, ADMINISTRACION TURISTICA Y HOTELERA, ADMINISTRACION Y DESARROLLO DEL PATRIMONIO CULTURAL, ANALISIS DE SISTEMAS, AUDITORIA INFORMATICA, DESARROLLO DEL TALENTO INFANTIL, DISEÑO GRAFICO, MARKETING INTERNO Y EXTERNO, OPTOMETRIA* dentro del campo tecnológico y *DISEÑO GRAFICO, MANTENIMIENTO Y REPARACION DE EQUIPOS DE COMPUTO, PROGRAMACION DE SISTEMAS, ADMINISTRACION DEL PATRIMONIO CULTURAL, ADMINISTRACION DE EMPRESAS*, en el nivel de Técnico Superior y se hallan organizadas en las siguientes carreras: Sistemas, Administración de Empresas, Salud, Educación, Diseño Gráfico, Administración Hotelera.

La dimensión histórica del Instituto Tecnológico Cordillera se sustenta en su riqueza académica, el nivel en la práctica de valores y el aporte permanente de sus profesores; así, es importante destacar que en su "filosofía" da respuesta no sólo a

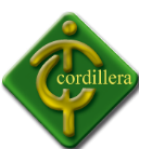

necesidades que tenían que ver con una problemática educativa, la formación de profesionales, sino también a las necesidades sociales que ese momento histórico presentaba y sigue presentando.

Las finalidades, funciones y organización sobre las que se fundó este Instituto proporcionaron al poco tiempo una cantidad de egresados que, a través de su inserción en la sociedad y sus aportes a la cultura, fueron capaces de brindar a las empresas profesionales competentes y con sólida formación en valores. Formación que en aquel momento se veía amenazada y que supuso, para estos egresados, el cumplimiento profesional de una responsabilidad social de las funciones encomendadas.

Justamente, en el decreto de Fundación del Instituto Tecnológico Superior Cordillera, mediante Acuerdo No. 1999 de Ministerio de Educación y Registro CONESUP No. 17030 del 8 de octubre del 2001; encontramos algunas de estas consideraciones sobre el perfil profesional, que constituyen las huellas precisas del mandato histórico que hemos heredado.

Esta perspectiva histórica de la formación de Tecnólogos Analistas de Sistemas se ve influenciada por la situación actual de crisis política, económica, social, de valores y, por lo tanto, educativa. Esto nos compromete a cuestionarnos profundamente acerca de cómo abordar los cambios en la formación de profesionistas en esta carrera, reconociendo que la misma está atravesada por este marco en el cual se hace difícil, pero no imposible, encarar los nuevos caminos que la misma realidad institucional nos plantea.

Según nuestra concepción, esta expectativa la podrá lograr aquel trabajador intelectual, grado que adquiere el estudiante que pasa por las aulas de Instituto Tecnológico Cordillera que en su formación desarrolla:

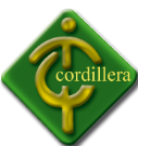

- Capacidad para reflexionar sobre su propia práctica e incorporar en ella los condicionamientos externos que la atraviesan.
- Capacidad para cuestionar y cuestionarse, para dudar, conmocionarse, para enseñar y, simultáneamente, aprender de los otros.
- Capacidad para fundamentar su práctica y sostener su pensamiento crítico tanto en lo macro (su inserción en la sociedad); como en lo micro (su práctica en el aula y en la institución).
- Capacidad para construirse como un profesional autónomo, es decir, un aquel que tome sus propias decisiones a partir de una relación equilibrada con los demás.

Esta autonomía, es fundamental en el plano operativo, en la toma de decisiones, pero también debe abarcar los aspectos intelectuales y afectivos. Por eso, la formación Tecnólogos Analistas de Sistemas a la que apuntamos a través de esta mirada, desde una dimensión histórica, tiene en cuenta todas las situaciones analizadas.

De manera similar, aquel que ingresa a esta carrera portando su propia historia escolar, que le pertenece como sujeto, y a partir de la cual construirá su propia formación, el Instituto Tecnológico Cordillera, reafirma su dimensión histórica sintetizada en estas páginas como uno de sus puntos de partida fundamentales, a partir de los cuales será factible concretar la formación de verdaderos transformadores de la realidad y no meros transmisores de conocimientos, incluso en momentos de crisis y convulsión como los que se viven actualmente.

En términos de conocimiento, es indudable que su construcción adquiere sentido cuando se relaciona con la realidad y es transformadora.

¿De qué sirve el conocimiento si no es para ponerlo a disposición del mejoramiento de la calidad de vida de toda la humanidad?

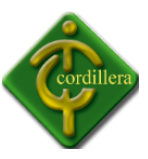

¿De dónde se nutre el conocimiento, sino del estudio de la realidad en el más amplio de los sentidos?

¿Cómo plantearnos la formación de un Tecnólogo Analista de Sistemas que no solo sea transmisor de conocimientos sino transformador de su propia realidad?

Para contestar estos interrogantes una de las cuestiones importantes a tener en cuenta son las dificultades con las que nos vamos a encontrar ante esta necesidad de integrar conocimiento y acción

#### **2.2 Reseña histórica**

Desde los orígenes del Instituto Tecnológico Cordillera, la dimensión pedagógica quedó definida como uno de los pilares fundamentales en la formación de Tecnólogos Analistas de Sistemas, situación que aún hoy se mantiene, pues es impensable formar a profesionales sin tener en cuenta todos los aportes de la Pedagogía, entendida en el sentido más amplio, como ciencia fundente del hecho educativo.

Por lo tanto, es necesario destacar, aunque sea brevemente, los aportes fundamentales que brinda esta dimensión en la formación de los profesionales que la Institución ha brindado a la sociedad basada en la pedagogía del amor.

Una reflexión filosófico-histórico-sociológica acerca de:

- La Institución, su inserción en el sistema educativo y su papel en la sociedad.
- La educación en los distintos períodos históricos y en los distintos espacios.
- La educación y su relación con el Estado en los distintos períodos históricos.

Fundamentos Psicológicos científicos acerca de:

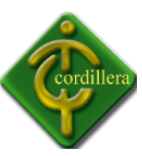

La problemática del profesional en Sistemas en la actualidad, sus procesos de pensamiento, sus códigos de comunicación (el lenguaje), su afectividad, su inserción social.

Las teorías del aprendizaje ubicadas históricamente para comprender su relación con el surgimiento de los diferentes modelos didácticos y el trabajo con la Didáctica del saber del Modelo Pedagógico por perfiles de Desempeño.

Reflexión sobre los problemas y fundamentos de la didáctica para:

Interpretarla no solamente desde su accionar en el aula sino en sus relaciones con la institución, el sistema educativo y la política educacional, como así también desde sus fundamentos teóricos.

Comprenderla como instancia que posibilita obtener las herramientas acerca del cómo enseñar que redefinen en el Bien ser, pasando por el saber hacer los elementos inherentes a la profesión

Para concluir, es en esta dimensión donde se vinculan todos los puntos de partida que mencionábamos anteriormente, ya que deben contestarse los *para qué, por qué* y *cómo se enseña* como así también los *para qué, por qué* y *cómo se aprende*. Esto supone que el futuro Tecnólogo Analista de Sistemas realice un esfuerzo para relacionarse comprometidamente con el conocimiento y los métodos, con *el qué* y con *el cómo*. Desde esta perspectiva, alcanza una relación de compromiso, al componer para él y para los otros (la sociedad) la tan mentada autonomía en una relación equilibrada entre su propia afirmación y la de los demás.

En la breve reseña histórica del Instituto y de la Escuela de Sistemas presentada, se advierte la importancia social que tuvo la formación de profesionales, desde el momento que cubrió y ocupó un lugar que la sociedad misma requería. Por ello,

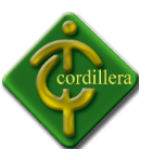

resulta importante enfocarnos en la dimensión ética y social vinculada con la formación docente que queremos perfilar en este Diseño Curricular.

¿Cuál es la situación actual del Instituto en cuanto a ese requerimiento social? ¿Cuál es la repercusión que tiene en la sociedad? ¿Cómo se da la inserción de los egresados en esta sociedad? ¿Qué función cumplen en ella a través de las instituciones en las cuales trabajan?

Algunas de estas preguntas ya han sido contestadas y, además, existe una importante cantidad de testimonios de egresados que brindan numerosas respuestas a ellas. Sin embargo, en esta fundamentación, parece adecuado explicitar algunas de las implicancias del rol del profesional en sistemas en cuanto a su función social.

En primer lugar se considera al profesional de Sistemas como un compromiso ético que involucra a quien la realiza en su práctica cotidiana. Ético, porque a partir de esas prácticas se genera un compromiso humano que se da en un marco institucional. En efecto, en el accionar del profesional, la coherencia entre el decir y el hacer es fundamental porque constituyen modelos que se vuelcan y reflejan en el propio accionar en el campo profesional.

Este compromiso caracteriza uno de los aspectos más importantes de la formación, que debe ser tematizado, porque existen valores controvertidos y en crisis en nuestra realidad y entorno inmediato.

En segundo lugar, la profesión de sistemas tiene un carácter social porque su accionar se proyecta en lo institucional; y se debe considerar que las instituciones, son parte de la sociedad. La acción del profesional de sistemas debe, por lo tanto, contribuir a establecer relaciones de trabajo solidarias o autoritarias en una institución y, a partir de ello será el carácter de su proyección en la sociedad.

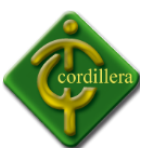

Uno de los desafíos más difíciles, por las condiciones ya descritas en que se encuentra nuestro país, es la construcción de canales de entendimiento, reconocimiento de derechos, de obligaciones, de trabajo cooperativo entre los distintos actores que transitan las organizaciones. El Instituto no es una excepción en este tema. Si nuestro objetivo es formar profesionales comprometidos con una conciencia moral y ética, basada en los valores intrínsecos del ser humano, formando damas y caballeros, profesionales todos y no sólo "*transmisores de conocimientos sino transformadores de la realidad"* debemos comenzar por transformar la propia identidad de los pueblos y en particular de la Escuela de Sistemas.

Esta es una tarea que se debe potenciar en lo inmediato y es también una de las bases fundamentales sobre las cuales implementar los cambios que nos interesan llevar a cabo.

#### **Visión**

A la distancia el ITSCO ve en cada alumno un caballero y en cada alumna una dama, ciudadanos decentes y cabales, con la mirada en el mundo del mañana donde todo está por hacerse y en el que serán los profesionales del país que debe ser Ecuador.

#### **Misión**

El ITSCO forma profesionales con un perfil de personas cultas, educadas y decentes, preparadas morales, científicas y técnicamente para afrontar los desafíos de un mundo en constante cambio y asumir la responsabilidad de guiar y salvar a la familia y a la sociedad del caos que amenaza a la humanidad, para optar por una vida de dignidad y libertad.

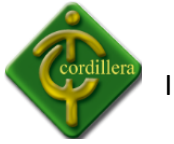

#### **2.3 Marco Referencial**

#### **Visual Basic**

Visual Basic es desarrollado por el alemán [Alan Cooper](http://es.wikipedia.org/wiki/Alan_Cooper) para [Microsoft.](http://es.wikipedia.org/wiki/Microsoft) Este lenguaje de programación es un dialecto de [BASIC,](http://es.wikipedia.org/wiki/BASIC) con importantes agregados. La última versión que fue la 6, liberada en 1998. Microsoft extendió el suporte de este lenguaje hasta marzo de 2008.

En 2001 Microsoft propuso abandonar el desarrollo basado en la [API](http://es.wikipedia.org/wiki/API) [Win32](http://es.wikipedia.org/wiki/Win32) y pasar a un [framework](http://es.wikipedia.org/wiki/Framework) o marco común de librerías, independiente de la versión del sistema operativo, [.NET Framework,](http://es.wikipedia.org/wiki/.NET_Framework) a través de [Visual Basic .NET](http://es.wikipedia.org/wiki/Visual_Basic_.NET) (y otros lenguajes como [C Sharp](http://es.wikipedia.org/wiki/C_Sharp) (C#) de fácil transición de código entre ellos); fue el sucesor de Visual Basic 6.

Si bien Visual Basic es de propósito general, también permite el desarrollo de aplicaciones de [bases de datos](http://es.wikipedia.org/wiki/Bases_de_datos) usand[o Data Access Objects,](http://es.wikipedia.org/wiki/Data_Access_Objects) [Remote Data Objects,](http://es.wikipedia.org/wiki/Remote_Data_Objects) o [ActiveX Data Objects.](http://es.wikipedia.org/wiki/ActiveX_Data_Objects)

Visual Basic (Visual Studio) contiene un entorno de desarrollo integrado o [IDE](http://es.wikipedia.org/wiki/IDE) que incluye un [editor de textos](http://es.wikipedia.org/wiki/Editor_de_textos) para edición del código, un [depurador,](http://es.wikipedia.org/wiki/Depurador) un [compilador](http://es.wikipedia.org/wiki/Compilador) (y [enlazador\)](http://es.wikipedia.org/wiki/Enlazador) y un constructor de interfaz gráfica o [GUI.](http://es.wikipedia.org/wiki/GUI)

#### **Historia**

Las versiones de Visual Basic para [Windows](http://es.wikipedia.org/wiki/Windows) son muy conocidas, pero existe una versión de Microsoft Visual Basic 1.0 para [MS-DOS](http://es.wikipedia.org/wiki/MS-DOS) (ediciones Profesional y Estándar) menos difundida y que data de 1992. Era un entorno que, aunque en modo texto, incluía un diseñador de formularios en el que se podían arrastrar y soltar distintos controles.

La última versión sólo para 16 bits, la 3.0, no incluía una detallada biblioteca de componentes para toda clase de usos. Durante la transición de [Windows 3.11](http://es.wikipedia.org/wiki/Windows_3.11) a [Windows 95,](http://es.wikipedia.org/wiki/Windows_95) apareció la versión 4.0, que podía generar programas de 16 y 32 bits a partir de un mismo código fuente, a costa de un gran aumento en el tamaño de los archivos "runtime" necesarios. Además, se

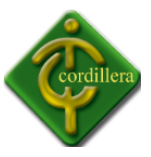

sustituyen los controles VBX por los nuevos OCX. Con la versión 5.0, estuvo a punto de implementar por primera vez la posibilidad de compilar a código nativo, obteniendo una mejora de rendimiento considerable. Tanto esta como la posterior 6.0 soportaban características propias de los [lenguajes orientados a objetos,](http://es.wikipedia.org/wiki/Lenguaje_orientado_a_objetos) aunque careciendo de algunos ítems importantes como la herencia y la sobrecarga. La versión 6.0 continúa utilizándose masivamente y es compatible prácticamente al 100% con las últimas versiones de Windows como Vista y Windows 7.

Las versiones actuales de Visual Basic se basan en la plataforma [.NET,](http://es.wikipedia.org/wiki/.NET) que se desligan de las anteriores versiones.

Cabe mencionar que aunque menos conocido, existió también una versión gratuita de Visual Basic 5.0 dedicada en su práctica al desarrollo de controles y componentes, su nombre en concreto era Microsoft Visual Basic 5.0 Control Creation Edition (Visual Basic 5 CCE). También hubo versiones orientadas al desarrollo de aplicaciones para dispositivos móviles basados en [Windows CE](http://es.wikipedia.org/wiki/Windows_CE) y [Pocket PC,](http://es.wikipedia.org/wiki/Pocket_PC) conocido como Embedded (Visual Basic).

#### **Versiones:**

- Visual Basic 1.0 para Windows se liberó en Mayo de 1991.
- Visual Basic 1.0 para [DOS](http://es.wikipedia.org/wiki/DOS) fue liberado en Septiembre de [1992.](http://es.wikipedia.org/wiki/1992) El lenguaje en sí no era compatible con Visual Basic para Windows, ya que era en realidad la siguiente versión de compiladores BASIC para DOS, [QuickBASIC](http://es.wikipedia.org/wiki/QuickBASIC) y BASIC PDF (Profesional Development System). Usaba una interface de texto, con caracteres [ASCII](http://es.wikipedia.org/wiki/ASCII) extendidos para simular la apariencia de una interfaz gráfica.
- Visual Basic 2.0 liberado en Noviembre de [1992.](http://es.wikipedia.org/wiki/1992) Vino en las versiones Standard y Professional. El entorno de programación era más fácil de usar, y su velocidad se mejoró. En particular, los formularios se convirtieron en objetos instánciales, sentando así los conceptos fundamentales para módulos de clase, que luego se ofrecerían en la versión 4.

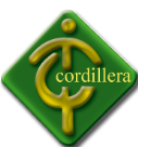

- Visual Basic 3.0 se liberó en verano de [1993,](http://es.wikipedia.org/wiki/1993) en versiones Standard y Profesional, incluyendo la versión 1.1 de [Microsoft Jet Database Engine](http://es.wikipedia.org/w/index.php?title=Microsoft_Jet_Database_Engine&action=edit&redlink=1) que permitía acceso a bases de datos [\(Access\)](http://es.wikipedia.org/wiki/Access).
- Visual Basic 4.0, de Agosto de [1995](http://es.wikipedia.org/wiki/1995) fue la primera versión que generaba aplicaciones de 16 y 32 [bits](http://es.wikipedia.org/wiki/Bits) para Windows. Había incompatibilidades entre las distintas ralease de VB4 que causaban fallas de instalación y problemas de operación. Mientras las anteriores versiones utilizaban controles VBX, con esta se comenzó a usar controles [OLE](http://es.wikipedia.org/wiki/OLE) en archivos [OCX,](http://es.wikipedia.org/wiki/OCX) que más tarde se llamarían controles [ActiveX.](http://es.wikipedia.org/wiki/ActiveX)
- Con la versión 5.0, de Febrero de [1997,](http://es.wikipedia.org/wiki/1997) Microsoft lanzó Visual Basic exclusivamente para generar programas de 32 bits. Los [programadores](http://es.wikipedia.org/wiki/Programador) que preferían generar aplicaciones de 16 bits debían utilizar VB 4.0, siendo transportables a VB 5.0 y viceversa. En la versión 5 se tenía la posibilidad de crear controles personalizados, también se podía compilar a código ejecutable nativo de Windows, acelerando con ello la ejecución de los programas de cálculo.
- Visual Basic 6, salido a mediados de [1998,](http://es.wikipedia.org/wiki/1998) muy mejorado, incrementó el número de áreas e incluyó la posibilidad de crear aplicaciones basadas en [Web.](http://es.wikipedia.org/wiki/Web) Microsoft retiró el soporte de VB6 en Marzo de [2008,](http://es.wikipedia.org/wiki/2008) pero a pesar de ello la ejecución resulta compatible en ambientes [Windows Vista,](http://es.wikipedia.org/wiki/Windows_Vista) [Windows Server 2008](http://es.wikipedia.org/wiki/Windows_Server_2008) [y Windows 7.](http://es.wikipedia.org/wiki/Windows_7)
- El soporte estándar para Microsoft Visual Basic 6.0 finalizó el 31 de marzo de 2005, pero el soporte extendido terminó en marzo de 2008. En respuesta, la comunidad de usuarios de Visual Basic expresó su grave preocupación y presionó a los usuarios a firmar una petición para mantener el producto vivo. Microsoft se ha negado hasta ahora a cambiar su posición sobre el asunto. Irónicamente, en esa época (2005), se expone que la nueva oferta de Microsoft del software anti espía, [Microsoft](http://es.wikipedia.org/w/index.php?title=WindowsDefender&action=edit&redlink=1)  [Antispyware](http://es.wikipedia.org/w/index.php?title=WindowsDefender&action=edit&redlink=1) (parte de la [GIANT Company Software](http://es.wikipedia.org/w/index.php?title=GIANT_Company_Software&action=edit&redlink=1) ), fue codificada en Visual Basic 6.0; su sustituto, Windows Defender, fue reescrito en código C + +.

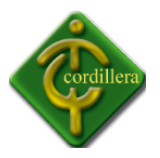

#### **Características**

El compilador de Visual Basic x.0 genera código que requiere librerías de enlace dinámico [DLL](http://es.wikipedia.org/wiki/DLL) para que funcione, en algunos casos llamada MSVBVMxy.DLL (acrónimo de "Microsoft Visual Basic Virtual Machine x.y", donde x.y es la versión) y en otros VBRUNXXX.DLL ("Visual Basic Runtime X.XX"). Estas DLL proveen las funciones implementadas en el lenguaje, conteniendo rutinas en código ejecutable que son cargadas bajo demanda. Además existe un gran número de bibliotecas DLL, que facilitan el acceso a la mayoría de las funciones del [sistema operativo](http://es.wikipedia.org/wiki/Sistema_operativo) y también la integración con otras aplicaciones.

En el [IDE](http://es.wikipedia.org/wiki/Entorno_de_desarrollo_integrado) de Visual Basic se puede ejecutar el programa en desarrollo, "al vuelo" o en modo [intérprete](http://es.wikipedia.org/wiki/Int%C3%A9rprete_%28inform%C3%A1tica%29) (en realidad pseudo-compila el programa muy rápidamente y luego lo ejecuta), y también se permite la generación del programa en código ejecutable [\(exe\)](http://es.wikipedia.org/wiki/Exe). Tal programa generado en disco puede luego ser ejecutado fuera del ambiente de programación (incluso en modo [stand alone,](http://es.wikipedia.org/wiki/Aplicaci%C3%B3n_port%C3%A1til) dependiendo de los requisitos de DLL´s), aunque será necesario que las librerías DLL requeridas se encuentren instaladas en el [sistema](http://es.wikipedia.org/wiki/Sistema_operativo) para su apropiada ejecución.

Visual Basic provee soporte para [empaquetado y distribución,](http://es.wikipedia.org/wiki/Empaquetado_de_aplicaciones) es decir, permite generar un módulo instalador que contiene el programa ejecutable y las bibliotecas DLL necesarias para él. Con ese módulo la aplicación generada se distribuye y puede ser instalada en cualquier equipo (con sistema compatible).

Así como bibliotecas DLL, hay numerosas aplicaciones de terceros que disponen de variadas funciones y mejoras para Visual Basic, incluyendo también para empaquetado y distribución.

#### **Entorno de desarrollo**

Existe un único entorno de desarrollo para Visual Basic, desarrollado por Microsoft: Microsoft Visual Basic x.0 para versiones desde la 1.0 hasta la 6.0, (con las diferencias entre

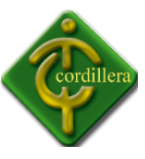

las versiones desde la 1.0 (MS-DOS/Windows 3.1) hasta la 3.0 (16 bits, Windows 3.1/95) y las de la 4.0 (16/32 bits, Windows 3.1/95/NT) hasta la 6.0 (32 bits, Windows 9x/Me/NT/2000/XP/2003 server).

Su entorno de desarrollo es muy similar al de otros lenguajes e IDE's.

- Se compone principalmente de una [barra de herramientas](http://es.wikipedia.org/wiki/Barra_de_herramientas) y [menús,](http://es.wikipedia.org/wiki/Men%C3%BA_%28inform%C3%A1tica%29) que se pueden personalizar con prácticamente la totalidad de los comandos del IDE, a necesidad.
- El *espacio de trabajo* incluye y muestra todas las ventanas del proyecto, las vistas del código de los módulos y objetos, y los controles con los que se compondrán las ventanas de la aplicación. Por defecto se dispone los siguientes controles:
	- o (PictureBox) Caja de Imágenes
	- o (Label) Etiqueta
	- o (TextBox) Caja de texto
	- o (Frame) Marco
	- o (CommandButton) Botón de comando
	- o (CheckBox) Casilla de verificación
	- o (OptionButton) Botón de opción
	- o (ComboBox) Lista desplegable
	- o (ListBox) Lista
	- o (HScrollBar) Barra de desplazamiento horizontal
	- o (VScrollBar) Barra de desplazamiento vertical
	- o (Timer) Temporizador
	- o (DriveListBox) Lista de unidades de disco
	- o (DirListBox) Lista de directorios
	- o (FileListBox) Lista de archivos
	- o (Shape) Figura
	- o (Line) Línea
	- o (Image) Imagen

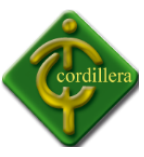

- o (Data) Conexión a origen de datos
- o (OLE) Contenedor de documentos embebidos compatibles con [Object Linking](http://es.wikipedia.org/wiki/Object_Linking_and_Embedding)  [and Embedding](http://es.wikipedia.org/wiki/Object_Linking_and_Embedding)

Se pueden agregar todo tipo de controles de terceros, y hay una gran cantidad de ellos que se proveen con la instalación de Visual Basic 6.0, vienen embebidos dentro de archivos de extensión [OCX.](http://es.wikipedia.org/wiki/OCX)

- El panel lateral derecho contiene dos vistas principales:
	- $\circ$  El Explorador de Proyectos, que muestra todos los elementos que componen el proyecto o grupos de proyectos (formularios, interfaz de controles, módulos de código, módulos de clase, etc.)
	- o El Panel de propiedades, donde se muestran todos los atributos de los controles de los formularios o la información de módulos clase y formularios, entre muchos otros.

#### **Ventajas**

- Posee una curva de aprendizaje muy rápida.
- $\bullet$  Integra el diseño e implementación de formularios de Windows.
- Permite usar con facilidad la plataforma de los sistemas Windows, dado que tiene acceso prácticamente total a la [API](http://es.wikipedia.org/wiki/API) de Windows, incluidas librerías actuales.
- Es uno de los lenguajes de uso más extendido, por lo que resulta fácil encontrar información, documentación y fuentes para los proyectos.
- Fácilmente extensible mediante librerías DLL y componentes ActiveX de otros lenguajes.
- Posibilita añadir soporte para ejecución de scripts, VBScript o Script, en las aplicaciones mediante [Microsoft Script Control.](http://www.microsoft.com/downloads/details.aspx?FamilyId=D7E31492-2595-49E6-8C02-1426FEC693AC&displaylang=en)
- Tiene acceso a la [API](http://es.wikipedia.org/wiki/API) multimedia de DirectX (versiones 7 y 8). También está disponible, de forma no oficial, un componente para trabajar con OpenGL 1.1:

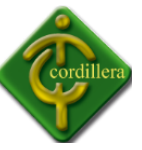

- Existe una versión, [VBA,](http://es.wikipedia.org/wiki/VBA) integrada en las aplicaciones de [Microsoft Office,](http://es.wikipedia.org/wiki/Microsoft_Office) tanto Windows como Mac, que permite programar macros para extender y automatizar funcionalidades en documentos, hojas de cálculo, bases de datos [\(access\)](http://es.wikipedia.org/wiki/Access).
- Si bien permite desarrollar grandes y complejas aplicaciones, también provee un entorno adecuado para realizar pequeños prototipos rápidos.

#### **Inconvenientes**

Las críticas hechas en las ediciones de Visual Basic anteriores a VB.NET son variadas, se citan entre ellas:

- [Problema de versionado](http://es.wikipedia.org/wiki/Conflicto_de_versiones_%28inform%C3%A1tica%29) asociado con varias librerías runtime DLL´s, conocido como [DLL Hell](http://es.wikipedia.org/wiki/DLL_Hell)
- Pobre soporte para programación orientada a objetos
- Incapacidad para crear aplicaciones [multihilo,](http://es.wikipedia.org/wiki/Multihilo) sin tener que recurrir a llamadas de la API de Windows.
- Dependencia de complejas y frágiles entradas de registro [COM](http://es.wikipedia.org/wiki/Component_Object_Model)

Alternativas multiplataforma o externas a Windows

Existen múltiples alternativas dentro y fuera de Windows que intentan imitar a este lenguaje y su mecánica de desarrollo. El más conocido y popular es [Gambas:](http://es.wikipedia.org/wiki/Gambas)

 [Gambas](http://es.wikipedia.org/wiki/Gambas) es un proyecto libre para implementar programación visual con Basic en [GNU/](http://es.wikipedia.org/wiki/GNU)[Linux.](http://es.wikipedia.org/wiki/Linux) Está derivado principalmente de Visual Basic, adaptándose a partir de su lenguaje y su entorno de desarrollo, para implementar su propia variante, parcialmente compatible con Visual Basic, aportando y enriqueciendo con las oportunidades que brinda [GNU](http://es.wikipedia.org/wiki/GNU)[/Linux.](http://es.wikipedia.org/wiki/Linux)

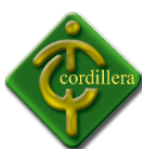

Otras opciones conocidas son [Real Basic](http://www.realsoftware.com/realbasic/?lang=es) o [PureBasic](http://es.wikipedia.org/wiki/PureBasic) que permiten desarrollar bajo Windows, Linux, Mac OS e independientemente, PureBasic permite desarrollar también para [Amiga OS.](http://es.wikipedia.org/wiki/Amiga_OS) A diferencia de Gambas, estas son soluciones comerciales y no son libres.

#### **Power Designer**

Sybase Inc. [\(NYSE:](http://es.wikipedia.org/wiki/New_York_Stock_Exchange) [SY\)](http://www.nyse.com/about/listed/lcddata.html?ticker=SY) fue una compañía dedicada al desarrollo de [tecnología de la](http://es.wikipedia.org/wiki/Tecnolog%C3%ADa_de_la_informaci%C3%B3n)  [información.](http://es.wikipedia.org/wiki/Tecnolog%C3%ADa_de_la_informaci%C3%B3n) Fue fundada en [Berkeley,](http://es.wikipedia.org/wiki/Berkeley_%28California%29) [California](http://es.wikipedia.org/wiki/California) [\(EE.UU.\)](http://es.wikipedia.org/wiki/Estados_Unidos), en [1984,](http://es.wikipedia.org/wiki/1984) y operó como empresa independiente hasta su compra por parte de [SAP](http://es.wikipedia.org/wiki/SAP_AG) en mayo de 2010 por 4.567 millones de euros.

Gestores de bases de datos

- [Adaptive Server Enterprise,](http://es.wikipedia.org/wiki/Adaptive_Server_Enterprise) un motor de [base de datos](http://es.wikipedia.org/wiki/Base_de_datos) empresarial de alto rendimiento [y escalabilidad](http://es.wikipedia.org/wiki/Escalabilidad)
- [Adaptive Server Anywhere,](http://es.wikipedia.org/wiki/Adaptive_Server_Anywhere) una [base de datos](http://es.wikipedia.org/wiki/Base_de_datos) para computación móvil y departamental
- [Sybase IQ,](http://es.wikipedia.org/wiki/Sybase_IQ) una [base de datos](http://es.wikipedia.org/wiki/Base_de_datos) para [Inteligencia Empresarial](http://es.wikipedia.org/wiki/Inteligencia_empresarial) y [Almacenes de Datos](http://es.wikipedia.org/wiki/Almac%C3%A9n_de_datos)

#### Continuidad del negocio

Productos que permiten reducir el costo de recuperar datos remotamente, minimizando el riesgo del negocio y asegurando la integridad de los datos. Entre estos productos se cuentan:

- [Replication Server,](http://es.wikipedia.org/w/index.php?title=Replication_Server&action=edit&redlink=1) una herramienta para replicación asincrónica entre sistemas heterogéneos
- Mirror Activator, que trabaja en conjunto con sistemas de replicación de almacenamiento para replicar transacciones de bases de datos de un log en espejo hacia un servidor ASE (Adaptive Server Enterprise) o base de datos Oracle
- OpenSwitch, solución de disponibilidad continua

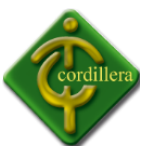

#### **Integración de Datos**

 [Data Integration Suite,](http://es.wikipedia.org/w/index.php?title=Data_Integration_Suite&action=edit&redlink=1) que ofrece un conjunto amplio y modular de tecnologías con herramientas avanzadas e integradas de modelamiento, desarrollo y gestión. Esta arquitectura hace que sea fácil acelerar el flujo de datos para responder a los más serios retos de integración, sean estos orientados al negocio, como CRM, o enfocados a la tecnología, como desarrollo de aplicaciones orientado a servicios

#### **Desarrollo de Aplicaciones**

- [PowerBuilder,](http://es.wikipedia.org/wiki/PowerBuilder) un ambiente integrado para el desarrollo rápido de [aplicaciones](http://es.wikipedia.org/wiki/Aplicaci%C3%B3n_%28inform%C3%A1tica%29) [web](http://es.wikipedia.org/wiki/World_Wide_Web) y [cliente/servidor](http://es.wikipedia.org/wiki/Cliente-servidor)
- [PocketBuilder,](http://es.wikipedia.org/w/index.php?title=PocketBuilder&action=edit&redlink=1) una herramienta de desarrollo para dispositivos móviles basados en [PocketPC](http://es.wikipedia.org/wiki/PocketPC)
- [DataWindow .NET,](http://es.wikipedia.org/w/index.php?title=DataWindow_.NET&action=edit&redlink=1) un componentes que permite el uso del DataWindow en el ambient[e Microsoft .NET](http://es.wikipedia.org/wiki/.NET)
- [Workspace,](http://es.wikipedia.org/w/index.php?title=Workspace&action=edit&redlink=1) un ambiente integrado basado en [Eclipse,](http://es.wikipedia.org/wiki/Eclipse_%28software%29) que permite el modelamiento y desarrollo de aplicaciones en [Arquitecturas Orientadas a Servicios](http://es.wikipedia.org/wiki/Arquitectura_orientada_a_servicios)
- [EAServer,](http://es.wikipedia.org/wiki/EAServer) un [servidor de aplicaciones](http://es.wikipedia.org/wiki/Servidor_de_aplicaciones) compatible con la [plataforma](http://es.wikipedia.org/wiki/Sistema_operativo) [J2EE](http://es.wikipedia.org/wiki/Java_EE)

#### **Moldeamiento y metadatos**

[PowerDesigner,](http://es.wikipedia.org/w/index.php?title=PowerDesigner&action=edit&redlink=1) una herramienta para moldeamiento de datos y procesos de negocio

#### **Soluciones móviles**

- [Información Anywhere Suite,](http://es.wikipedia.org/w/index.php?title=Information_Anywhere_Suite&action=edit&redlink=1) que es una plataforma de software segura, escalable y móvil que responde a los requerimientos de tecnología de información de las empresas de hoy.
- SQL Anywhere Studio, una solución para la gestión, movilización y sincronización de datos (incluye la ya mencionada [base de datos](http://es.wikipedia.org/wiki/Base_de_datos) [Adaptive Server Anywhere\)](http://es.wikipedia.org/wiki/Adaptive_Server_Anywhere)
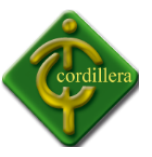

- [Sybase Unwired Accelerator,](http://es.wikipedia.org/w/index.php?title=Sybase_Unwired_Accelerator&action=edit&redlink=1) que acelera la movilización de aplicaciones Web y de fuentes de datos para brindar acceso siempre disponible.
- [AvantGo,](http://www.avantgo.com/) servicio móvil gratuito que entrega información personalizada a dispositivos móviles tip[o PDA.](http://es.wikipedia.org/wiki/PDA)

## **ActiveReports**

ActiveReports (la versión 6 es la más reciente) es un . [NET](http://en.wikipedia.org/wiki/.NET_Framework) herramienta de información utilizado por los desarrolladores de [Windows](http://en.wikipedia.org/wiki/WinForms) Forms y [ASP.NET](http://en.wikipedia.org/wiki/ASP.NET) las aplicaciones. Originalmente fue desarrollado por Data [Dynamics](http://en.wikipedia.org/wiki/Data_Dynamics) , que fue adquirida posteriormente por [GrapeCity](http://en.wikipedia.org/wiki/GrapeCity) . ActiveReports es un conjunto de componentes y herramientas que facilita la producción de informes para mostrar los datos en los documentos y formatos de base-web. Está escrito en C # administrado y permite que [Visual](http://en.wikipedia.org/wiki/Visual_Studio) [Studio](http://en.wikipedia.org/wiki/Visual_Studio) a los programadores a aprovechar su conocimiento de C # o Visual [Basic.NET](http://en.wikipedia.org/wiki/Visual_Basic.NET) cuando se programa con ActiveReports.

Entre los componentes incluidos con ActiveReports se exporta a los formatos de archivos tales como [PDF](http://en.wikipedia.org/wiki/PDF) [,Excel](http://en.wikipedia.org/wiki/Microsoft_Excel) , [RTF](http://en.wikipedia.org/wiki/Rich_Text_Format) , y [TIFF](http://en.wikipedia.org/wiki/TIFF) . El componente principal es un Visual [Studio](http://en.wikipedia.org/wiki/Visual_Studio) diseñador de informes con secciones en bandas y una API que los desarrolladores utilizan para crear informes personalizados a partir de una variedad de fuentes de datos. ActiveReports también incluye un visor de control de Windows con una barra de herramientas personalizable que admite dividir y páginas vistas múltiples, tiene un panel de la tabla de contenidos con el fin de ficha Miniatura de nuevo, y puede realizar búsquedas de texto de los informes.

La edición Professional de ActiveReports se suma a las herramientas de edición estándar de un control para el usuario final el Diseñador de informes que los desarrolladores utilizar para hospedar el diseñador de informes en sus propias aplicaciones de Microsoft Windows para permitir a los usuarios finales crear y modificar informes. También incluye un visor web del lado del servidor con Flash, PDF, HTML y los tipos de espectador; ASP.NET controladores HTTP que los informes de la exportación a formato HTML o PDF sin necesidad de código personalizado, y características de seguridad de PDF como el tiempo de sellado y firmas digitales.

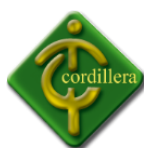

El ActiveReports Professional Edition está incluido en el Informe ActiveReports y la suite de BI que también contiene dos productos adicionales - Data Dynamics Informes y ActiveAnalysis.

# **Ultima Servicio de prensa**

- [Silverlight de Microsoft](http://en.wikipedia.org/wiki/Microsoft_Silverlight) Report Viewer
- [Windows Azure](http://en.wikipedia.org/wiki/Windows_Azure) presentación de informes en confianza parcial y la confianza modos completa
- [ASP.NET](http://en.wikipedia.org/wiki/ASP.NET) apoyo de confianza medio
- Soporte para [Visual Studio](http://en.wikipedia.org/wiki/Visual_Studio) 2010
- Soporte para [. NET Framework](http://en.wikipedia.org/wiki/.NET_Framework) 4.0 Perfil del cliente
- Utilidad para convertir de Crystal Reports (2005 y 2008) para ActiveReports

# **Standard Edition**

- cuadro de sección transversal y la línea de controles que abarcan secciones del informe
- Calidad y mejoras en el rendimiento
- Nueva [Simbología de Espacio Reducido \(RSS\)](http://en.wikipedia.org/wiki/GS1_DataBar) estilos de código de barras
- Hojas de estilo externas
- líneas de diseño complemento
- Control granular sobre los cuadros de texto y las etiquetas
- 64 bits de apoyo

## **Professional Edition**

- Incluye todas las características de la Versión estándar nuevo
- Asegure la generación de PDF con firmas digitales y marcas de tiempo
- Redistribuible de ayuda para el Diseñador de informes para el usuario final
- Adobe Flash visor de informes (¿Pero no funciona con Flash Player 10.1)
- ToolStrip controles en el Diseñador de informes para el usuario final

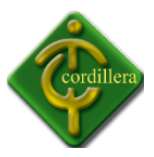

# ActiveReports de diseño

- En tiempo de diseño ficha de vista preliminar
- Componente de la bandeja para el trabajo en tiempo de diseño con. NET de datos
- Explorador de informes de apoyo para los parámetros y campos calculados
- En tiempo de diseño de apoyo para los parámetros personalizados
- campos sin consolidar en tiempo de diseño

## **Windows Forms Viewer**

- Los usuarios pueden añadir anotaciones
- Vinculados abiertas en pestañas informes
- Web de código abierto en el visor de enlaces

## **Informes del motor**

- control de gráfico soporta siete tipos de gráficos nuevos
	- $F$ mbudo
	- **·** Pirámide
	- Gantt
	- Kagi
	- De punto y figura
	- Renko
	- Tres salto de línea
	- ReportInfo control de la página N de M o las fechas de informe de ejecución

## Standard Edition

Diseñador de informes

- La integración con el entorno de Visual Studio (versión 6 soporta Visual Studio 2005 y 2008
- Conocida interfaz de usuario

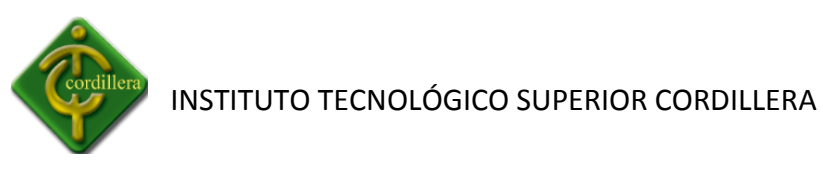

- secciones bandas
- propiedades de acceso en la red de Propiedades de Visual Studio
- C # y Visual Basic. NET detrás de los informes
- Tercero el control del partido y el apoyo de control de usuario
- Totalmente expuesta modelo de objetos
- Dinámica de creación de informes o modificación con informe de eventos
- Gráfico y los controles de código de barras
- La creación de informes API con acceso completo en tiempo de ejecución para informar objetos y miembros

## **Acceso a datos**

- Apoya OLEDB, SQL Server, y fuentes de datos XML
- Se liga a ADO.NET DataReaders, DataTables DataViews, y conjuntos de datos
- Se une a cualquier RowCollection, y cualquier clase que implementa la interfaz IList
- propiedad DataSource se puede modificar en tiempo de ejecución para crear ad hoc (dinámico) informes
- Flexible de los datos no consolidados

# **Visor de informes**

- Creado con C # código administrado
- Apoya el despliegue conjunto de pequeños, adecuados para su uso en Internet
- Proporciona etiquetas para los contenidos, los marcadores y las vistas en miniatura
- **Permite hiperenlaces**
- Provee filtros de exportación de RTF, PDF, Excel, HTML, TIFF, y texto
- Barra de herramientas personalizable

# **Otros**

- Asistente para informes
- Microsoft Access Informe Asistente para importación

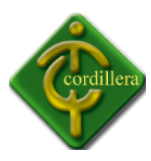

 Proporciona HTML, PDF, Excel, RTF, TIFF, y las exportaciones de texto Implementación

- Informes de compilar en aplicaciones para la velocidad y la seguridad
- Los informes pueden ser separados de la aplicación en formato de informe XML (RPX) para facilitar la actualización
- Motor de informes es una sola, ensamblado administrado, strongnamed
- Asambleas pueden ser distribuidos mediante XCopy o la caché de ensamblados global (GAC)
- Por desarrollador de concesión de licencias

## **Edición Profesional**

Incluye todas las características de la edición estándar, y agrega lo siguiente:

Para el usuario final el Diseñador de informes

Control de WebViewer con Flash, HTML y PDF tipos visor se puede utilizar en las páginas **MySQL**

MySQL es un [sistema de gestión de base de datos](http://es.wikipedia.org/wiki/Sistema_de_gesti%C3%B3n_de_base_de_datos) [relacional,](http://es.wikipedia.org/wiki/Modelo_relacional) [multihilo](http://es.wikipedia.org/wiki/Hilo_en_sistemas_operativos) y [multiusuario](http://es.wikipedia.org/wiki/Multiusuario) con más de seis millones de instalaciones.[1](http://es.wikipedia.org/wiki/MySQL#cite_note-0) [MySQL AB](http://es.wikipedia.org/wiki/MySQL_AB) —desde [enero de 2008](http://es.wikipedia.org/wiki/Enero_de_2008) una subsidiaria de [Sun Microsystems](http://es.wikipedia.org/wiki/Sun_Microsystems) y ésta a su vez de [Oracle Corporation](http://es.wikipedia.org/wiki/Oracle_Corporation) desde [abril de 2009](http://es.wikipedia.org/wiki/Abril_de_2009)— desarrolla MySQL como [software libre](http://es.wikipedia.org/wiki/Software_libre) en un esquema de licenciamiento dual.

Por un lado se ofrece bajo la [GNU GPL](http://es.wikipedia.org/wiki/Licencia_p%C3%BAblica_general_de_GNU) para cualquier uso compatible con esta licencia, pero para aquellas empresas que quieran incorporarlo en productos [privativos](http://es.wikipedia.org/wiki/Software_propietario) deben comprar a la empresa una licencia específica que les permita este uso. Está desarrollado en su mayor parte en [ANSI C.](http://es.wikipedia.org/wiki/ANSI_C)

Al contrario de proyectos como [Apache,](http://es.wikipedia.org/wiki/Servidor_HTTP_Apache) donde el software es desarrollado por una comunidad pública y el [copyright](http://es.wikipedia.org/wiki/Copyright) del código está en poder del autor individual, MySQL es patrocinado por una empresa privada, que posee el [copyright](http://es.wikipedia.org/wiki/Copyright) de la mayor parte del código.

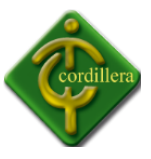

Esto es lo que posibilita el esquema de licenciamiento anteriormente mencionado. Además de la venta de licencias privativas, la compañía ofrece soporte y servicios. Para sus operaciones contratan trabajadores alrededor del mundo que colaboran vía [Internet.](http://es.wikipedia.org/wiki/Internet) MySQL AB fue fundado por [David Axmark,](http://es.wikipedia.org/w/index.php?title=David_Axmark&action=edit&redlink=1) [Allan Larsson](http://es.wikipedia.org/w/index.php?title=Allan_Larsson&action=edit&redlink=1) y [Michael Widenius.](http://es.wikipedia.org/w/index.php?title=Michael_Widenius&action=edit&redlink=1)

#### **Historia del Proyecto**

[SQL](http://es.wikipedia.org/wiki/SQL) (*Lenguaje de Consulta Estructurado*) fue comercializado por primera vez en [1981](http://es.wikipedia.org/wiki/1981) por [IBM,](http://es.wikipedia.org/wiki/IBM) el cual fue presentado a [ANSI](http://es.wikipedia.org/wiki/ANSI) y desde entonces ha sido considerado como un estándar para las [bases de datos](http://es.wikipedia.org/wiki/Base_de_datos) [relacionales.](http://es.wikipedia.org/wiki/Base_de_datos_relacional) Desde [1986,](http://es.wikipedia.org/wiki/1986) el estándar [SQL](http://es.wikipedia.org/wiki/SQL) ha aparecido en diferentes versiones como por ejemplo: SQL:92, SQL:99, SQL:2003. MySQL es una idea originaria de la empresa opensource [MySQL AB](http://es.wikipedia.org/wiki/MySQL_AB) establecida inicialmente en [Suecia](http://es.wikipedia.org/wiki/Suecia) en [1995](http://es.wikipedia.org/wiki/1995) y cuyos fundadores son David Axmark, Allan Larsson, y Michael "Monty" Widenius. El objetivo que persigue esta empresa consiste en que MySQL cumpla el estándar [SQL,](http://es.wikipedia.org/wiki/SQL) pero sin sacrificar velocidad, fiabilidad o usabilidad.

[Michael "Monty" Widenius](http://es.wikipedia.org/w/index.php?title=Michael_Widenius&action=edit&redlink=1) en la [década de los 90](http://es.wikipedia.org/wiki/D%C3%A9cada_de_los_90) trató de usar *[mSQL](http://es.wikipedia.org/w/index.php?title=MSQL&action=edit&redlink=1)* para conectar las tablas usando rutinas de bajo nivel ISAM, sin embargo, mSQL no era rápido y flexible para sus necesidades. Esto lo llevó a crear una [API](http://es.wikipedia.org/wiki/Interfaz_de_programaci%C3%B3n_de_aplicaciones) SQL denominada MySQL para bases de datos muy similar a la de *mSQL* pero más portable.

El nombre de MySQL procede de la combinación de *My*, hija del cofundador [Michael](http://es.wikipedia.org/w/index.php?title=Michael_Widenius&action=edit&redlink=1)  ["Monty" Widenius,](http://es.wikipedia.org/w/index.php?title=Michael_Widenius&action=edit&redlink=1) con el acrónimo [SQL](http://es.wikipedia.org/wiki/SQL) (según la documentación de la última versión en inglés. Por otra parte, el directorio base y muchas de las bibliotecas usadas por los desarrolladores tenían el prefijo My.

El nombre del delfín de MySQL es Sakila y fue seleccionado por los fundadores de MySQL AB en el concurso "Name the Dolphin". Este nombre fue enviado por Ambrose Twebaze, un desarrollador de [software de código abierto](http://es.wikipedia.org/wiki/Software_de_c%C3%B3digo_abierto) [africano,](http://es.wikipedia.org/wiki/%C3%81frica) derivado del [idioma](http://es.wikipedia.org/wiki/Idioma) SiSwate, el idioma local de [Swazilandia](http://es.wikipedia.org/wiki/Swazilandia) y corresponde al nombre de una ciudad en Arusha, [Tanzania,](http://es.wikipedia.org/wiki/Tanzania) cerca de [Uganda](http://es.wikipedia.org/wiki/Uganda) la ciudad origen de Ambrose.

#### **Lenguajes de Programación**

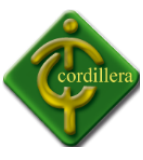

Existen varias [APIs](http://es.wikipedia.org/wiki/Application_Programming_Interface) que permiten, a aplicaciones escritas en diversos [lenguajes de](http://es.wikipedia.org/wiki/Lenguaje_de_programaci%C3%B3n)  [programación,](http://es.wikipedia.org/wiki/Lenguaje_de_programaci%C3%B3n) acceder a las bases de datos MySQL, incluyendo [C,](http://es.wikipedia.org/wiki/Lenguaje_de_programaci%C3%B3n_C) [C++,](http://es.wikipedia.org/wiki/C%2B%2B) [C#](http://es.wikipedia.org/wiki/C_Sharp)[,Pascal,](http://es.wikipedia.org/wiki/Lenguaje_de_programaci%C3%B3n_Pascal) [Delphi](http://es.wikipedia.org/wiki/Delphi) (via dbExpress), [Eiffel,](http://es.wikipedia.org/wiki/Lenguaje_de_programaci%C3%B3n_Eiffel) [Smalltalk,](http://es.wikipedia.org/wiki/Smalltalk) [Java](http://es.wikipedia.org/wiki/Lenguaje_de_programaci%C3%B3n_Java) (con una

implementación(Java), [Lisp,](http://es.wikipedia.org/wiki/Lenguaje_de_programaci%C3%B3n_Lisp) [Perl,](http://es.wikipedia.org/wiki/Perl) [PHP,](http://es.wikipedia.org/wiki/PHP) [Python,](http://es.wikipedia.org/wiki/Lenguaje_de_programaci%C3%B3n_Python) [Ruby,](http://es.wikipedia.org/wiki/Lenguaje_de_programaci%C3%B3n_Ruby)[Gambas,](http://es.wikipedia.org/wiki/Gambas) [REALbasic](http://es.wikipedia.org/wiki/REALbasic)[\(Mac](http://es.wikipedia.org/wiki/Apple_Macintosh) y [Linux\)](http://es.wikipedia.org/wiki/GNU/Linux), [\(x\)Har](http://es.wikipedia.org/w/index.php?title=(x)Harbour_(Eagle1)&action=edit&redlink=1) [bour \(Eagle1\),](http://es.wikipedia.org/w/index.php?title=(x)Harbour_(Eagle1)&action=edit&redlink=1) [FreeBASIC,](http://es.wikipedia.org/wiki/FreeBASIC) y [Tcl;](http://es.wikipedia.org/wiki/Tcl) cada uno de estos utiliza una [API](http://es.wikipedia.org/wiki/Application_Programming_Interface) específica. También existe una interfaz [ODBC,](http://es.wikipedia.org/wiki/ODBC) llamado [MyODBC](http://es.wikipedia.org/w/index.php?title=MyODBC&action=edit&redlink=1) que permite a cualquier [lenguaje de programación](http://es.wikipedia.org/wiki/Lenguaje_de_programaci%C3%B3n) que soporte [ODBC](http://es.wikipedia.org/wiki/ODBC) comunicarse con las bases de datos MySQL. También se puede acceder desde el sistema [SAP,](http://es.wikipedia.org/wiki/SAP) lenguaje [ABAP.](http://es.wikipedia.org/wiki/ABAP)

## **Aplicaciones**

MySQL es muy utilizado en [aplicaciones web,](http://es.wikipedia.org/wiki/Aplicaci%C3%B3n_web) como [Drupal](http://es.wikipedia.org/wiki/Drupal) o [phpBB,](http://es.wikipedia.org/wiki/PhpBB) en plataformas (Linux/Windows-Apache-MySQL-PHP/Perl/Python), y por herramientas de seguimiento de errores como Bugzilla. Su popularidad como aplicación web está muy ligada a [PHP,](http://es.wikipedia.org/wiki/PHP) que a menudo aparece en combinación con MySQL. MySQL es una [base de datos](http://es.wikipedia.org/wiki/Base_de_datos) muy rápida en la lectura cuando utiliza el motor no transaccional [MyISAM,](http://es.wikipedia.org/wiki/MyISAM) pero puede provocar problemas de integridad en entornos de alta concurrencia en la modificación. En aplicaciones web hay baja concurrencia en la modificación de datos y en cambio el entorno es intensivo en lectura de datos, lo que hace a MySQL ideal para este tipo de aplicaciones. Sea cual sea el entorno en el que va a utilizar MySQL, es importante adelantar monitoreos sobre el desempeño para detectar y corregir errores tanto de SQL como de programación.

## **Características**

- Usa GNU Automake, Autoconf, y Libtool para portabilidad
- Uso de multihilos mediante hilos del kernel.
- Usa tablas en disco b-tree para búsquedas rápidas con compresión de índice
- Tablas hash en memoria temporales
- El código MySQL se prueba con Purify (un detector de memoria perdida comercial) así como con Valgrind, una herramienta GPL

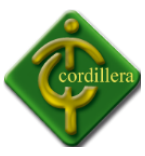

- Completo soporte para operadores y funciones en cláusulas select y where.
- Completo soporte para cláusulas group by y order by, soporte de funciones de agrupación
- Seguridad: ofrece un sistema de contraseñas y privilegios seguro mediante verificación basada en el host y el tráfico de contraseñas está cifrado al conectarse a un servidor.
- Soporta gran cantidad de datos. MySQL Server tiene bases de datos de hasta 50 millones de registros.
- Se permiten hasta 64 índices por tabla (32 antes de MySQL 4.1.2). Cada índice puede consistir desde 1 hasta 16 columnas o partes de columnas. El máximo ancho de límite son 1000 bytes (500 antes de MySQL 4.1.2).
- Los clientes se conectan al servidor MySQL usando sockets TCP/IP en cualquier plataforma. En sistemas Windows se pueden conectar usando named pipes y en sistemas Unix usando ficheros socket Unix.
- En MySQL 5.0, los clientes y servidores Windows se pueden conectar usando memoria compartida.
- MySQL contiene su propio paquete de pruebas de rendimiento proporcionado con el código fuente de la distribución de MySQL.

## **Características (versión 4.0)**

Inicialmente, MySQL carecía de elementos considerados esenciales en las bases de datos relacionales, tales como [integridad referencial](http://es.wikipedia.org/wiki/Integridad_referencial) y [transacciones.](http://es.wikipedia.org/wiki/Transacci%C3%B3n_(base_de_datos)) A pesar de ello, atrajo a los desarrolladores de páginas web con contenido dinámico, justamente por su simplicidad.

Poco a poco los elementos de los que carecía MySQL están siendo incorporados tanto por desarrollos internos, como por desarrolladores de [software libre.](http://es.wikipedia.org/wiki/Software_libre) Entre las características disponibles en las últimas versiones se puede destacar:

Amplio subconjunto del lenguaje [SQL.](http://es.wikipedia.org/wiki/SQL) Algunas extensiones son incluidas igualmente.

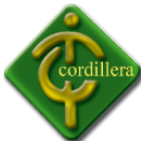

- Disponibilidad en gran cantidad de plataformas y sistemas.
- Diferentes opciones de almacenamiento según si se desea velocidad en las operaciones o el mayor número de operaciones disponibles.
- Transacciones y [claves foráneas.](http://es.wikipedia.org/wiki/Clave_for%C3%A1nea)
- Conectividad segura.
- Replicación.
- Búsqueda e [indexación](http://es.wikipedia.org/wiki/Indexar) de campos de texto.

MySQL es un sistema de administración de bases de datos. Una base de datos es una colección estructurada de tablas que contienen datos. Esta puede ser desde una simple lista de compras a una galería de pinturas o el vasto volumen de información en una red corporativa. Para agregar, acceder a y procesar datos guardados en un computador, usted necesita un administrador como MySQL Server. Dado que los computadores son muy buenos manejando grandes cantidades de información, los administradores de bases de datos juegan un papel central en computación, como aplicaciones independientes o como parte de otras aplicaciones.

MySQL es un sistema de administración relacional de bases de datos. Una base de datos relacional archiva datos en tablas separadas en vez de colocar todos los datos en un gran archivo. Esto permite velocidad y flexibilidad. Las tablas están conectadas por relaciones definidas que hacen posible combinar datos de diferentes tablas sobre pedido.

MySQL es software de fuente abierta. Fuente abierta significa que es posible para cualquier persona usarlo y modificarlo. Cualquier persona puede bajar el código fuente de MySQL y usarlo sin pagar. Cualquier interesado puede estudiar el código fuente y ajustarlo a sus necesidades. MySQL usa el GPL (GNU General Public License) para definir qué puede hacer y que no puede hacer con el software en diferentes situaciones. Si usted no se ajusta al GPL o requiere introducir código MySQL en aplicaciones comerciales, usted puede comprar una versión comercial licenciada.

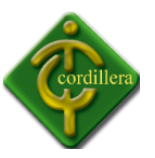

# **Mejoras futuras**

El [mapa de ruta de MySQL 5.1](http://dev.mysql.com/doc/refman/5.1/en/roadmap.html) indica soporte para:

- Particionado de la base de datos.
- Backup en línea para todos los motores de almacenamiento.
- Replicación segura
- Restricciones a nivel de columna.
- Planificación de eventos.
- **Funciones XML**

## **Características distintivas**

Las siguientes características son implementadas únicamente por MySQL:

- Múltiples motores de almacenamiento [\(MyISAM,](http://es.wikipedia.org/wiki/MyISAM) Merge, [InnoDB,](http://es.wikipedia.org/wiki/InnoDB) [BDB,](http://es.wikipedia.org/wiki/Berkeley_DB) Memory/heap, [MySQL Cluster,](http://es.wikipedia.org/wiki/MySQL_Cluster) Federated, Archive, [CSV,](http://es.wikipedia.org/wiki/CSV) Blackhole y Example en 5.x), permitiendo al usuario escoger la que sea más adecuada para cada tabla de la base de datos.
- Agrupación de transacciones, reuniendo múltiples transacciones de varias conexiones para incrementar el número de transacciones por segundo.

Tipos de compilación del servidor

## **Hay tres tipos de compilación del servidor MySQL:**

Estándar: Los binarios estándares de MySQL son los recomendados para la mayoría de los usuarios, e incluyen el motor de almacenamiento [InnoDB.](http://es.wikipedia.org/wiki/InnoDB)

 Max (No se trata de [MaxDB,](http://es.wikipedia.org/wiki/MaxDB) que es una cooperación con [SAP\)](http://es.wikipedia.org/wiki/SAP): Los binarios incluyen características adicionales que no han sido lo bastante probadas o que normalmente no son necesarias.

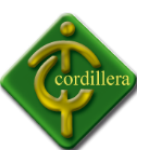

 MySQL-Debug: Son binarios que han sido compilados con información de [depuración](http://es.wikipedia.org/wiki/Depuraci%C3%B3n_de_programas) extra. No debe ser usada en sistemas en producción porque el código de [depuración](http://es.wikipedia.org/wiki/Depuraci%C3%B3n_de_programas) puede reducir el rendimiento.

## **Especificaciones del código fuente**

MySQL está escrito en una mezcla de [C](http://es.wikipedia.org/wiki/Lenguaje_de_programaci%C3%B3n_C) y [C++.](http://es.wikipedia.org/wiki/Lenguaje_de_programaci%C3%B3n_C%2B%2B) Hay un documento que describe algunas de sus estructuras internas en [http://dev.mysql.com/doc/internals/en/\(](http://dev.mysql.com/doc/internals/en/)en inglés).

## **Desarrollo del proyecto**

El desarrollo de MySQL se fundamenta en el trabajo de los desarrolladores contratados por la empresa MySQL AB quienes se encargan de dar soporte a los socios comerciales y usuarios de la comunidad MySQL y dar solución a los problemas encontrados por los usuarios. Los usuarios o miembros de la comunidad MySQL pueden reportar bugs revisando el manual en línea que contiene las soluciones a problemas encontrados; el historial de cambios; la base de datos bugs que contiene bugs reportados y solucionados y en las listas de correo MySQL .

A través de las listas de correo los usuarios pueden enviar preguntas y éstas serán contestadas por desarrolladores brindándoles soporte.

## **Otras funcionalidades**

- MySQL: lista principal de discusión de MySQL.
- Bugs: permite a la gente buscar y arreglar bugs.
- Temas internos: para gente que trabaja con el código de MySQL. Es el fórum para discutir sobre el desarrollo de MySQL.
- MySQLdoc: para gente que trabaja en documentación.
- Pruebas de rendimiento: para gente interesada en temas de rendimiento no sólo de MySQL, sino de otros motores de bases de datos.
- Empaquetadores: para discusiones sobre empaquetamiento y distribución de MySQL.
- Java: discusiones sobre MySQL Server y Java.

Otras listas de correo son: MyODBC, Herramientas GUI, Cluster, Dotnet, PlusPlus y Perl.

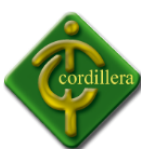

Adicional a las listas de correo, se encuentra el soporte de IRC de la comunidad MySQL. Además, hay soporte a través de foros agrupados en categorías tales como: Migración, Uso de MySQL, Conectores MySQL, Tecnología MySQL y Negocios.

La dirección y el patrocinio de los proyectos MySQL están a cargo de la empresa MySQL AB quien posee el copyrigth del código fuente MySQL, su logo y marca registrada. MySQL, Inc. y MySQL GmbH son ejemplos de empresas subsidiarias de MySQL AB. Están establecidas en los Estados Unidos y Alemania respectivamente. MySQL AB, cuenta con más de 200 empleados en más de 20 países y funcionan bajo la estrategia de teletrabajo.

En enero del [2008](http://es.wikipedia.org/wiki/2008) [Sun Microsystems](http://es.wikipedia.org/wiki/Sun_Microsystems) anuncia su compra.

En abril del [2009](http://es.wikipedia.org/wiki/2009) [Oracle](http://es.wikipedia.org/wiki/Oracle) anunció la compra de [Sun Microsystems](http://es.wikipedia.org/wiki/Sun_Microsystems)

## Industria Relacionada

La industria radica en la venta de productos software y de algunos servicios relacionados a numerosas empresas que utilizan estos productos.

MySQL AB clasifica los productos así:

- MySQL Enterprise: incluye MySQL Enterprise Server , Monitoreo de la red MySQL, servicios de consulta y soporte de producción MySQL.
- **MySQL Cluster**
- MySQL Embedded Database.
- MySQL Drivers: para JDBC, ODBC y .Net
- MySQL Tools: MySQL Administrator, MySQL Query Browser, and the MySQL Migration Toolkit.
- [MaxDB:](http://es.wikipedia.org/wiki/MaxDB) [MaxDB](http://es.wikipedia.org/wiki/MaxDB) es una base de datos de [código abierto](http://es.wikipedia.org/wiki/Software_de_c%C3%B3digo_abierto) certificada para SAP/R3.

Los ingresos de esta empresa por la venta de licencias privativas de sus productos y los servicios suma los U\$12 millones.

## **Mysql en Cifras**

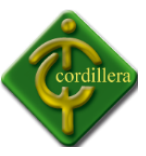

- Según las cifras del fabricante, existirían más de seis millones de copias de MySQL funcionando en la actualidad, lo que supera la base instalada de cualquier otra herramienta de bases de datos.
- El tráfico del sitio web de MySQL AB superó en [2004](http://es.wikipedia.org/wiki/2004) al del sitio de [IBM.](http://es.wikipedia.org/wiki/IBM)

## **Licencia**

La licencia [GNU GPL](http://es.wikipedia.org/wiki/Licencia_p%C3%BAblica_general_de_GNU) de MySQL obliga a que la distribución de cualquier producto derivado (aplicación) se haga bajo esa misma licencia. Si un desarrollador desea incorporar MySQL en su producto pero desea distribuirlo bajo otra licencia que no sea la [GNU GPL,](http://es.wikipedia.org/wiki/Licencia_p%C3%BAblica_general_de_GNU) puede adquirir una licencia comercial de MySQL que le permite hacer justamente eso.

## **2.4 Marco Legal**

La importancia del desarrollo e implementación del sistema integrado en donde organizaremos un conjunto de actividades para el mejor desempeño del Departamento de Proyectos.

## **Ley Propiedad Intelectual**

Art.1. El Estado reconoce, regula y garantiza la propiedad intelectual adquirida de conformidad con la ley, las Decisiones de la Comisión de la Comunidad Andina y los convenios internacionales vigentes en el Ecuador.

La propiedad intelectual comprende:

1. Los derechos de autor y derechos conexos.

- 2. La propiedad industrial, que abarca, entre otros elementos, los siguientes:
- a. Las invenciones;

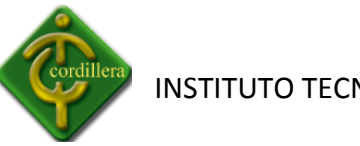

- b. Los dibujos y modelos industriales;
- c. Los esquemas de trazado (topografías) de circuitos integrados;
- d. La información no divulgada y los secretos comerciales e industriales;
- e. Las marcas de fábrica, de comercio, de servicios y los lemas comerciales;
- f. Las apariencias distintivas de los negocios y establecimientos de comercio;
- g. Los nombres comerciales;
- h. Las indicaciones geográficas; e,
- i. Cualquier otra creación intelectual que se destine a un uso agrícola, industrial o comercial.
- Ley de Educación Superior

Art.2.- Forman parte del Sistema Nacional de Educación Superior ecuatoriano:

a) Las universidades y escuelas politécnicas creadas por ley y las que se crearen de conformidad con la Constitución Política y la presente ley. Estas podrán ser públicas financiadas por el Estado, particulares cofinanciadas por el Estado y particulares autofinanciadas.

b) Los institutos superiores técnicos y tecnológicos que hayan sido autorizados por el Ministerio de Educación y Cultura y que sean incorporados al Sistema, así como los que se crearen de conformidad con la presente ley.

Las instituciones del Sistema Nacional de Educación Superior

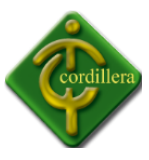

Ecuatoriano tienen como misión la búsqueda de la verdad, el desarrollo de las culturas universal y ancestral ecuatoriana, de la ciencia y la tecnología, mediante la docencia, la investigación y la vinculación con la colectividad.

Será su deber fundamental la actualización y adecuación constantes de las actividades docentes e investigativas, para responder con pertinencia a los requerimientos del desarrollo del país.

Art. 3.-Las instituciones del Sistema Nacional de Educación Superior ecuatoriano, esencialmente pluralistas, están abiertas a todas las corrientes y formas del pensamiento universal expuestas de manera científica. Dirigen su actividad a la formación integral del ser humano para contribuir al desarrollo del país y al logro de la justicia social, al fortalecimiento de la identidad nacional en el contexto pluricultural del país, a la afirmación de la democracia, la paz, los derechos humanos, la integración latinoamericana y la defensa y protección del medio ambiente.

Ley de Educación Superior das las corrientes y formas del pensamiento universal expuesta de manera científica. Dirigen su actividad a la formación integral del ser humano para contribuir al desarrollo del país y al logro de la justicia social, al fortalecimiento de la identidad nacional en el contexto puericultura del país, a la afirmación de la democracia, la paz, los derechos humanos, la integración latinoamericana y la defensa y protección del medio ambiente.

Les corresponde producir propuestas y planteamientos para buscar la solución de los problemas del país; propiciar el diálogo entre las culturas nacionales y de éstas con la cultura universal, la difusión y el fortalecimiento de sus valores en la sociedad ecuatoriana, la formación profesional, técnica y científica y la contribución para lograr una sociedad más justa, equitativa y solidaria, en colaboración con los organismos del Estado y la sociedad.

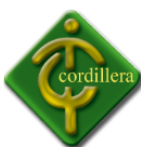

Los centros de educación superior son comunidades de autoridades, personal académico, estudiantes, empleados y trabajadores.

Es incompatible con los principios de la educación superior toda forma de violencia, intolerancia y discriminación. Las instituciones del Sistema Nacional de Educación Superior adoptarán políticas y mecanismos específicos para promover y garantizar una participación equitativa de las mujeres en todos sus niveles e instancias.

Art. 4.- Las instituciones del Sistema Nacional de Educación Superior ecuatoriano, en sus diferentes niveles, tienen los siguientes objetivos y estrategias fundamentales:

a) Formar, capacitar, especializar y actualizar a estudiantes y profesionales en los niveles de pregrado y posgrado, en las diversas especialidades y modalidades;

b) Preparar a profesionales y líderes con pensamiento crítico y conciencia social, de manera que contribuyan eficazmente al mejoramiento de la producción intelectual y de bienes y servicios, de acuerdo con las necesidades presentes y futuras de la sociedad y la planificación del Estado, privilegiando la diversidad en la oferta académica para propiciar una oportuna inserción de los profesionales en el mercado ocupacional;

c) Ofrecer una formación científica y humanística del más alto nivel académico, respetuosa de los derechos humanos, de la equidad de género y del medio ambiente, que permita a los estudiantes contribuir al desarrollo humano del país y a una plena realización profesional y personal;

d) Propiciar que sus establecimientos sean centros de investigación científica y tecnológica, para fomentar y ejecutar programas de investigación en los campos de la ciencia, la tecnología, las artes, las humanidades y los conocimientos ancestrales;

e) Desarrollar sus actividades de investigación científica en armonía con la legislación nacional de ciencia y tecnología y la Ley de Propiedad Intelectual;

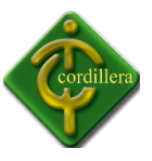

f) Realizar actividades de extensión orientadas a vincular su trabajo académico con todos los sectores de la sociedad, sirviéndola mediante programas de apoyo a la comunidad, a través de consultorías, asesorías, investigaciones, estudios, capacitación u otros medios;

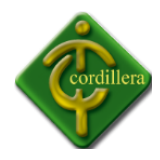

# **CAPITULO III**

## **3.1 Tipos de Investigación**

## **3.1.1 Investigación Cuantitativa**

## **Bibliográfica Documental**

Este tipo de documentación documental se aplica en su totalidad en el sistema de control de proyectos, ya que con la finalidad de extraer datos de información del mismo tengo que recurrir a fuentes de información que por tratarse de un asunto técnico están almacenados en una categoría especial, la recopilación de información necesaria de libros técnicos, manuales, revistas, broshurts, catálogos me permitirá analizar los procesos y procedimientos propios del sistema que tengo que desarrollar e igualmente me permitirá conocer el origen de la información del flujo que sigue la misma y donde necesita ser almacenada mediante un diseño lógico y coherente materializado la información la información recopilada de los documentos antes mencionados.

Igual tratamiento se lo realizara con la información que obtenga a través de internet, CD y material magnético que pueden aportar al desarrollo y estructuración de mi proyecto.- cabe recalcar que toda información referente a este tema será como válido, ya que la estructuración de la misma a través de los modelos lógicos que son de entendimiento para los usuarios programadores para la generación de base de datos que finalmente darán como resultado sistemas informáticos consistentes rápidos y confiables.

La investigación se desarrolla mediante un proceso que ordena una serie de actividades que se realizan en varias fases o etapas: La selección el tema y la consulta bibliográfica preliminar. En todos estos pasos se han de usar las fuentes; en realidad las fuentes es algo que usamos

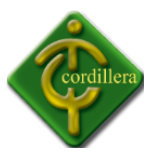

en nuestras vidas cotidianas, para consultar una palabra, buscamos en algún diccionario o como ya lo hemos utilizado fuentes de internet, que como se sabe, ya se había realizado con anterioridad.

Como se ha dicho precedentemente, las fuentes son materiales que existen con anterioridad y que en su mayoría nos dicen las procedencias y origen de las cosas, la finalidad de las fuentes es el de orientarnos para salir de las dudas que tengamos del origen de algo.

# **3.1.2 Investigación de Campo**

## **Descriptiva**

Este tipo de investigación se aplica en mi proyecto de investigación ya que con el mismo me permite analizar y describir todos los procesos y procedimientos que son parte del sistema a desarrollarse igualmente me permite determinar los rangos y cualidades del recurso humano que forman parte de estos procesos; poniendo especial énfasis en el comportamiento del recurso humano pero anteponiendo lo que nos interesa en cada uno de los procedimientos estructurales de la organización es muy importante la aplicación de este tipo de investigación porque me permitirá ir analizando los tiempos de ejecución de cada tarea por parte del recurso humano, y al mismo tiempo el aporte que significa estos tipos de información para el proyecto presentado. Una parte importante de la investigación se incluye en el primero de estos objetivos.

Con el fin de describir las características de los usuarios de un producto o servicio, muchas empresas realizan estudios sobre el perfil de los consumidores. Tales perfiles hacen uso de características demográficas, socioeconómicas, geográficas y psicográficas, así como tasas de consumo. Los estudios descriptivos determinan las percepciones del comprador acerca de las características de los productos.

Una investigación descriptiva se caracteriza por la enunciación clara del problema de decisión, objetivos específicos de investigación y necesidades de información detalladas. Se

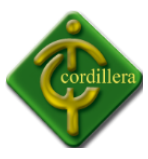

caracteriza, además, por un diseño de investigación cuidadosamente planeado y estructurado.

#### **Explicativa**

Este tipo de investigación se aplicará en el estudio del planteamiento del problema ya que me permitió determinar las causas que generaron la problemática por perdida de la información, y de igual manera el efecto que tuvieron las mismas con el desarrollo del proyecto, que es la implementación de la plataforma virtual tres capas para la gestión de proyectos; normalmente pudiendo contestar las interrogantes porque ocurrió el fenómeno de pérdida de la información, tiempos de espera prolongados de los clientes, y a su vez la misma relacionándola con los motivos de quien lo generó a fin de poder descubrir las causas y efectos que motivaron la ejecución de los mismos. Igualmente en la aplicación de este tipo de investigación que se fundamenta en la observación directa permitiendo determinar los conocimientos adquiridos en forma teórica y poderlos materializar en una forma práctica a través de las soluciones planteadas y de soluciones informáticas; aportes a solucionar el problema planteado.

#### **Histórica**

Este tipo de investigación es muy utilizada ya que me permite analizar todos los eventos que se llevaron a cabo en el diseño y construcción del sistema original en el caso de existir y por otro lado en los procesos manuales que se realizaban, en el caso de no contar con un sistema. Este análisis por memorizado de información relevante de origen, proceso y destino de la misma y quien se vara afectada por la sistematización de tareas y simplificación de procesos que se ejecutaban.

Por otro lado este tipo de investigación también facilita la relación que va a existir con los procedimientos actuales, lo que significa que realizando un análisis de procesos y

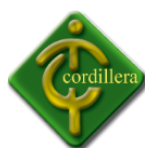

procedimientos anteriores estos puede adquirir un valor agregado, lo que me permitirá discernir qué tipo de información es la que tiene que ser automatizada y que información es la que debe ser relacionada y qué tipo de información tiene que ser almacenada y visualizada; bajo esta premisas podemos establecer la importancia que tiene el tipo de información histórica en el análisis de información y restructuración de eventos del pasado con los que estamos ejecutando actualmente y que requieren mucha atención en la recopilación detallada de datos y el análisis por memorizado de su integración a los módulos automatizados.

#### **3.2 Métodos de Investigación**

## **3.2.1 Métodos Teóricos**

Este tipo de investigación se aplica en su totalidad a mi proyecto de Desarrollo e Implementación del Control de Proyectos de Grado, ya que con la finalidad de extraer datos e información de mismo, para ello tengo que recurrir a fuentes de información que por tratarse de un asunto técnico están almacenados en una categoría especial, la recopilación de información necesaria de libros técnicos, manuales, revistas, catálogos, me permitirán analizar los procesos y procedimientos propios del sistema que tengo que desarrollar, igualmente me permitirá conocer el origen de la información, el flujo que sigue la misma, y donde necesita se almacenado, mediante un diseño lógico y coherente materializare la información recopilada de los documentos antes mencionados para la elaboración de este proyecto de grado.

Igual tratamiento se lo realizara con la información que obtenga a través de CD, Internet y material magnético que puedan aportar al desarrollo estructuración de mi proyecto.

Cabe recalcar que toda información referente a este tema, será analizado profundamente antes de ser considerado como válido, ya que la estructuración de un sistema informático depende mucho de la toma de datos en tiempo real la estructuración de la misma, se realizará a través de modelos lógicos que son de entendimiento para los usuarios

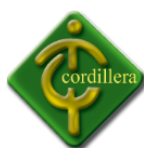

programadores como, la generación de base de datos que finalmente darán como resultado sistemas informáticos consistentes, rápidos, y confiables

## **Método Deductivo**

Este tipo es un tipo de razonamiento que nos lleva:

- a) De lo general a lo particular.
- b) De lo complejo a lo simple.

Pese a que el razonamiento deductivo es una maravillosa herramienta del conocimiento científico, si el avance de la ciencia se diera sólo en función de él, éste sería muy pequeño. Esto se debe a que nuestra experiencia como humanos es limitada, depende de nuestros sentidos y de nuestra memoria.

Este método va de lo general a lo particular, y me permite analizar la información de una mejor manera la interpretación del tema denominado Desarrollo e Implementación del Control de Proyectos de Grado, lo general

constituye el almacenamiento de la información en una bases de datos estructurada, la misma que para su estructuración surgió un proceso de análisis, diseño que se definieron ordenadamente de acuerdo a los tipos de datos que van a ser almacenados así como la cantidad de información a ser receptada en la elaboración de este proyecto.

## **Método Inductivo**

Este tipo es un modo de razonar que nos lleva:

- a) De lo particular a lo general.
- b) De una parte a un todo.

Inducir es ir más allá de lo evidente. Dado que este método de investigación es muy importante, podemos decir que lo particular seria la información que podemos sacar de provecho de la empresa, en este caso realizando encuestas que nos permitirán recolectar

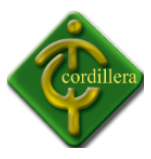

desde la más mínima información para llegar a lo general que en este caso sería nuestro proyecto, razón por la cual para ello utilizaremos este método para realizar este proyecto de una manera ordenada y segura.

El razonamiento inductivo es una modalidad del [razonamiento no deductivo](http://es.wikipedia.org/wiki/Razonamiento_no_deductivo) que consiste en obtener conclusiones generales a partir de premisas que contienen datos particulares, el cual lo particular seria la obtención de la mínima información para almacenarla en la base de datos, para concluirla con lo general que en este caso seria, la elaboración de todo el proyecto.

#### **Método Histórico Lógico**

Este tipo de método Histórico lógico se aplica a mi proyecto, desarrollo de una plataforma virtual tres capas para la gestión de proyectos. Ya que con la ayuda del mismo me ha permitido validar todos los procesos y procedimientos que se encuentran materializados en un plan y que me permiten reproducir cronológicamente toda la sesión de tareas que se tienen que ejecutar en un macro proceso; al mismo tiempo me permite definir claramente el comportamiento de cada uno de los procesos, es decir verificando el alcance que tiene cada uno de ellos, en la realización de determinada tarea, y al mismo tiempo definida en un tiempo de ejecución. Por consiguiente este método me ayudo a delimitar las áreas automatizables y al mismo tiempo las actividades, que tienen que cumplir cada uno de los actores involucrados.

#### **Método Analítico Sintético**

Este tipo de método analítico sintético se aplica al proyecto, desarrollo de una plataforma virtual tres capas para la gestión de proyectos, ya que con el mismo me permite realizar un análisis a profundidad de cada uno de los elementos que intervienen en el desarrollo de un software informático es decir una metodología diseño estructuración de base de datos, etc. lo que llevado a la incorporación de un lenguaje de programación van a permitir la

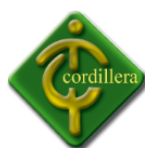

sistematización en la organización; por otro lado al realizar una síntesis de la información teórica y conceptual nos permitirá reunir todos los argumentos válidos a fin de poder estructurar toda la lógica didáctica y conceptual de todo elemento que interviene en el desarrollo de mi tema desarrollo de una plataforma virtual tres capas para la gestión de proyectos, pudiendo concentrar el mayor esfuerzo en la búsqueda de información y análisis de la misma pero únicamente con la salvedad de que sea aplicable estrictamente al tema en ejecución. Por consiguiente el método analítico y sintético tiene su fundamentación de aplicación en cómo vamos a tratar la información teórica necesaria para la estructuración del capítulo segundo de este tema de proyecto.

### **Método Analítico Sistémico**

Este tipo de método nos conduce a la estructuración lógica del proyecto, desarrollo de una plataforma virtual tres capas para la gestión de proyectos, ya que tendrán que seguir un orden definido en la estructuración de cada capítulo lo que permitirá a cualquier lector ir verificando paso a paso el análisis de la problemática que objetivos se persigue como voy a aplicar mi investigación y finalmente en el desarrollo de un software informático que será la vinculación de las partes constitutivas del proyecto y al mismo tiempo el objetivo general que se consigue al automatizar todos los procesos y procedimientos de la entidad.

#### **3.3 Herramientas de Recolección de Información**

Las Herramientas o Instrumentos son los medios materiales que se emplean para recoger y almacenar la información. Para recoger datos e información relevantes, la investigadora utilizó como instrumentos de recolección de datos el guión de entrevista, el registro de observación documental e igualmente el registro del diario de observación directa, cuyos resultados fueron satisfactorios.

El guión de entrevista estuvo conformado de preguntas relacionadas directamente con el objetivo general y los objetivos específicos de la investigación. Mediante el guión de entrevista se obtuvo información cualitativa

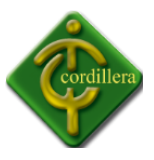

Las técnicas de recolección de datos son las distintas formas de obtener información. Las técnicas de recolección de datos que fueron utilizadas en la presente investigación son la observación directa y la entrevista.

#### **Observación**

La observación consiste en el registro sistemático, cálido y confiable de comportamientos o conductas manifiestas. En relación a la observación se hace "a través de formularios, los cuales tienen aplicación a aquellos problemas que se pueden investigar por métodos de observación, análisis de fuentes documentales y demás sistemas de conocimiento.

La observación se realizó en nuestro caso por la necesidad de implementar un sistema de control de proyectos (Tesis), automatizando de esta manera los procesos que comúnmente se habían estado llevando. Con este sistema se mejorara el orden y el control de todos los proyectos de grado, de todas las escuelas del ITSCO dando así un mejor manejo de la información, más rápida, precisa y confiable a nuestra institución.

#### **Entrevista**

La entrevista es uno de los pasos más importante al que nos enfrentaremos a la hora de realizar nuestro proyecto. Todo este proceso tienen el único objetivo de conseguir llegar a una entrevista personal, así que si lo conseguimos nos servirá para seguir todas las instrucciones que saquemos de la encuesta y aplicarlas a nuestro proyecto.

Para ello realizamos las siguientes preguntas que son muy necesarias para cumplir con este propósito:

#### **Pregunta:**

1. 1. ¿Es para usted factible la sistematización del control de proyectos? **Respuesta:**

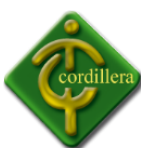

Sería lo mejor que se podría hacer ya que al no contar con un sistema de control de proyectos no podemos tener reportes exactos sobre cómo se están desarrollando los proyectos de grado.

#### **Análisis:**

Mediante la sistematización podremos tener resultados inmediatos exactos por lo cual debemos estructurar bien los métodos y procedimientos de la institución para poder obtener resultados óptimos.

## **Pregunta:**

2. ¿Usted cree que el sistema Integrado le brinda seguridad en sus datos?

#### **Respuesta:**

Por supuesto ya que todos los datos deberán ser almacenados en una base de datos la cual solo tenga acceso el administrador y en encargado de bases de datos.

### **Análisis:**

Sin duda alguna los datos se encontraran almacenados de forma segura ya que a estar almacenados en una base de datos con seguridad encriptado, lo cual vamos a tener un nivel de seguridad alto.

## **Pregunta**

3. La sistematización de proyectos le genera facilidad para generar reportes educativos?

#### **Respuesta:**

Es muy importante realizar reportes educativos ya que con ellos nos podremos dar cuenta como se están desarrollando las tesis de grado y saber si existe alguna negligencia por parte del director de trabajo.

## **Análisis:**

Los reportes nos ayudaran a realizar el control de calidad que se está realizando sobre los proyectos de grado y además podremos supervisar la presentación de avances de los alumnos.

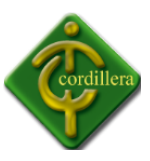

## **Pregunta:**

4. ¿El sistema le podría facilidad la realización de seguimientos de trabajos de grado?

## **Respuesta:**

Si ya que todos los docentes deberán ingresar la información de la revisión de los avances para poder realizar el control de calidad de la misma.

## **Análisis:**

El sistema integrado brindara a los administrativos la posibilidad de realizar control respectivo para poder obtener reportes de los trabajos de grado.

## **Pregunta:**

5. ¿Cree usted que el contar con un sistema de proyectos le brinda más prestigio al departamento de proyectos?

## **Respuesta:**

A decir verdad si ya que podremos contara con sistema de alta calidad y nos podríamos decir que la institución está mejorando en su nivel tecnológico.

## **Análisis:**

La sistematización de proyectos es el perfecto control ya que se podrá brindar reportes de mayor prestigio y con mejor presentación.

## **Conclusión**

El desarrollo del sistema integrado está basado en la resolución de los problemas del departamento de proyectos del Instituto Tecnológico Superior Cordillera ya que se busca optimizar el control de procesos y mejorar el control de calidad, ya que la resolución se basa en la seguridad de la información que se deberá almacenar en la base de datos del sistema, y que deberán realizar un control adecuado de seguridades teniendo en cuenta el cargo que ejerce en la institución.

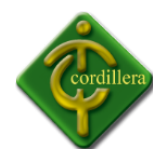

# **4. CAPITULO IV**

## **4.1 Diagnostico Situacional**

Anteriormente el Instituto Cordillera no contaba con un sistema para realizar el control de proyectos lo cual se obtenía problemas al momento de realizar reportes ya que esto implica tiempo para los directores de proyecto, por este motivo se lo ha desarrollado al sistema integrado para poder resolver los problemas de manera más conveniente rápida y eficaz ya que al no contar con un sistema automatizado de control de proyectos teníamos información errada lo cual no permitía tener un control de calidad de los proyectos de grado, es así que con supervisión del consejo consultivo, director de escuela se ha definido los estándares de cada uno de los procesos a realizar el sistema integrado.

En la actualidad el Instituto Cordillera ya cuenta con un sistema el cual les ayuda a realizar el control de proyectos, a generar reportes, y llevar un control de calidad bueno, lo cual permite a los directores de trabajo, directores de escuelas, y administradores realizar un control adecuado y así poder tener claro cómo se está desarrollando los proyectos de grado.

Una vez realizado e implementado el sistema integrado nos podemos dar cuenta la factibilidad que ha tenido la implementación y la buena acogida por parte de los directores de trabajo y directivos de la institución, ya que con esta automatización se puede controlar de manera exacta como se está desarrollando el tema de tesis, y además de esto controlar la calificación que el director de trabajo ha puesto en el desarrollo del capítulo.

Además de esto el sistema integrado realiza graficas estadísticas para poder controlar de forma global e individual como se está desarrollando el sistema dando una estadística adecuada para tener claro cómo está el avance de cada alumno, de la escuela, y de la institución en sí, ya que no solo se lo realizo para controlar a los alumnos sino también para obtener resultados académicos globales y tomar decisiones contundentes para mejorar el control de proyectos y tener así de manera más clara la toma de decisiones para un mejor desarrollo de la institución.

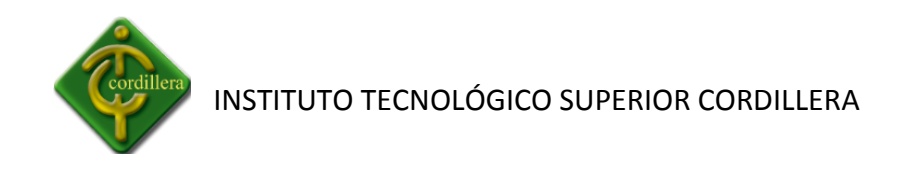

# **4.2 Estructura Organizacional**

El sistema integrado desarrollado con la finalidad de obtener un mejor servicio para controlar los proyectos de grado de los alumnos del 6to nivel. El Instituto Cordillera cuenta con una estructura Organizacional Jerárquica que esta desde el Rector, Vicerrector, Directivos, Directores, Lectores, y Tutores, que deben estar al tanto, en los avances del Proyecto, Tanto en los capítulos, como también en el desarrollo físico del mismo. Por lo cual el sistema permite realizar el control de proyectos de manera adecuada y eficiente.

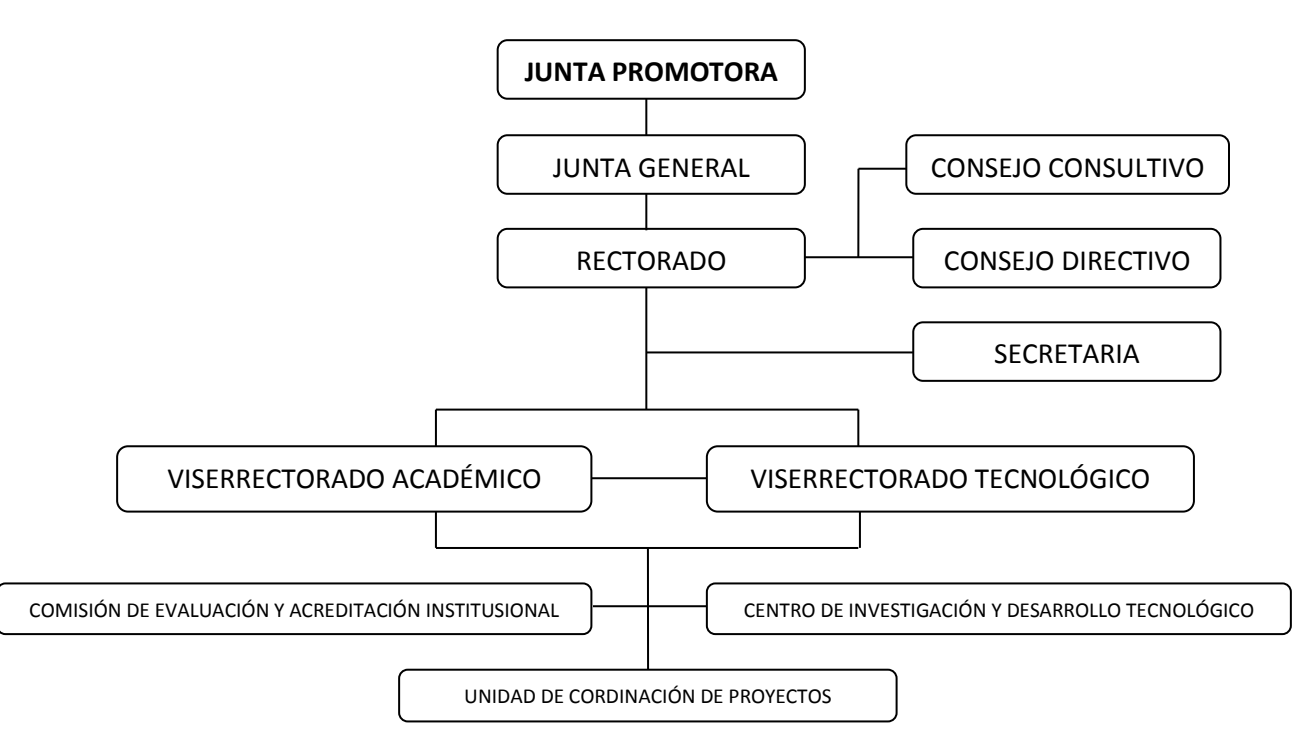

# **4.3 Infraestructura Informática**

La infraestructura del instituto tecnológico cordillera se compone de lo siguiente:

## **4.3.1 Hardware:**

- 3 Servidores con SQL SERVER marca HP
- 1 Servidor Linux tipo CLON
- 1 Pantalla marca DELL
- 1 Teclado Marca Genius
- 1 Mouse Marca DELL
- 20 Computadoras Portátiles maraca Acer procesador i5
- 40 Computadoras de escritorio con Sistema Operativo Windows XP

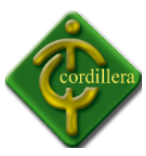

- 5 Computadoras de Escritorio con Sistema Operativo Windows 7
- 1 Impresora marca HP

# **4.3.2 Software**

- SQL Server 2005
- Sistema operativo Linux
- Sistema Operativo Windows
- My SQL 5.1
- Microsoft Visual Studio 6.0
- Microsoft Office 2007
- Active Reports 8.0

# **4.3.3 Comunicaciones**

- Una fibra óptica la cual conecta 3 Edificios
- Red LAN
- Comunicaciones Inalámbricas
- Comunicación Alámbrica

# **4.3.4 Recurso Huma Técnico**

- Oficina de Cuarto Frio para 3 Servidores
- Bodega para 20 computadores portátiles
- Ventilador de enfriamiento
- 2 Cubículos para información
- $\bullet$  1 Silla
- 1 Escritorio
- Cable de Red
- 4 Swich
- **1** Router

## **4.4 DESCRIPCION DE ALTERNATIVAS**

A fin de poder evaluar las alternativas se han desarrollado una serie de especificaciones, que se necesitan desarrollar, con la finalidad de implementar el prototipo, también son necesarias las garantías, soporte técnico que se pueden ofrecer:

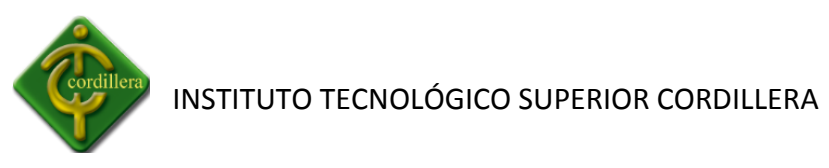

# **Evaluación Alternativa 1: Presentación**

De acuerdo a las especificaciones técnicas pedidas por el Instituto Cordillera para el desarrollo del sistema integrado podemos dar a conocer los requerimientos técnicos los cuales se pueden cumplir por la empresa NET SOLUTIONS

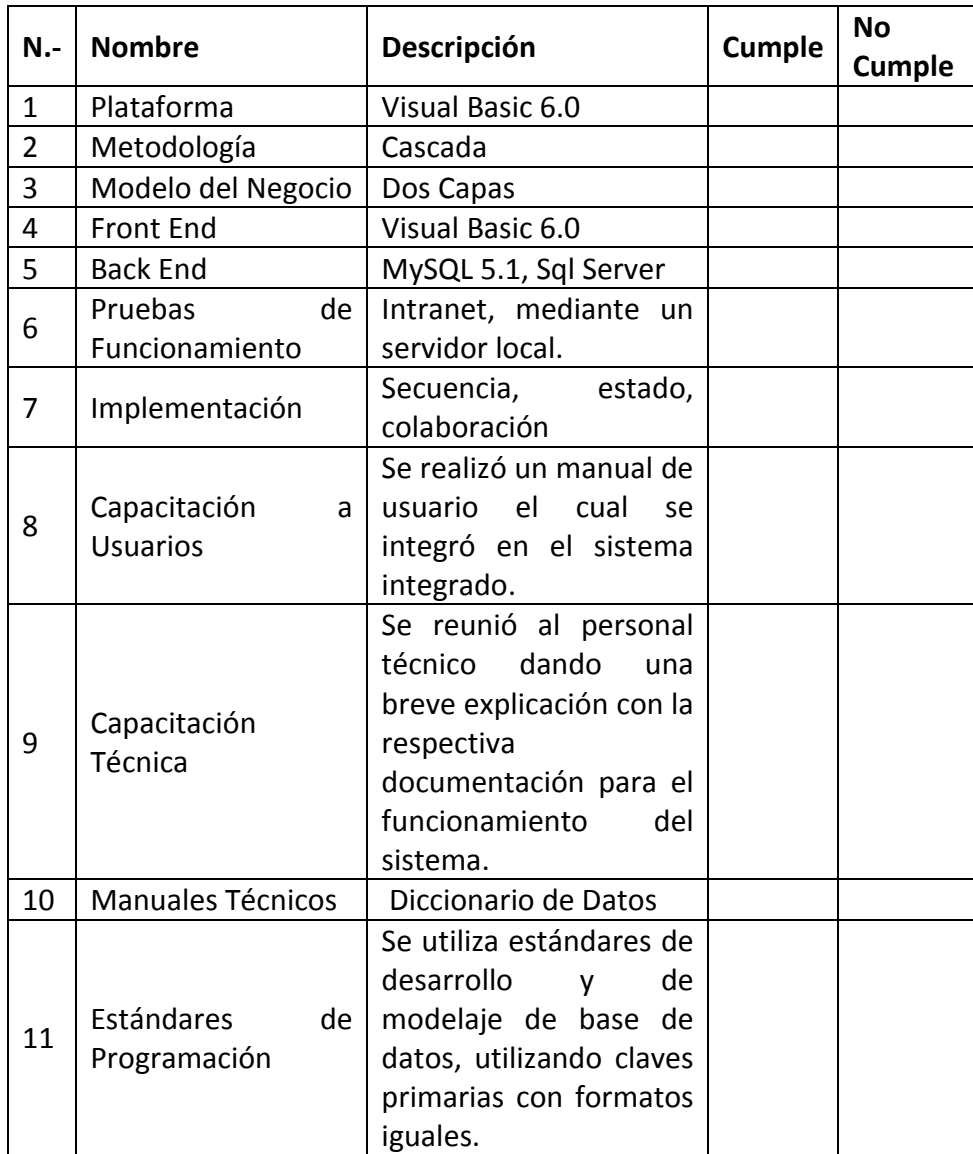

# **Nombre:** Tabla de Presentación **Gráfico**: T- 1

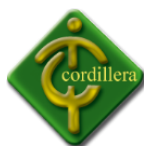

# **Alternativa Docente informática**

De acuerdo con las especificaciones técnicas pedidas por el personal docente informático del Instituto Cordillera se dará a conocer mediante el siguiente cuadro los requerimientos con los cuales se puede cumplir la empresa SYSTEMS SOFTS

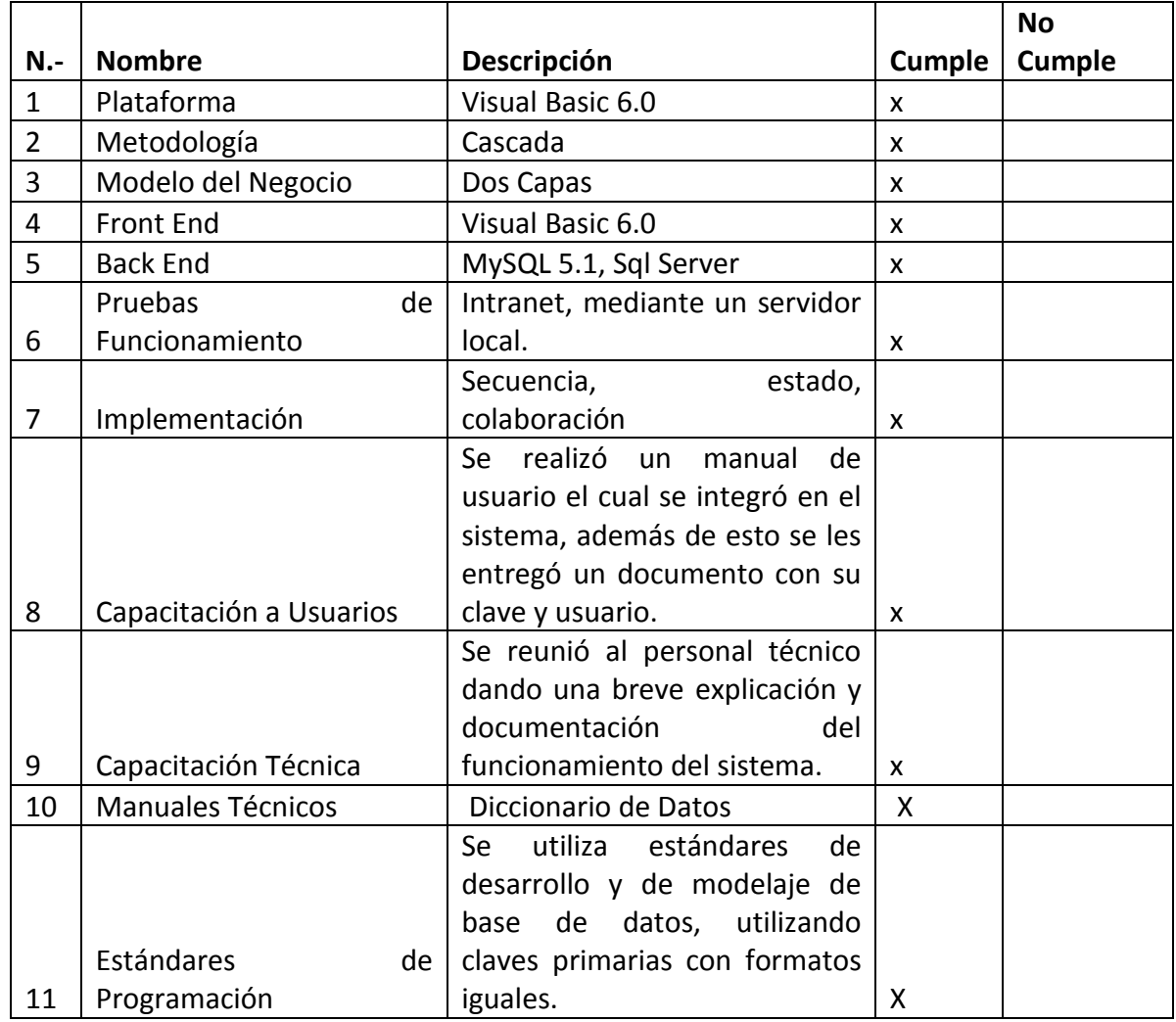

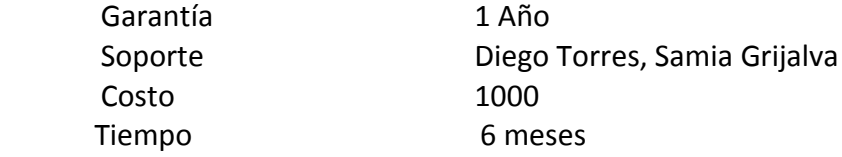

**Nombre:** Tabla de Presentación System Softs

**Gráfico**: T- 2

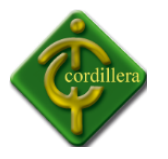

## **Alternativa 3 Instituto Cordillera**

De acuerdo con las especificaciones técnicas pedidas por el Instituto Cordillera damos los requerimientos que puede cumplir la empresa NET LIFE desarrolladora de sistemas informáticos.

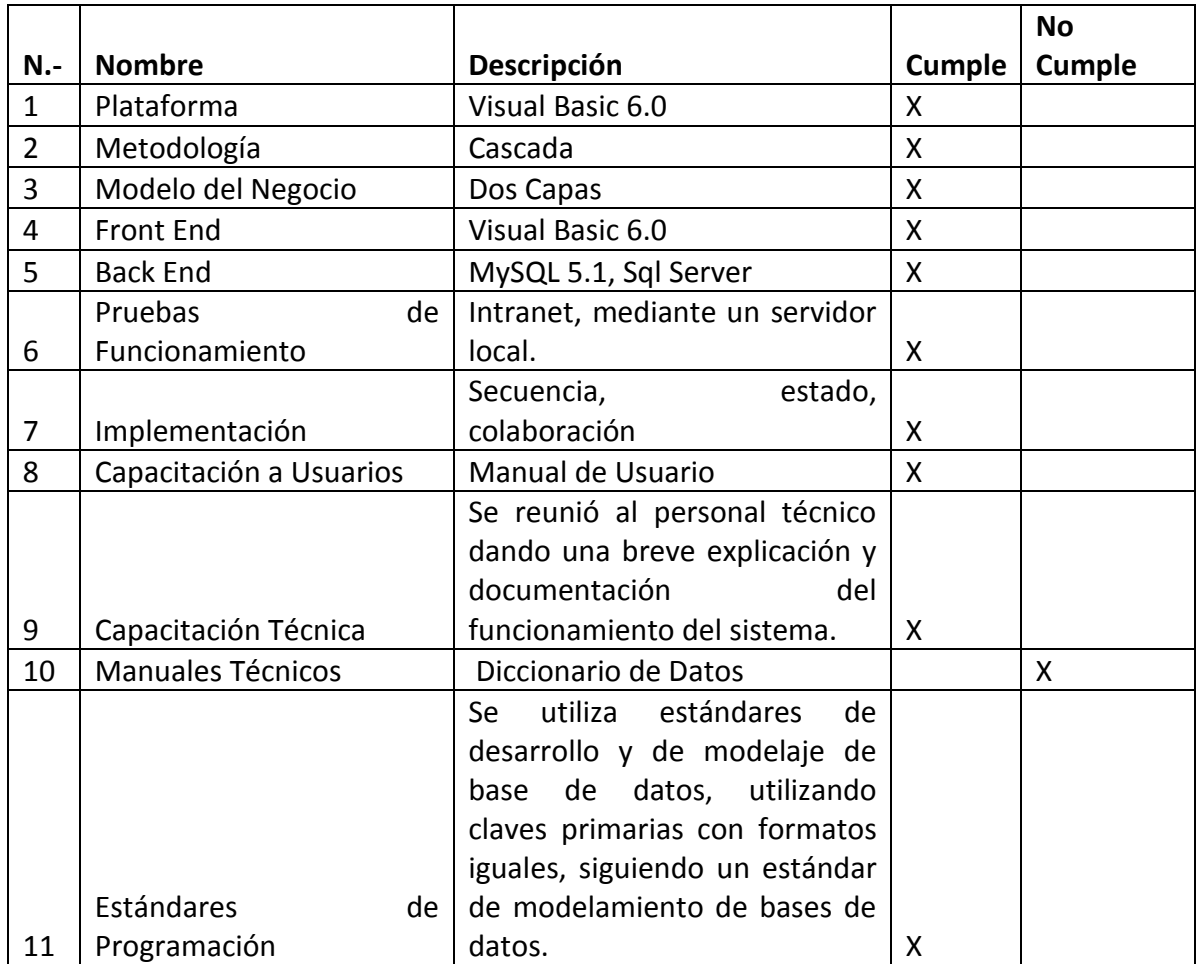

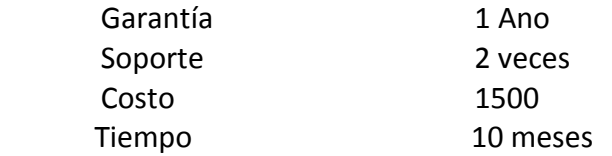

**Nombre:** Tabla de Presentación NET LIFE

**Gráfico**: T- 3

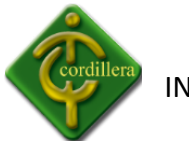

# **4.5 EVALUACIÓN Y SELECCIÓN DE ALTERNATIVAS**

Con la finalidad de poder determinar y seleccionar la alternativa que más conviene a los intereses empresariales se ha definido un sistema de Control de Proyectos con coeficientes matemáticos que están determinando de la siguiente manera:

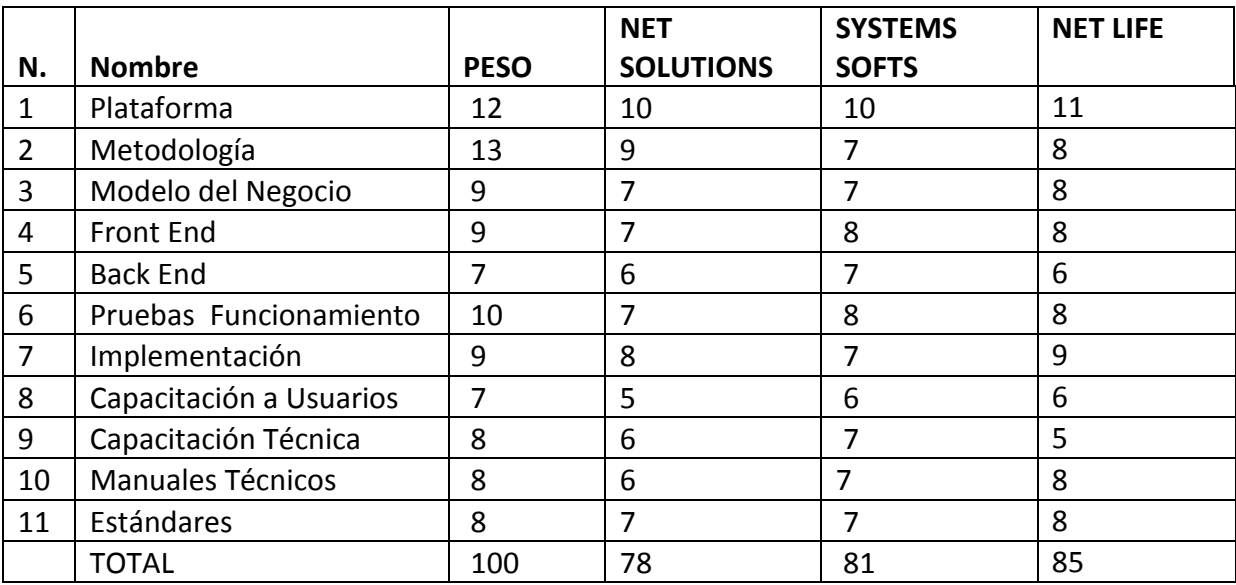

Técnico 70%, Económico 20%, Garantía Técnica 5%, Soporte Técnico 5%

## **Nombre:** Alternativas de Selección **Gráfico**: T- 4

## **Técnico:**

Las especificaciones técnicas del sistema determina la parte más importante de todo el proceso de selección de alternativas escogiendo de esta forma la idónea.

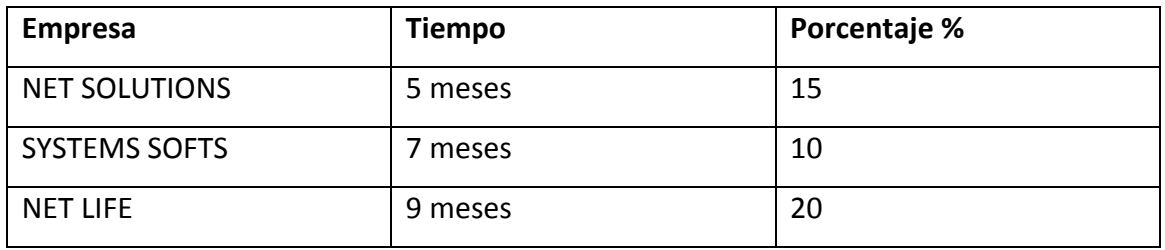

# **Nombre:** Tabla Técnica de Porcentaje y tiempo **Gráfico**: T- 5

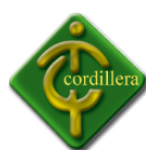

# **Económico:**

A fin de determinar el puntaje respectivo que le correspondería al 20% consistente a la parte económica se define de la siguiente manera, 25 puntos cuyo costo sea el más económico y progresivamente se ira asignando un costo del más caro y el más barato.

El valor más caro estará determinado por la media aritmética que le corresponde que seria 10 puntos y de esta manera podemos determinar el valor restante que sería de 15 puntos.

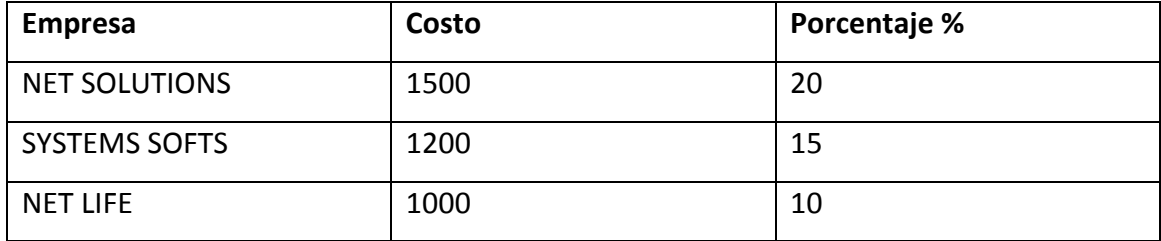

# **Nombre:** Tabla Costos de la Empresa **Gráfico**: T- 6

## **Garantía:**

La garantía cuenta con un puntaje de 5 puntos por lo que determina este puntaje a la alternativa que presente el mayor tiempo, y con este porcentaje podremos determinar el mejor tiempo en desarrollo del sistema.

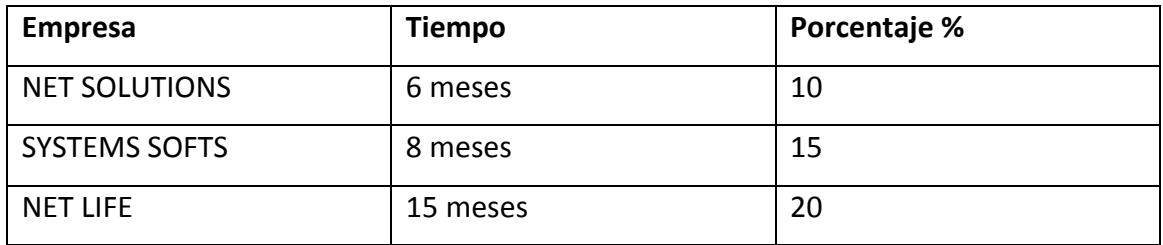

**Nombre:** Tabla de tiempos de Desarrollo del Sistema **Gráfico**: T- 7

## **Soporte Técnico:**

Está determinado por la calidad de técnicos que tiene el instituto Cordillera y además por la lista de alumnos que tiene el Instituto por lo cual le daremos 10 puntos.

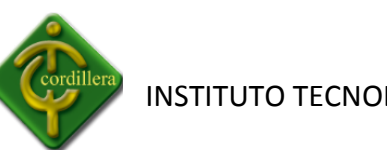

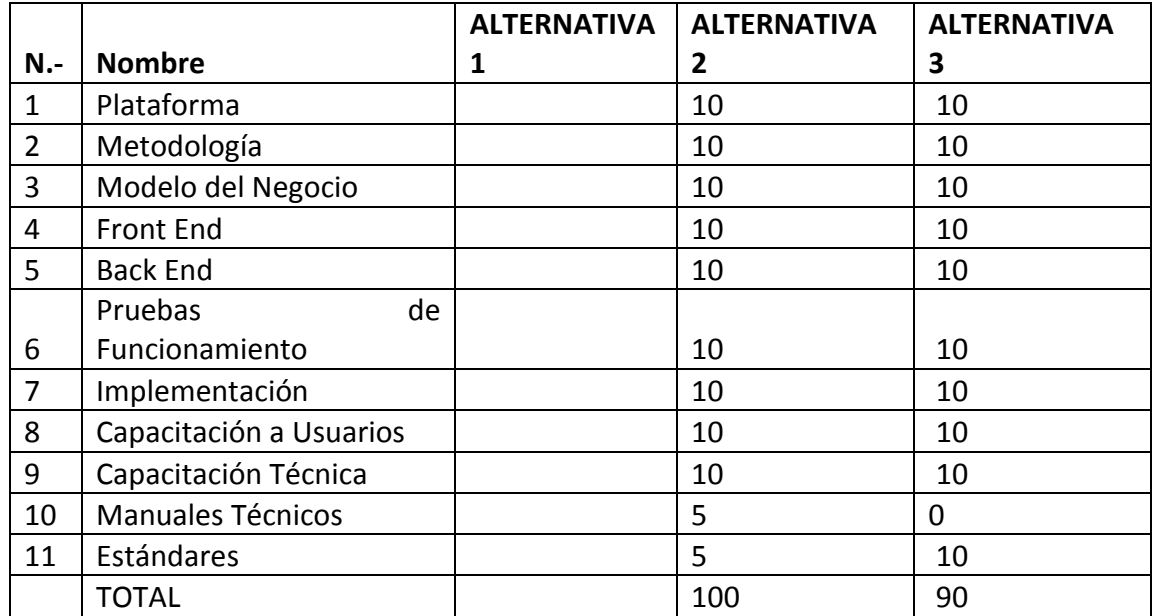

## **Nombre:** Tabla de Alternativas

**Gráfico**: T- 8

# **Peso y Puntaje de la Evaluación.**

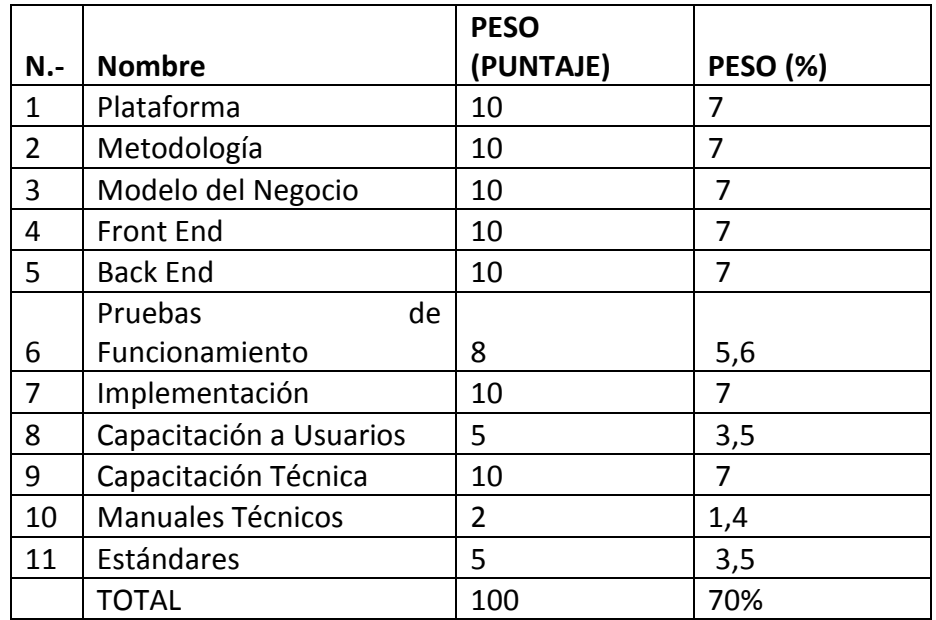

**Nombre:** Tabla de Peso y puntaje de la Evaluación

**Gráfico**: T- 9
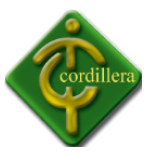

Realizando la evaluación definitiva de las dos propuestas se puede concluir claramente que la empresa NET SOLUTIONS alcanzo los siguientes resultados, en la parte técnica sumo 84 puntos lo por lo que se le asigna un puntaje de 33.33 puntos, en la evaluación económica, soporte y garantía técnica un valor de 60 puntos por consiguiente obtiene un resultado general de 78 puntos.

Realizando la evaluación definitiva de las dos propuestas se puede concluir claramente que la empresa SYSTEMS SOFTS alcanzo los siguientes resultados, en la parte técnica sumo 81 puntos lo por lo que se le asigna un puntaje de 28.96 puntos, en la evaluación económica, soporte y garantía técnica un valor de 60 puntos por consiguiente obtiene un resultado general de 81puntos.

Lo referente a la calificación de la propuesta presentada por la empresa NET LIFE es la siguiente en la evaluación técnica obtuvo un puntaje de 100, por lo que se le asigna un valor de 85 puntos, en la parte económica y garantía y soporte técnico alcanzo un puntaje de 47.69 puntos, dando un total de85 puntos.

#### **4.6 FACTIBILIDAD TÉCNICA**

El sistema integrado cuenta con un desarrollo especifico con métodos y procedimientos de la institución lo cual se puede concluir que su realización en la parte técnica es totalmente realizable por la misma consideración la realizamos en el aspecto económico considerando en forma global la factibilidad técnica es totalmente realizable desde el punto de vista técnica y tecnológica.

Tomando en cuenta los aspectos técnicos y económicos podemos decir que la opción más acertada es la alternativa tres ya que debemos tomar en cuenta la factibilidad que se debe obtener después de la elaboración y desarrollo de la misma.

#### **4.7 DESCRIPCIÓN DE PROCESOS**

**Mantenimiento:** El mantenimiento se lo realiza mediante el software lo cual permite eliminar, modificar, e ingresar datos en el sistema, con su respectivo privilegio, dando así la seguridad e integridad al momento de agregar datos a la base de datos.

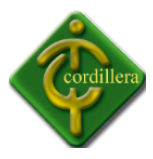

**Transacción:** Las transacciones se realizan mediante tablas de seguridad utilizando roles por lo cual permite un almacenamiento seguro de los datos, utilizando desencadenadores de datos.

**Procesos de implementación:** Este proceso tendrá como eje el método inductivo, partimos de la particularidad del proyecto para generar normas y recomendaciones que pueden servir para implementaciones de sistemas para el instituto.

**Inicio al Sistema:** El administrador del sistema deberá ingresar los usuarios con su respectivo nombre y apellido, además de esto el usuario, director de trabajo deberá registrar sus datos para poder ingresar al sistema integrado ya que se cuenta con validaciones y restricciones de acceso al sistema.

**Cambio de Contraseña:** El cambio de contraseña se lo realiza inmediatamente se registra los datos ya que la contraseña generada por el sistema es un orden aleatorio que despliega un valor alfanumérico, lo cual el usuario deberá ingresar su nombre de usuario, ingresar su contraseña actual y su nueva contraseña de acceso al sistema.

**Ingreso al sistema:** Para poder ingresar al sistema integrado el usuario deberá ingresar su nombre de usuario y contraseña la cual fue entregada por el administrador del mismo, la contraseña de usuario genera automáticamente si así desease el administrador caso contrario se puede generar una clave personalizada.

**Privilegios**: Dependiendo del usuario que desee ingresar al sistema, tendrá privilegios distintos ya que se cuenta con roles para poder tener un control de acceso al sistema integrado, lo cual el permiso total está dado de la siguiente manera:

**Administrador**: Tiene un control total del sistema integrado ya que será el encargado de generar reportes e ingresar informes de avances, temas, o cambios de tutores si así fuese necesario.

**Ingreso de Temas:** Al momento de ingresar los temas el director de trabajo deberá tener a mano la información básica como su nacionalidad, la cedula, escuela a la que pertenece y su respectivo tema de o de los alumnos a ingresar ya que el sistema cuneta con validaciones específicas.

**Cantidad de tutorías:** La cantidad de tutorías se realiza mediante un autoincrementadle lo cual mientras el director de trabajo está ingresando los temas automáticamente el sistema le realiza el registro respectivo de su cantidad de tutorías ya que el sistema tiene restricciones al momento de tener más de 10 tutorías.

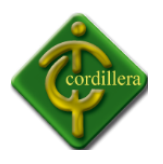

**Registro de Avances:** El registro de avances se lo realiza seleccionando el alumno lo cual el sistema le despliega los alumnos que estén a cargo del director de trabajo, por consiguiente deberá seleccionar los ítems de cada capítulo., y ponerle la calificación determinada por el director de trabajo.

**Reportes:** Los reportes serán desplegados mediante la información que se encuentra almacenada en la base de datos lo cual al momento de necesitar información específica el sistema contara con reportes para dar al administrador la información que necesite sea grafica o escrita.

**Reportes de Avances:** El reporte nos servirá para poder obtener resultados de los avances que han sido registrados al sistema, y así poder llevar un control para los estudiantes ya que el sistema integrado cuneta con seguridad de bloqueo de acceso.

#### **Diagrama de procesos del sistema.**

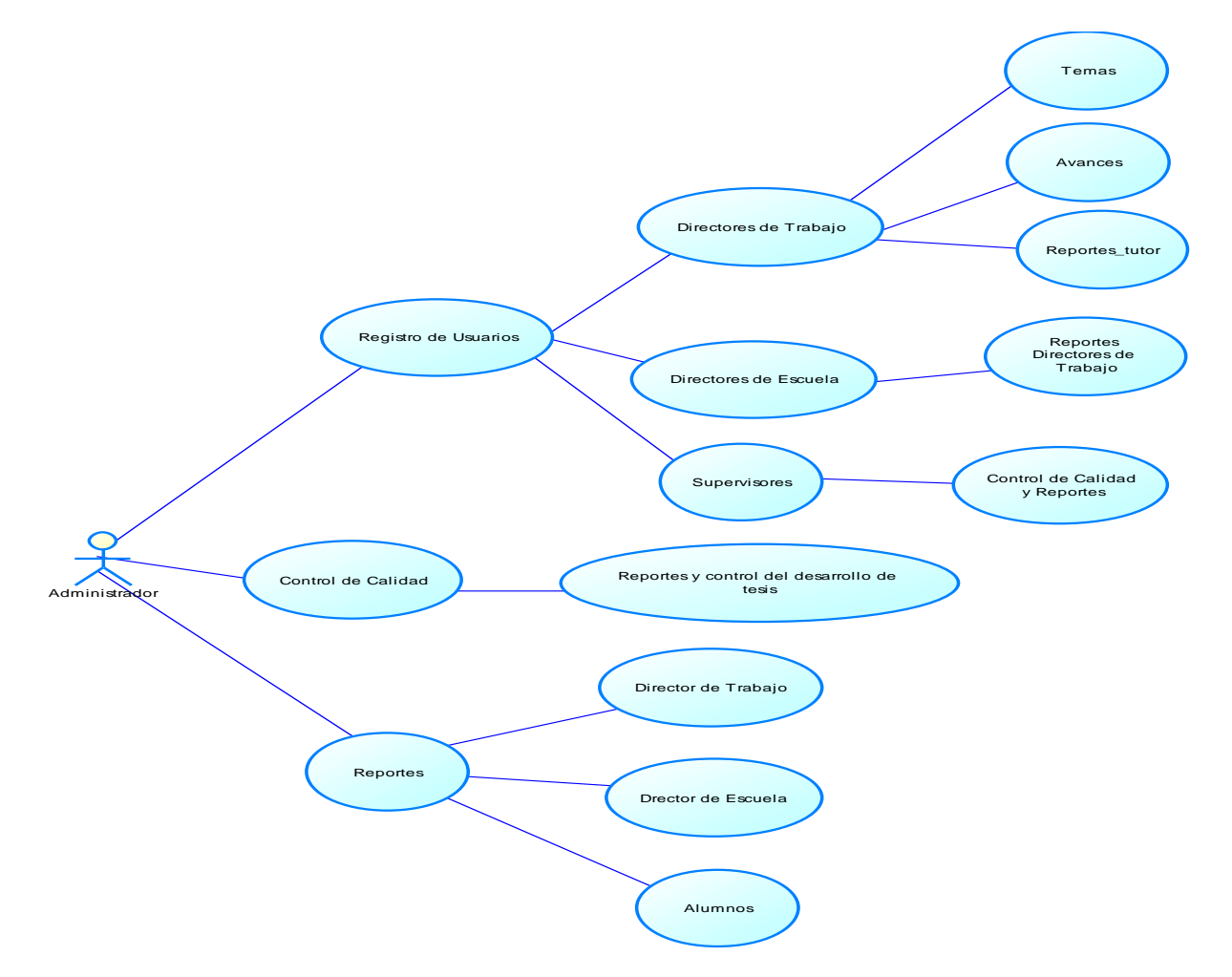

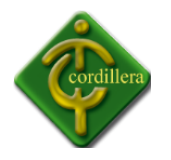

#### **4.8 DESCRIPCIÓN DE METODOLOGÍA DE DESARROLLO**

El desarrollo del sistema utiliza estándares de programación, con metodología cascada por lo cual facilita el desarrollo del sistema dando así un entendimiento de cómo está estructurado el sistema. En [Ingeniería de software](http://es.wikipedia.org/wiki/Ingenier%C3%ADa_de_software) el desarrollo en cascada, también llamado modelo en cascada, es el enfoque metodológico que ordena rigurosamente las etapas del [proceso para](http://es.wikipedia.org/wiki/Proceso_para_el_desarrollo_de_software)  [el desarrollo de software,](http://es.wikipedia.org/wiki/Proceso_para_el_desarrollo_de_software) de tal forma que el inicio de cada etapa debe esperar a la finalización de la inmediatamente anterior.

Un ejemplo de una metodología de desarrollo en cascada es:

- 1. Análisis de requisitos
- 2. Diseño del Sistema
- 3. Diseño del Programa
- 4. Codificación
- 5. Pruebas
- 6. Implantación
- 7. Mantenimiento

De esta forma, cualquier error de diseño detectado en la etapa de prueba conduce necesariamente al rediseño y nueva programación del código afectado, aumentando los costes del desarrollo. La palabra cascada sugiere, mediante la metáfora de la fuerza de la gravedad, el esfuerzo necesario para introducir un cambio en las fases más avanzadas de un proyecto. El prototipo es el framework de actividades dedicada al desarrollo de software prototipo, es decir, versiones incompletas del software a desarrollar.

#### **[Incremental](http://es.wikipedia.org/wiki/Desarrollo_iterativo_y_creciente)**

Provee una estrategia para controlar la complejidad y los riesgos, desarrollando una parte del producto software reservando el resto de aspectos para el futuro.

Los principios básicos son:

- Una serie de mini-Cascadas se llevan a cabo, donde todas las fases de la cascada modelo de desarrollo se han completado para una pequeña parte de los sistemas, antes de proceder a la próxima incremental
- Se definen los requisitos antes de proceder con la evolutivo, se realiza un mini-Cascada de desarrollo de cada uno de los incrementos del sistema
- El concepto inicial de software, análisis de las necesidades, y el diseño de la arquitectura y colectiva básicas se definen utilizando el enfoque de cascada, seguida por iterativo de prototipos, que culmina en la instalación del prototipo final.

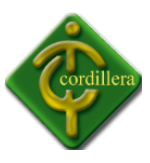

#### **Modelo Conceptual**

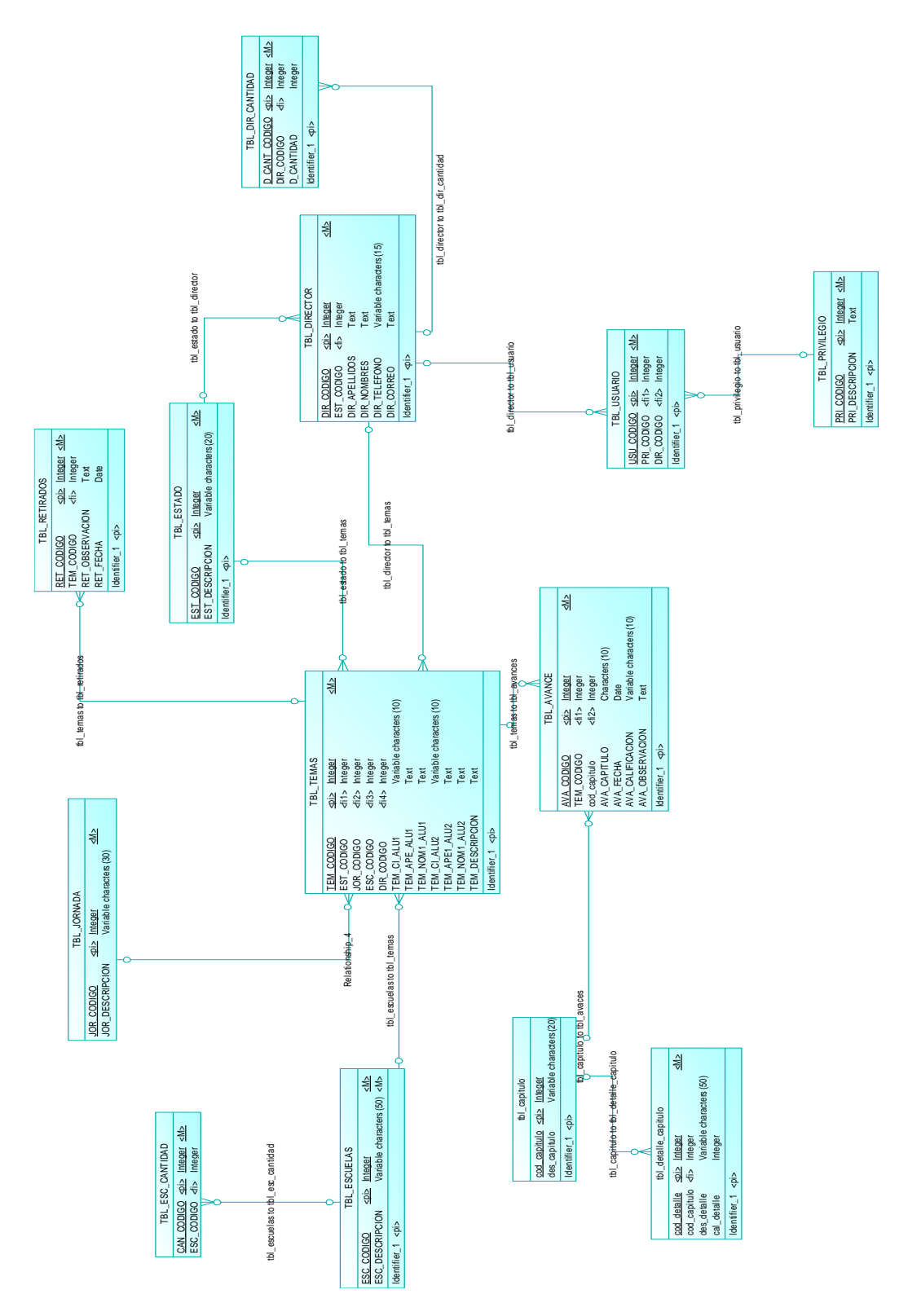

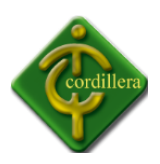

#### **Modelo Lógico**

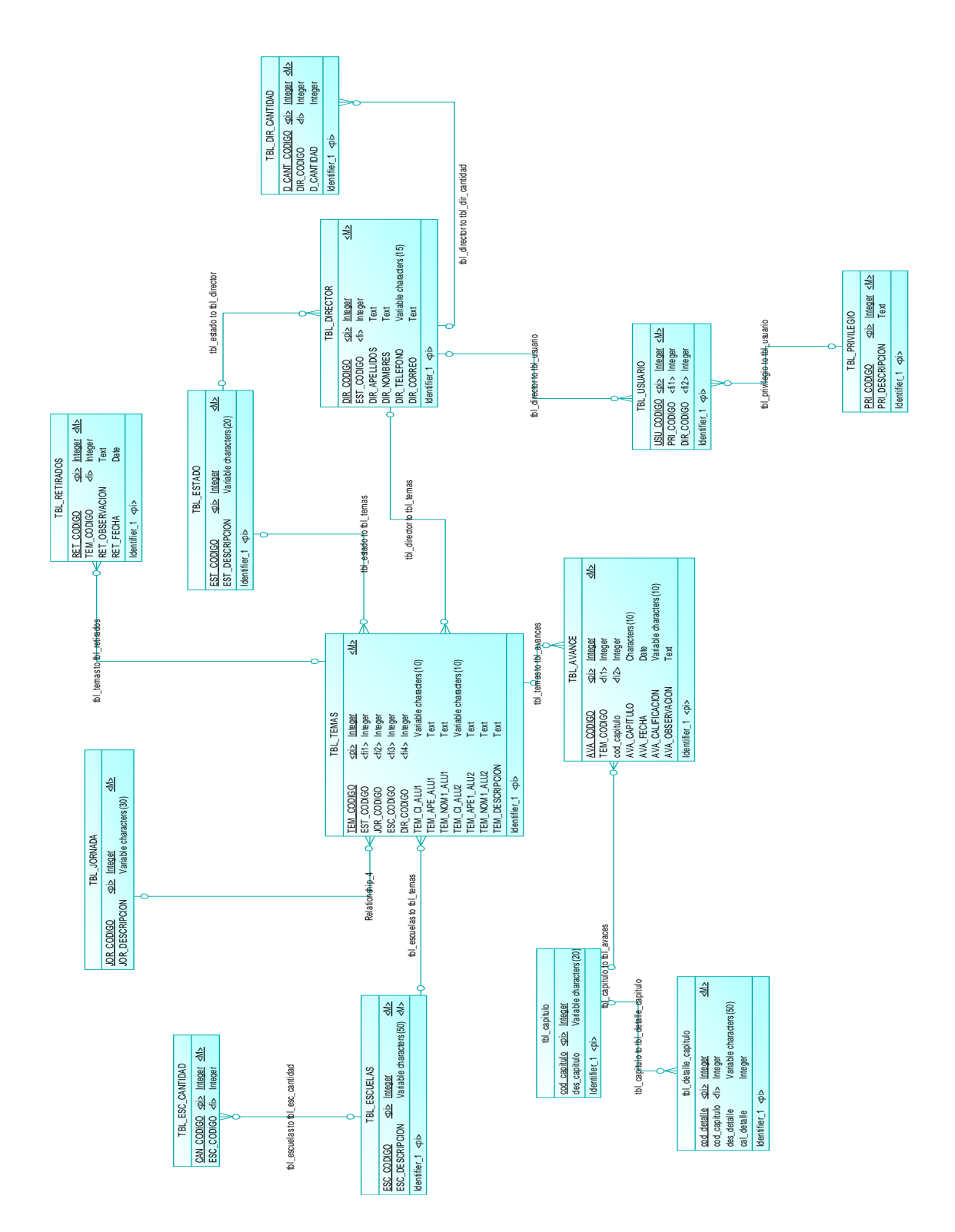

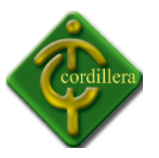

#### **Análisis de la base de datos modelo lógico.**

La base de datos se encuentra estructurada y desarrollada en POWER DESIGNER 15 lo cual nos presenta un completo diseño de nuestro modelo.

#### **Tabla Principal: tbl\_temas**

Se define como tabla principal a la tabla temas ya que esta tabla se realiza todas las consultas para registrar avances, control de tutorías, cantidad de avances, etc.

#### **Plataforma: Visual Basic 6.0**

Se define la plataforma VISUAL BASIC 6.0 ya que se encuentra desarrollado en dos capas cliente servidor lo cual permite una infraestructura adecuada.

#### **Seguridad: tbl\_prvilegios, tbl\_usuarios**

Las tablas de seguridad están relacionadas entre si lo cual permite que los directores de trabajo, directores de escuela y personal admirativo se guie mediante un privilegio asignado y asi poder asignar las funciones que determine cada uno.

#### **Regla del negocio**

Se define que los temas deberán ser registrados y aprobados por los directores de escuela, e ingresados individualmente por cada uno de los directores de trabajo ya que los temas asignados son individuales y cada uno de ellos deberá tener acceso a sus alumnos y sus respectivos reportes.

#### **Relaciones**

Se define un estándar como tipo entero a todas las claves primarias y relacionando siempre de manera lógico y ordena lo cual permite que no exista redundancia de información en la base de datos.

#### **Análisis de la base de datos modelo Físico.**

**Relaciones:** Las relaciones se encuentran utilizando estándares de modelamiento lo cual se utiliza como nombre las dos tablas las cuales están relacionadas, se hereda de manera automática los campos primarios a la base de datos.

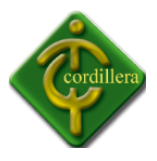

**Campos:** Los nombres de los campos se encuentra descritos con estándares específicos con su nombre de tabla es decir todos los campos deben tener el nombre del campo y su respectivo nombre de tabla abreviado.

**Tablas**: Las tablas se encuentran descritas mediante un estándar de desarrollo de modelamiento indicando como principal la abreviación de tabla que es "tbl" y su nombre correspondiente.

#### **Front End**

Visual Basic 6.0

#### **Back End**

My SQL 5.0

#### **4.11 DICCIONARIO DE DATOS.**

I Tabla AVANCE

#### **I.1 Tarjeta de la entidad TBL\_AVANCE**

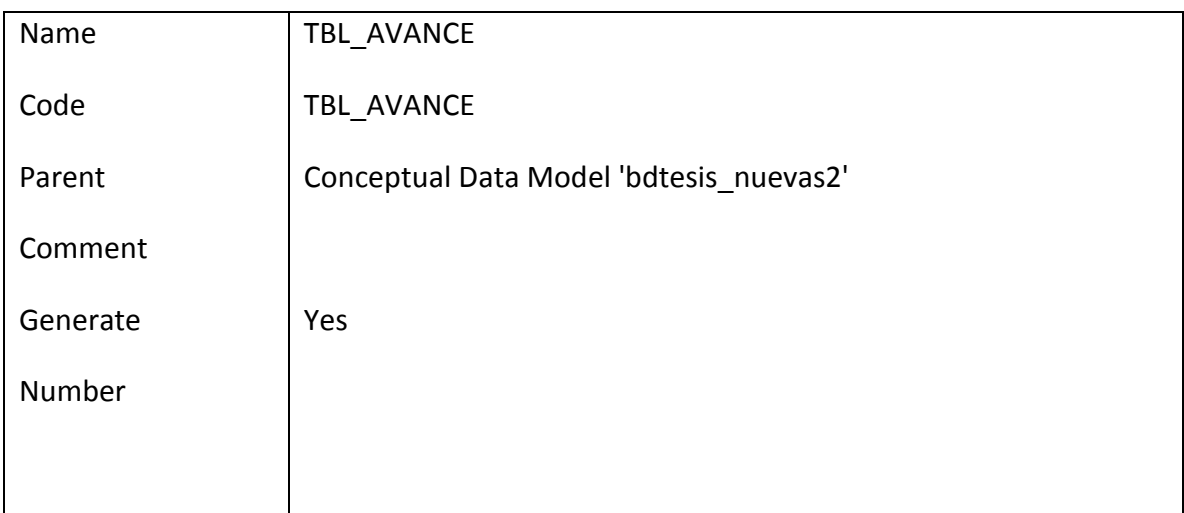

**Nombre:** Tabla tbl avance **Gráfico**: T- 10

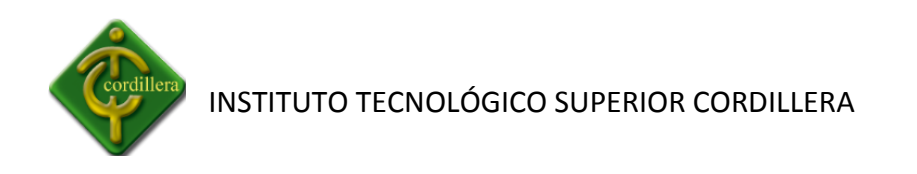

## **I.2 Lista de dependencias de la tabla TBL\_AVANCE**

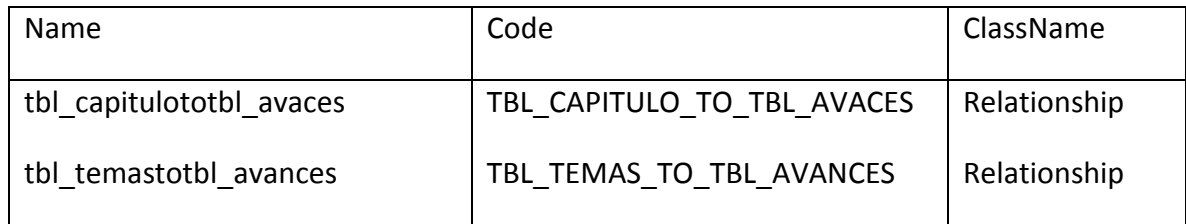

## **Nombre:** Tabla Avance dependencias **Gráfico**: T- 11

#### **I.3 Realaciones de la tabla TBL\_AVANCE**

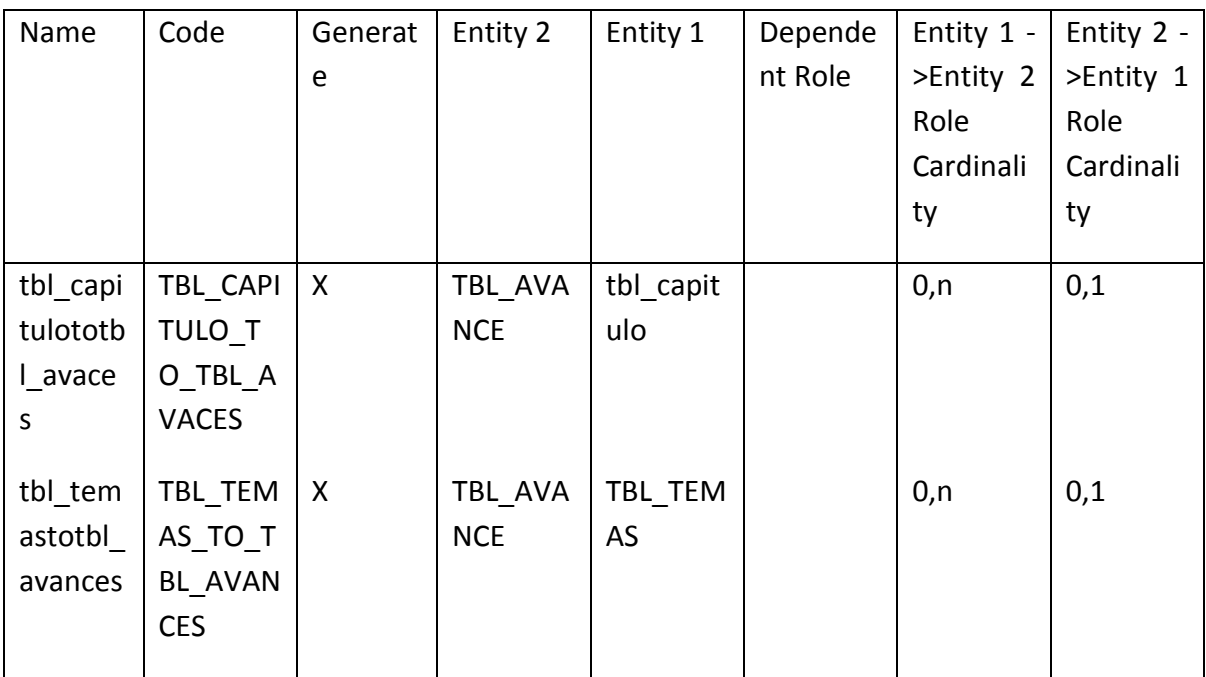

## **Nombre:** Relaciones tabla tbl\_avance **Gráfico**: T- 12

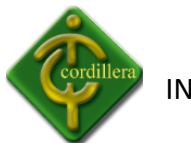

#### **I.4 Lista de Atributos de la tabla TBL\_AVANCE**

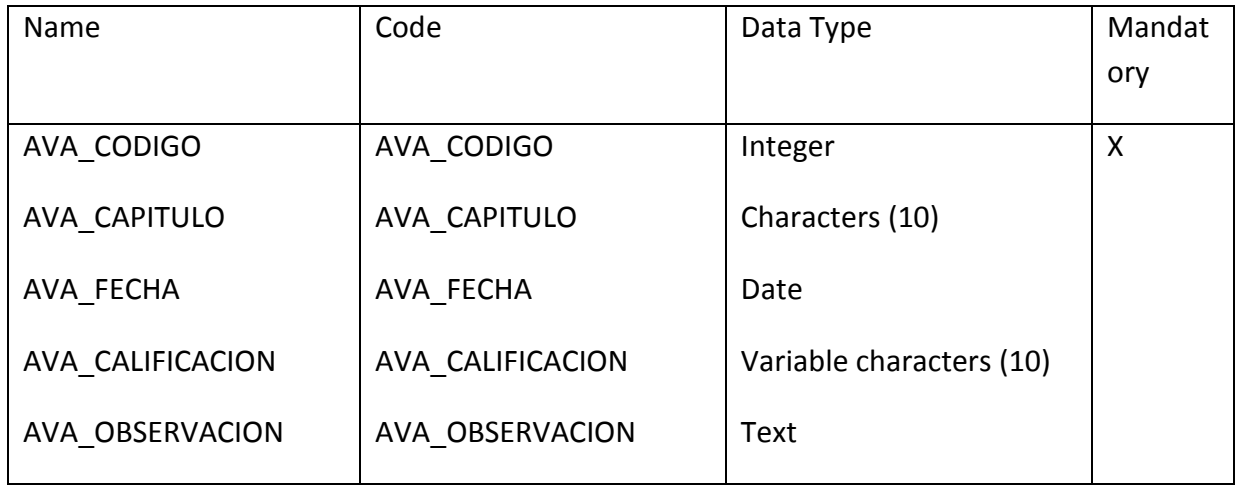

## **Nombre:** Lista de Atributos tbl\_avance **Gráfico**: T- 13

#### **I.5 Identificadores de la tabla TBL\_AVANCE**

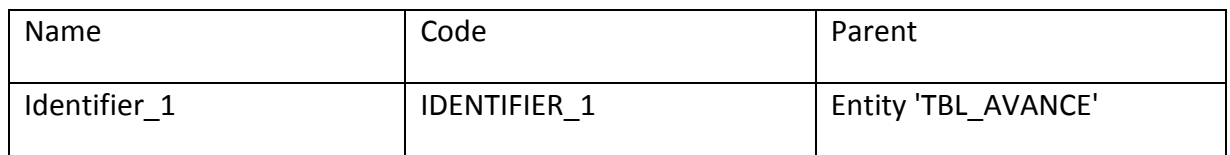

### **Nombre:** Identificadores de la tabla tbl\_avance **Gráfico**: T- 14

#### **II Tabla Capitulo**

#### **II.1 Tarjeta de la entidad de la tabla tbl\_capitulo**

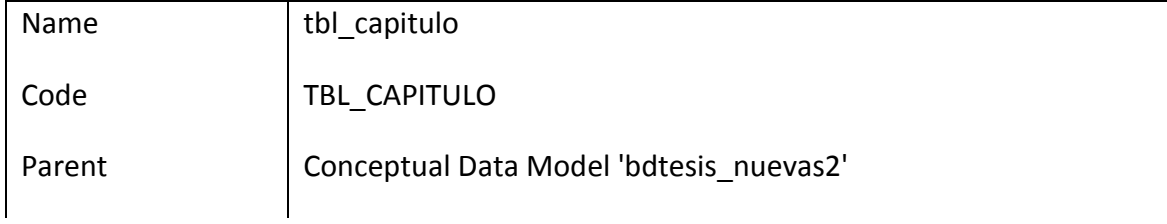

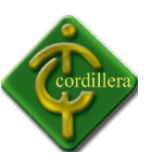

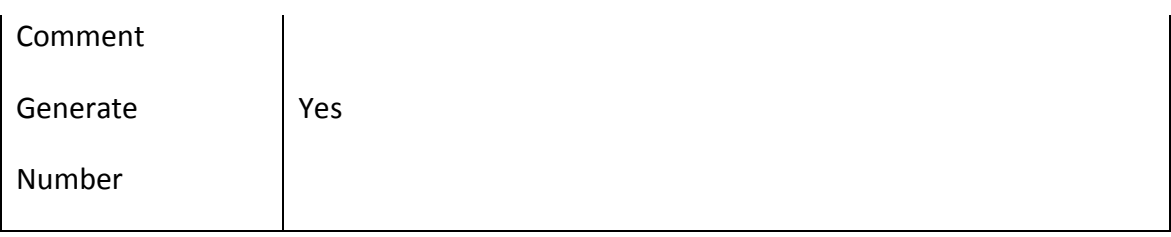

## **Nombre:** Tabla tbl\_capitulo **Gráfico**: T- 15

#### **II.2 Lista de Dependencias de la tabla tbl\_capitulo**

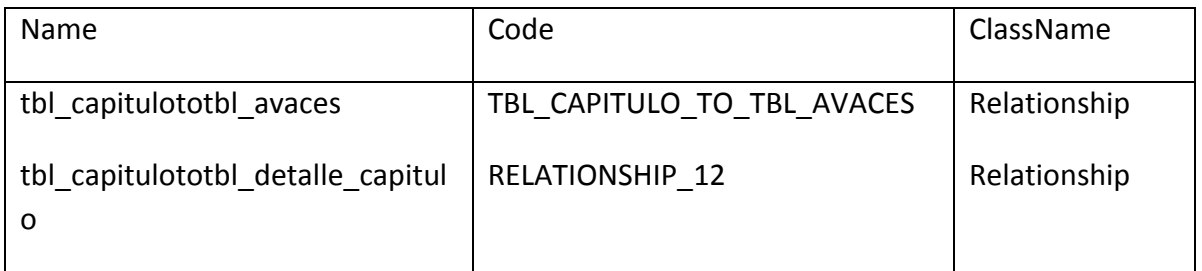

## **Nombre:** Lista de dependencias tabla tbl\_capitulo

**Gráfico**: T- 16

#### Name Code Generat e Entity 2  $\left|$  Entity 1  $\right|$  Depende nt Role Entity 1 - >Entity 2 Role Cardinali ty Entity 2 - >Entity 1 Role Cardinali ty tbl\_capi tulototb l\_avace s TBL\_CAP ITULO\_T O\_TBL\_A VACES X | TBL AVA **NCE** tbl\_capit ulo  $0,n$  0,1

#### **II.3 Lista de relaciones de la table tbl\_capitulo**

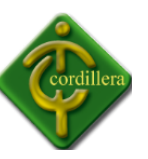

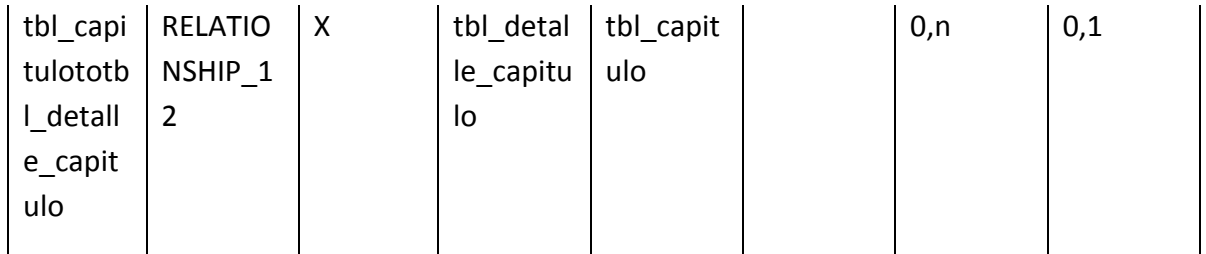

**Nombre:** Lista de relaciones tabla tbl\_capitulo

**Gráfico**: T- 17

#### **II.4 Lista de Atributos de la tabla tbl\_capitulo**

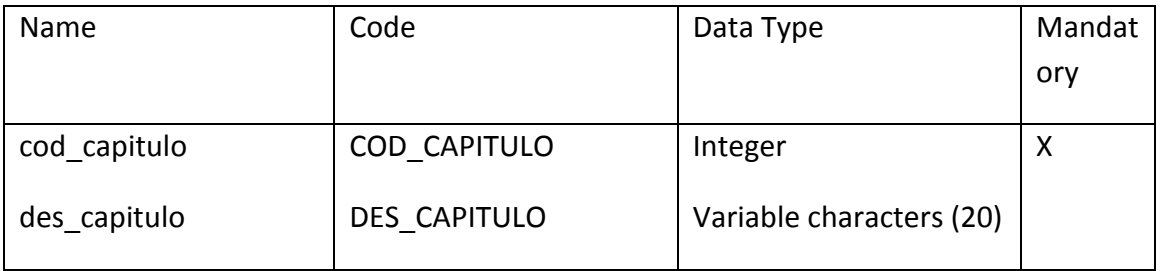

**Nombre:** Atributos de la tabla tbl\_capituo

**Gráfico**: T- 18

## **II.5 Lista de Identificadores de la tabla tbl\_capitulo**

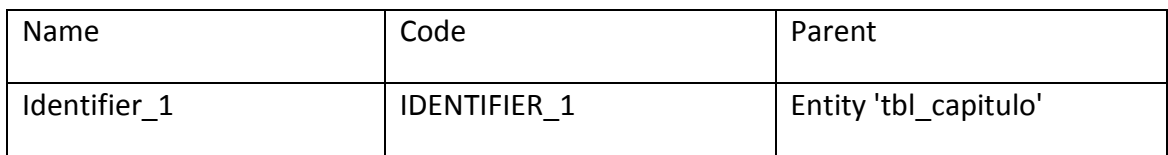

**Nombre:** Lista de dependencias tabla tbl\_capitulo **Gráfico**: T- 19

#### **III Tabla tbl\_detalle\_capitulo**

## **III.1 Tarjeta de la entidad tbl\_detalle\_capitulo**

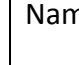

ne ltbl\_detalle\_capitulo

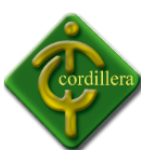

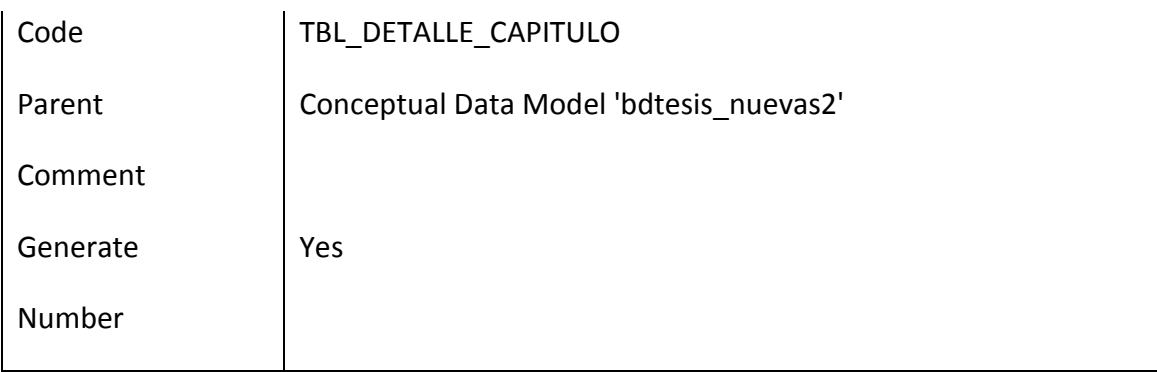

## **Nombre:** Tabla detalle

**Gráfico**: T- 20

### **III.2 Listado de dependencias de la table tbl\_detalle\_capitulo**

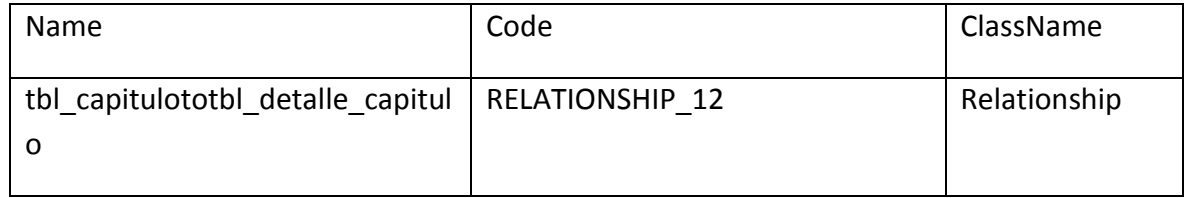

## **Nombre**: Listado de dependencias tabla detalle capitulo **Gráfico**: T- 21

### **III.3 Listado de relaciones de la tabla tbl\_detalle\_capitulo**

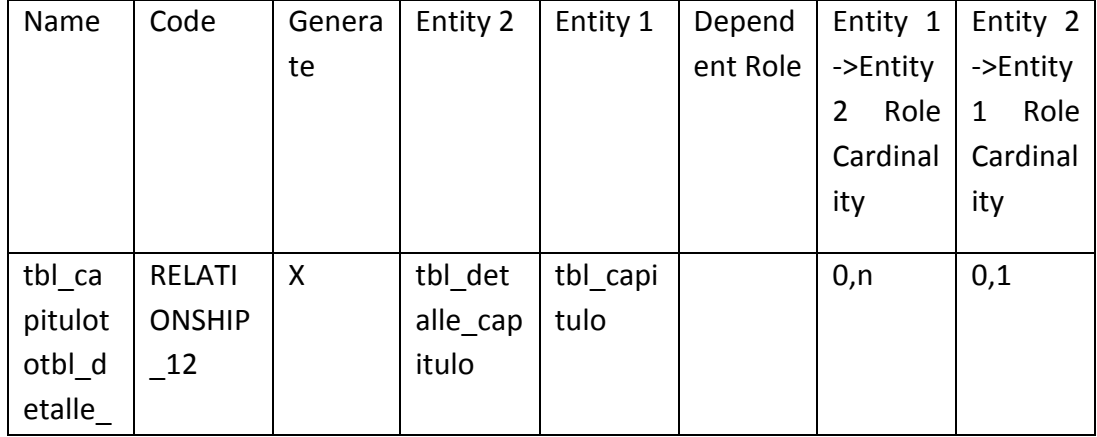

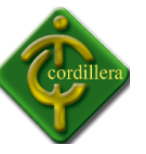

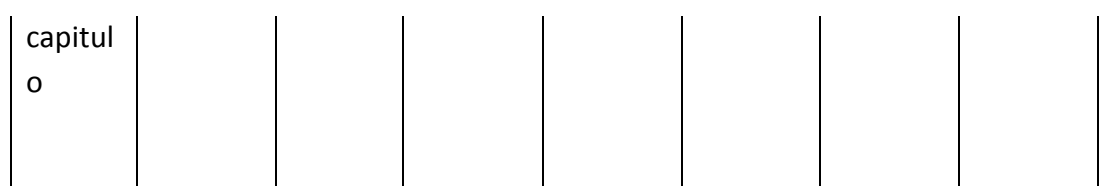

## **Nombre:** Listado de relación tabla detalle capitulo **Gráfico**: T- 22

#### **III.4 Listado de Atributos de la tabla tbl\_detalle\_capitulo**

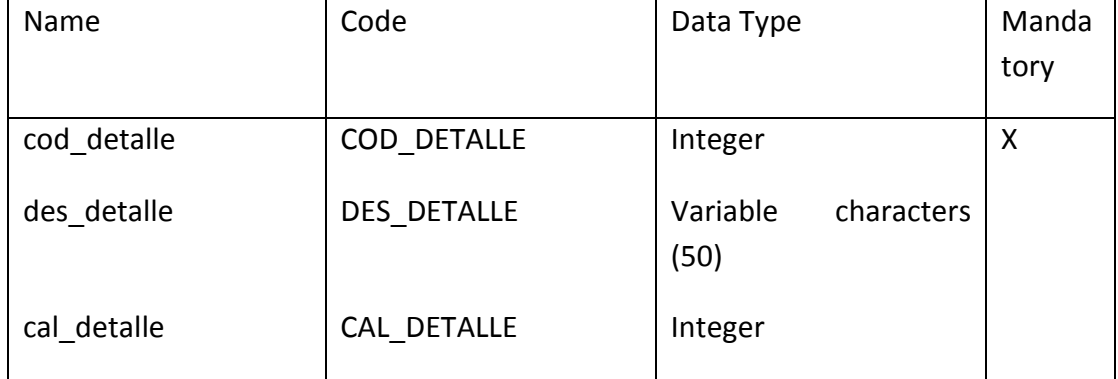

## **Nombre:** Listado atributos tabla detalle capitulo **Gráfico**: T- 23

#### **III.5 Listado de indetificadores de la tabla tbl\_detalle\_capitulo**

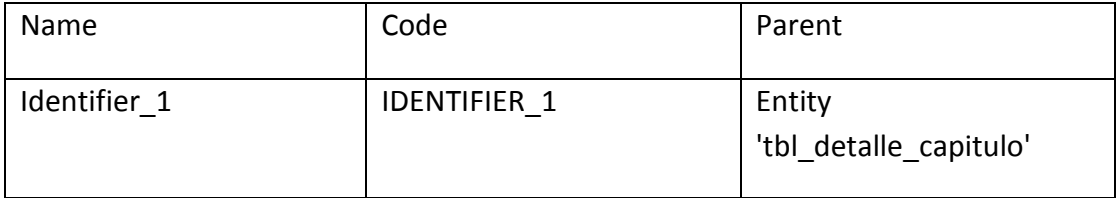

## **Nombre:** Listado de identificadores tabla detalle capitulo **Gráfico**: T- 24

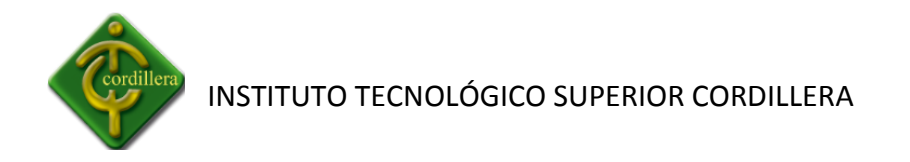

#### **IV Tabla TBL\_DIR\_CANTIDAD**

#### **IV.1 Tarjeta de la entidad TBL\_DIR\_CANTIDAD**

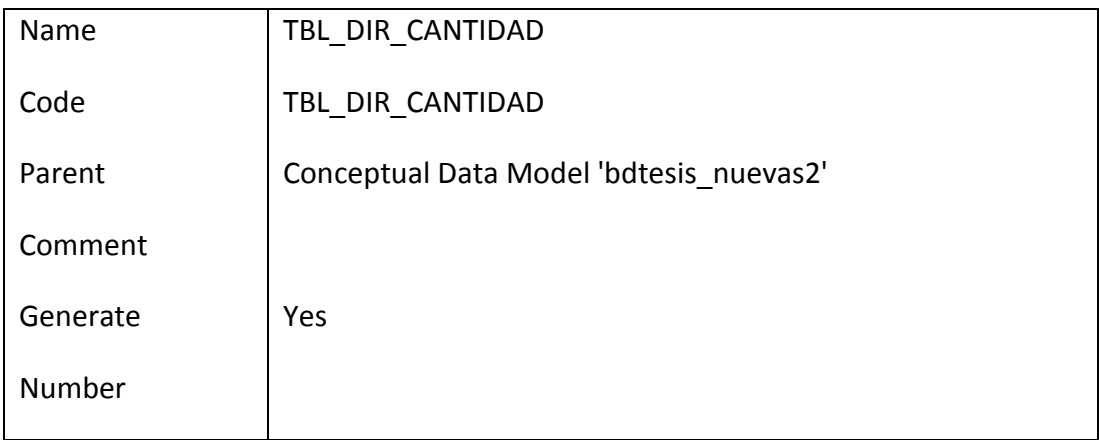

## **Nombre:** Tarjeta de Entidad tabla dir cantidad **Gráfico**: T- 25

#### **IV.2 Listado de las dependencias de la tabla TBL\_DIR\_CANTIDAD**

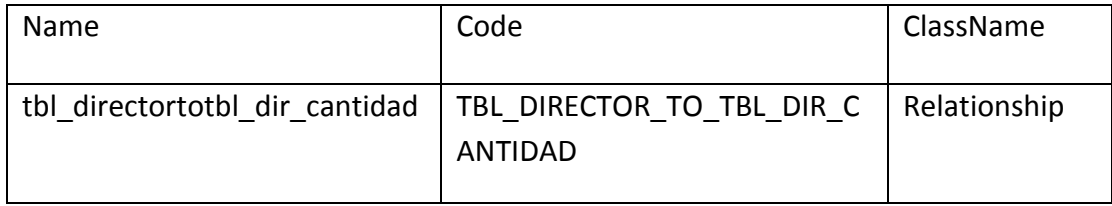

## **Nombre:** Listado de dependencia tabla director cantidad **Gráfico**: T- 26

#### **IV.3 Listado de relaciones de la tabla TBL\_DIR\_CANTIDAD**

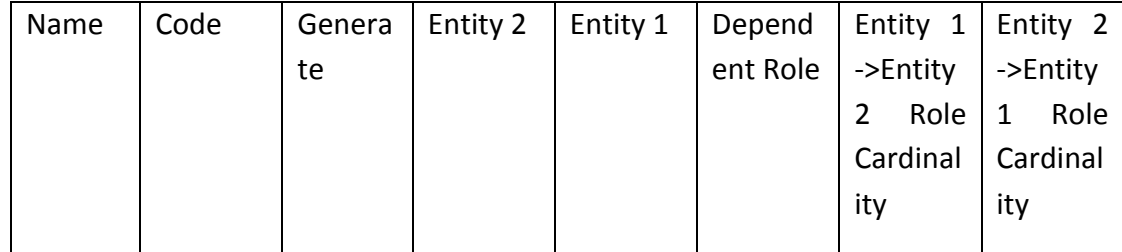

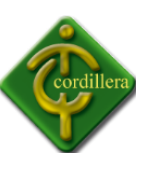

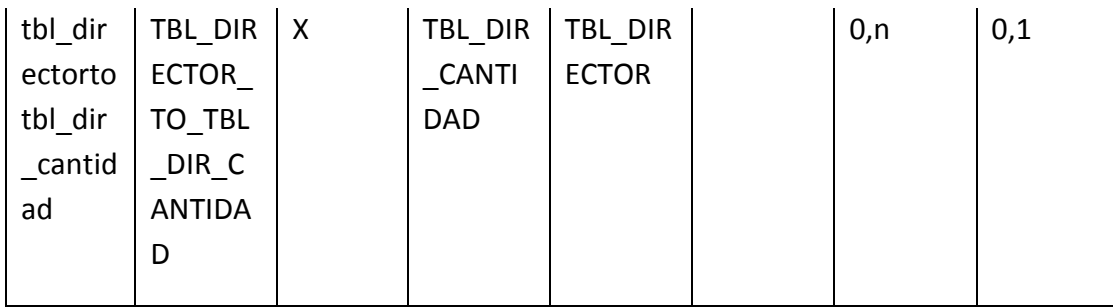

## **Nombre:** Listado de relación tabla dir cantidad **Gráfico**: T- 27

### **IV.4 Listado de atributos de la tabla TBL\_DIR\_CANTIDAD**

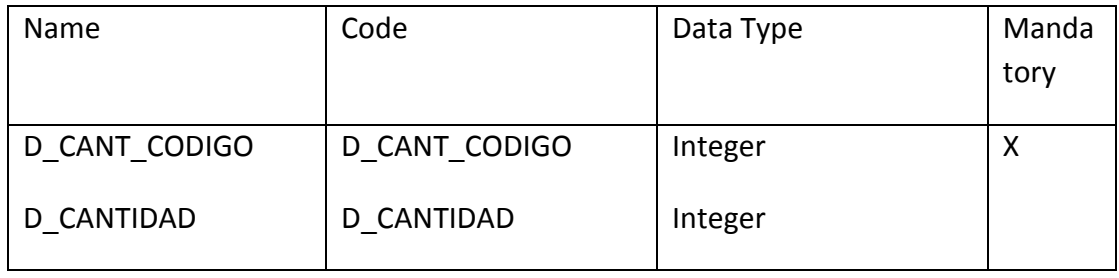

## **Nombre:** Listado de atributos tabla dir cantidad **Gráfico**: T- 28

#### **IV.5 Listado de identificadores de la table TBL\_DIR\_CANTIDAD**

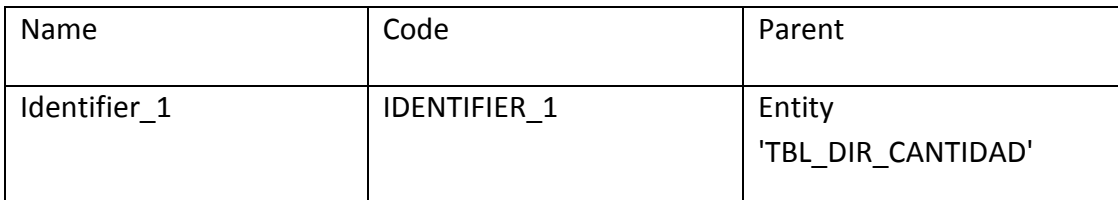

## **Nombre:** Listado de identificadores tabla dir cantidad **Gráfico**: T- 29

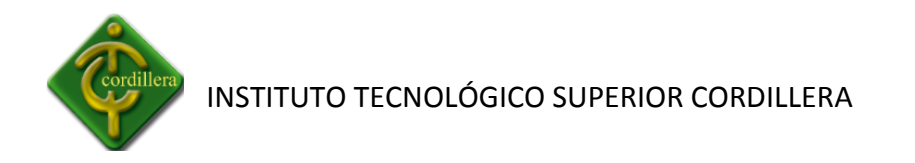

#### **V Tabla TBL\_DIRECTOR**

#### **V.1 Tabla de la entidad TBL\_DIRECTOR**

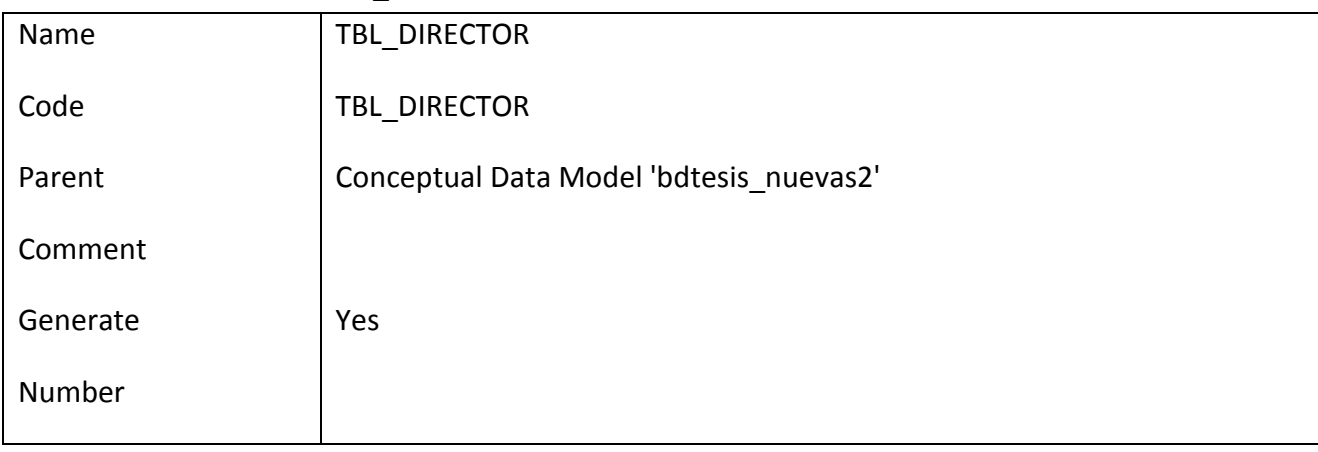

## **Nombre:** Tabla de la entidad tabla director **Gráfico**: T- 30

#### **V.2 Listado de dependencias de l tabla TBL\_DIRECTOR**

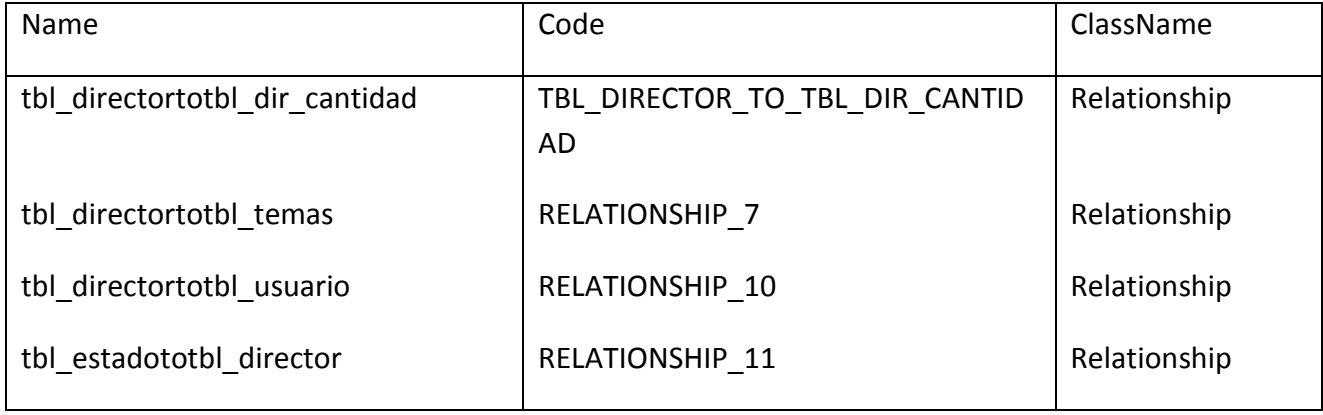

**Nombre**: Listado de dependencia tabla Director **Gráfico**: T- 31

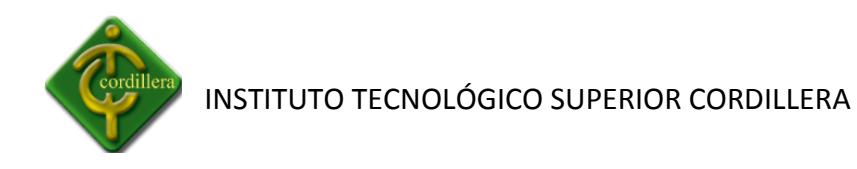

#### **4.12 ESTANDARES DE PROGRAMACIÓN**

Los estándares que se ha utilizado en el sistema integrado han sido en base de datos, programación, dando identificadores de manera lógica y teniendo programación adecuada y estructurada, ya que se orienta a una metodología especifica de desarrollo.

#### **4.13 PANTALLAS Y REPORTES.**

**Pantalla de inicio al sistema:** Desde la pantalla de inicio podemos ingresar el nombre de usuario y contraseña el cual deberá ser registrado en el sistema para poder ingresar a realizar sus respectivas funciones.

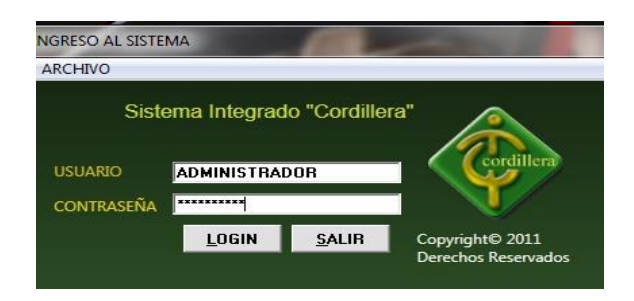

**Nombre:** Pantalla Login **Gráfico**: G- 02 **Fuente**: Sistema Integrado

#### **Pantalla de ingreso de usuarios:**

Mediante la siguiente pantalla se realiza el registro de usuarios ya el usuario deberá estar registrado para poder ingresar al sistema integrado.

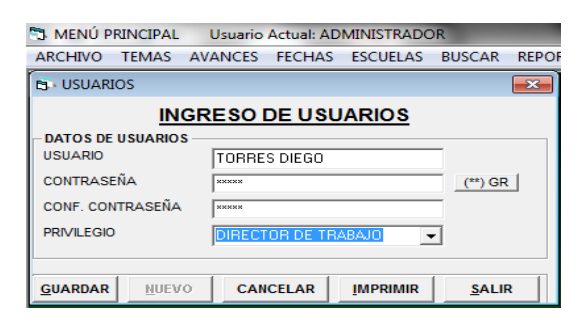

**Nombre:** Pantalla Ingreso de Usuarios **Gráfico**: G- 03

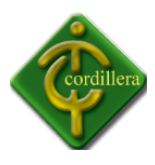

#### **Fuente**: Sistema Integrado

#### **Registro de Usuarios al sistema:**

Una vez registrado el usuario procedemos a registrar los datos personales del usuario, como consiguiente almacenamos la información para poder acceder a las funciones del sistema integrado.

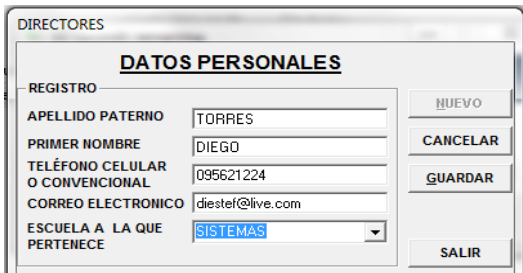

**Nombre:** Pantalla de Registros Personales **Gráfico**: G- 04 **Fuente**: Sistema Integrado

#### **Reportes de Avances**

Los reportes se realizan mediante una selección multiple la cual el sistema automaticamente le interpreta la pregunta que el usuario realiza y le genera el reporte tomando como color rojo a las respuestas que necesitan mayor atencion.

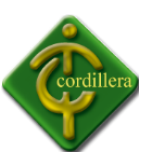

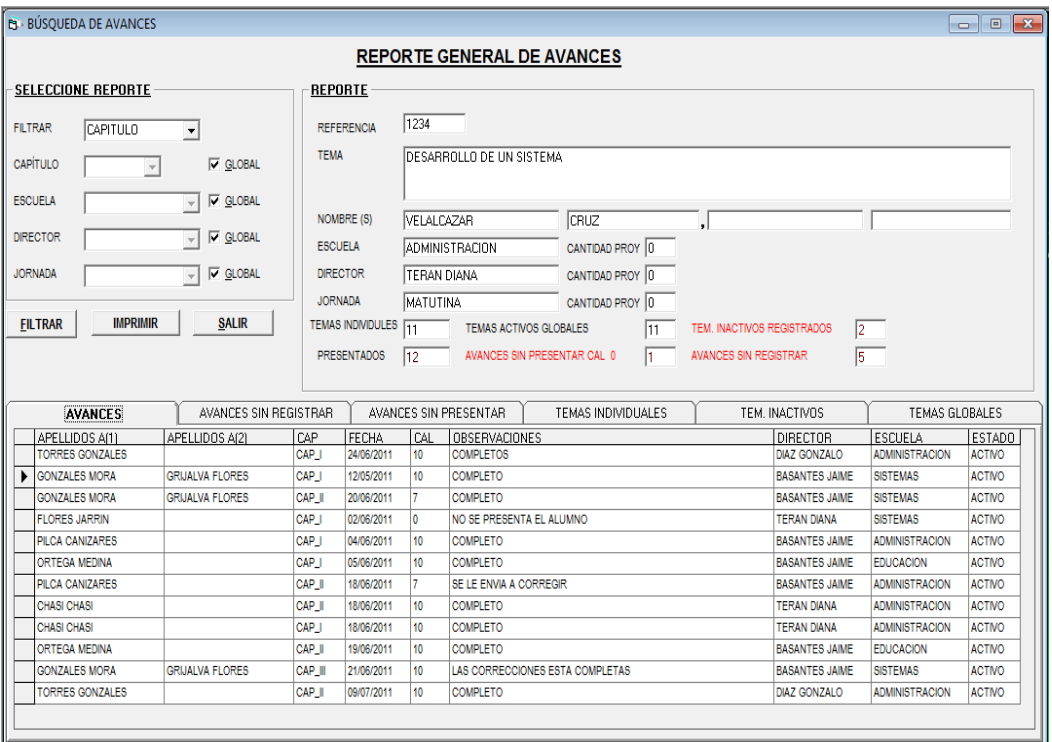

**Nombre:** Pantalla General de Reportes **Gráfico**: G- 05 **Fuente**: Sistema Integrado

#### **Reporte de Cantidad de Tutorías**

Reporte de la cantidad de tutorías que tienen los docentes de manera general.

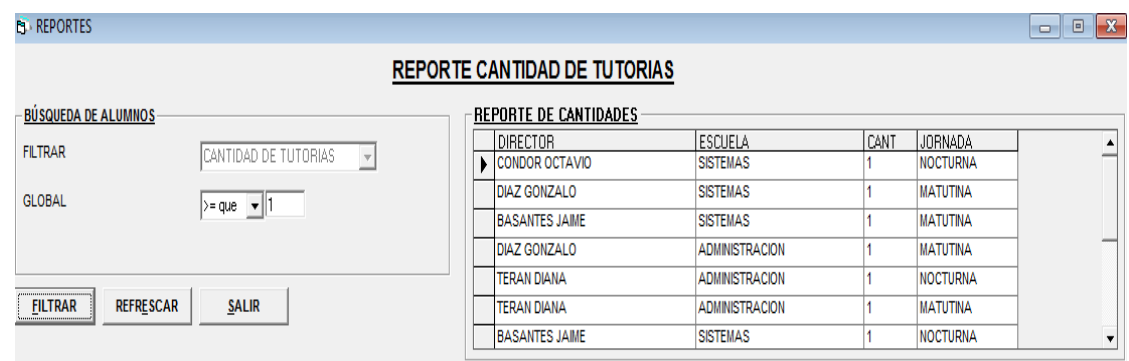

**Nombre:** Pantalla Reporte de Cantidad de Tutorías

#### **Gráfico**: G- 06

#### **Fuente**: Sistema Integrado

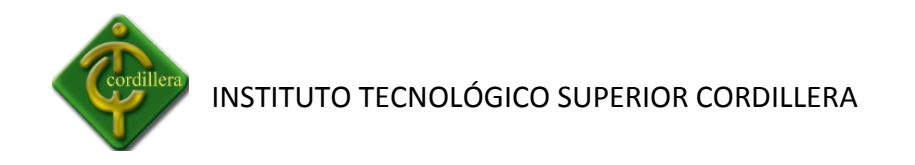

#### **Reporte de tutorías asignadas por el Director de Escuela**

El siguiente reporte presenta el detalle de los alumnos que tiene el director de trabajo.

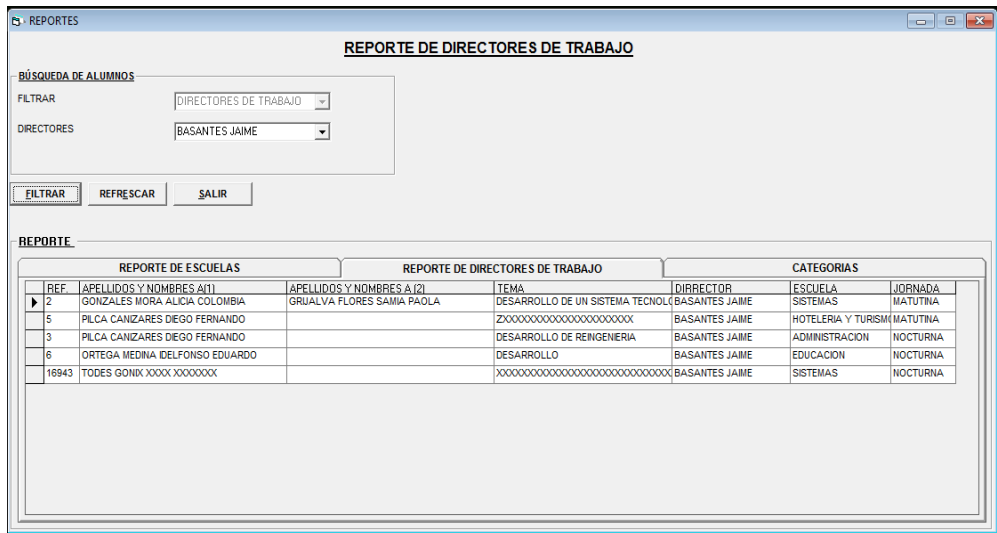

**Nombre:** Pantalla Reporte de Directores de Trabajo

**Gráfico**: G- 07 **Fuente**: Sistema Integrado

#### **4.14 PRUEBAS Y DEPURACIÓN**

Las pruebas de conexión a la base de datos se realizan de forma correcta mediante dirección IP, ya que el servidor se encuentra en el departamento de sistemas.

|  |  | Reply from 200.105.255.2: bytes=32 time=71ms TTL=56  |          |
|--|--|------------------------------------------------------|----------|
|  |  | Reply from 200.105.255.2: bytes=32 time=121ms TTL=56 |          |
|  |  | Reply from 200.105.255.2: bytes=32 time=111ms TTL=56 |          |
|  |  | Reply from 200.105.255.2: bytes=32 time=141ms TTL=56 |          |
|  |  | Replu from 200.105.255.2: butes=32 time=167ms TTL=56 |          |
|  |  | Replu from 200.105.255.2: butes=32 time=168ms TTL=56 |          |
|  |  | Replu from 200.105.255.2: butes=32 time=290ms TTL=56 |          |
|  |  | Replu from 200.105.255.2: butes=32 time=113ms TTL=56 |          |
|  |  | Replu from 200.105.255.2: butes=32 time=130ms TTL=56 |          |
|  |  | Replu from 200.105.255.2: butes=32 time=68ms TTL=56  | $\equiv$ |
|  |  | Replu from 200.105.255.2: butes=32 time=81ms TTL=56  |          |
|  |  | Replu from 200.105.255.2: butes=32 time=95ms TTL=56  |          |
|  |  | Replu from 200.105.255.2: butes=32 time=72ms TTL=56  |          |
|  |  | Reply from 200.105.255.2: bytes=32 time=80ms TTL=56  |          |
|  |  | Reply from 200.105.255.2: bytes=32 time=92ms TTL=56  |          |
|  |  | Reply from 200.105.255.2: bytes=32 time=78ms TTL=56  |          |
|  |  | Reply from 200.105.255.2: bytes=32 time=94ms TTL=56  |          |
|  |  | Reply from 200.105.255.2: bytes=32 time=88ms TTL=56  |          |
|  |  | Reply from 200.105.255.2: bytes=32 time=128ms TTL=56 |          |
|  |  | Reply from 200.105.255.2: bytes=32 time=96ms TTL=56  |          |
|  |  | Reply from 200.105.255.2: bytes=32 time=82ms TTL=56  |          |
|  |  | Reply from 200.105.255.2: bytes=32 time=92ms TTL=56  |          |
|  |  | Reply from 200.105.255.2: bytes=32 time=94ms TTL=56  |          |
|  |  | Reply from 200.105.255.2: bytes=32 time=64ms TTL=56  |          |

**Nombre:** Pantalla de Ejecución (cmd) **Gráfico**: G- 08 **Fuente**: Microsoft Windows 7

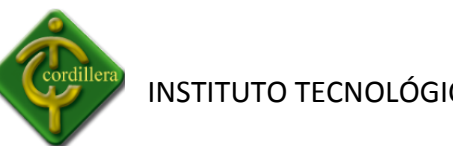

Mediante un conector se realiza la conexión a la base de datos por nombre de usuario y contraseña, especificando la dirección o el nombre de la base de datos.

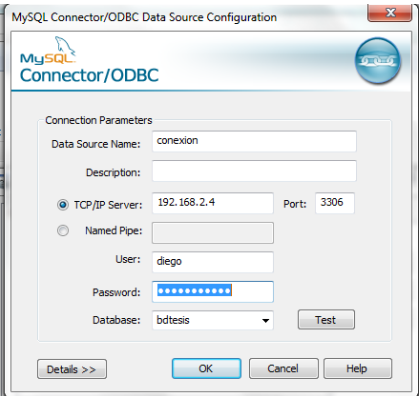

**Nombre:** Pantalla Conector de MySQL **Gráfico**: G- 09

**Fuente**: Conector MySQL

Una vez realizada la conexión se realiza un test de prueba para comprobar si la conexión se realizó satisfactoriamente.

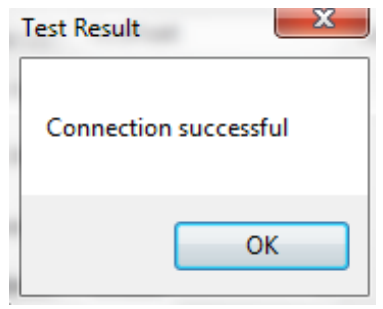

**Nombre:** Mensaje de Conexión Satisfactoria **Gráfico**: G- 10 **Fuente**: Conector MySQL

#### **Pruebas de Seguridad**

La seguridad del sistema esta validada por medio de cedula de identidad ecuatoriana ya que es un digito único para cada estudiante, además de esto el sistema integrado le permite

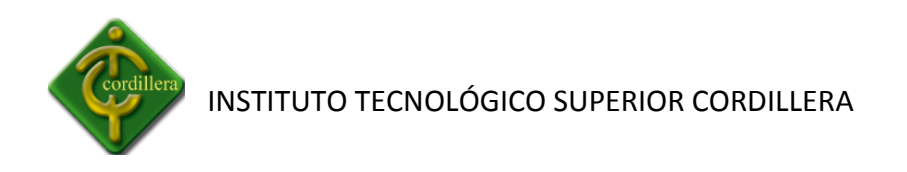

ingresar cedulas o pasaportes de otros países ya que en la institución contamos con personas que no son ecuatorianas.

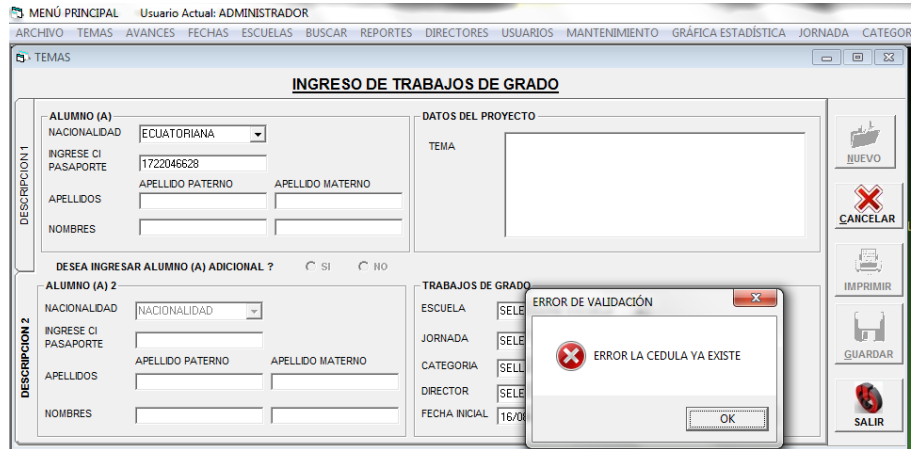

**Nombre:** Pantalla Ingreso de Temas **Gráfico**: G- 11 **Fuente**: Sistema Integrado

#### **Privilegio**

Los privilegios que maneja el sistema integrado se asigna mediante el cargo institucional dando un distinto acceso a directores de trabajo, directores de escuela, supervisores, Administradores del instituto, ya que estos parámetros fueron definimos por el consejo consultivo.

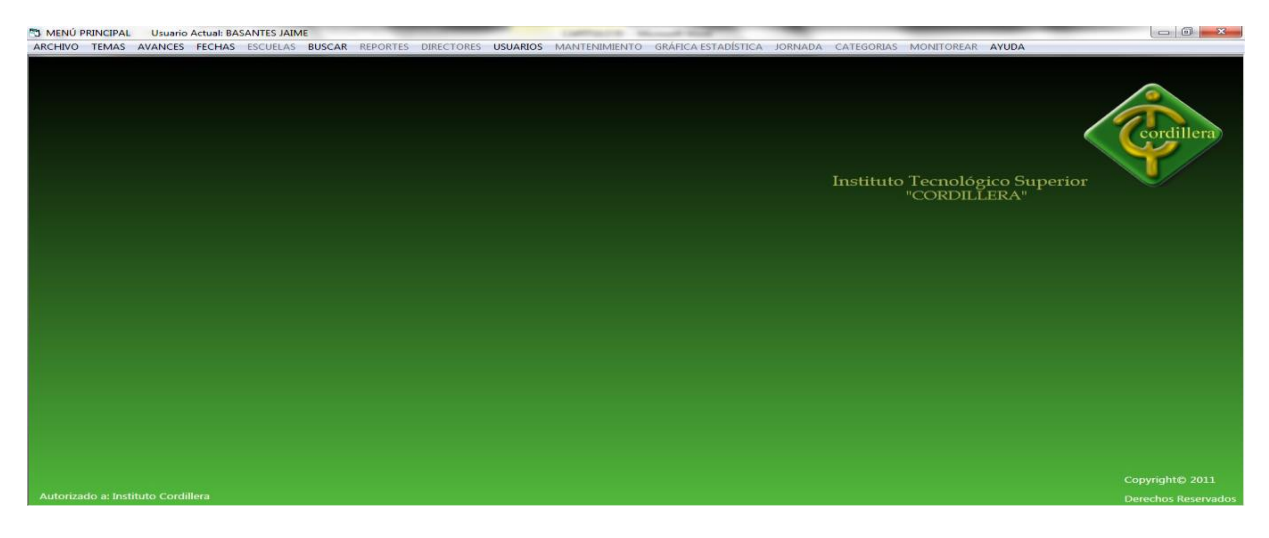

**Nombre:** Pantalla Principal del Sistema

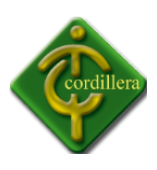

## **Gráfico**: G- 12 **Fuente**: Sistema Integrado

#### **4.15 INSTALACIÓN DEL SISTEMA**

La instalación fue empaquetada y distribuida por un empaquetador integrado en VISUAL BASIC 6.0 lo cual la importación de las librerías y datos son exitosas.

La instalación del conector MYSQL presenta el siguiente cuadro de dialogo en el cual debemos aceptar para proseguir al siguiente cuadro de dialogo, ya que aquí nos indica que se van a instalar los archivos en el sistema.

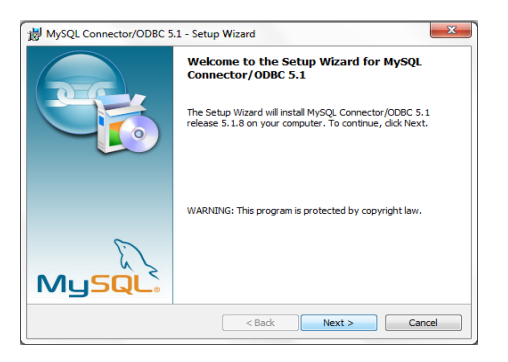

**Nombre:** Pantalla Instalación MySQL **Gráfico**: G- 13 **Fuente**: Sistema Integrado

La siguiente imagen nos indica si deseamos hacer la instalación de manera típica, completa o a elección, ya que al momento de instalar podremos elegir varias opciones pero en nuestro caso elegiremos típica.

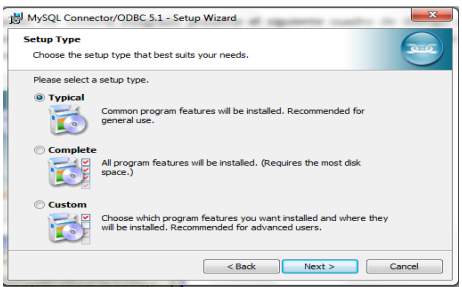

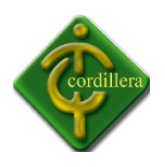

## **Nombre:** Pantalla Selección de Instalación **Gráfico**: G- 14 **Fuente**: Instalador MySQL

Una vez seleccionada la instalación tipo típica, nos indica que se instalara en la dirección mencionada por el sistema, lo cual presionamos siguiente.

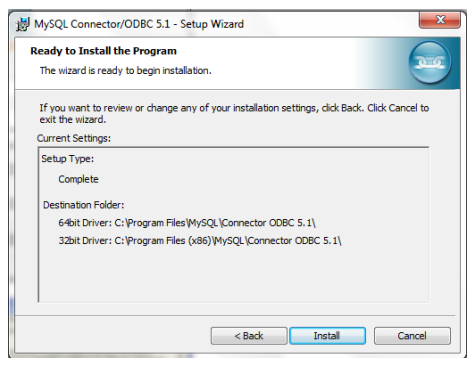

## **Nombre:** Pantalla de Direccionamiento de Instalación **Gráfico**: G- 15 **Fuente**: Instalador MySQL

Al momento de seleccionar instalar el programa empezará a ejecutarse y a copiar los archivos necesarios.

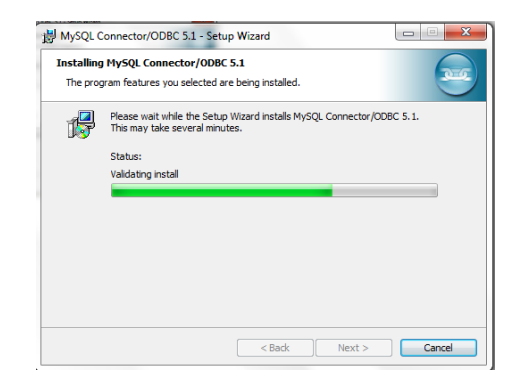

**Nombre:** Pantalla de Porcentaje de Instalación **Gráfico**: G- 16

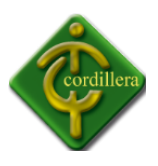

**Fuente**: Instalador MySQL

Una vez terminada la instalación nos desplegara la última pantalla que nos pedirá finalizar la instalación.

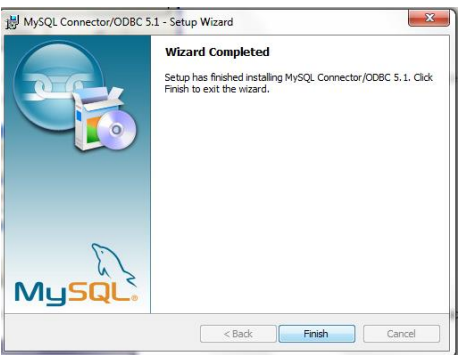

**Nombre:** Pantalla de fin de Instalación **Gráfico**: G-17 **Fuente**: Instalador MySQL

Por consiguiente ejecutamos el instalador del sistema integrado el cual fue empaquetado y distribuido por el software VISUAL BASIC 6.0, lo cual vamos a realizar una importación de todo el desarrollo del sistema distribuido en paquetes de instalación, además de esto deberemos contar con requisitos mínimos de software, Sistema Operativo Windows XP, Memoria RAM 128 MB, teclado, mouse.

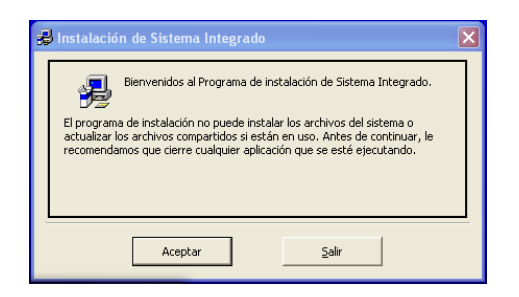

**Nombre:** Pantalla inicial de Instalación de Sistema Integrado **Gráfico**: G- 18 **Fuente**: Sistema Integrado

Mediante la siguiente pantalla definimos el grupo en que se va a agrupar el sistema integrado, en la instalación.

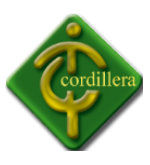

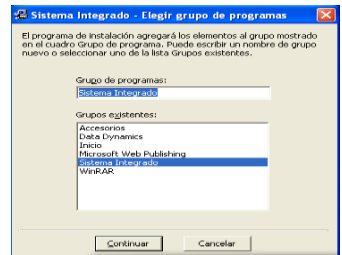

## **Nombre:** Pantalla Selección de Grupo de Programas **Gráfico**: G- 19 **Fuente**: Sistema Integrado

Mediante el siguiente cuadro el instalador nos representa el porcentaje de instalación.

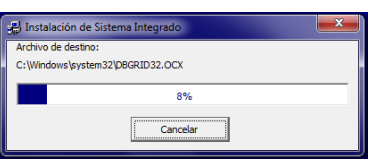

**Nombre:** Pantalla Porcentaje de Instalación de Sistema Integrado **Gráfico**: G- 20 **Fuente**: Sistema Integrado

Una vez instalado el sistema integrado nos enviara un mensaje de información que el sistema integrado se ha instalado correctamente.

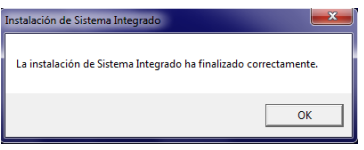

**Nombre:** Pantalla de Instalación Finalizada correctamente.

**Gráfico**: G- 21

**Fuente**: Sistema Integrado

## **4.16 RECOPILACIÓN Y CARGA DE DATOS**

Una vez realizado las pruebas de conexión y funcionamiento del sistema se procede a cargar información necesaria en la base de datos, definiendo las fechas de presentación para los avances de los proyectos de grado.

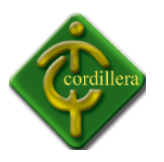

#### **Administrador:**

El administrador es el encargado de ingresar la información necesaria de usuarios lo cual se les entregara un documento en el cual, se deberán registrar los usuarios para poder ingresar al sistema.

Cada usuario deberá cumplir su función dependiendo del privilegio que tenga en el sistema integrado, lo cual cada rol está definido por el consejo consultivo.

#### **Directores de trabajo:**

En el caso de los directores de trabajo deberán registrar los alumnos que están realizando el desarrollo de su tesis, con su tema, e información personal, de la misma manera se encargaran de registrar los avances de cada uno de los alumnos rigiéndose a las fechas de límite del sistema.

#### **Director de Escuela:**

Los directores de escuelas serán encargados de velar por su escuela ya que cada uno tiene el acceso para poder obtener información personal de los directores de trabajo de la escuela a la que se encuentre encargado, y así obtener un mejor control de calidad del desarrollo del proyecto de grado.

#### **4.17 PRUEBAS Y DEPURACION FINAL EN FUNCIONAMIENTO**

Las pruebas de funcionamiento se realizaron al momento de la depuración de la misma, ya que antes de implementarlo en el instituto Cordillera, se realizaron varios ensayos de conexión a la base de datos de manera local, además se hicieron pruebas de funcionamiento del servidor y del sistema integrado en sí, dando una respuesta favorable, una vez realizada las pruebas locales se iniciaron las pruebas en el servidor del instituto logrando una conexión efectiva, desde los tres edificios lo cual complementaba las expectativas de los docentes, y de los administradores técnicos del sistema.

#### **4.18 PUESTA EN MARCHA DEL SISTEMA.**

El funcionamiento del sistema integrado fue satisfactorio ya que rindió en su totalidad demostrando sus capacidades de almacenamiento de información de los temas y avances, y generando los respectivos reportes requeridos por el administrador, director de trabajo y director de escuela, consejo consultivo, departamento de sistemas, etc.

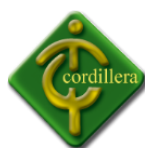

Al servidor se le realizo la importación de la base de datos del sistema integrado, además de esto el departamento de sistemas nos asignó un nombre de usuario y una contraseña maestra para poder acceder al servidor de bases de datos, lo cual es necesaria para poderse enlazar el sistema integrado con la base de datos, y poder obtener la información ingresada desde los tres edificios de los directores de trabo y administradores.

#### **4.19 CAPACITACIÓN AL USUARIO FINAL**

La capacitación se realizó en un determinado tiempo para que tanto los directores de trabajo, directores de escuela, personal técnico conozcan el funcionamiento de la misma, y así poder obtener el mayor beneficio. Los tiempos de capacitación era de una hora en una aula de los laboratorios, lo cual se realizaba una presentación del sistema integrado mediante un proyector y utilizando una computador portátil, lo cual se les explicaba el funcionamiento, y rol que desempeñaran internamente desde el sistema integrado.

Una vez terminada la capacitación, todos los docentes se les entregaba un documento el cual contenía el nombre de usuario y contraseña que le había asignado el administrador del sistema, una vez entregado el documento los docentes tenían computadores portátiles que se encontraba instalado el sistema integrado y pertenecían al instituto Cordillera, para poder registrase mediante el documento mencionado, y si el docente tenia a la mano información completa de sus alumnos asignados él podía ingresarlos.

La capacitación al administrador se realizó de manera independiente con la supervisión del director de escuela, consejo consultivo y el director de trabajo del proyecto, lo cual se le indico los roles que cumplía como administrador, y los procesos y procedimientos del sistema.

#### **4.20 CAPACITACIÓN AL PERSONAL TÉCNICO**

La capacitación se realizó de manera independiente al jefe de sistemas, comprobando la configuración del servidor de la base de datos, nombre de usuario y contraseña, y realizando las respectivas pruebas de conexión, pruebas de funcionamiento, depuración, control de errores.

Una vez realizado las conexiones se procedió a realizar la capacitación de manera individual ya que el departamento de sistemas es el encargado de velar por el funcionamiento de la base de datos, además de esto se indicó el funcionamiento interno, tanto métodos como procedimientos de la base de datos y del sistema integrado.

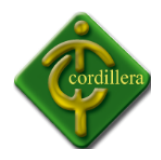

#### **CAPITULO V**

#### **PRINCIPALES IMPACTOS**

#### **5.1 Científico.**

La investigación desarrollada por el proyecto tiene una característica especial ya que aplicativos y tecnologías implementadas en nuestro medio únicamente se lo realizaba con software extranjero de los cuales no se podía tener el soporte técnico necesario, por lo tanto al tratarse de una implementación local se podrá beneficiar los técnicos y especialistas, que se dedican a este tipo de negocios ya que cualquier inquietud y soporte será localmente.

#### **5.2 Educativo.**

El desarrollo de un sistema informático involucra el conocimiento del diseño y la programación, por lo tanto al realizar un proyecto de fusión de tecnologías se realizara un aporte muy importante para el conocimiento de los alumnos de la institución que se encuentran en los niveles inferiores los cuales se pueden motivar y desarrollar proyectos de fusión de muchas tecnologías existentes.

#### **5.3 Técnico.**

Se considera las herramientas que se utilizaron para el modelamiento y desarrollo del Sistema de Comando y control de procesos educativos, considerando que las mismas

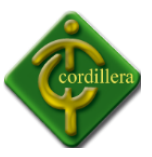

fueron estudiadas en las aulas de la Institución, en consecuencia su aplicación no tuvo mayor dificultad.

#### **5.4 Tecnológico.**

El ejecutar temas de innovación tecnológica aplicando los conocimientos recibidos en las aulas hace que cualquier proyecto sea considerado como un aporte institucional hacia la sociedad, mejor aún si lo que se resta realizando es la unión de varias tecnologías en un solo aplicativo, que es producto de la investigación tecnológica.

#### **5.5 Empresarial.**

Siendo la visión emprendedora la realización en un futuro de una empresa, se ha cristalizado el primer paso que consiste en tener un aplicativo que maneje las reglas del negocio, por lo tanto a medida que se perfecciona el mismo se continuara con una mentalidad empresarial.

#### **5.6 Social.**

La implementación de este sistema y la estructuración de una empresa en lo futuro para brindar este tipo de servicio, lograra crear fuentes de trabajo tanto en el ámbito administrativo como técnico, por consiguiente se estará brindando un aporte al ámbito social.

#### **5.7 Económico.**

La generación de impuestos por el servicio brindado con este tipo de empresa beneficiara a la economía nacional ya que su aporte será con todos lo que establece la ley en pagos de aranceles e impuestos en general.

#### **5.8 Conclusiones.**

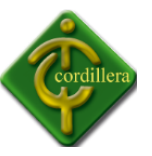

- 1. La metodología de investigación científica aplicada al proyecto me permitió determinar la utilización de tipos de investigación, métodos y herramientas que facilitaron la obtención de resultados cuantitativos y cualitativos, que facilitaron la obtención de procedimientos, tareas y procesos propios de la toma de decisiones del Instituto Tecnológico Superior Cordillera.
- 2. La aplicabilidad de los pasos que se siguen en ingeniería de software fueron determinantes ya que mediante el análisis me permitieron discernir todo el flujo de información que se ejecuta en el proceso de ubicación de sitios de interés y finalmente de la programación orientada a objetos, al mismo tiempo poder diseñar adecuadamente los procesos sus relaciones, las bases de datos y sus objetos, a fin de poder obtener una organización metódica y bien estructurada del sistema.
- 3. Los conocimientos adquiridos en el Instituto tecnológico Superior Cordillera, me permitieron consolidar las teorías pragmáticas en herramientas de ejecución prácticas utilizando lenguajes de programación, y bases de datos materializadas en conocimientos de programación informática. Lo que definió en una concatenación de ideas lógicamente estructuradas.
- 4. En un entorno de desarrollo de software se debe realizar muchas pruebas de campo como validaciones de sistema, validaciones de usuarios, para poder decir que el software está terminado y en funcionamiento, más aun si consideramos que en nuestro caso también se tiene que mantener una especial atención por la fusión de tecnologías ejecutadas en el proyecto.

#### **5.9 Recomendaciones.**

1. Todo trabajo de investigación debe sustentarse con una metodología métodos y herramientas de la investigación científica por lo tanto es recomendable que las

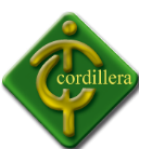

personas se preparen en este campo para realizar cualquier investigación, más aun considerando que esto es la base para poder realizar el proyecto de grado previo a la obtención del título de Tecnólogo Analista de Sistemas.

- 2. Seguir la misma secuencia de desarrollo de software a fin de poder llegar a obtener un sistema completo, aplicable y amigable, es el resultado de haber seguido una metodología de desarrollo y técnicas de programación que permita interactuar los datos alfanuméricos (información), con los datos cartográficos y relacionarlos, a fin de poder estructurar un sistema real de Toma de decisiones.
- 3. Realizar este proyecto me ha permitido conocer aún más los reglamentos del Instituto Tecnológico Superior Cordillera, y he podido constatar los procesos que se realizan mediante la resolución de problemas, igualmente me ha permitido conocer las que he tenido que investigar y que puedan ayudar en el desarrollo e integración de este tipo de soluciones informáticas.

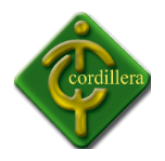

#### **CAPITULO VI**

#### **6.1 Bibliografía**

Introducción a MySQL(2006), Bases de datos, relaciones, triggers, Edit: ESPE, Edic: 02, Quito Ecuador.

Introduccion a AJAX (2006), procedimientos, conexiones, Edit: Málaga, Edic: 14, Madrid España.

Introducción a VB 6.0(2005), Introducción a Visual Studio, funciones y procedimientos", Edit: 01, Quito Ecuador.

Manual Básico de Programación MySQL (2005), Programación de bases de datos, Edit: Amazonas, Edic: 01, Quito Ecuador.

Programación Orientada a objeto Visual Basic 2005, Fundamentos de la programación tradicional, Edit "Don Bosco", Edic: 03, Quito Ecuador.

Programación Avanzada con VB6 (2005),, Manejo de Bucles, textos, y conexiones a bases de datos, Edit " Don Bosco", Edic: 02, Quito Ecuador.

#### **6.2 NETGRAFIA**

Conectores ODBC MySQL

www.mysql.com/downloads/connector/odbc/Fundamentos de rasterizaciòn

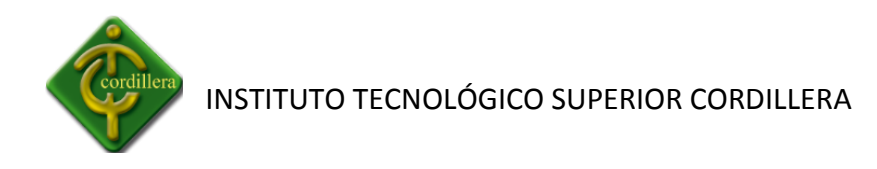

#### **Creación de Funciones en MySQL**

www.nosolocodigo.com/como-crear-funciones-en-mysqlApis de Google Maps (avanzado)

#### **Funciones en VB6**

www.elguille.info/vb/vb6/stringFunctions.htm

#### **[Desencadenadores](http://www.vehiculosremotos.com.ec/) de MySQL**

enreas.wikia.com/wiki/Gu%C3%ADa\_Pr%C3%A1ctica\_MySQL\_5/Cap%C3%ADtulo\_12:\_Dese ncadenadores

#### **Infragistics para VB 6.0**

[www.infragistics.com/dotnet/netadvantage/winforms/infragisticsexcel.aspx#Overview](http://www.infragistics.com/dotnet/netadvantage/winforms/infragisticsexcel.aspx#Overview)

#### **Programacione en Capas:**

www.psicofxp.com/forums/programacion.313/275941-programacion-en-tres-capas-3 capas.html

#### **Active Reports**

www.elguille.info/colabora/puntoNET/ElMoreno\_CrystalVB.htm

#### **Empaquetadores de Instalación**

www.ojodigital.com/foro/software/211654-programa-para-generar-un-instalable-deproyecto-vb6.html

#### **Sistemas cliente servidor**

<http://es.wikipedia.org/wiki/Cliente-servidor>

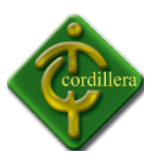

# **ANEXOS**
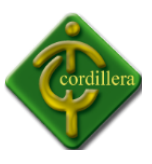

#### **MANUAL DE USUARIO**

### **INTRODUCCIÓN**

El presente Manual de Usuario, tiene como finalidad dar a conocer de una manera detallada y sencilla, el proceso que se lleva a cabo a través del uso del Sistema de Proyecto de grado, con el propósito de que los usuarios, se familiaricen con la aplicación y se logre guardar y actualizar la información que se tiene con respecto a la elaboración de proyecto de grado.

Con el uso de esta aplicación, se busca establecer un ambiente basado en información confiable, real y al día de cada proyecto de grado desarrollado, permitiendo con ello reducir errores en los procesos y en los tiempos de respuesta, ya que podremos realizar reportes, consultas de la información cargada en la base de datos.

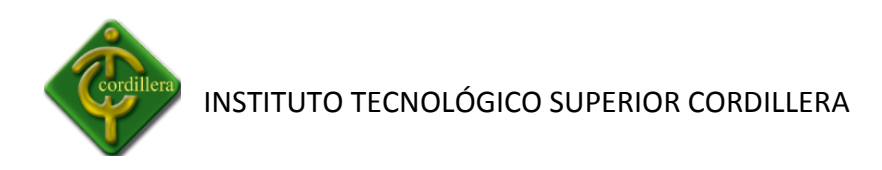

### **MANUAL DE USUARIO PARA DIRECTORES DE TRABAJO**

## **1.- INICIO**

Se deberá hacer clic en **Inicio** y se encontrará con el nombre de **Sistema Integrado** y se lo deberá ejecutar para poder utilizar el sistema.

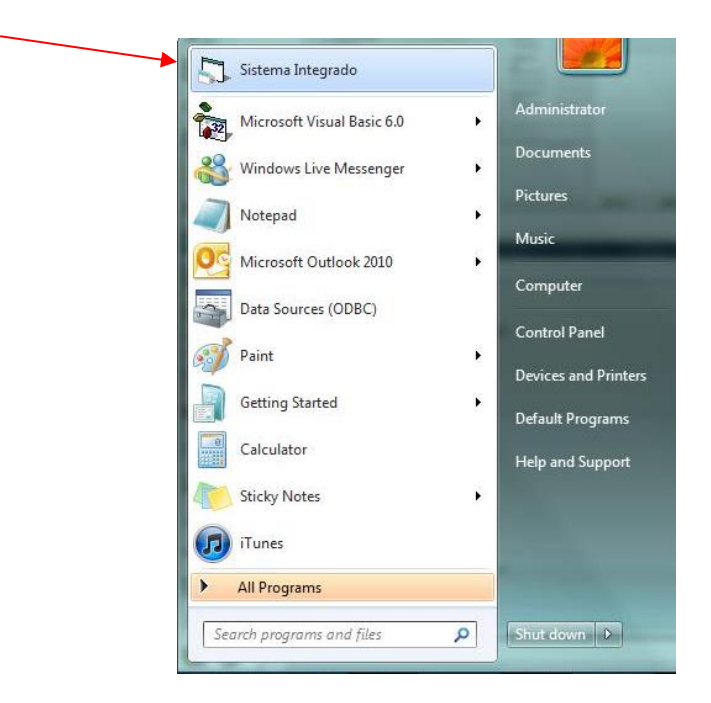

## **2.- INGRESO DE CONTRASEÑA**

Se desplegará la siguiente pantalla en la cual deberá poner el **Usuario** y su respectiva **Contraseña.**

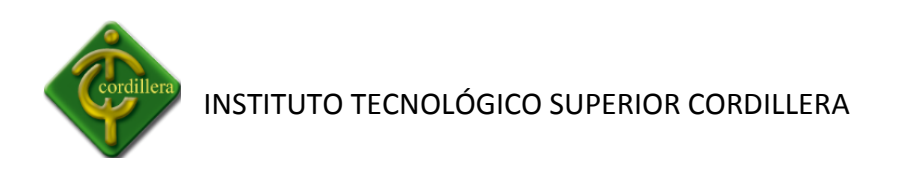

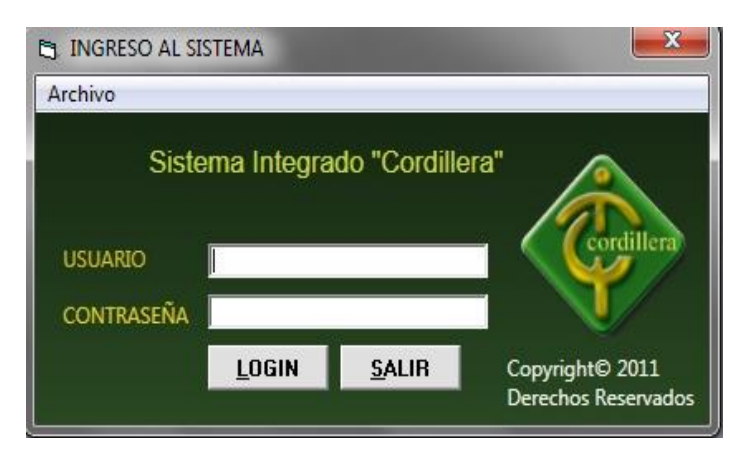

Posteriormente capturar el **usuario** y **contraseña** en los campos correspondientes.

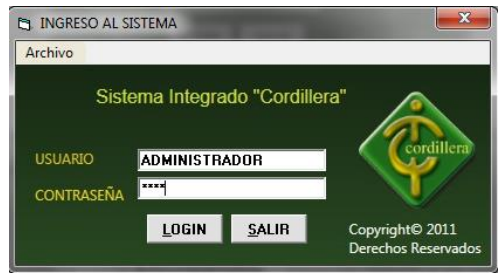

Se deberá ingresar como **Administrador** o **usuario**, debido a los permisos que ofrece el Sistema Integrado.

**NOTA:** Si se ingresa el Usuario o la contraseña equivocada por tres veces el Sistema Integrado le apaga automáticamente a la computadora.

**NOTA:** A los Directores de Trabajo se les entregará un sobre cerrado con el nombre del **Usuario y Contraseña**; El usuario siempre deberá ser apellido y nombre (Grijalva Samia), la contraseña es la que el genera el sistema, la cual al momento de ingresar por primera vez al Sistema Integrado deberá ingresar la información y posteriormente modificar la contraseña.

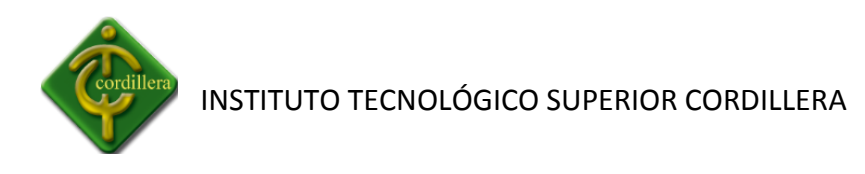

Una vez ingresados los datos debe dar clic en el botón LOGIN LUGIN para que el sistema verifique que el usuario y la contraseña sean válidos y se desplegará la siguiente pantalla nos indica que el sistema esta inicializando con éxito.

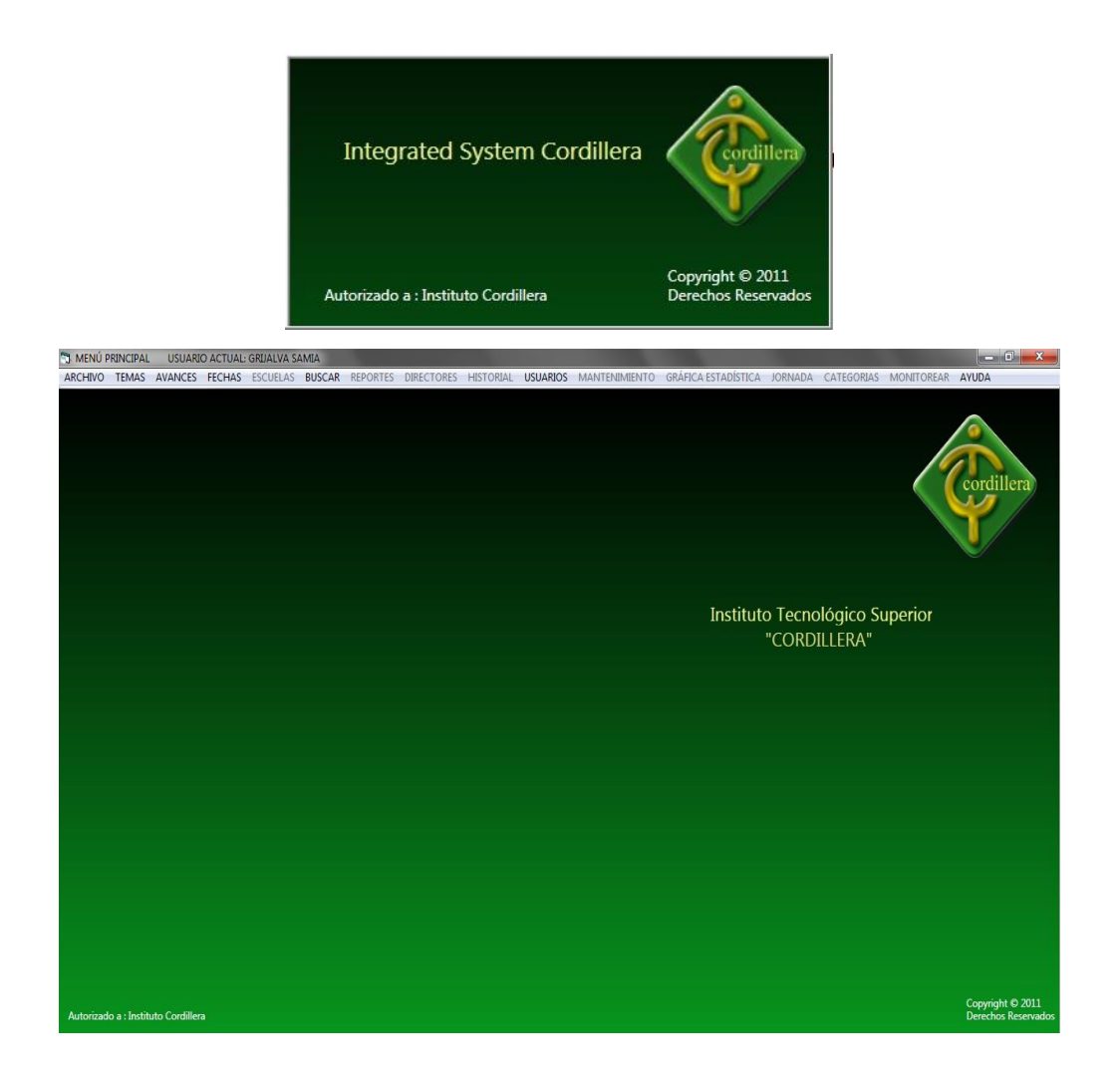

En la parte superior nos indica el nombre del Usuario Actual que ha ingresado.

**MENÚ PRINCIPAL** Usuario Actual: ADMINISTRADOR

**3.- MENÚ PRINCIPAL**

**3.1.- ARCHIVO**

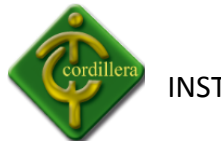

Hacemos clic en la pestaña **Archivo** y se desplegará las siguientes opciones.

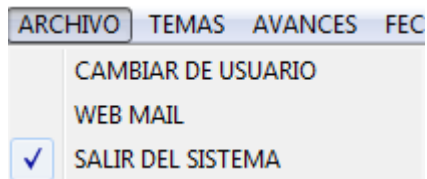

### **3.1.1.- CAMBIO DE USUARIO**

Al seleccionar **CAMBIAR DE USUARIOS** volveremos a la pantalla en la cual podemos ingresar el usuario y su respectiva contraseña, y se nos volverá a iniciar el sistema con su respectivo Usuario ingresado.

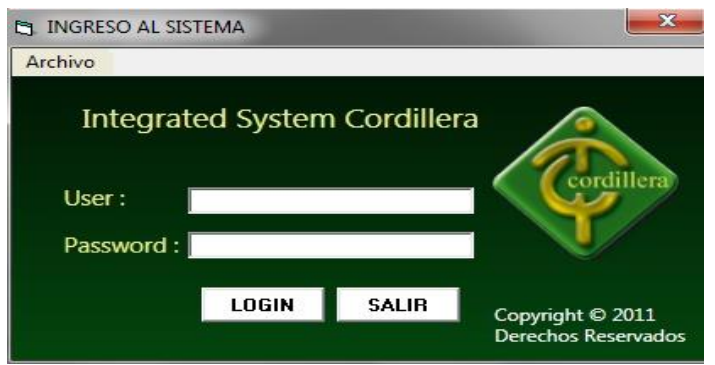

#### **3.1.2.- WEB MAIL**

Hacemos clic en Web mail ingresamos a la siguiente pantalla donde deberemos llenar los datos respectivos para poder acceder a el correo correspondiente.

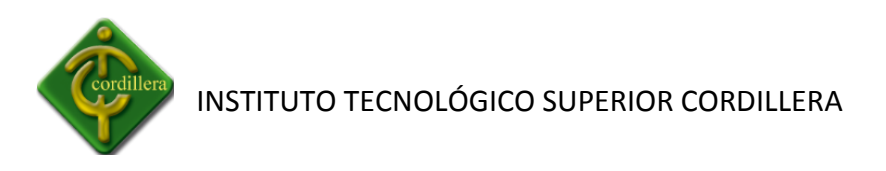

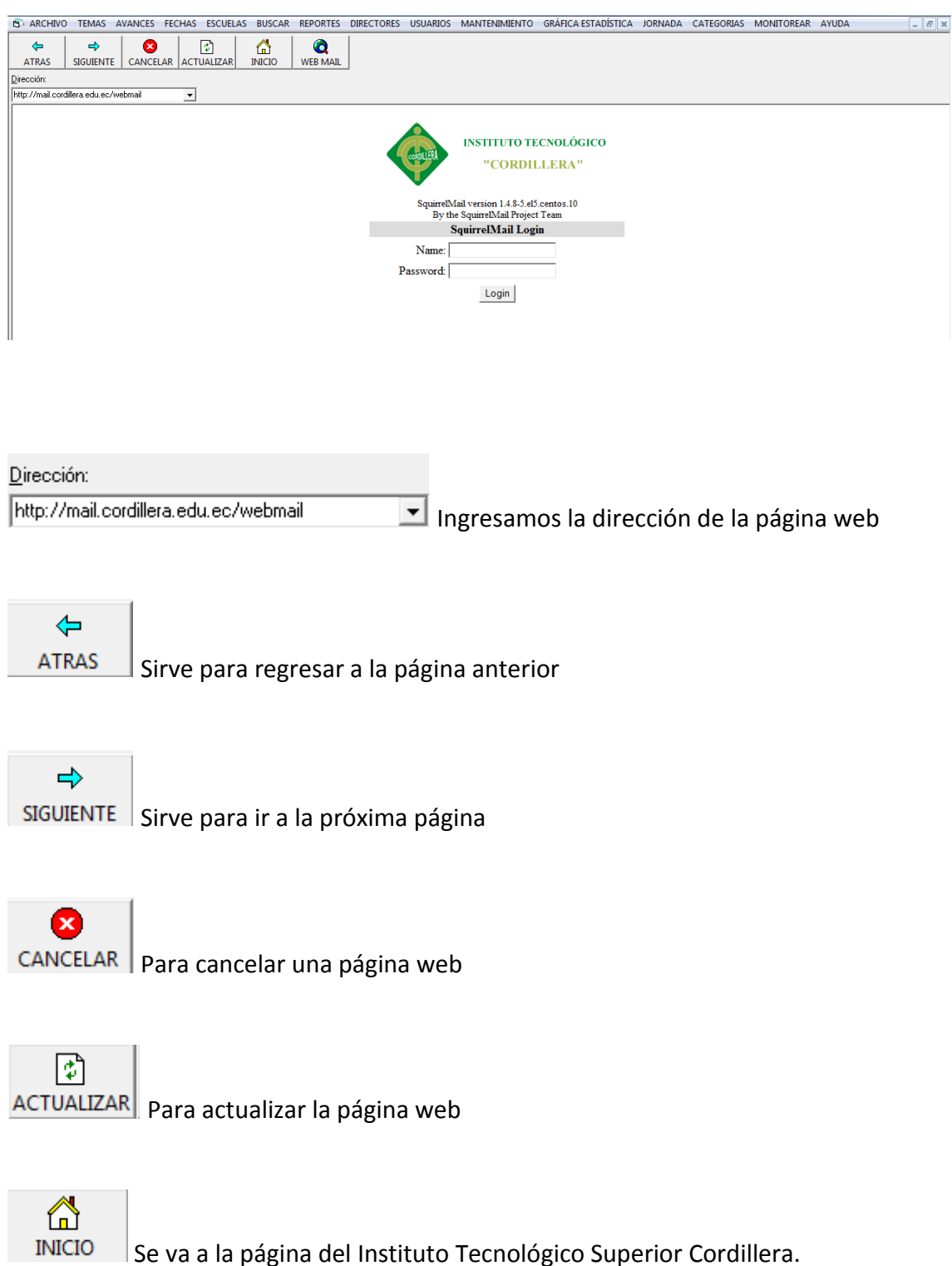

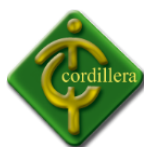

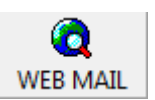

Se va a la página web mail del Instituto Tecnológico Superior Cordillera.

Hacemos clic en el botón  $\mathbf{x}$  y regresamos al menú principal.

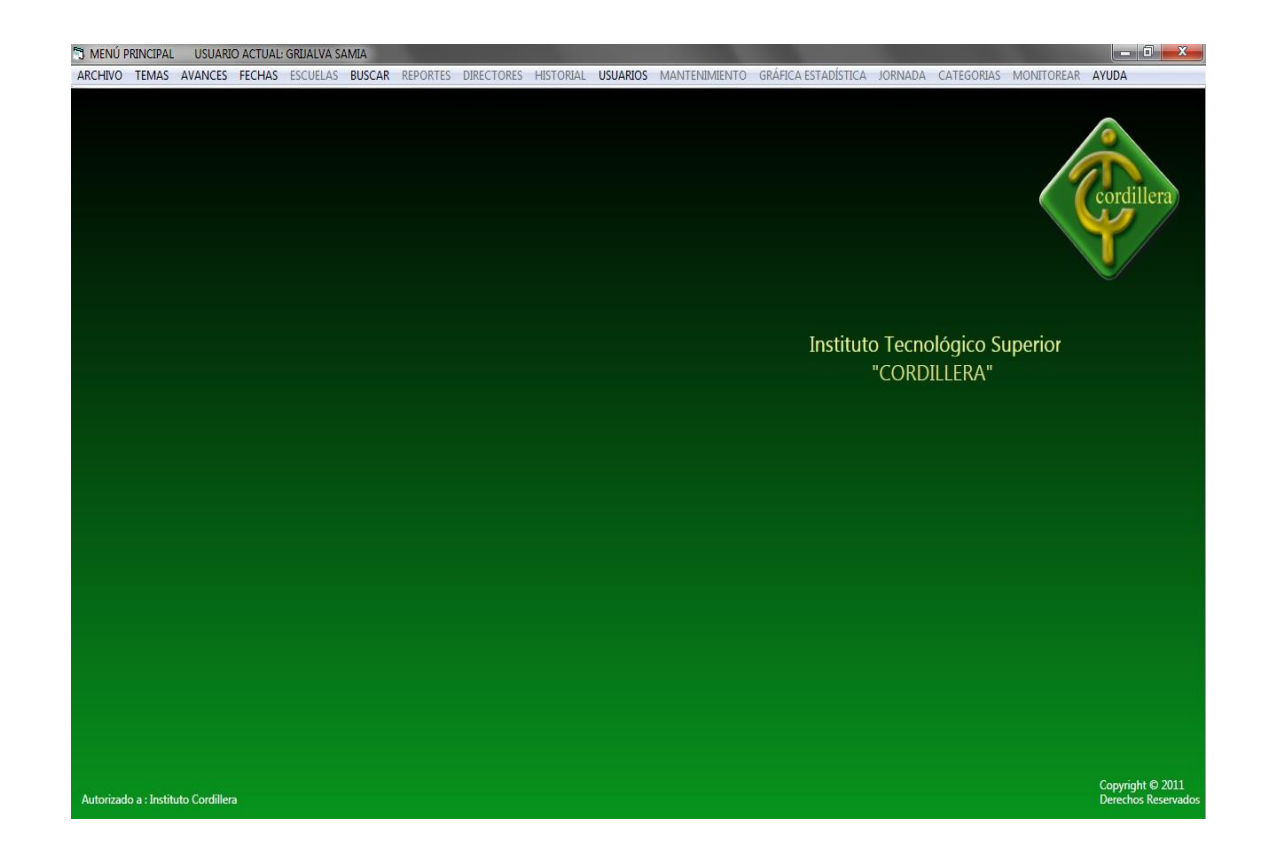

### **3.1.3.- SALIR DEL SISTEMA**

Hacemos clic en la opción **SALIR DEL SISTEMA** y saldremos del sistema automáticamente.

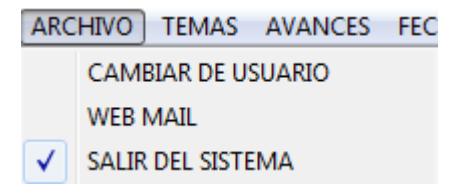

**3.2.- TEMAS**

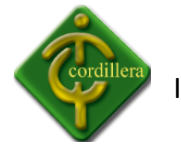

Hacemos clic en la pestaña **TEMAS** y se desplegará las siguientes opciones.

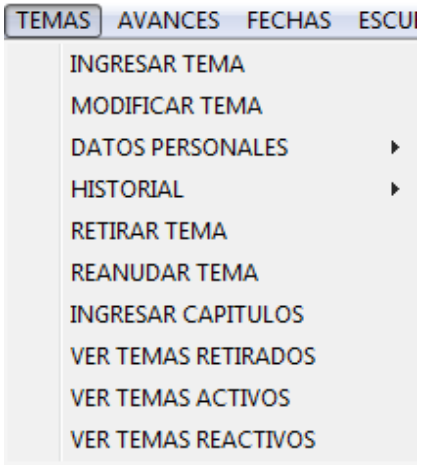

En el cual tenemos **Ingresar Tema, Modificar Tema, Datos Personales, Historial, Retirar Tema, Reanudar el Tema, Ingresar Capítulos, Ver Tema Retirados, Ver Temas Activos, Ver Temas Reactivos,** los datos que se desplegaran en cada una de las opciones serán ingresadas por las personas responsables (Director de Trabajo, Administrador).

### **3.2.1.- INGRESAR TEMAS**

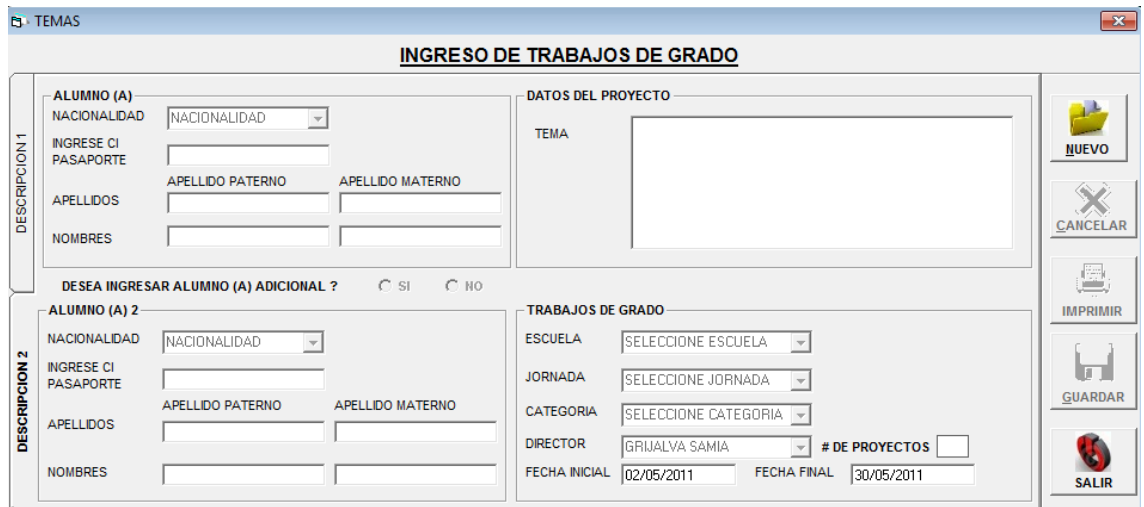

Deberá hacer clic en la opción **Ingresar Temas** y se desplegará la siguiente pantalla.

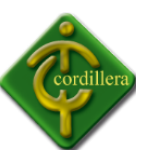

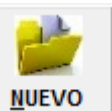

Hacemos clic en el botón **NUEVO WUEVO** y se habilitará todos los campos para poder

ingresar la información correspondiente.

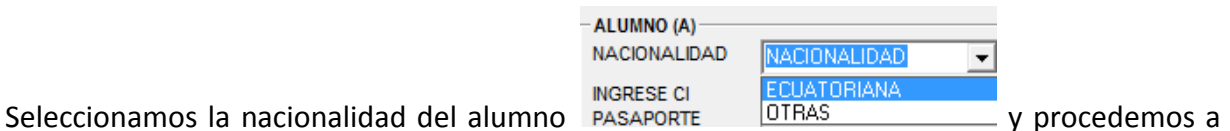

ingresar el número de cédula en el caso de haber escogido ecuatoriano y el pasaporte si

escogimos Otras.

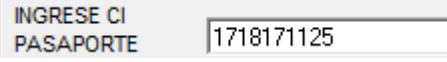

El sistema luego de verificar si la cedula de identidad es verdadera, o no existe se procede a ingresar los datos respectivos.

Ingresamos los dos apellidos y los dos nombres del alumno.

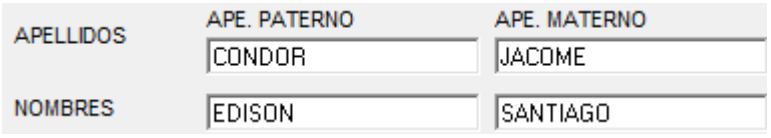

Si en el proyecto de grado existen dos personas deberán escoger SI y caso contrario NO.

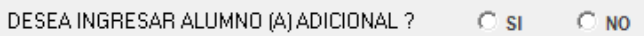

Si escogieron SI deberán llenar los campos de Nacionalidad, Apellidos y Nombres del segundo alumno.

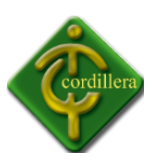

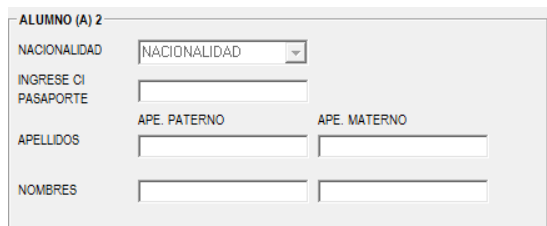

En esta pantalla deberemos ingresar los siguientes datos.

Ingresamos el tema a desarrollarse ya aprobado por cada dirección de escuela.

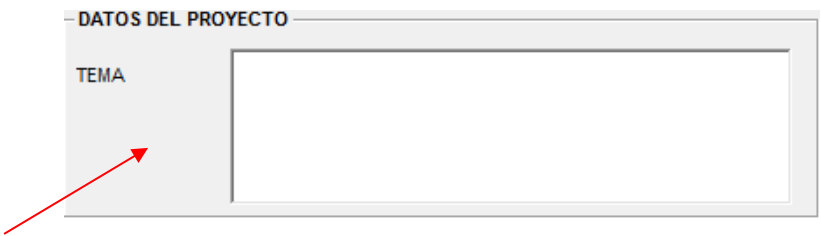

Al ingresar la escuela a la que pertenece el alumno o alumnos

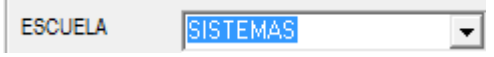

nos desplegara un mensaje preguntando si esta seguro que pertenece a dicha escuela.

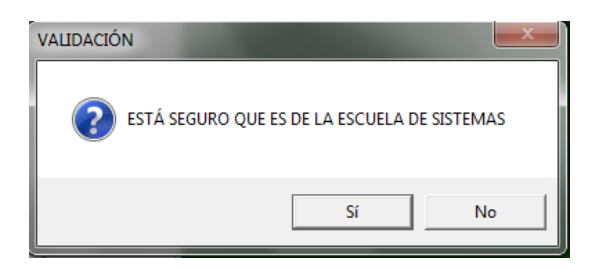

Al ingresar la jornada a la que pertenece el alumno o alumnos

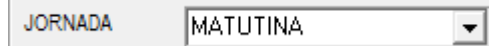

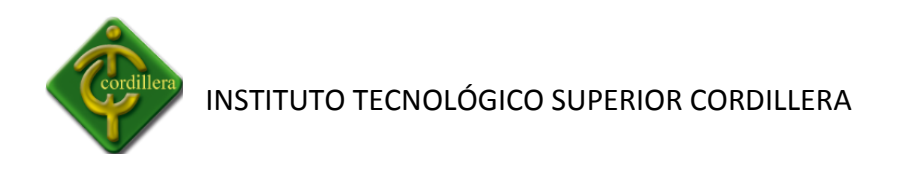

nos desplegara un mensaje pregunando si esta seguro que pertenece a dicha jornada.

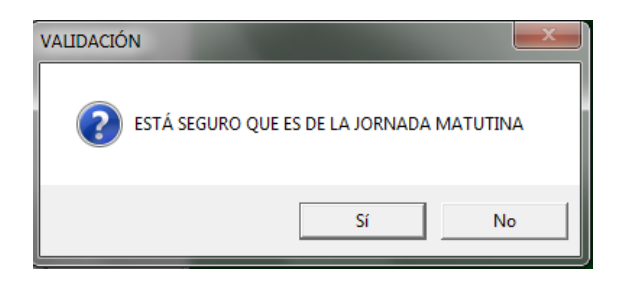

Al ingresar la Categoría a la que pertenece el alumno

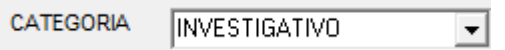

Se desplegaraa un mensaje pregunando si esta seguro que pertenece a dicha Categoría, esto se refiere a que Categoría pertenece el tema del tesis de alumno.

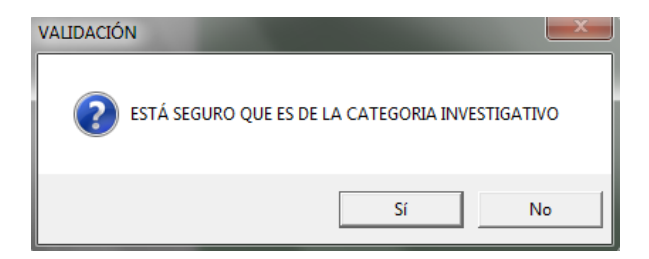

Al momento de seleccionar el Director se nos desplegará una lista de Directores de Trabajo según la escuela que hayamos elegido con anterioridad.

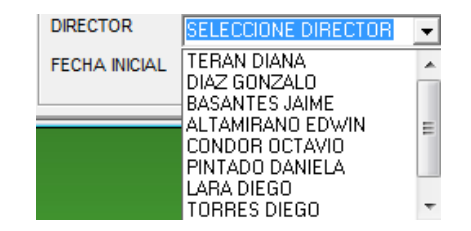

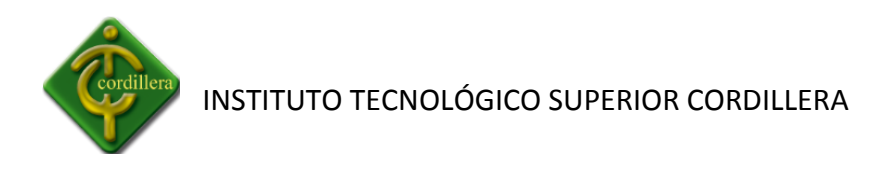

Se desplegaraa un mensaje pregunando si esta seguro que pertenece a dicho Director de Trabajo hacemos clic en Aceptar.

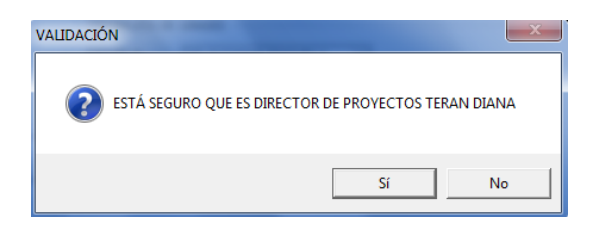

Las fechas de inicio y final se deberán elegir según el administrador vea conveniente.

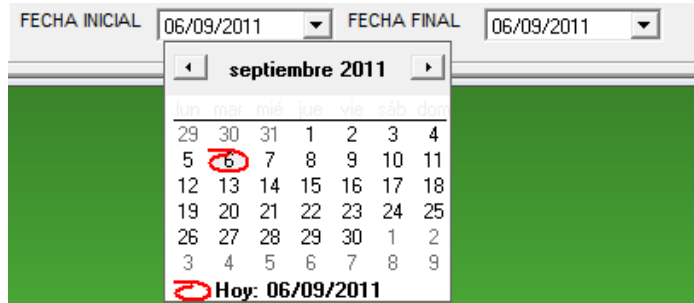

Cuando el Director de Trabajo ingresa al sistema al momento de ingresar el tema no podrá modificar el director de trabajo ya que se pondrá por default el nombre de quien ingreso al sistema.

Las fechas de desarrollo no se podrán modificar ni eliminar ya que por seguridad del sistema las fechas están definidas.

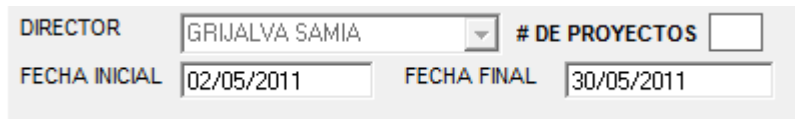

El # de Proyectos nos indica cuantos proyectos existe según la siguiente información.

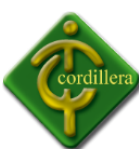

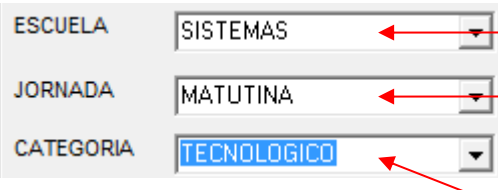

Luego de haber ingresado y verificado que los datos ingresados estén correctamente

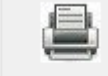

hacemos clic en el botón **IMPRIMIR IMPRIMIR** y se desplegará la siguiente la información

ingresada para poder imprimir.

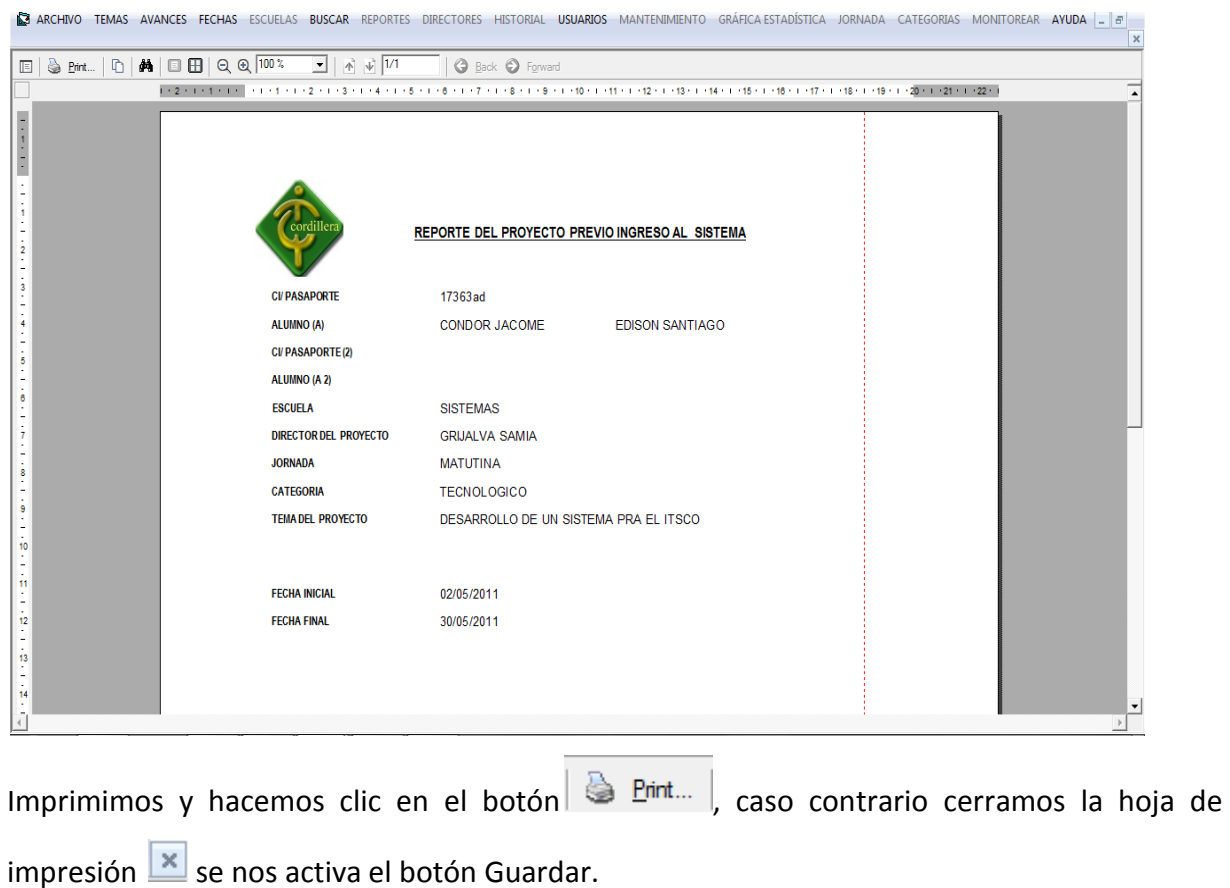

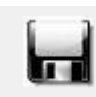

Hacemos clic en el botón **GUARDAR GUARDAR** y se desplegará el siguiente mensaje si nos

ha hecho falta algún campo de ingresar.

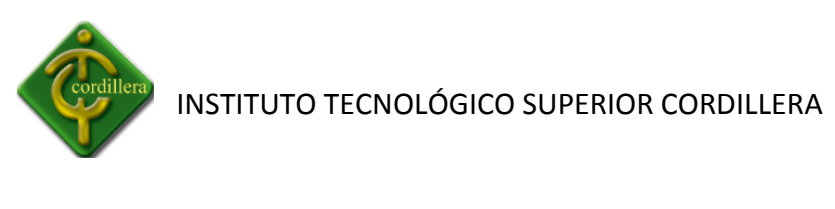

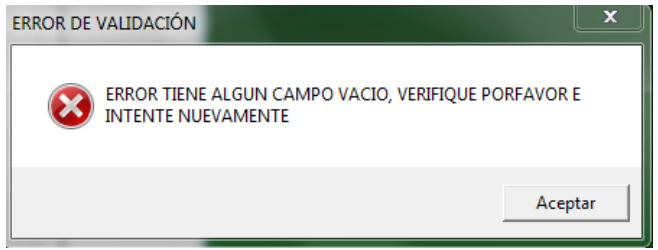

Verificamos si todos los campos están llenos y procedemos a guardar y se desplegará el siguiente mensaje.

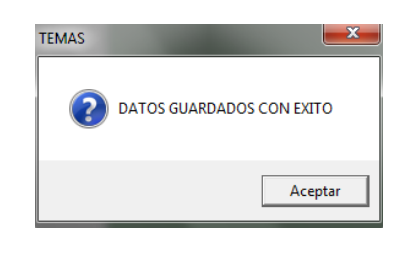

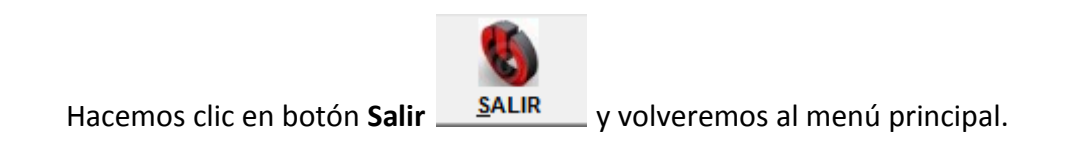

## **3.2.2.- MODIFICAR TEMA**

Deberá hacer clic en opción **Modificar Tema** MODIFICAR TEMA y se desplegará la siguiente pantalla.

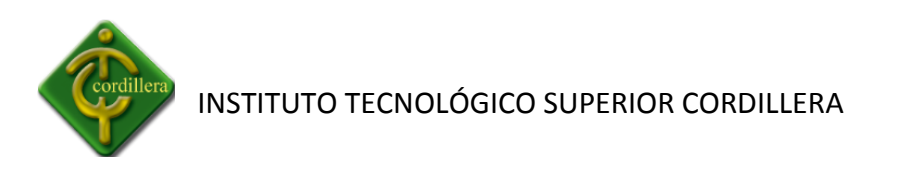

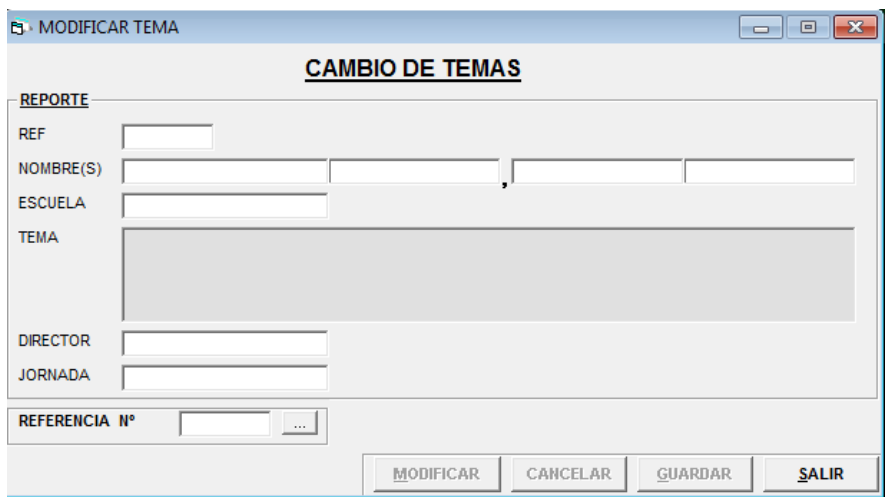

Hacemos clic en **Referencia** o en la tecla **f12** y se nos desplegará la pantalla de búsqueda de

#### alumno

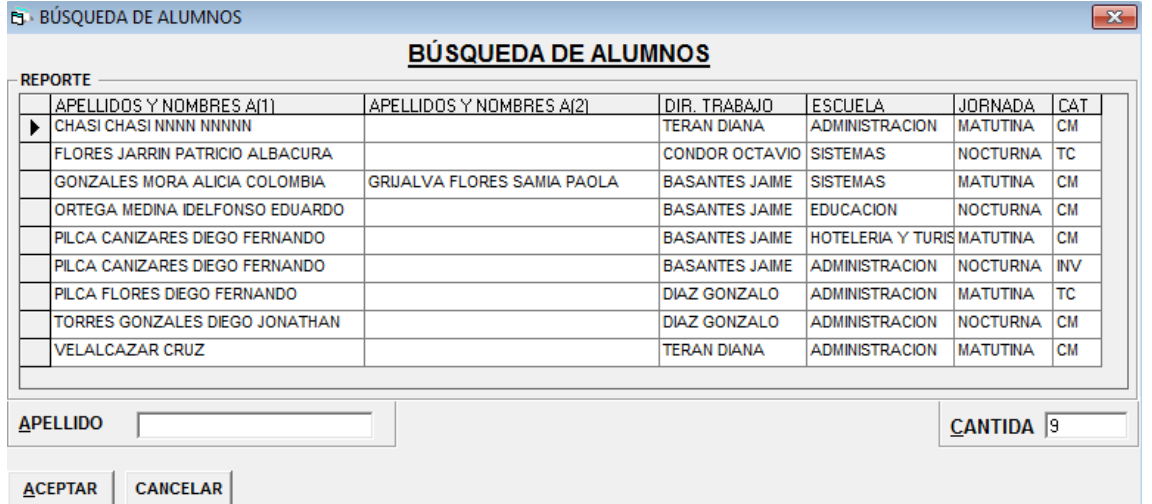

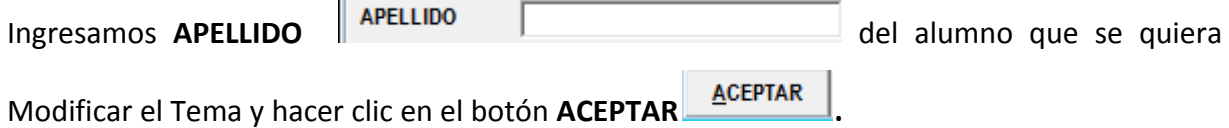

Se presenta los datos respectivos del alumno seleccionado.

 $\sim$ 

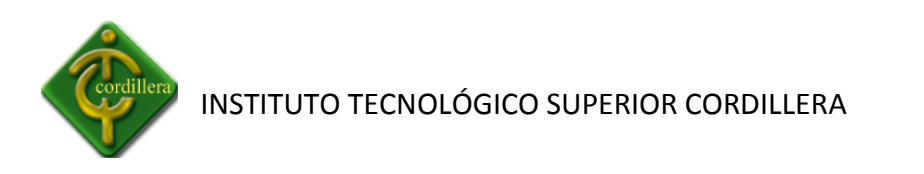

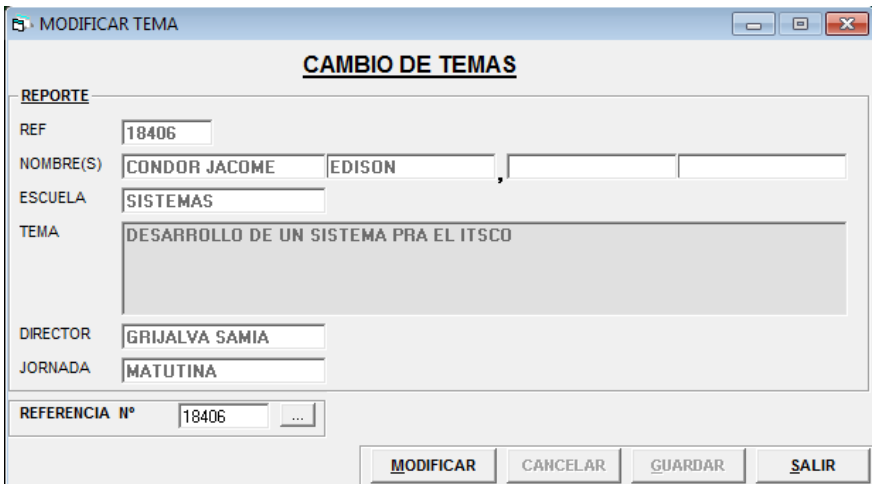

Hacemos clic en el botón **Modificar** y se nos desplegará la siguiente pantalla de seguridad donde nos pide la contraseña del Director de Trabajo de ese alumno.

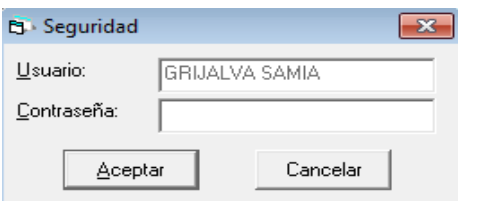

Ingresamos la contraseña respectiva, hacemos clic en el botón Aceptar  $\vert$  <sup>Aceptar</sup> y el registro a poder modificar se coloca de color rojo.

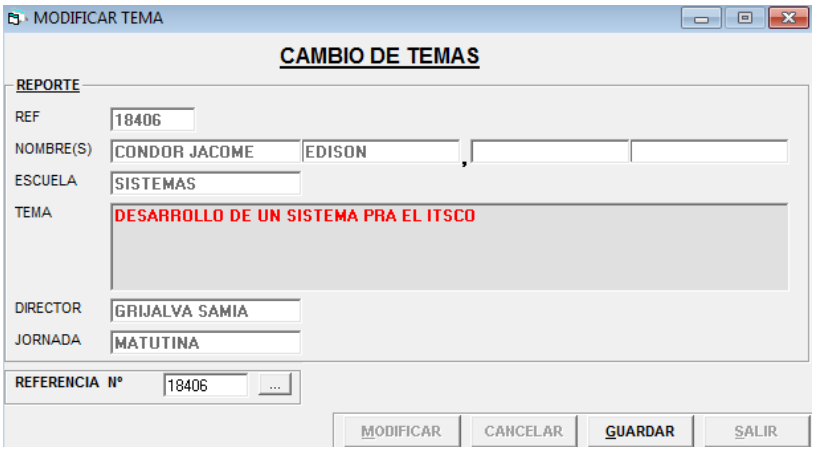

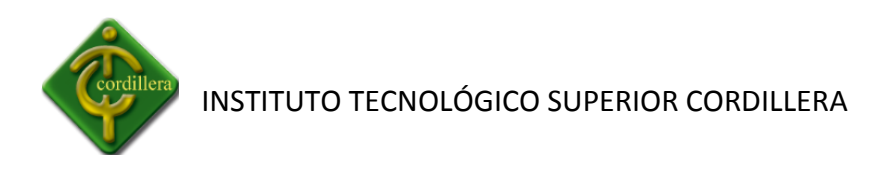

Modificamos el registro, hacemos clic en el botón Guardar GUARDAR y se desplegará el siguiente mensaje.

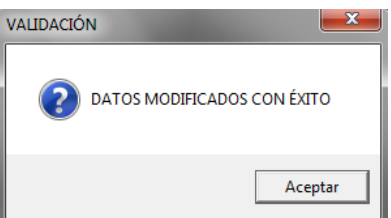

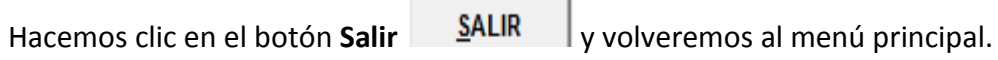

## **3.2.3.- DATOS PERSONALES**

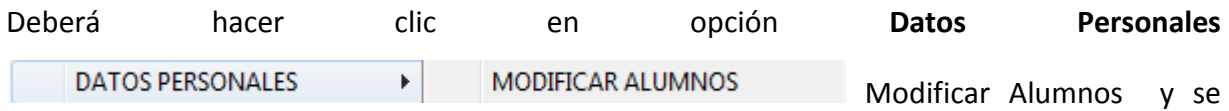

desplegará la siguiente pantalla.

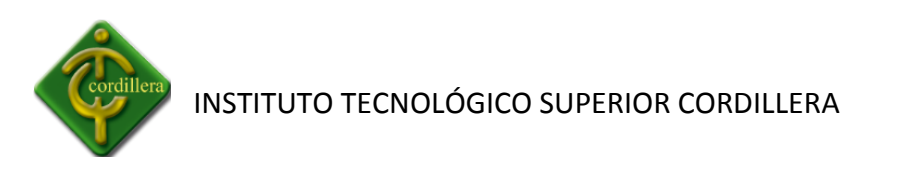

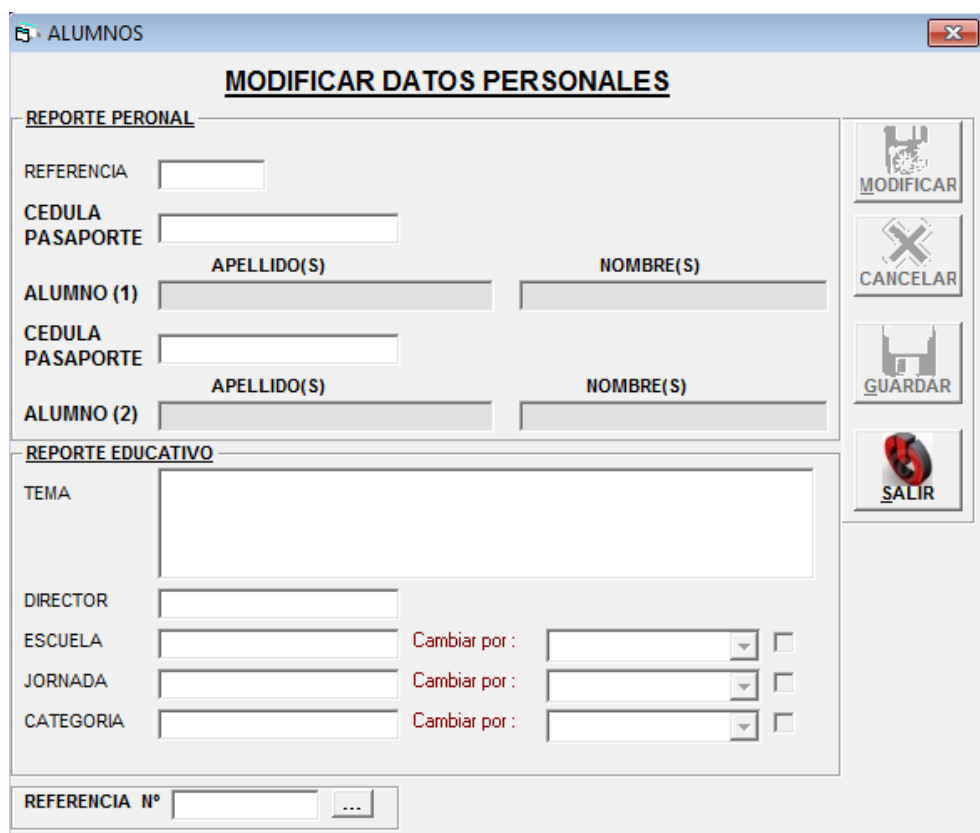

Hacemos clic en **Referencia** o en la tecla **f12** y se nos desplegará la pantalla de búsqueda de alumnos.

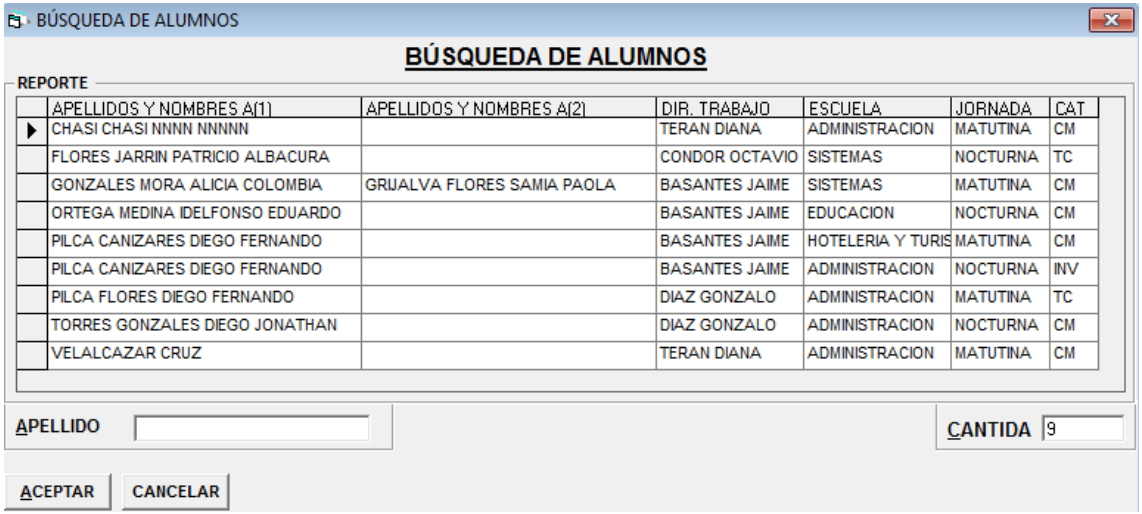

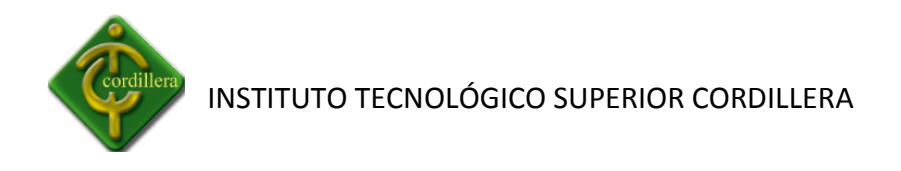

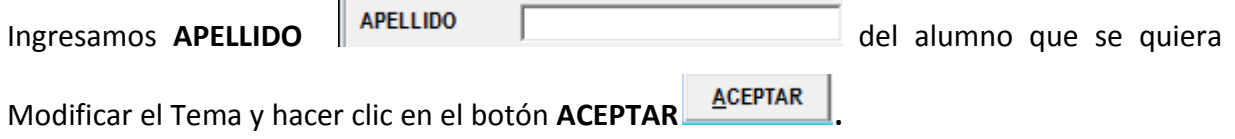

Se presentará la pantalla con los datos del alumno seleccionado.

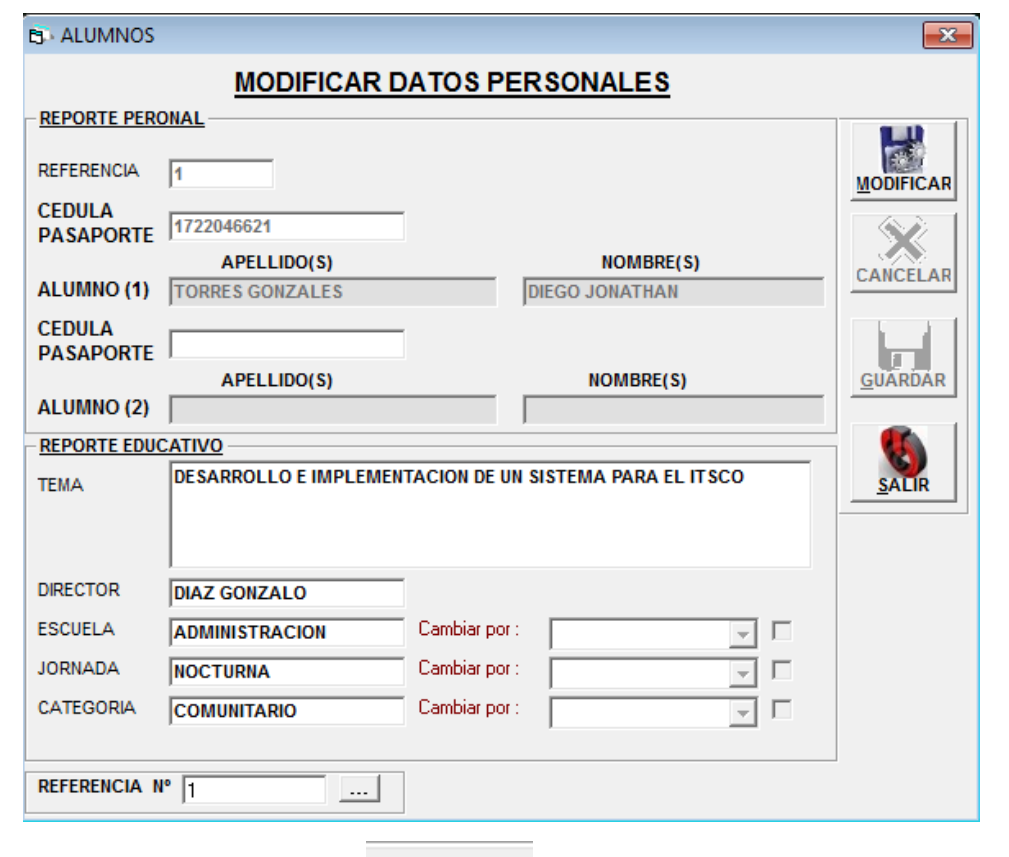

Hacemos clic en el botón **Modificar** y se nos desplegará la siguiente pantalla de Seguridad donde nos pide la contraseña del Director de Trabajo.

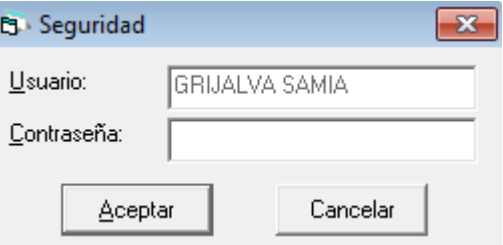

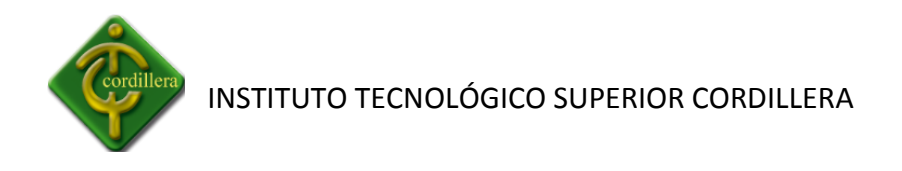

Ingresamos la contraseña respectiva, hacemos clic en el botón Aceptar | Aceptar y el registro a poder modificar se coloca de color rojo seleccionamos el registro a modificarse.

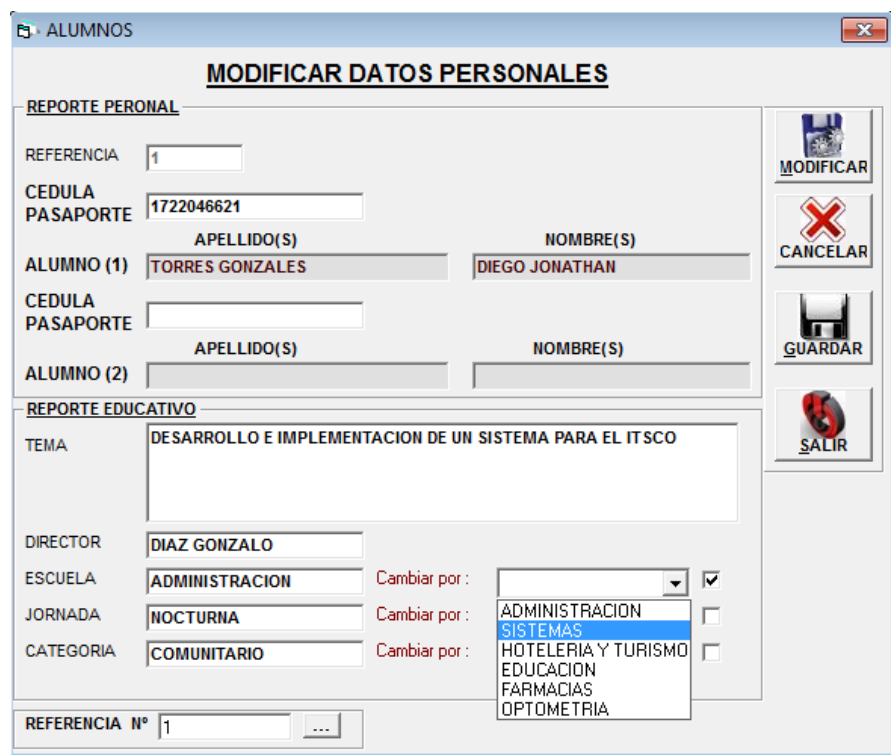

Modificamos el registro, hacemos clic en el botón **Guardar GUARDAR** y se desplegará el siguiente mensaje.

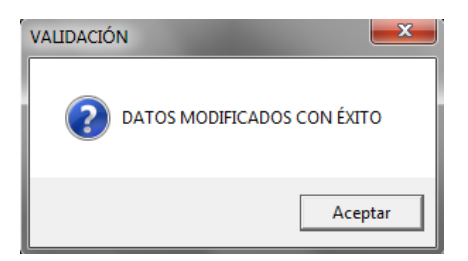

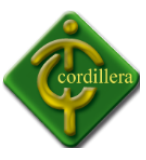

Hacemos clic en el botón **Salir** y volveremos al menú principal.

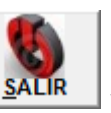

**NOTA:** Podemos modificar el tema y los Datos Personales siempre y cuando estemos en el rango de ingresar Tema (ver fechas).

## **3.2.4.- HSTORIAL**

Hacemos clic en la opción Historial HISTORIAL **DEPORTE ALGASSICAL** y se desplegará la siguiente pantalla donde indica todos los temas que se han ingresado ya se han activos o retirados.

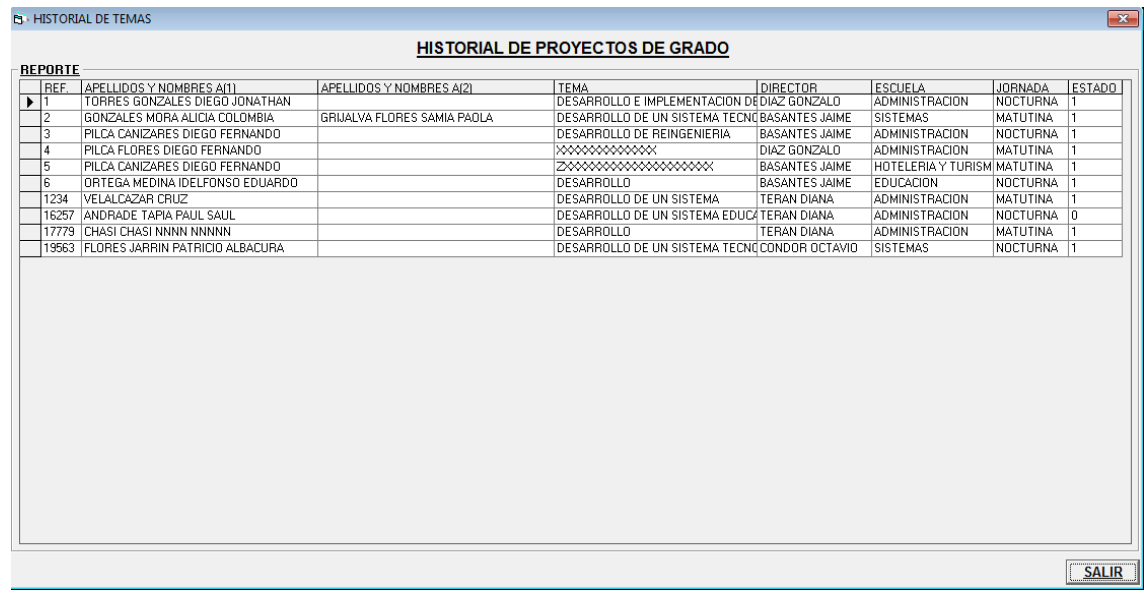

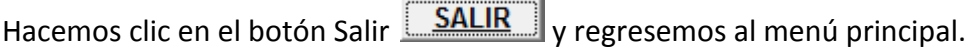

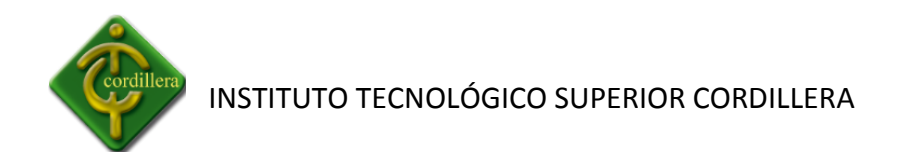

## **3.2.5.- RETIRAR TEMAS**

Hacemos clic en la opción **Retirar Temas** y se desplegará la siguiente pantalla.

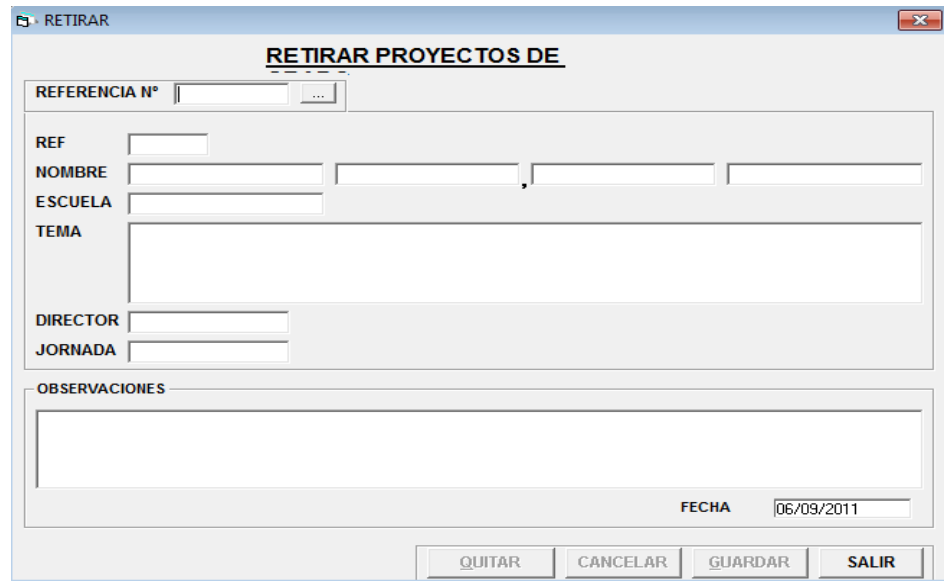

Hacemos clic en **Referencia** o en la tecla **f12** y se nos desplegará la pantalla de búsqueda de alumnos.

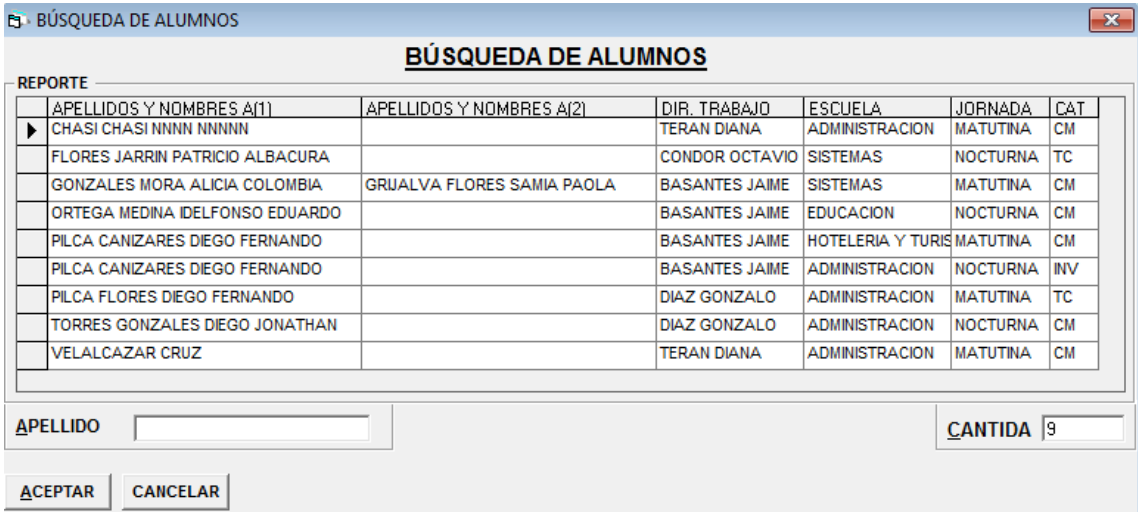

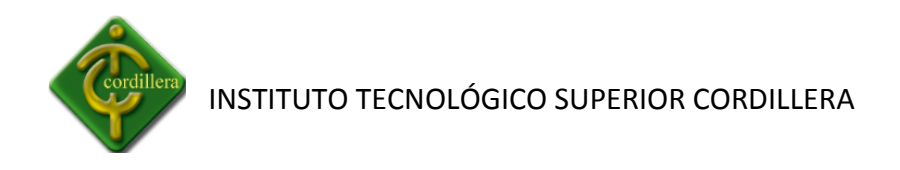

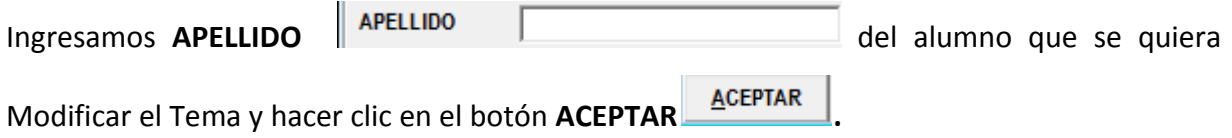

Se presentará la pantalla con los datos del alumno seleccionado.

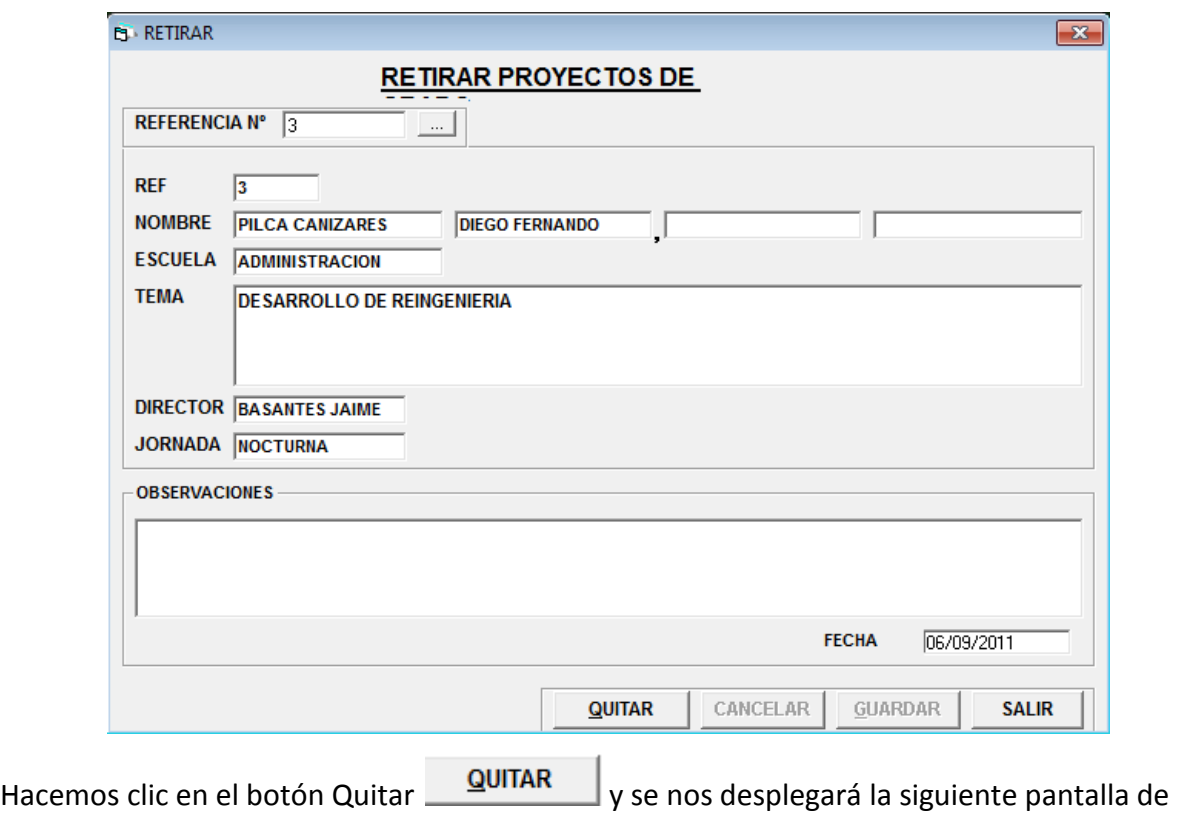

Seguridad donde nos pide la contraseña.

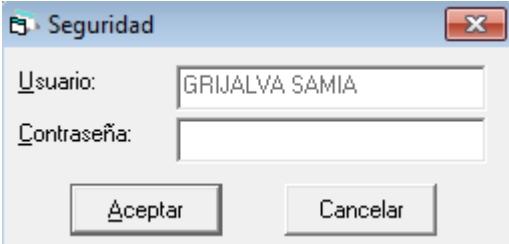

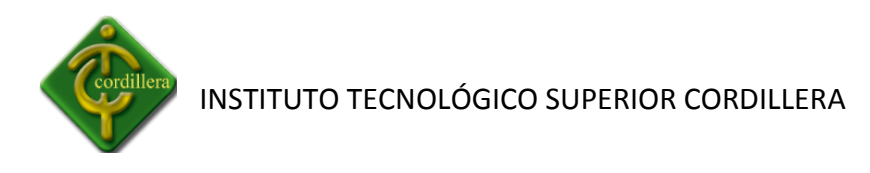

Ingresamos la contraseña respectiva, hacemos clic en el botón **Aceptar**  $\frac{\text{Aceptar}}{\text{Aceptar}}$  y el registro a poder modificar habilitara para poder poner la observación por la cual se retira el tema, en donde se encuentra la fecha la cual no podrá ser modificada.

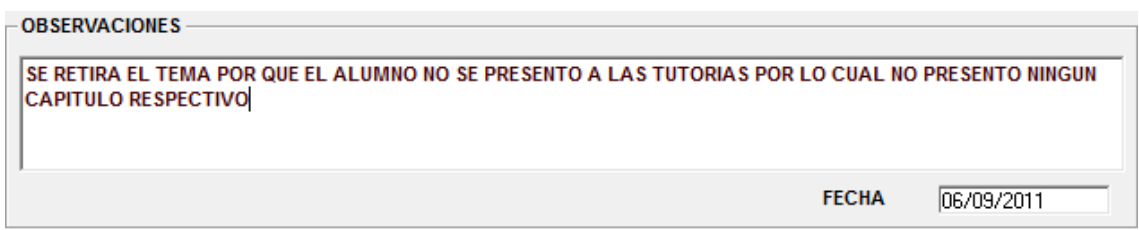

Hacemos clic en el botón clic **guardar guardar** y se desplegara el siguiente mensaje.

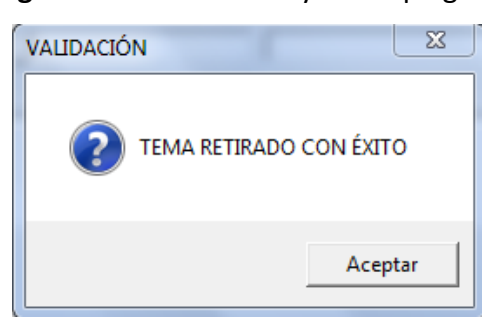

Hacemos clic en el botón Salir **SALIR** y regresemos al menú principal.

### **3.2.6.- REANUDAR TEMA**

Hacemos clic en la opción **Reanudar Tema** y se desplegará la siguiente pantalla.

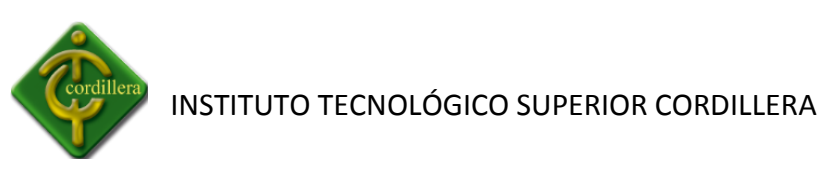

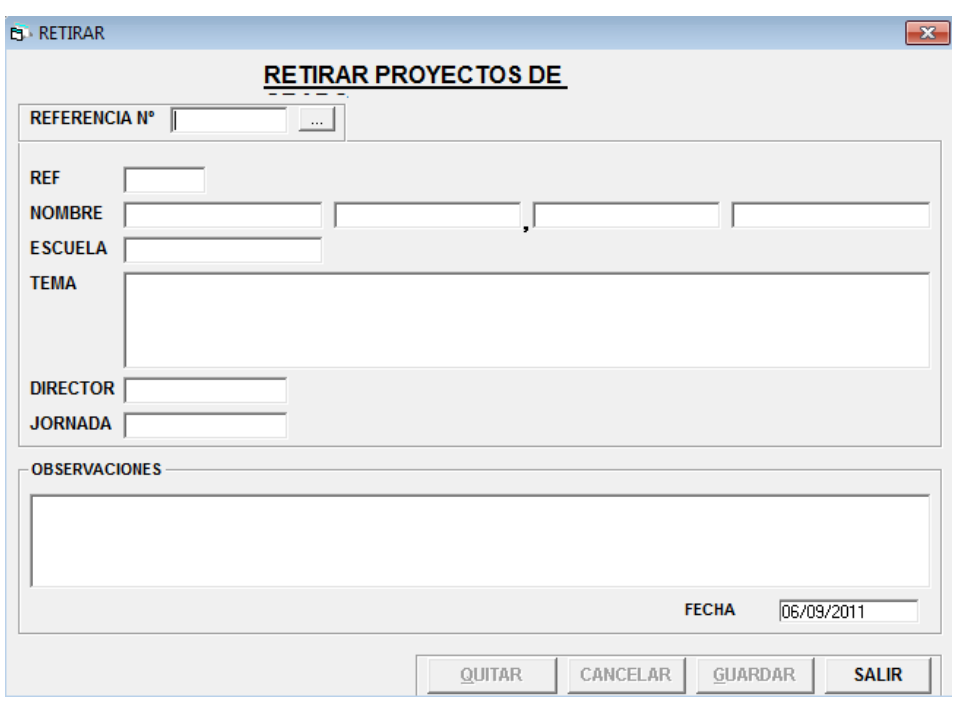

Hacemos clic en **Referencia** o en la tecla **f12** y se nos desplegará la pantalla de búsqueda de alumnos.

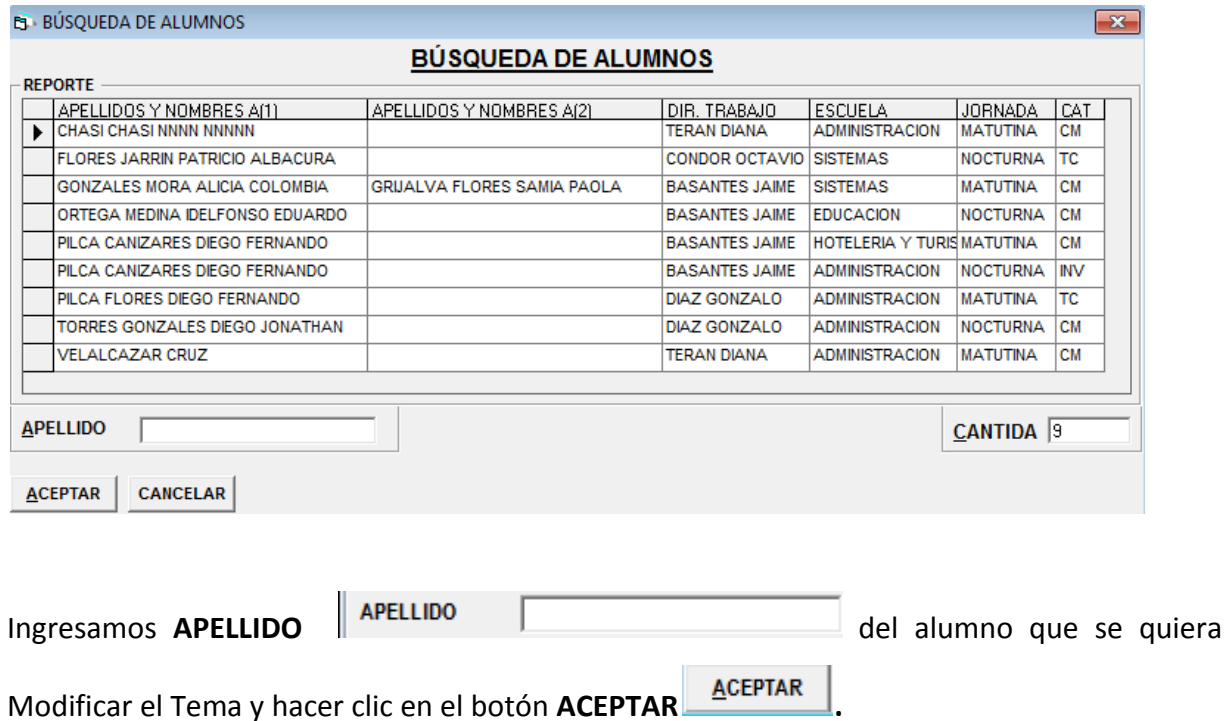

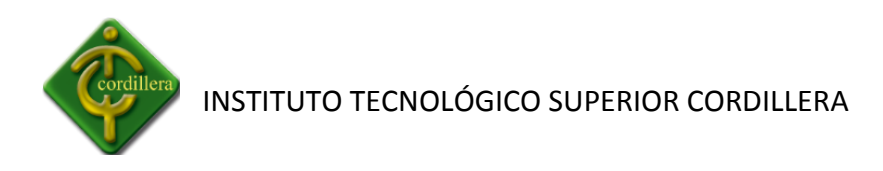

Se presentará la pantalla con los datos del alumno seleccionado.

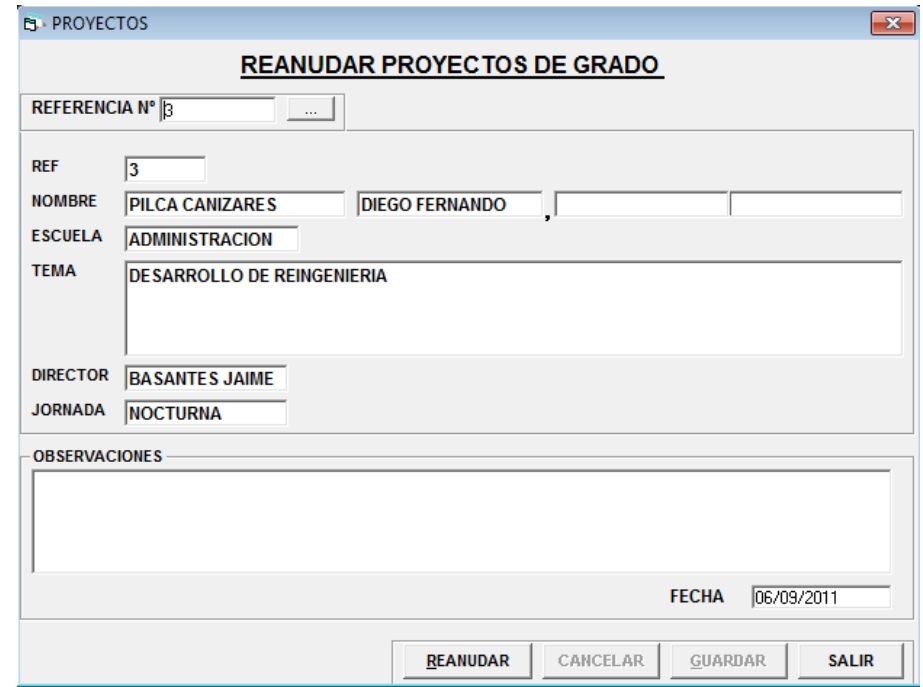

Hacemos clic en el botón **Reanudar** y se nos desplegará la siguiente pantalla de Seguridad donde nos pide la contraseña.

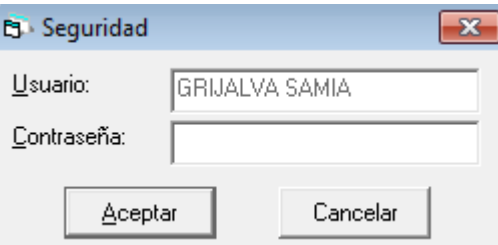

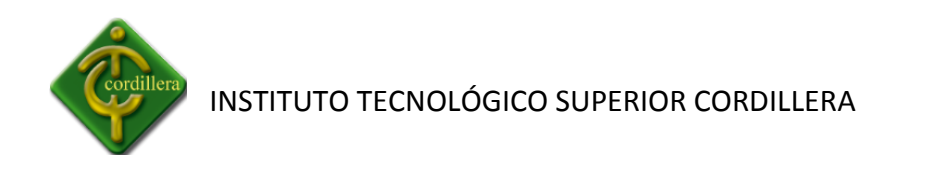

Ingresamos la contraseña respectiva, hacemos clic en el botón Aceptar  $\vert$  <sup>Aceptar</sup> y se nos habilitará el botón **Guardar** hacemos clic y se nos desplegará el siguiente mensaje.

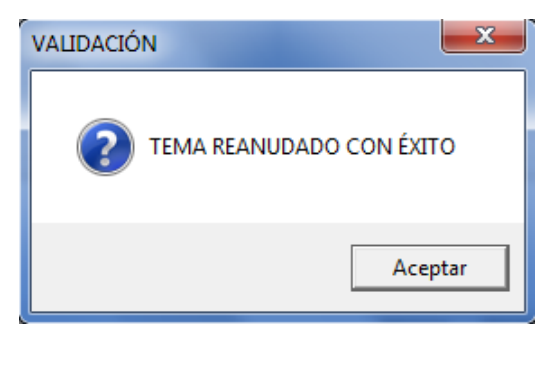

Hacemos clic en el botón Salir **SALIR** y regresemos al menú principal.

## **3.2.8.- VER TEMAS RETIRADOS**

Hacemos clic en la opción **Ver Temas Retirados** y se desplegará la siguiente pantalla donde nos indica la cantidad de temas retirados seleccionamos el alumno y nos indica la observación por la cual fue retirado el tema.

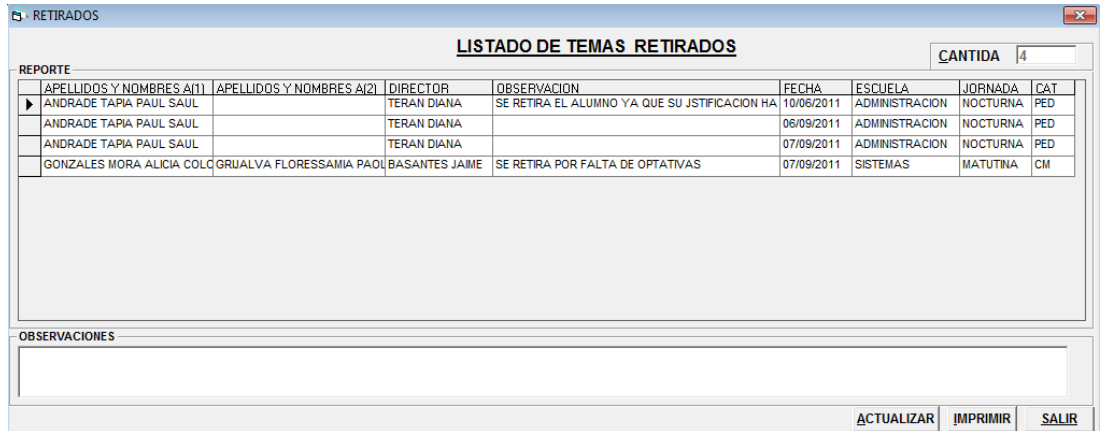

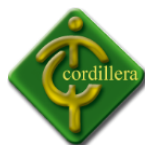

Hacemos clic en el botón **Imprimir IMPRIMIR** y se nos desplegará la siguiente pantalla.

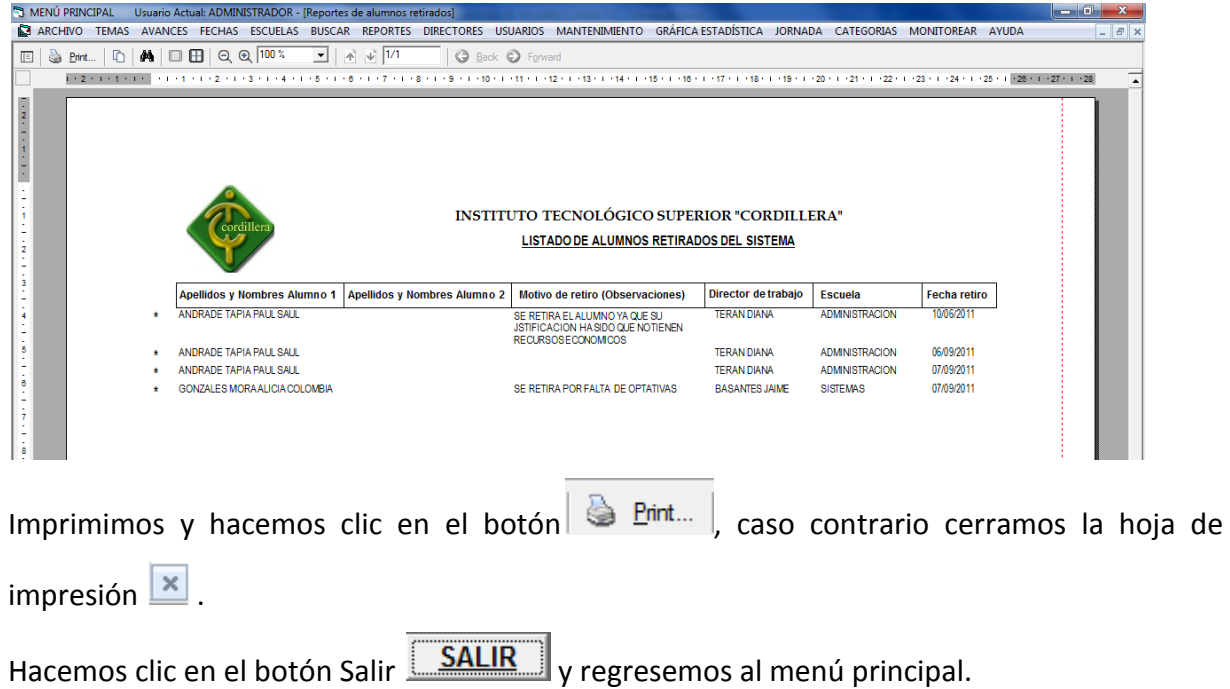

## **3.2.9.- VER TEMAS ACTIVOS**

Hacemos clic en la opción **Ver temas Activos** nos desplegará la siguiente pantalla donde nos indica todos los temas activos que tiene el tutor el cual ingreso al sistema, el director de trabajo podar ver solo los temas que tiene a cargo.

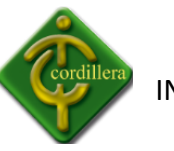

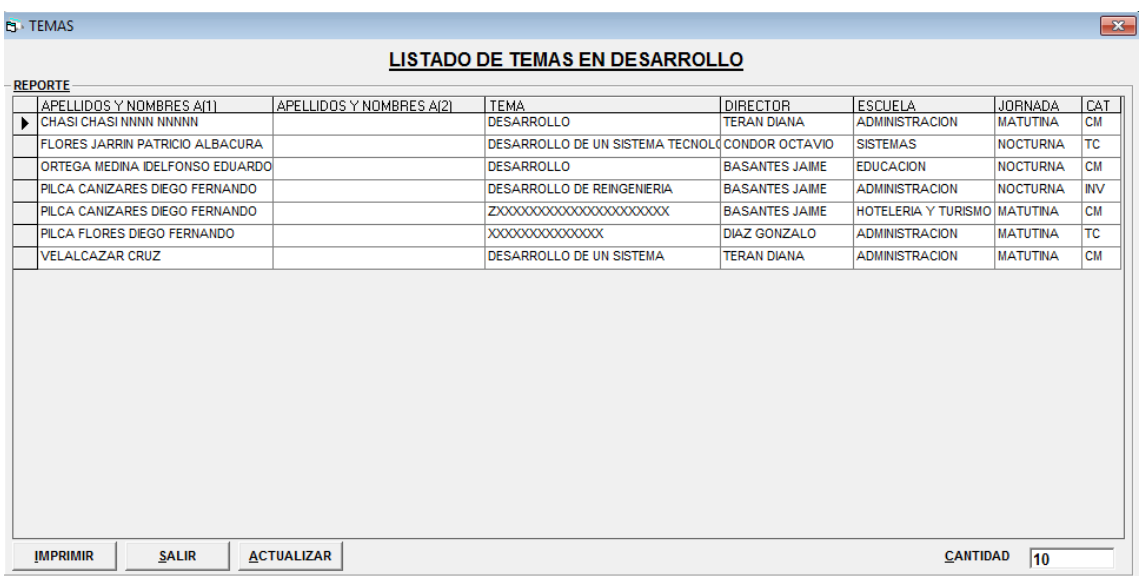

Debemos seleccionar los datos del alumno que desea imprimir hacemos clic en el botón

**Imprimir IMPRIMIR** y se nos desplegará la siguiente pantalla.

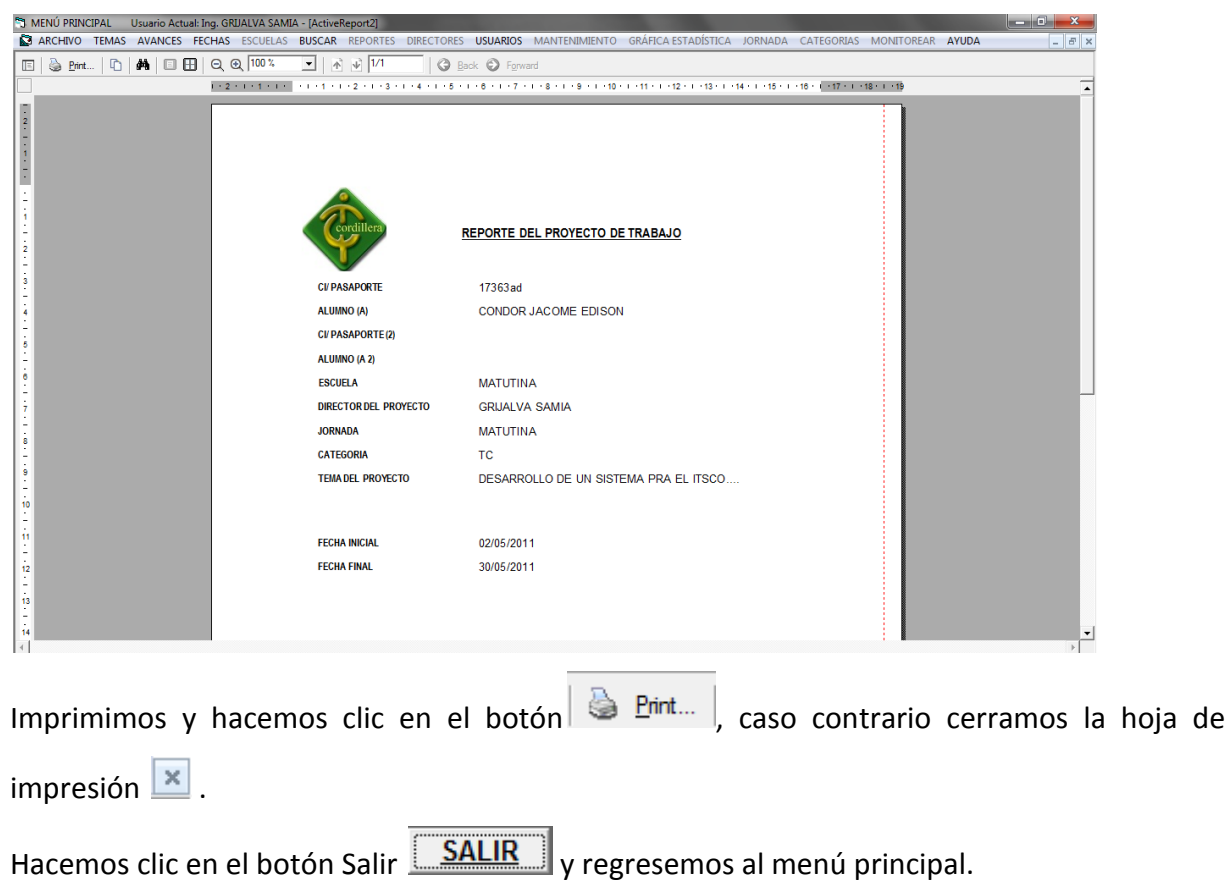

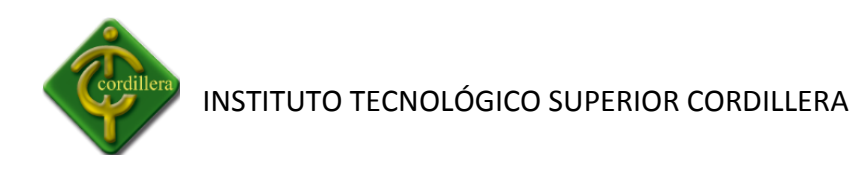

## **3.2.10.- VER TEMAS REACTIVOS**

Hacemos clic en la opción **Ver temas Reactivos** nos desplegará la siguiente pantalla donde nos indica todos los temas activos que tiene el tutor el cual ingreso al sistema, el director de trabajo podar ver solo los temas que tiene a cargo.

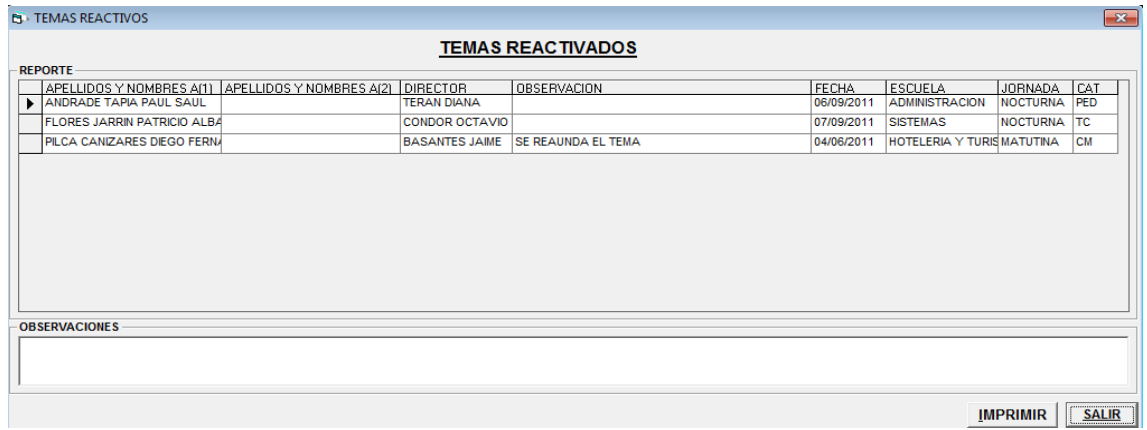

Debemos seleccionar los datos del alumno que desea imprimir hacemos clic en el botón

**Imprimir IMPRIMIR** y se nos desplegará la siguiente pantalla. → MENÚ PRINCIPAL - Usuario Actual: ADMINISTRADOR - [Temas Reactivados]<br>● ARCHIVO TEMAS AVANCES FECHAS ESCUELAS BUSCAR REPORTES DIRECTORES USUARIOS MANTENIMIENTO GRÁFICA ESTADÍSTICA JORNADA CATEGORIAS MONITOREAR AYUDA G Back @ For  $\frac{1}{2}$ i<br>I<br>I<br>I<br>I **INSTITUTO TECNOLÓGICO SUPERIOR "CORDILLERA"** LISTADO DE ALUMNOS REACTIVADOS AL SISTEMA Apellidos y Nombres Alumno 1 Apellidos y Nombres Alumno 2 Motivo de retiro (Observaciones) Director de trabajo Escuela Fecha retiro ANDRADE TAPIA PAUL SAUL **TERAN DIANA ADMINISTRACION** 06/09/2011  $\star$ FLORES JARRIN PATRICIO ALBACURA CONDOR OCTAVIO SISTEMAS 07/09/2011 PILCA CANIZARES DIEGOFERNANDO SE REAUNDAELTEMA BASANTES JAIME HOTELERIA Y TURISMO 04/06/2011 Imprimimos y hacemos clic en el botón  $\left|\bigotimes \frac{\text{Pint...}}{\text{C}}\right|$ , caso contrario cerramos la hoja de  $imprecision$   $x$ . Hacemos clic en el botón Salir **SALIR** y regresemos al menú principal.

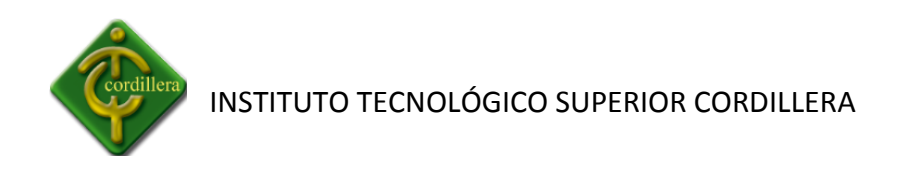

## **3.3.- AVANCES**

## **3.3.1.- PRESENTAR AVANCES**

Seleccionamos la pestaña **AVANCES** y se nos desplegará las siguientes opciones.

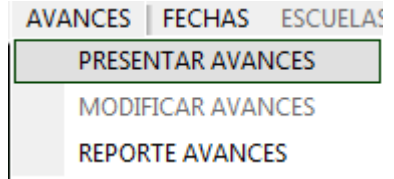

Hacemos clic en la opción **PRESERNTAR AVANCES** y se nos desplegará la siguiente pantalla donde deberemos ingresar los datos respectivos.

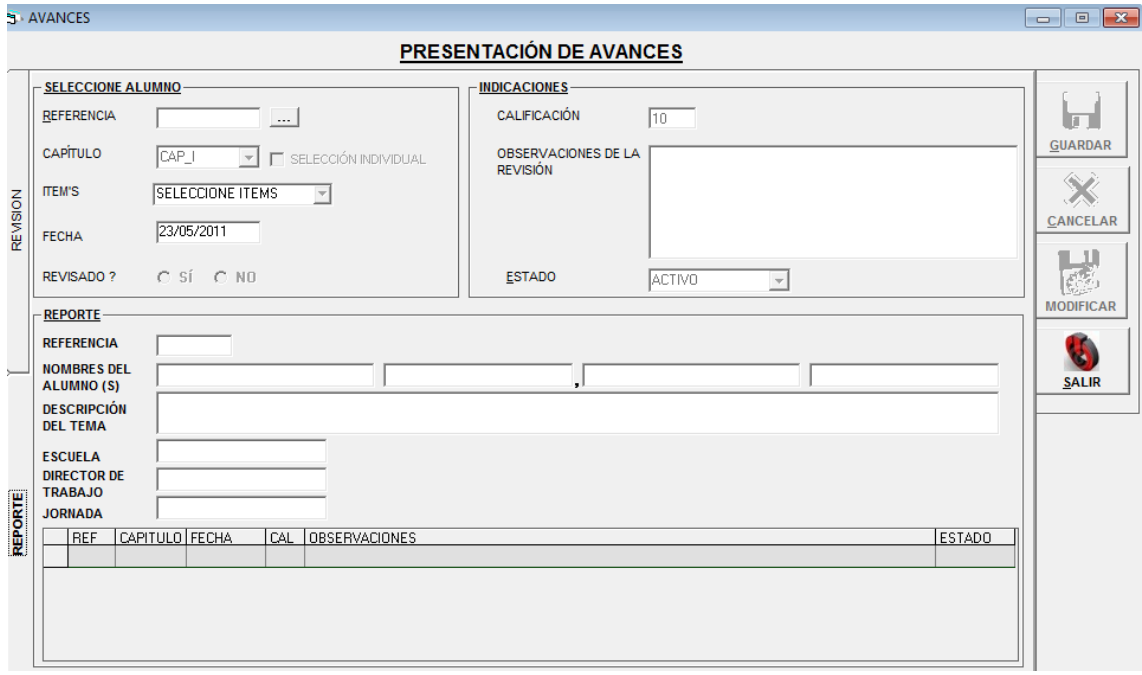

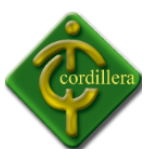

El sistema se maneja mediante Referencias las cuales nos indican el número que obtiene el alumno.

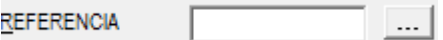

Para toda búsqueda de alumnos debemos presionar e botón **...** o la tecla **f12** y se nos va desplegará la siguiente pantalla en donde seleccionamos el alumno que se va a presentar el avance y hacemos clic en el botón **ACEPTAR .**

**NOTA.-** En toda búsqueda se desplegara **solo** los alumnos del Director de Trabajo ingresado no podrá ver los alumnos de otro Director de Trabajo.

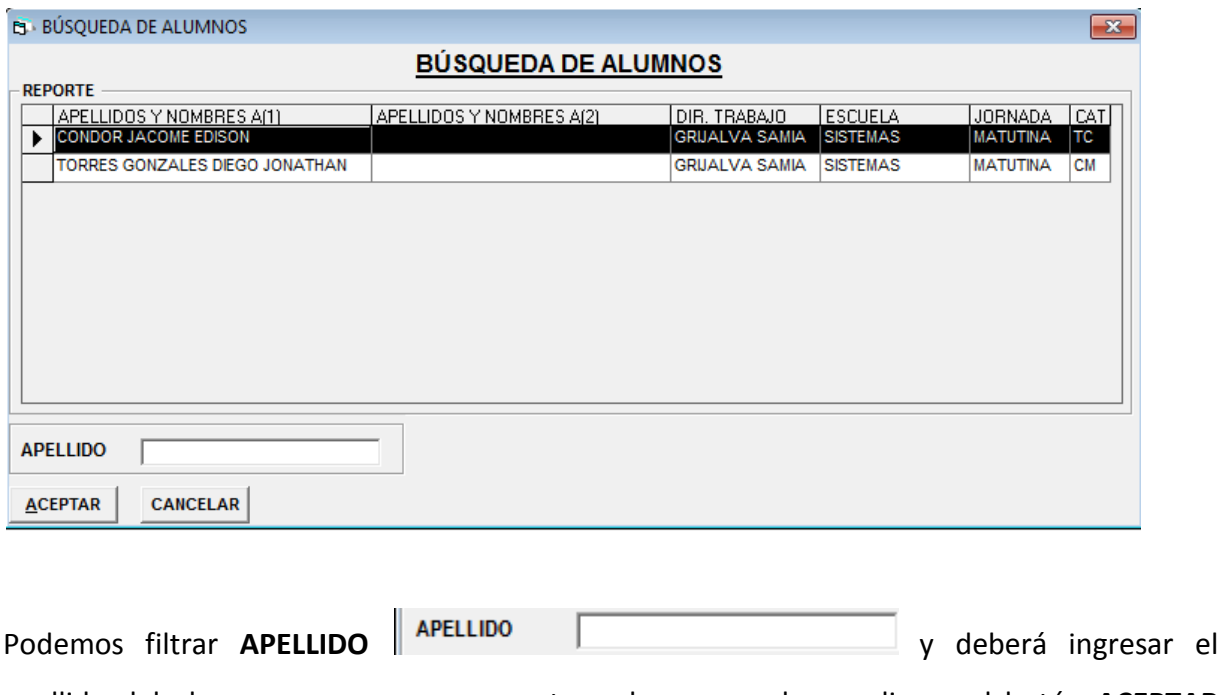

apellido del alumno que se va a presentar el avance y hacer clic en el botón **ACEPTAR ACEPTAR .**

En el reporte se nos desplegará toda la información del alumno seleccionado, en el cual nos indica a la referencia que pertenece, los nombres del o de los alumnos, el tema, la escuela a

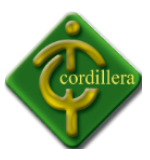

la que pertenece, el director de trabajo que este no se podrá modificar, la jornada en la que se encuentra.

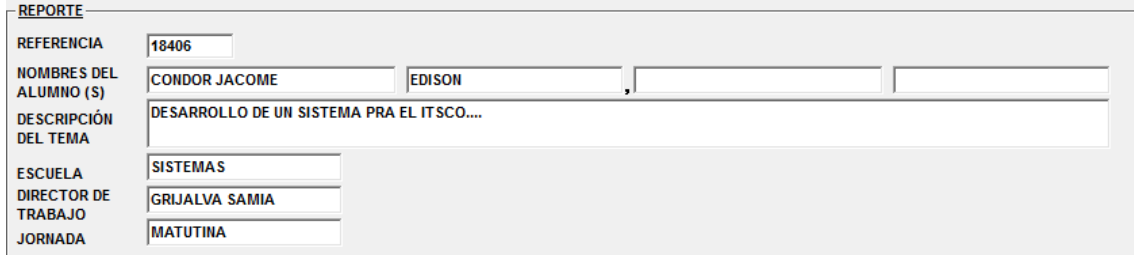

Se nos habilitara todos los campos para poder ingresar los datos respectivos del avance.

**NOTA.-** El capítulo no se podrá modificar ya que el Sistema Integrado se rige a las fechas ya determinadas para poder realizar los avances, un avance no se puede registrar fuera del rango de las fechas.

Los avances deberán ser presentados a tiempo dentro del rango de fechas ya establecidas por la **Dirección de Proyectos.**

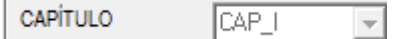

En la parte derecha del capítulo se encuentra la opción de Selección Individual **E SELECCIÓN INDIVIDUAL**, si hacemos clic se deberá seleccionar los ítems de cada capítulo presentados.

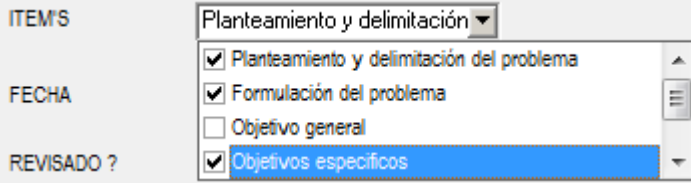

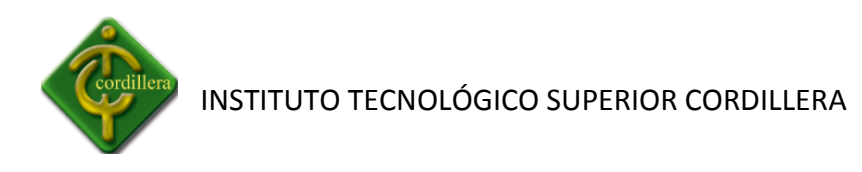

Cada ítem tiene su calificación especifica dependiendo del capítulo que se presente esta será ira sumando en la parte de **Calificación** CALIFICACION 5 egún sean seleccionados los ítems de cada capítulo.

En el caso que se encuentre todo el capitulo en perfectas condiciones no se deberá dar clic

en E SELECCIÓN INDIVIDUAL y automáticamente el Sistema calificará. CALIFICACION ho

En cuadro de observación deberemos ingresar las observaciones según sea la calificación.

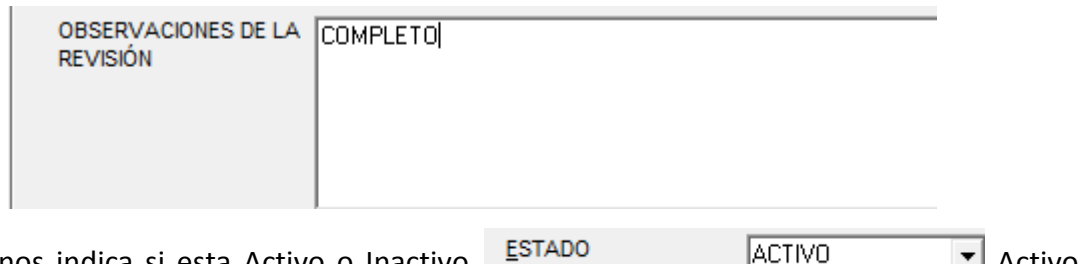

El estado nos indica si esta Activo o Inactivo

cuando el alumno esta presentado los avances correctamente e Inactivo cuando el alumno se ha retirado o no presenta los capítulos respectivos.

Luego de haber verificado los datos ingresados del alumno hacemos clic en el botón **Guardar** 

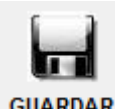

.

GUARDAR | se desplegará el siguiente mensaje donde deberá hacer clic en Aceptar.

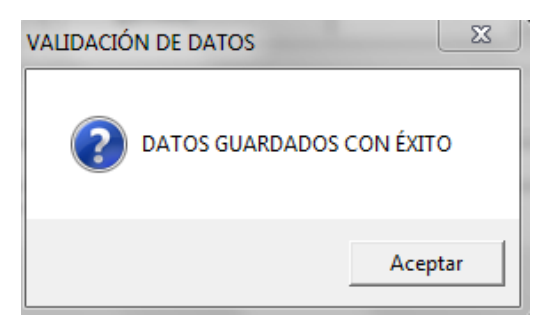

Se podrá visualizar los datos ingresados sobre los avances con éxito.

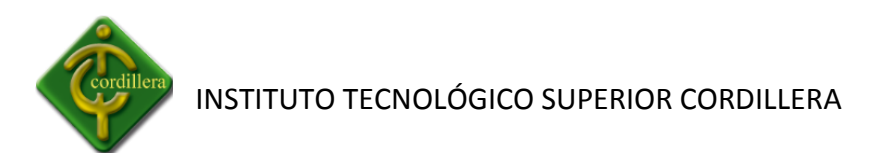

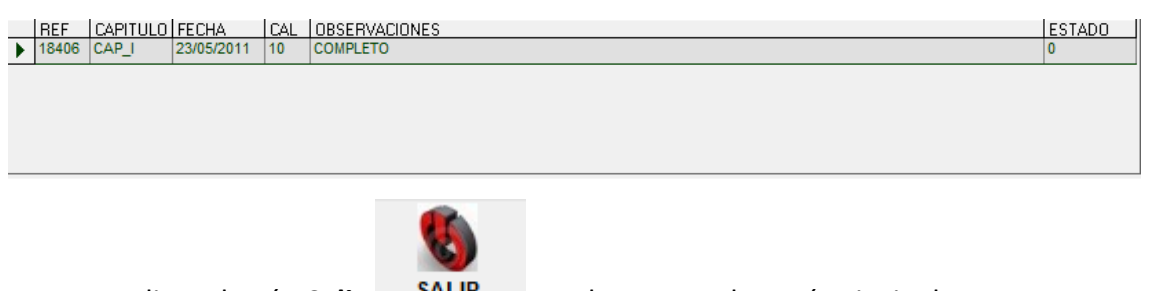

Hacemos clic en botón Salir **SALIR** y volveremos al menú principal.

## **3.3.2.- MODIFICAR AVANCES**

Hacemos clic en la opción **MODIFICAR AVANCES** y se nos desplegará la siguiente pantalla donde deberemos modificar los datos respectivos.

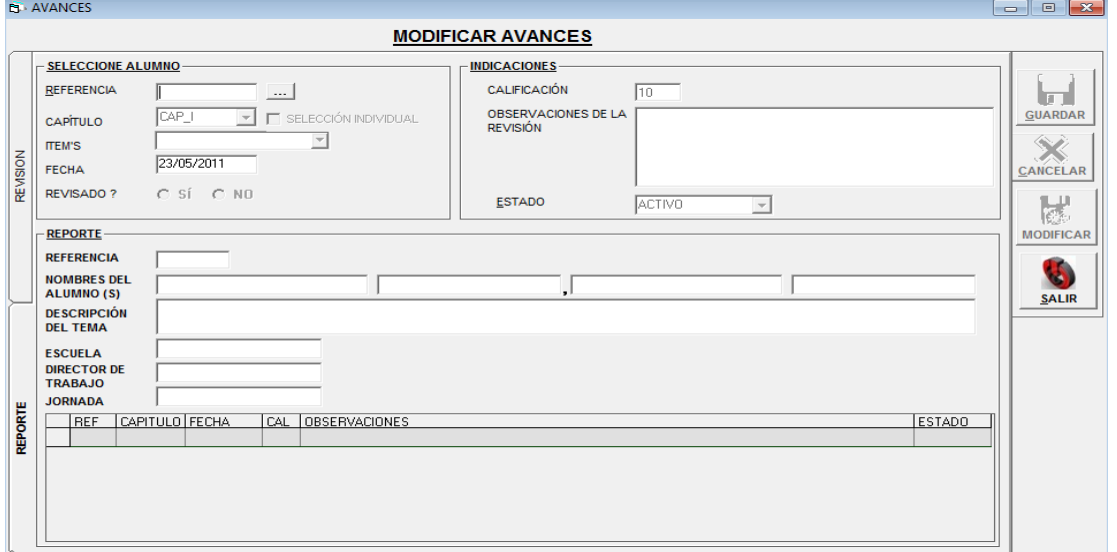

Para toda búsqueda de alumnos debemos presionar e botón **... o la tecla f12** y se nos va desplegará la siguiente pantalla en donde seleccionamos el alumno que vamos a presentar el avance y hacemos clic en el botón **ACEPTAR .**

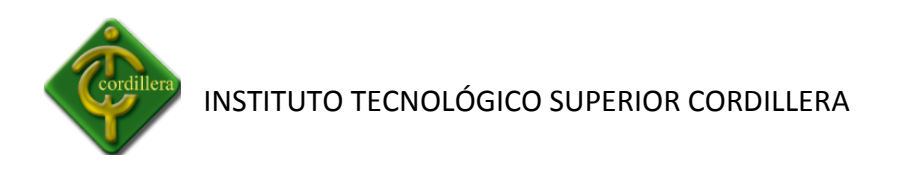

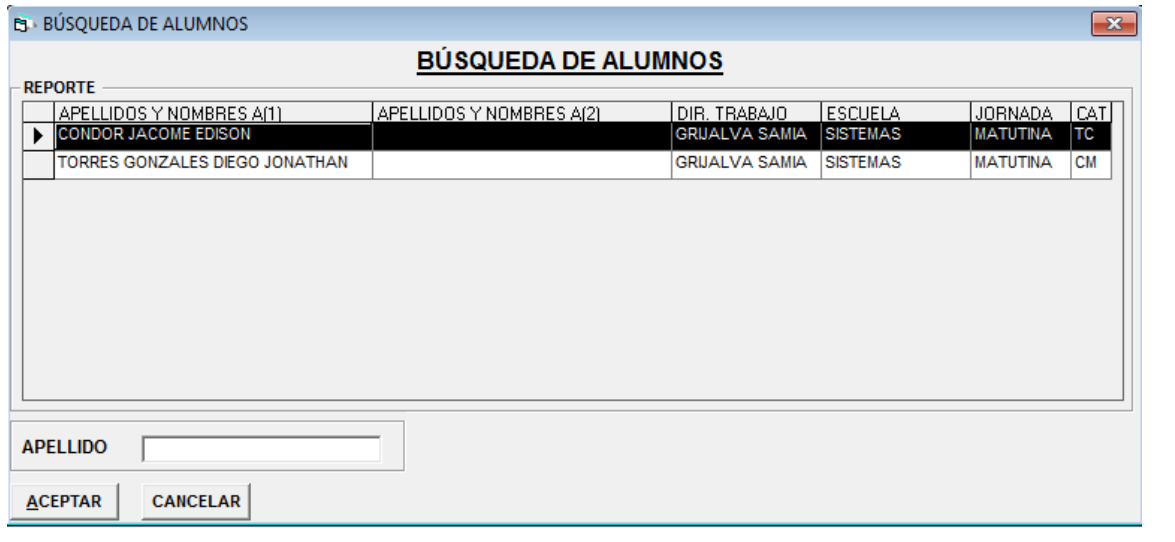

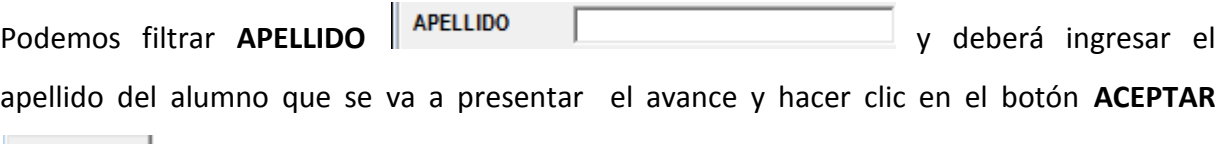

**ACEPTAR** 

**.**

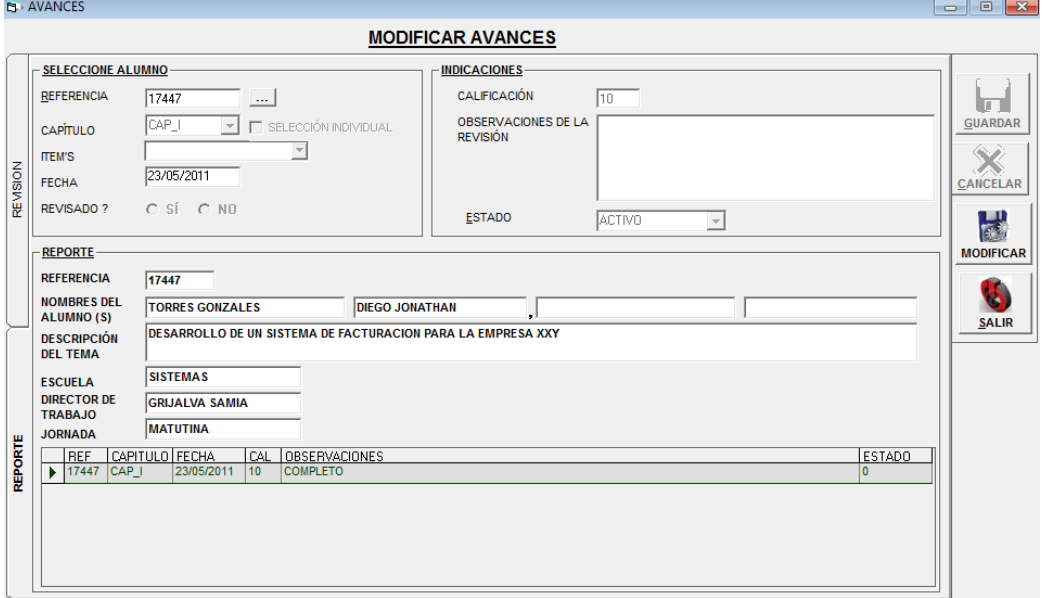

Hacemos clic en el capítulo que necesitemos modificar en la parte de Reporte, y la información seleccionada se ingresará para poder modificarla.
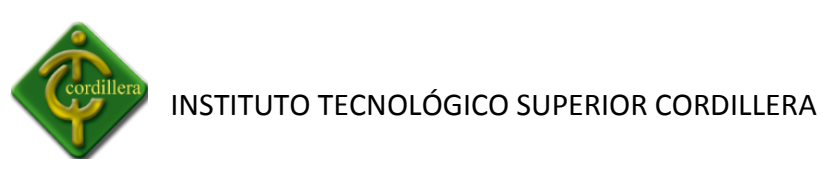

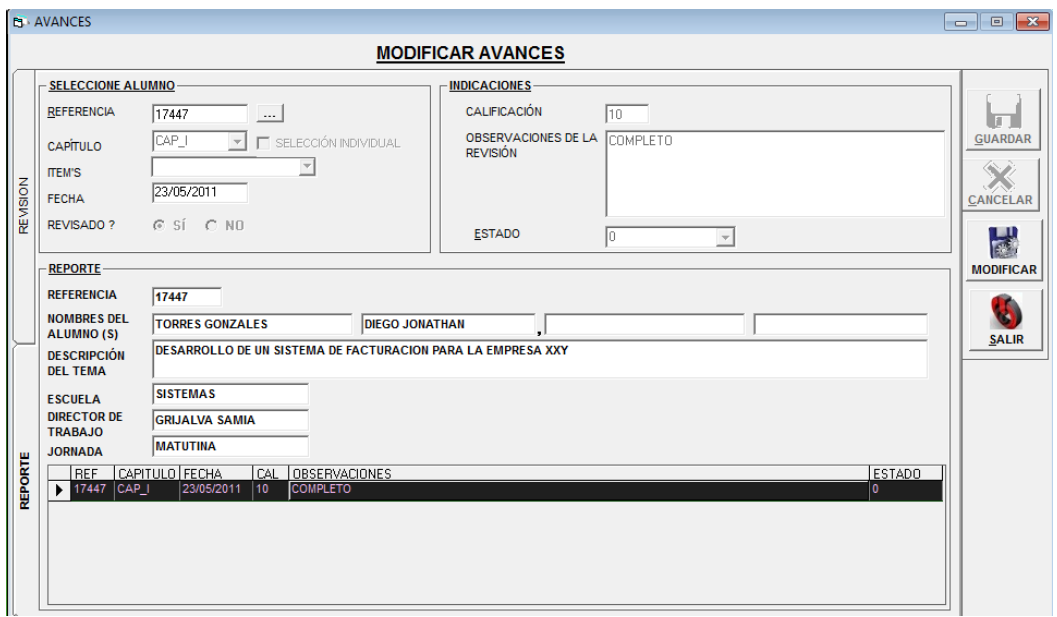

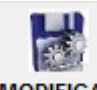

Hacemos clic en el botón Modificar MODIFICAR y se desplegará la siguiente pantalla de Seguridad donde deberemos ingresar nuestra clave y aceptar.

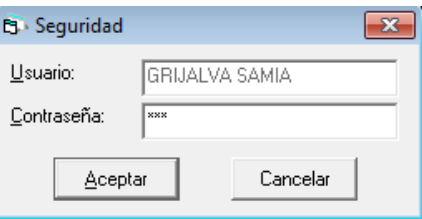

Tendremos acceso a poder modificar todos los datos habilitados de los avances del alumno, esto nos permite modificar el avance especifico siempre y cuando este dentro de las fechas actuales.

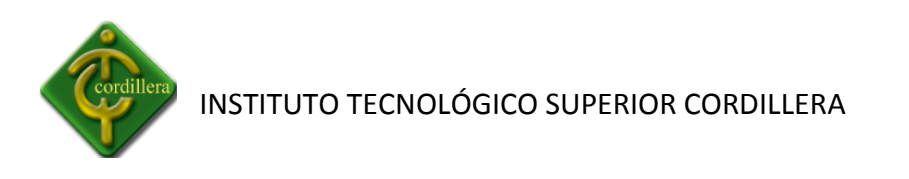

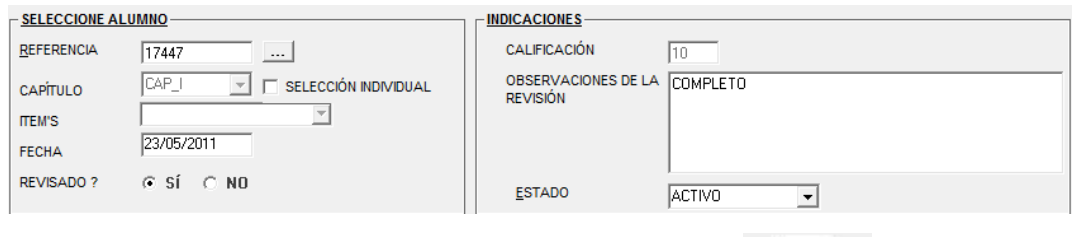

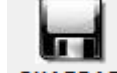

Modificamos, verificamos y hacemos clic en el botón Guardar **GUARDAR** y se desplegará el siguiente mensaje.

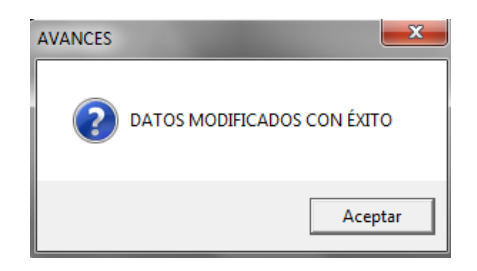

Podremos visualizar la modificación en la parte de Reporte.

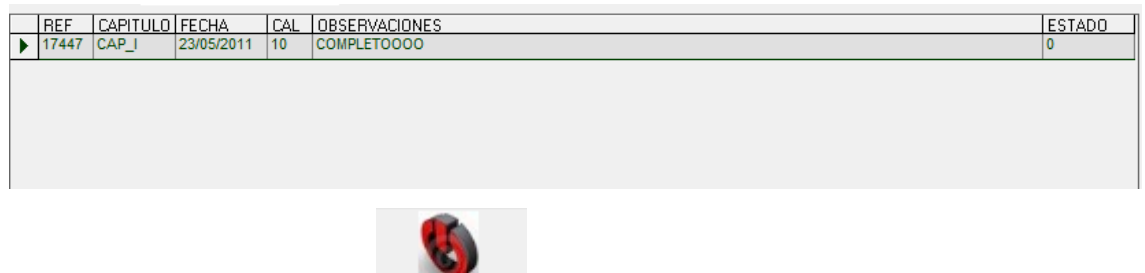

Hacemos clic en botón Salir **SALIR** y volveremos al menú principal.

## **3.3.3.- REPORTE DE AVANCES**

Hacemos clic en la opción **REPORTE DE AVANCES** y se nos desplegará la siguiente pantalla donde podremos visualizar los avances individuales respectivos.

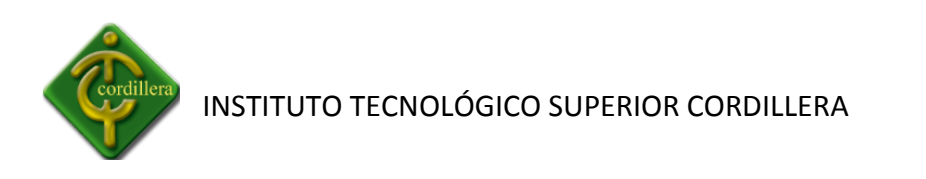

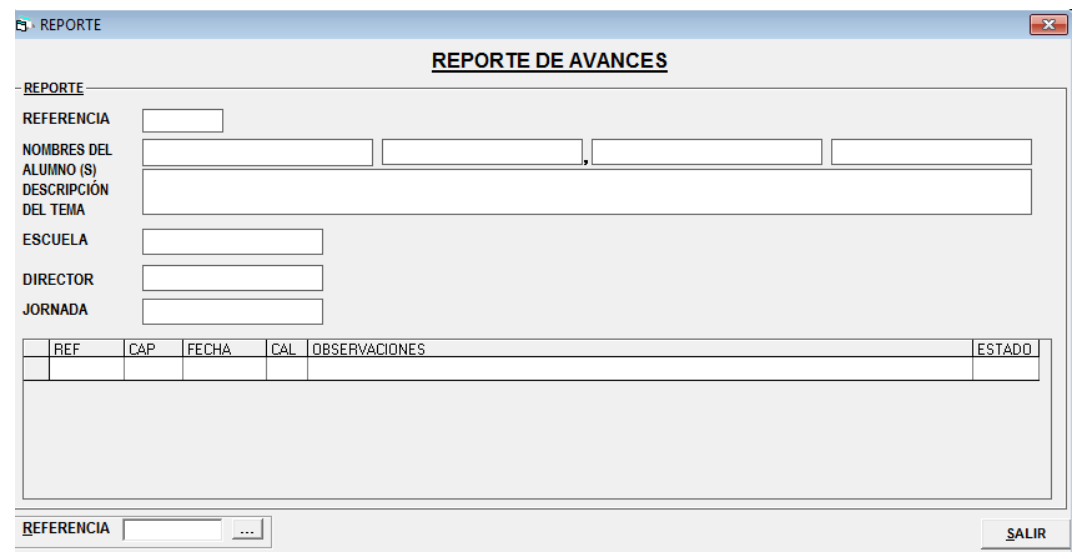

Presionar e botón **...** o la tecla **f12** y se nos va desplegará la siguiente pantalla en donde seleccionamos el alumno que vamos a presentar el avance y hacemos clic en el botón **ACEPTAR .**

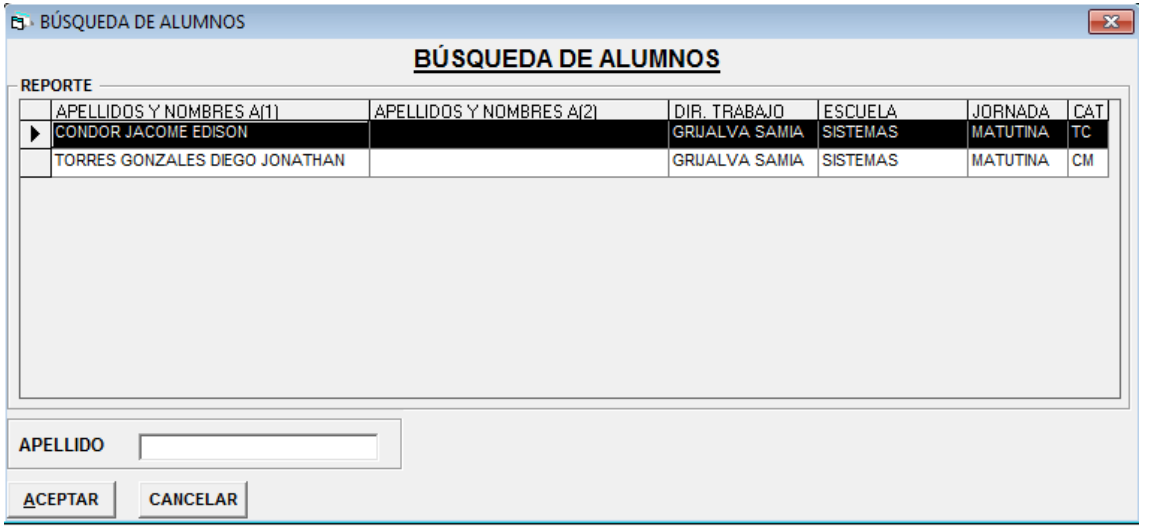

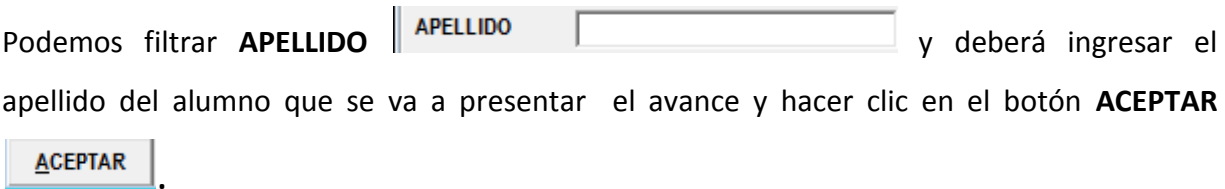

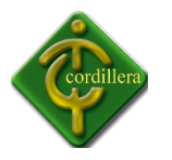

Podemos visualizar los datos del alumno y los avances respectivos de cada Proyecto de Grado.

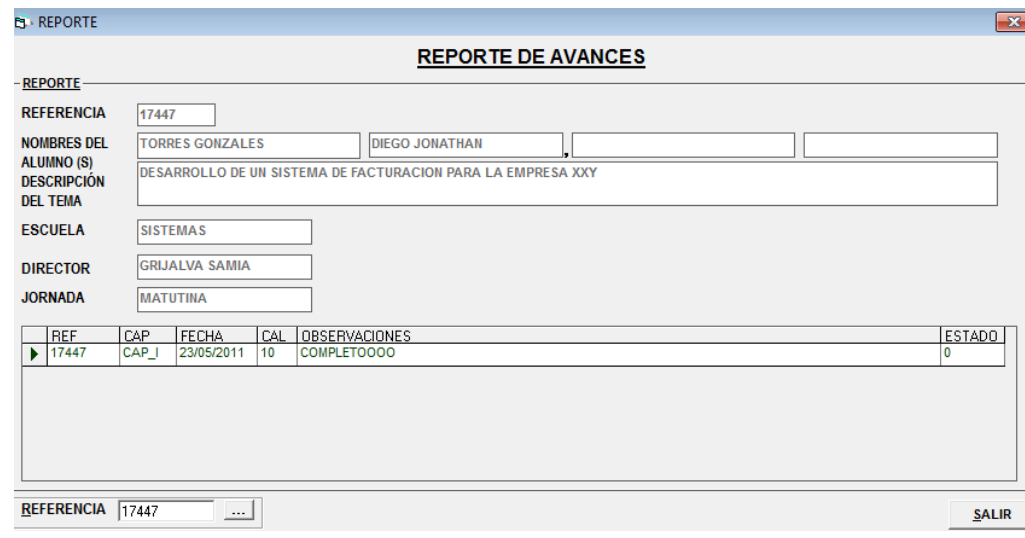

Hacemos clic en botón **Salir SALIR** y volveremos al menú principal.

## **3.4 FECHAS**

## **3.4.2.- FECHAS DE PRESENTACION**

Hacemos clic en la pestana **FECHAS** y se desplegara las siguientes opciones.

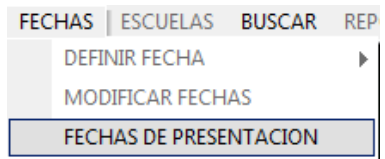

Hacemos clic en la opción fechas de presentación en donde se desplegará una pantalla que nos indicara las fechas correspondientes para poder presentar cada capítulo.

**NOTA.-**Los avances deberán presentarse si solo si se encuentran en el rango de fecha establecida por el Departamento de Proyectos las cuales no podrán ser modificadas por directores de trabajo ni los directores de escuelas, el sistema no permitirá presentar avances fuera del periodo de revisión el sistema se **Bloqueara.**

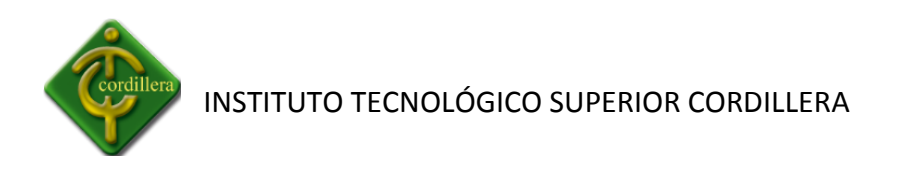

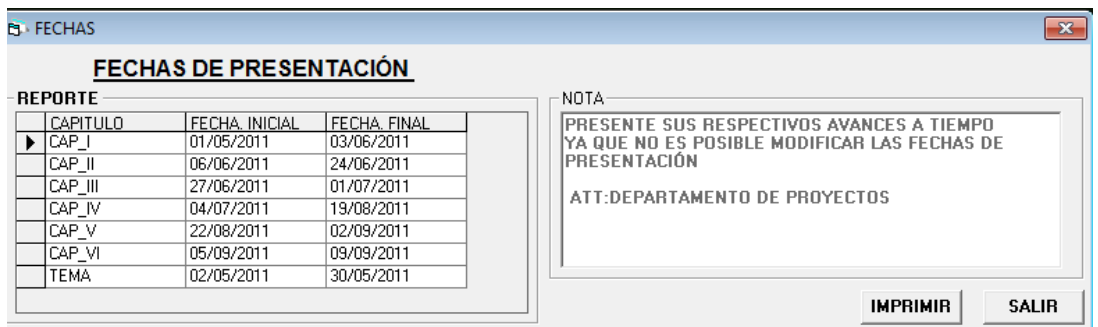

Hacemos clic en el botón **Imprimir** y se nos desplegará la siguiente pantalla donde nos indica las fechas de presentación de cada uno de los capítulos.

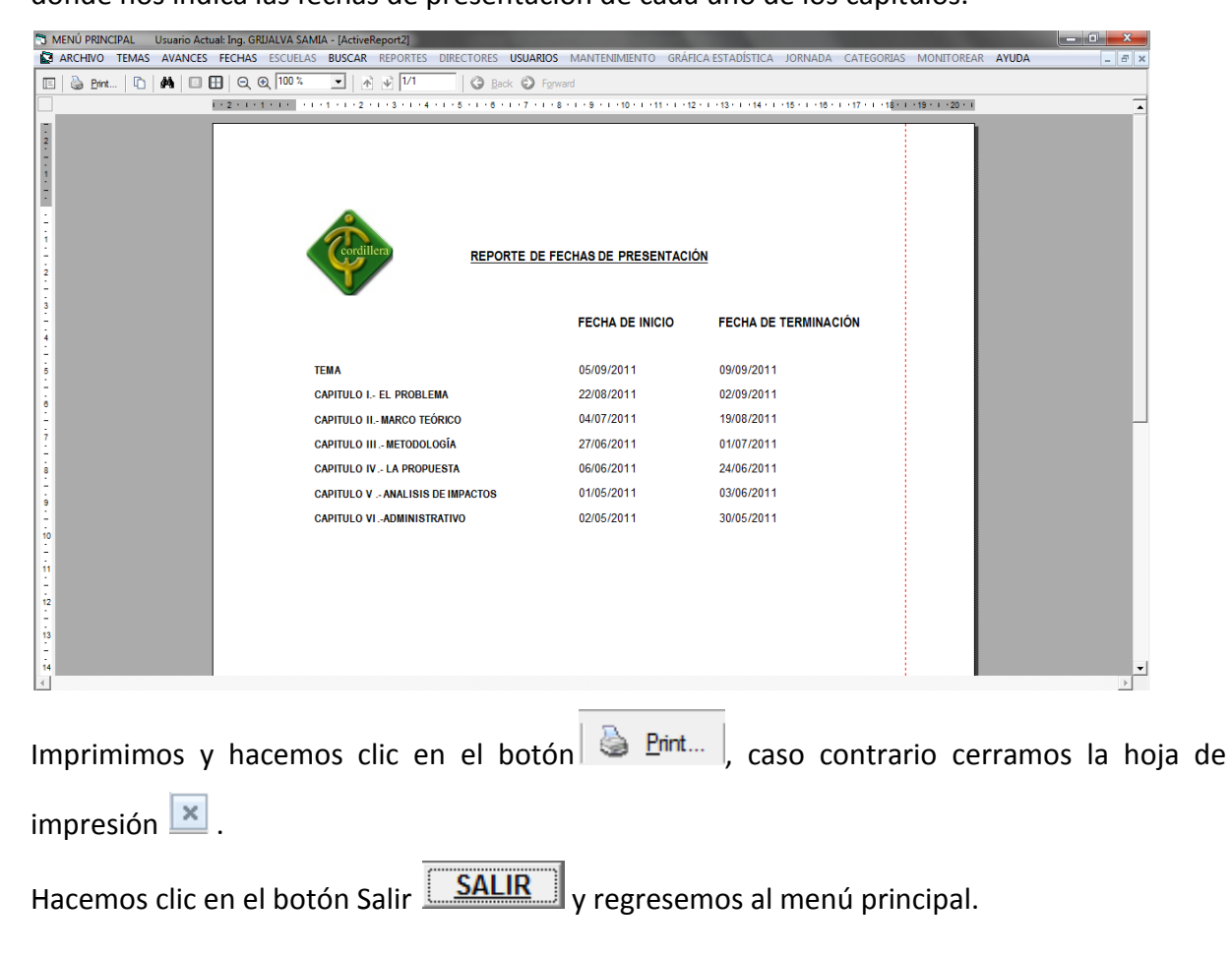

## **3.5.- ESCUELA**

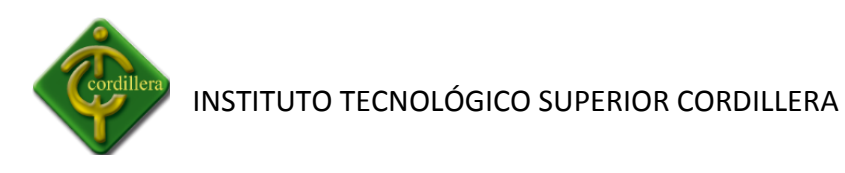

## **3.5.1.- INGRESAR ESCUELA**

ESCUELAS BUSCAR REPORTES **INGRESAR ESCUELA** Hacemos clic en Ingresar escuela vERESCUELAS y se nos desplegará la

siguiente pantalla.

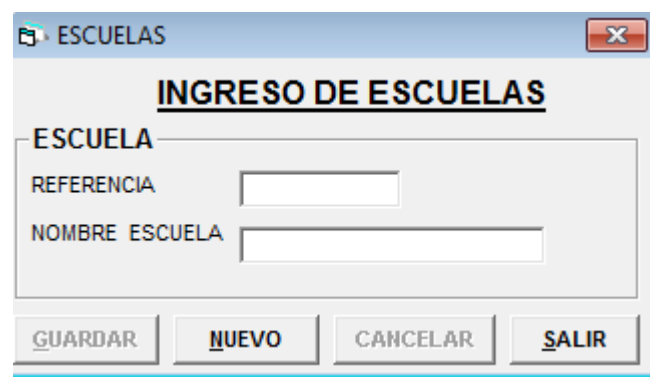

Hacemos clic en el botón **Nuevo** NUEVO<sub>y</sub> automáticamente la referencia está ingresada y

se nos habilita el registro para poder ingresar el nombre de la escuela respectiva.

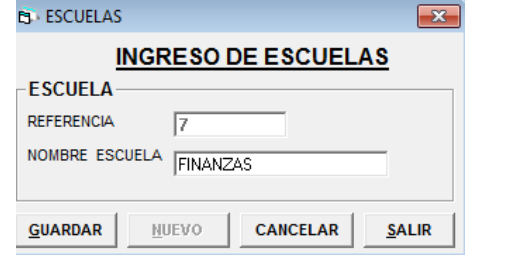

Hacemos clic en el botón **Guardar** y se nos desplegaraa la siguiente pantalla.

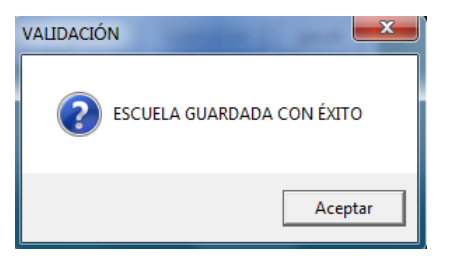

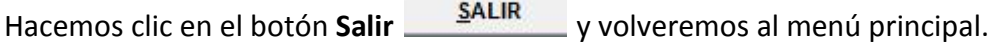

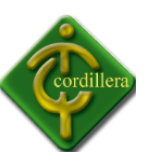

## **3.5.2.- VER ESCUELA**

ESCUELAS BUSCAR REPORTES **INGRESAR ESCUELA** 

Hacemos clic en **Ver escuelas VER ESCUELAS** y se nos desplegará la siguiente

pantalla, donde se encuentra la lista de todas las escuelas ingresadas.

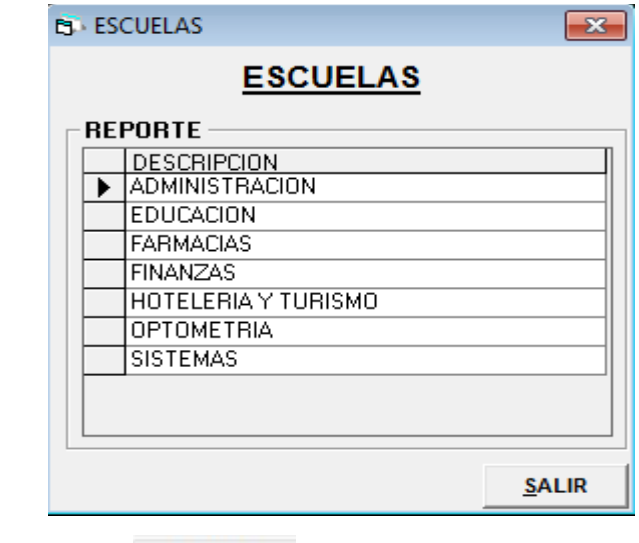

Hacemos clic en el botón **Salir** y volveremos al menú principal.

#### **3.6.- BUSQUEDA**

#### **3.6.1.- ALUMNO**

Hacemos clic en la pestana **BUSQUEDA** y se desplegara las siguientes opciones.

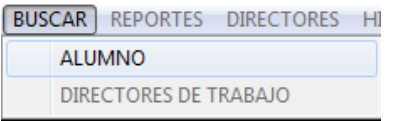

Hacemos clic en Alumno y se desplegará la siguiente pantalla donde podemos realizar la búsqueda por Apellido

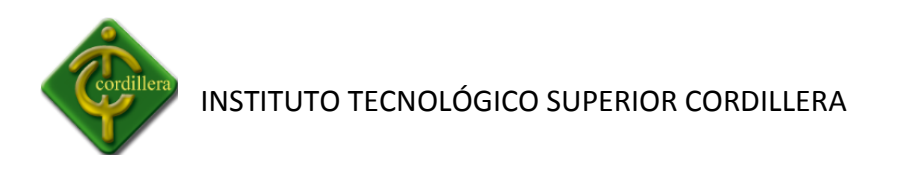

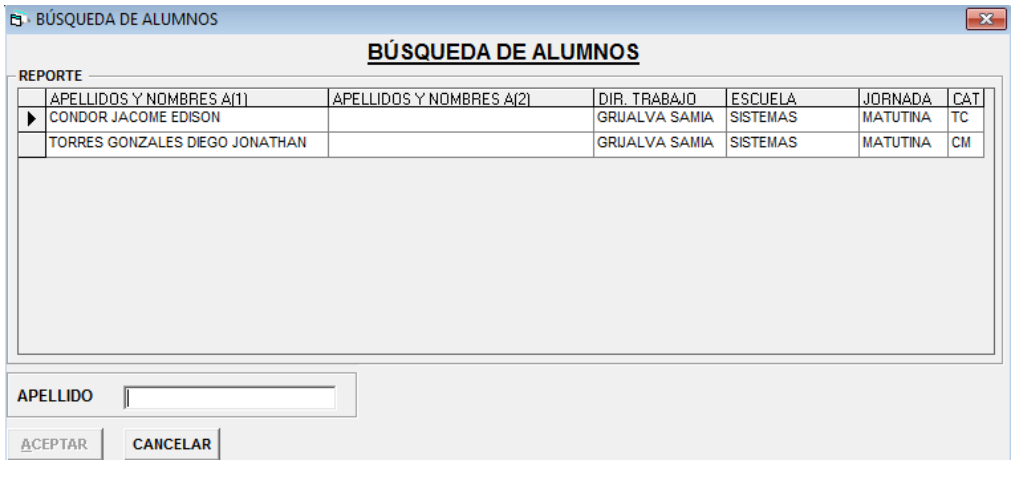

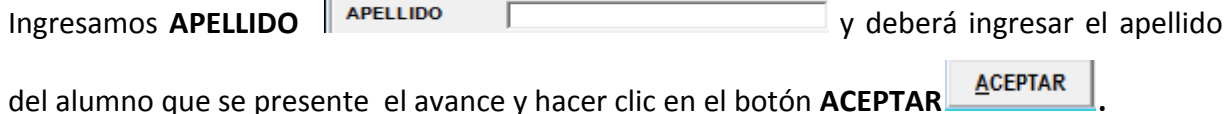

**BUSCAR** REPORTES DIRECTORES HI

#### **3.6.2.-DIRECTORES DE TRABAJO**

ALUMNO Hacemos clic en Director de Trabajo **NO DIRECTORES DE TRABAJO** y se desplegará la

siguiente pantalla donde podemos realizar la búsqueda por Apellido

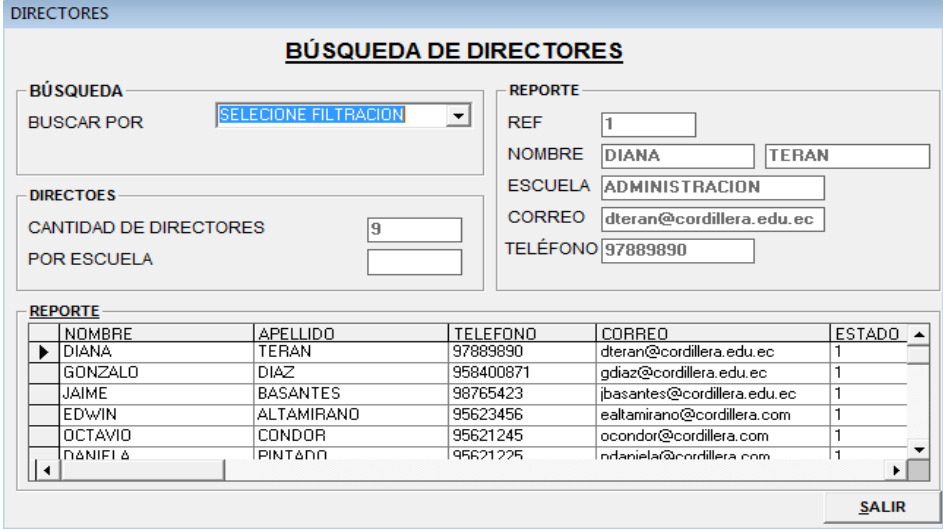

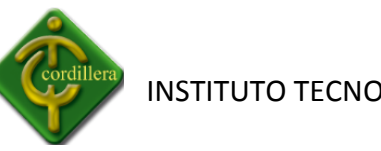

Hacemos clic en buscar por y tenemos tres formas de filtrar por Nombre, Apellido, Escuela, seleccionamos la forma de filtrar.

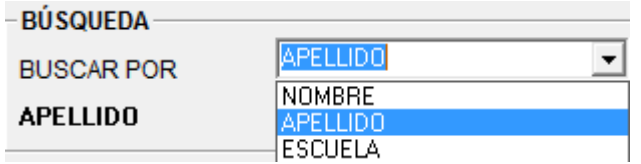

Ingresamos según los datos requeridos y en el reporte se irá filtrando según lo ingresado con los datos respectivos.

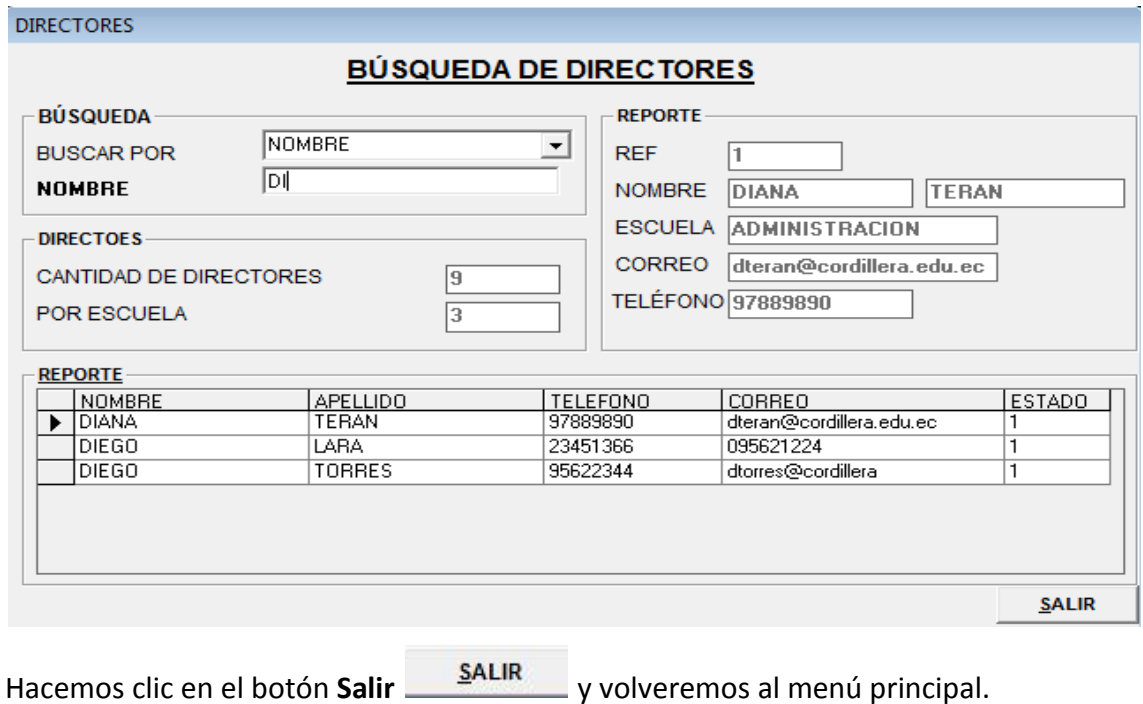

#### **3.7.- REPORTES**

Hacemos clic en la Opción Reportes y se presentará la siguiente pantalla.

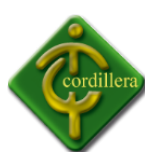

REPORTES DIRECTORES USUARIOS

**GENERAL DE AVANCES** CANTIDAD DE TUTORIAS **GENERALDE CATEGORIAS** DIRECTORES DE TRABAJO **GENERAL DE ESCUELAS** REPORTE GLOBAL **GENERAR REPORTE** 

#### **3.7.1.- GENERAL DE AVANCES**

Damos clic en Avances y se desplegará la siguiente pantalla donde nos indica el Reporte General de los Avances

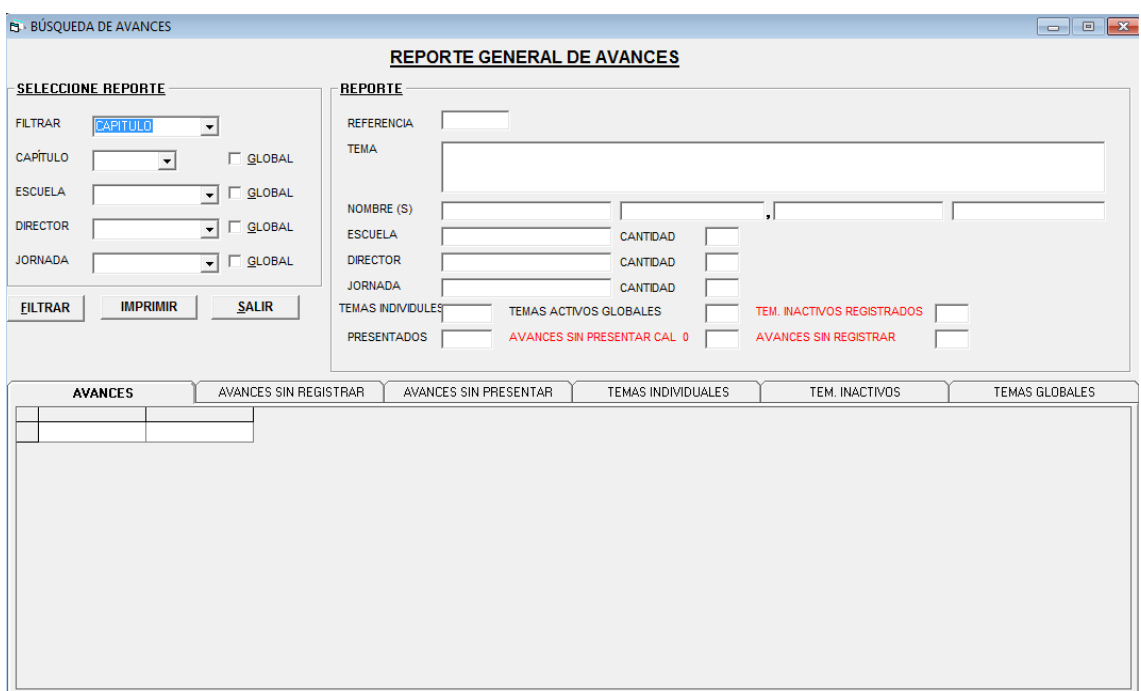

En esta parte el Sistema nos interpreta cualquier pregunta respecto algún Reporte tomando en cuenta el Capítulo, Escuela, Director, Jornada.

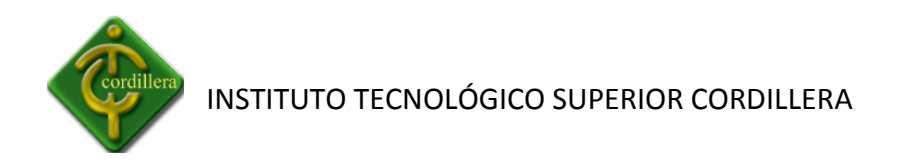

Si deseamos sacar el reporte general de algún ítem mencionado anteriormente debemos seleccionar en Global  $\Box$  GLOBAL  $\Box$  GLOBAL caso contario deberá seleccionar dependiendo el ítem en el que se encuentre.

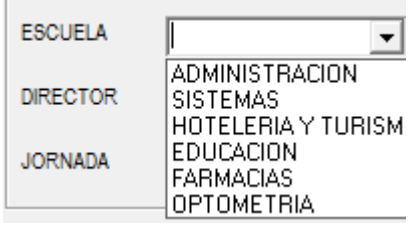

Al momento que se encuentre formulada la pregunta deberá hacer clic en el botón **Filtrar** 

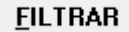

 $\vert$  y se desplegará la información o reporte requerido.

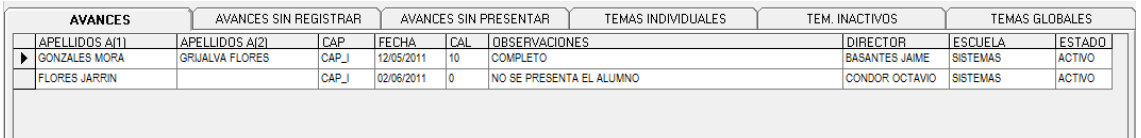

En cada una de las pestañas se encuentra la información respectiva con la pregunta respectiva.

En la parte derecha de la pantalla nos indica el reporte general con respecto a la pregunta realizada.

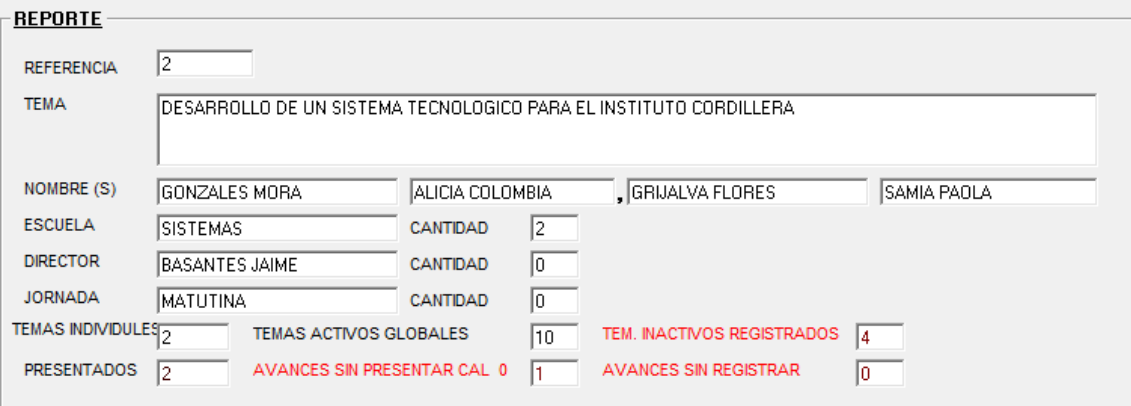

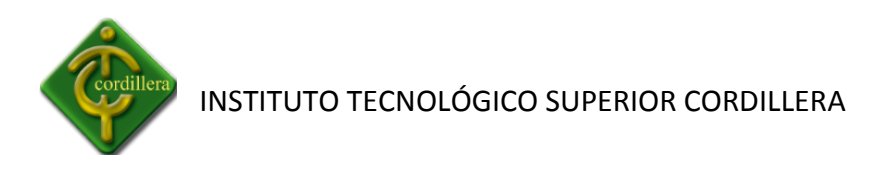

Hacemos clic el botón **Imprimir IMPRIMIR** en cualquiera de las pestañas y nos desplegará la siguiente pantalla.

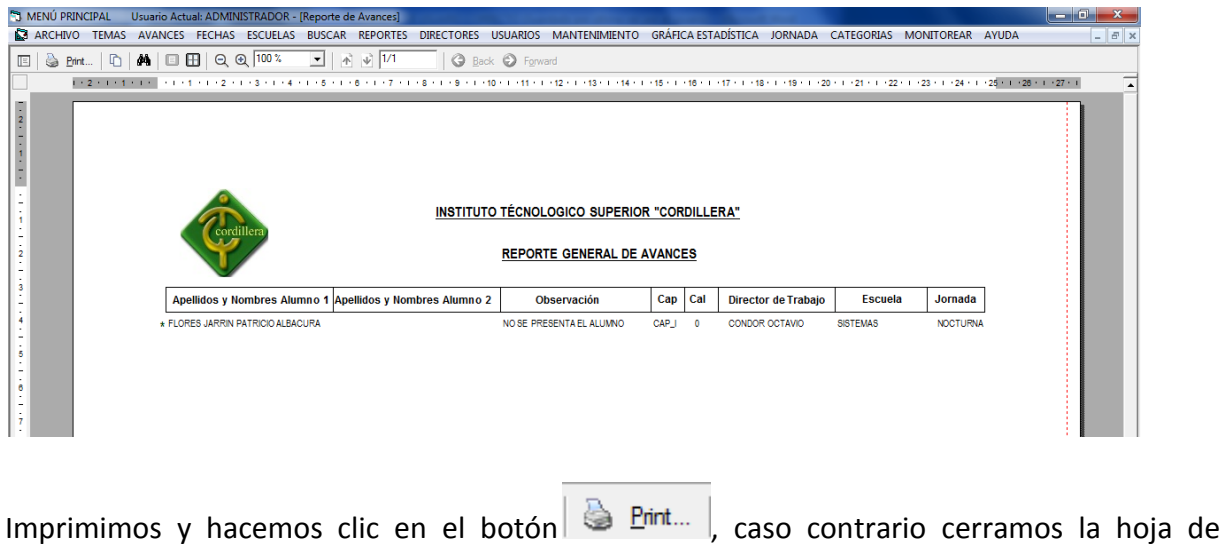

Hacemos clic en el botón Salir **SALIR** y regresemos al menú principal.

## **3.7.2.- CANTIDAD DE TUTORIAS**

 $imprecision$   $\overline{\mathbf{x}}$ .

Hacemos clic en cantidad de Tutorías para poder visualizar el reporte respectivo.

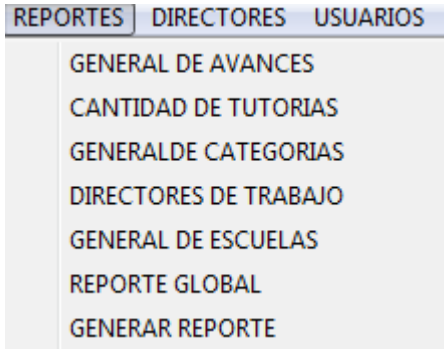

Se nos desplegará la siguiente pantalla en la cual podremos filtrar por >=,<=,= al número de tutorías.

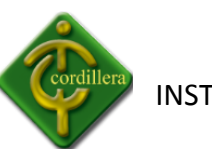

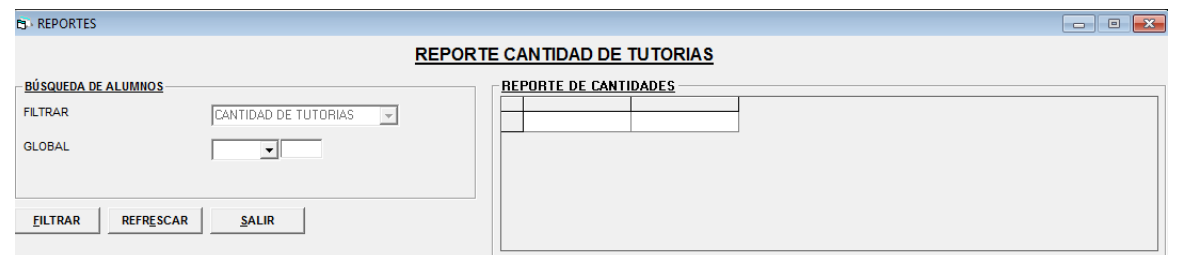

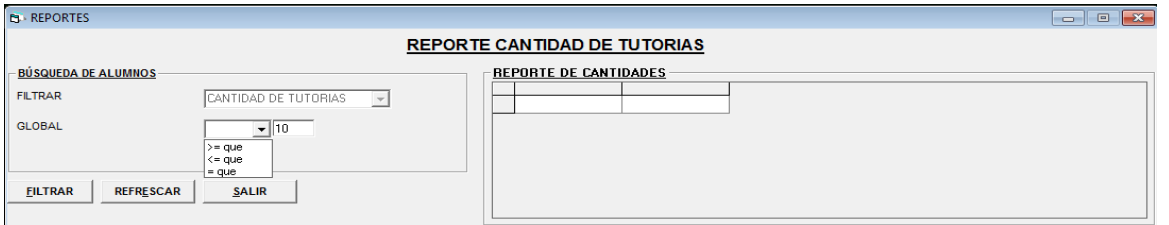

Realizamos clic en el botón Filtrar **ELLTRAR** y se desplegará el reporte en la parte derecha.

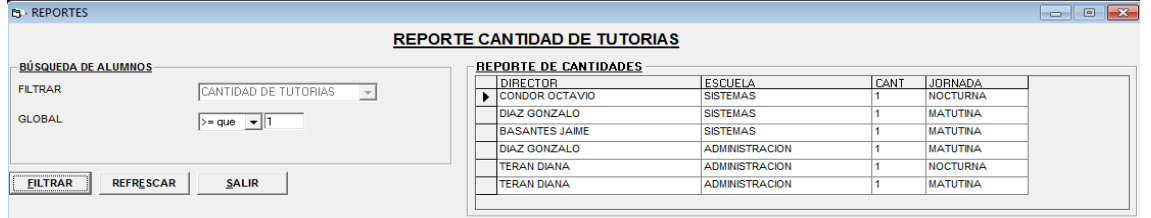

Hacemos clic en el botón Salir  $\frac{SALIR}{I}$ , se cerrará la aplicación y volveremos al menú principal.

#### **3.7.3.- GENERAL DE CATEGORIAS**

Hacemos clic en General de Categorías para poder visualizar el reporte respectivo.

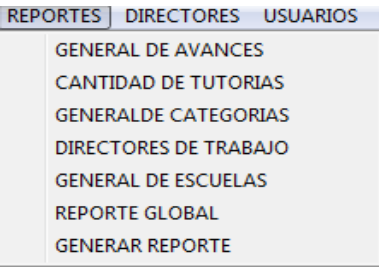

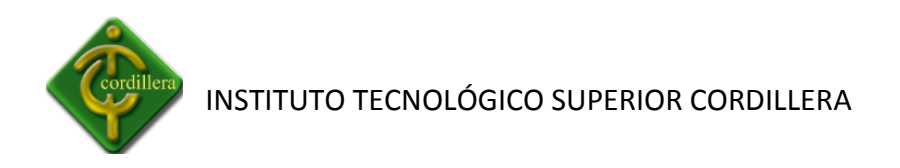

Se nos desplegará la siguiente pantalla donde deberán ingresar los datos respectivos.

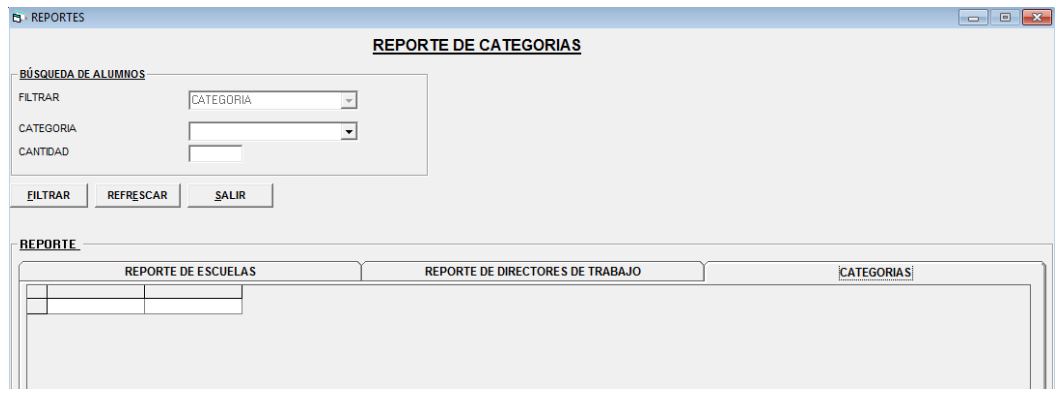

Deberá seleccionar la categoría que necesita el reporte.

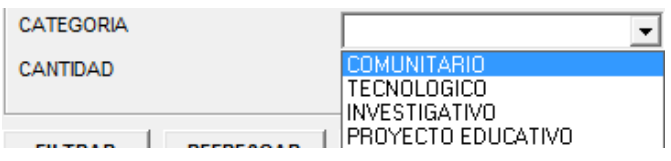

Hacemos clic en el botón Filtrar  $\begin{array}{c} \text{EILTRAN} \\ \text{y se nos desplegará el reporte requerido.} \end{array}$ 

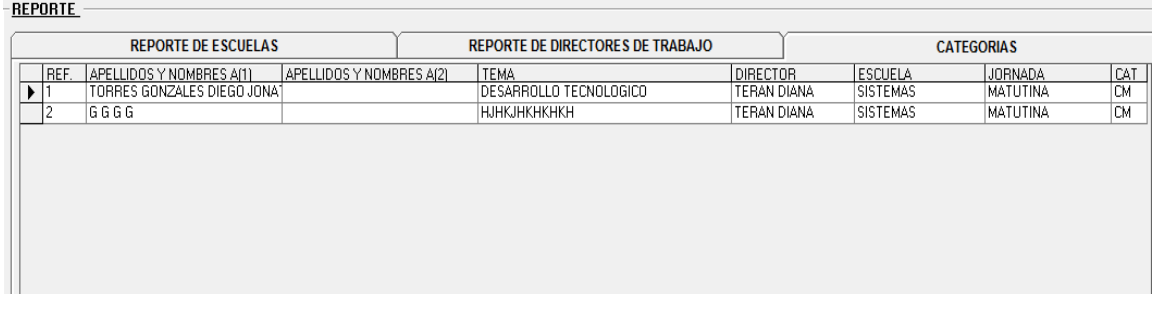

Hacemos clic en el botón Salir  $\frac{SALIR}{}$ , se cerrará la aplicación y volveremos al menú principal.

## **3.7.4.- DIRECTORES DE TRABAJO**

Hacemos clic en Directores de trabajo para poder visualizar el reporte respectivo.

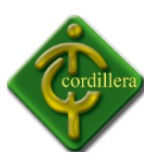

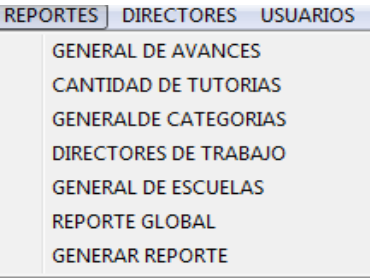

Se desplegará la siguiente pantalla donde podremos visualizar el reporte de Directores de escuela de todo el Instituto Tecnológico Superior Cordillera.

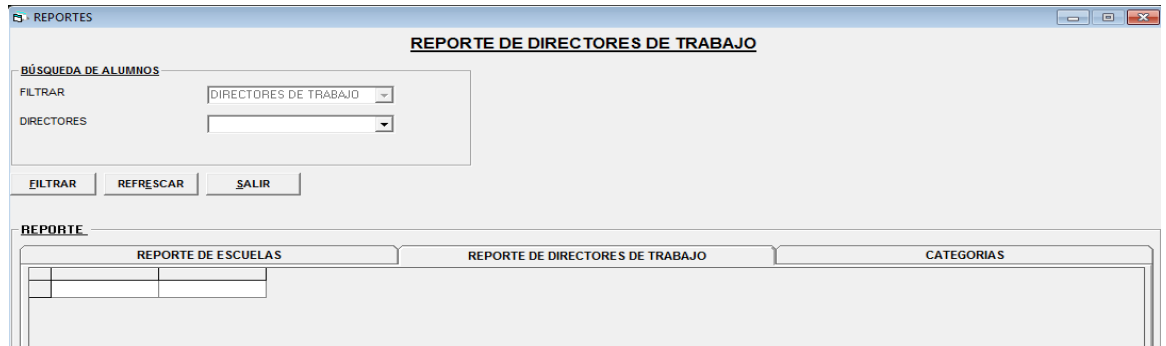

Deberá seleccionar el Director de Trabajo que necesita l reporte.

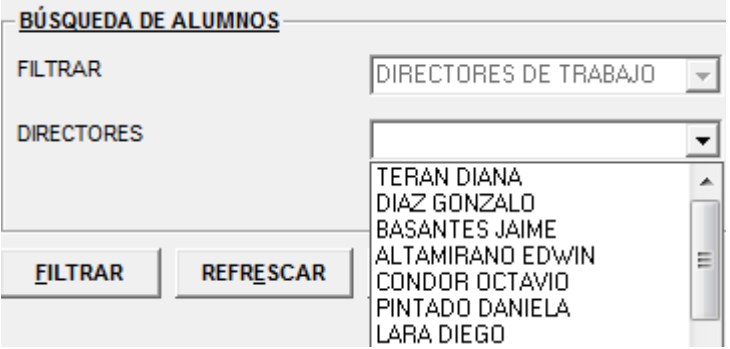

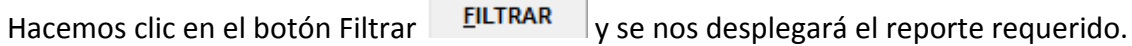

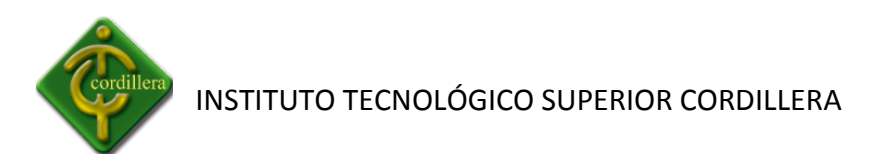

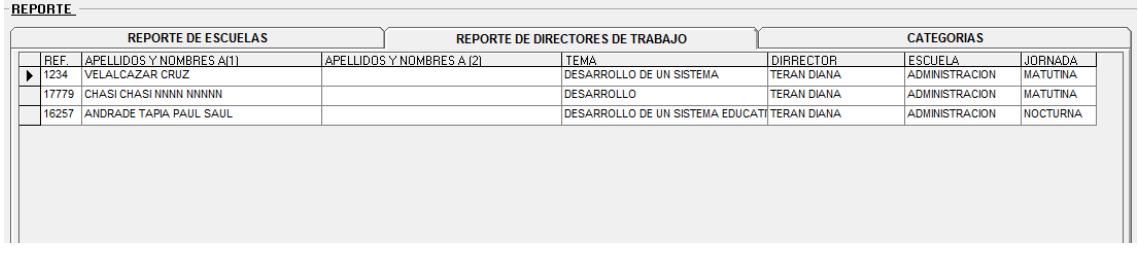

Hacemos clic en el botón Salir  $\frac{SALIR}{\sqrt{S}}$ , se cerrará la aplicación y volveremos al menú principal.

## **3.7.5.- GENERAL DE ESCUELAS**

Hacemos clic en General de Escuela para poder visualizar el reporte respectivo.

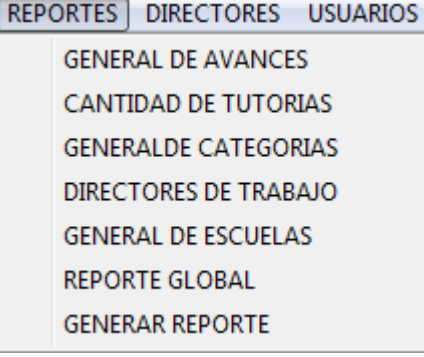

Se nos desplegará la siguiente pantalla.

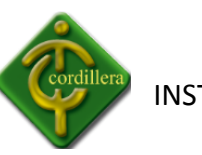

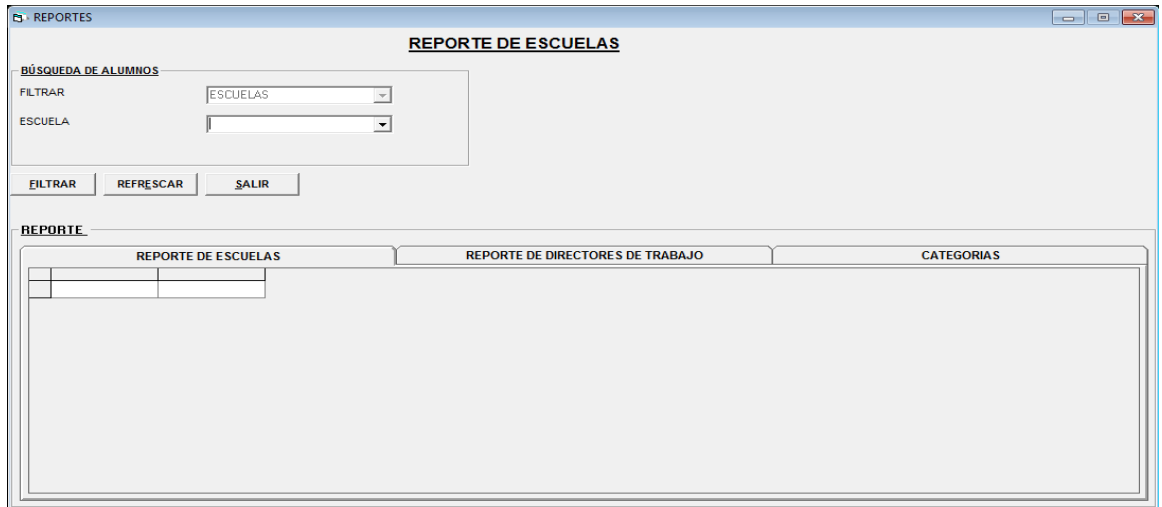

En Escuela deberemos seleccionar la Escuela de la cual necesitamos el reporte.

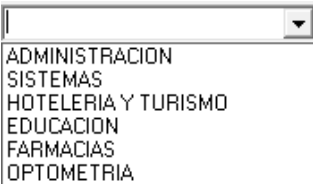

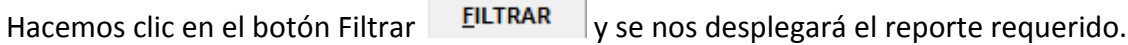

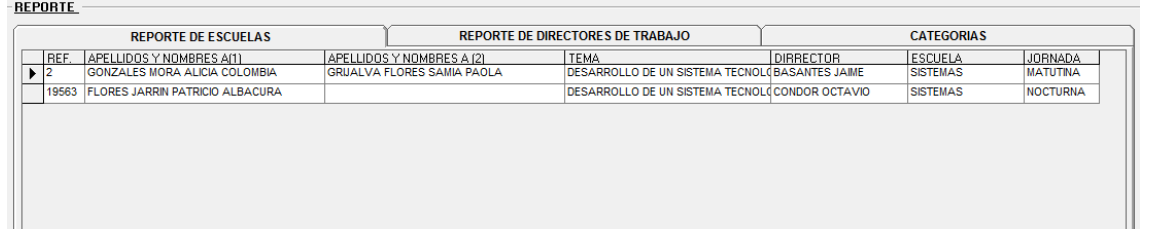

Hacemos clic en el botón Salir  $\frac{SALIR}{s}$ , se cerrará la aplicación y volveremos al menú principal.

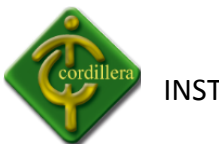

#### **3.7.6.- REPORTE GLOBAL**

Hacemos clic en Reporte Global para poder visualizar el reporte respectivo.

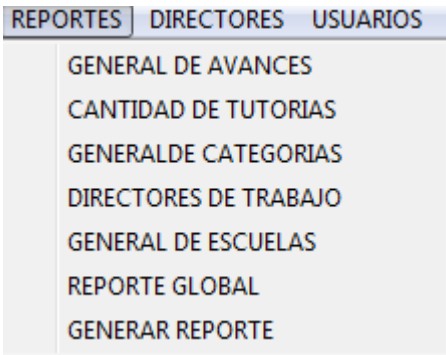

Se desplegará la siguiente pantalla en la cual se encuentra todos los reportes ya explicados.

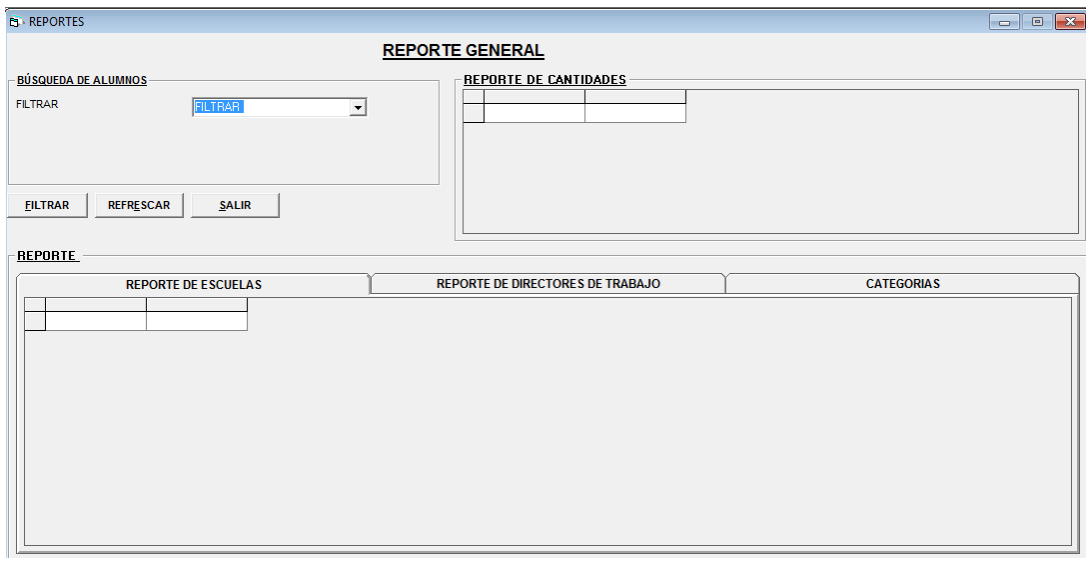

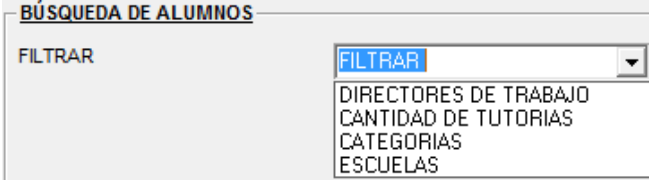

Explicación numerossss

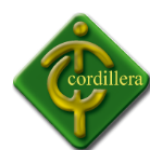

#### **3.7.7.- GENERAR REPORTE**

Hacemos clic en Generar Reporte para poder visualizar el reporte respectivo.

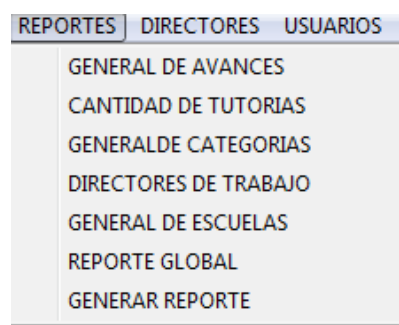

Se nos desplegará la siguiente pantalla donde podemos filtrar la información de todas los trabajos de grado respectivamente.

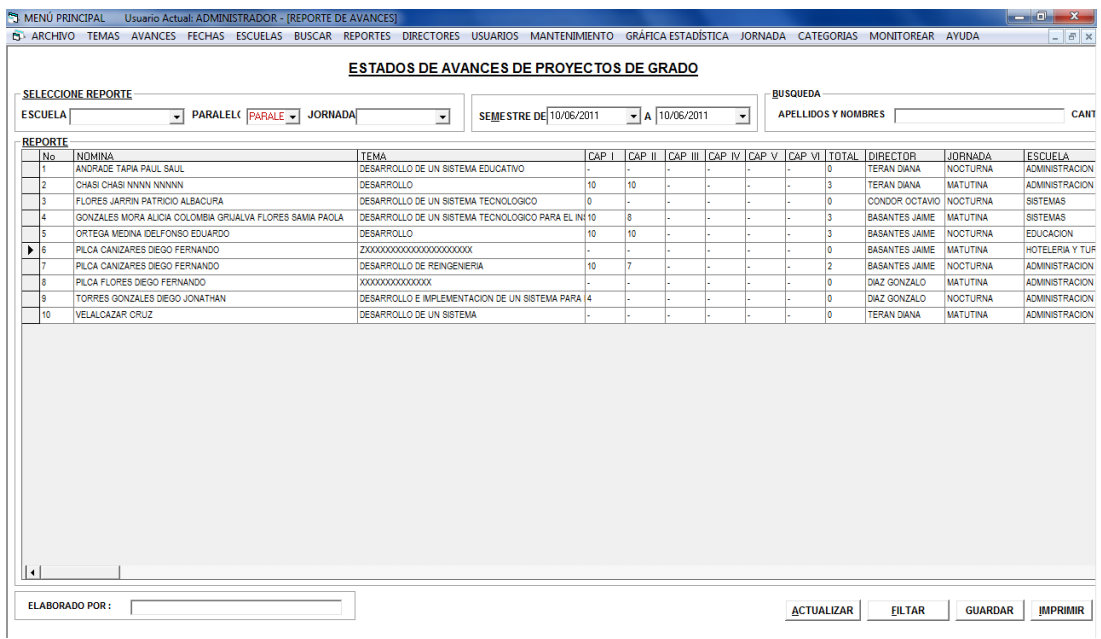

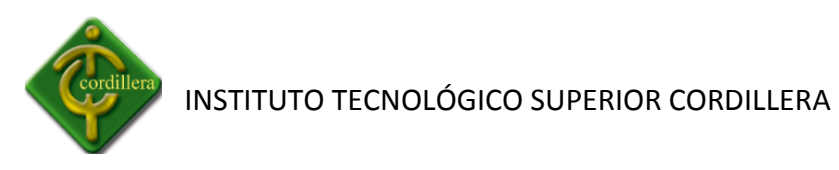

Se deberá seleccionar los datos requeridos por el sistema para poder visualizar el reporte de los Trabajos de Grado.

Seleccione la escuela la cual necesita el reporte.

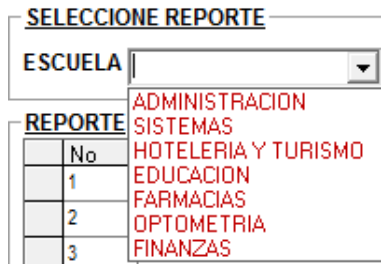

Seleccione el paralelo la cual necesita el reporte.

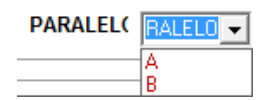

Seleccione la jornada la cual necesita el reporte.

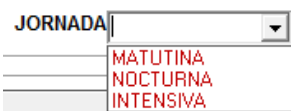

Seleccione la fecha de inicio y final del semestre la cual necesita el reporte

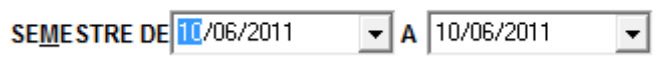

Una vez seleccionado e ingresado los datos respectivos hacemos clic en el botón Filtrar

**FILTAR** y se desplegará el reporte requerido.

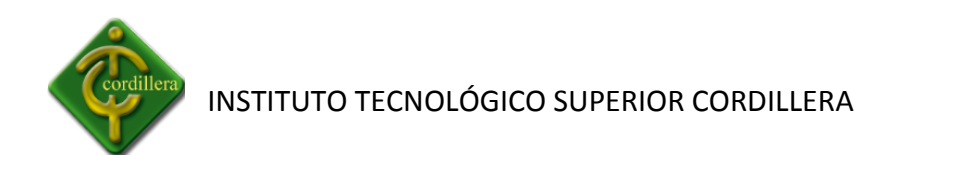

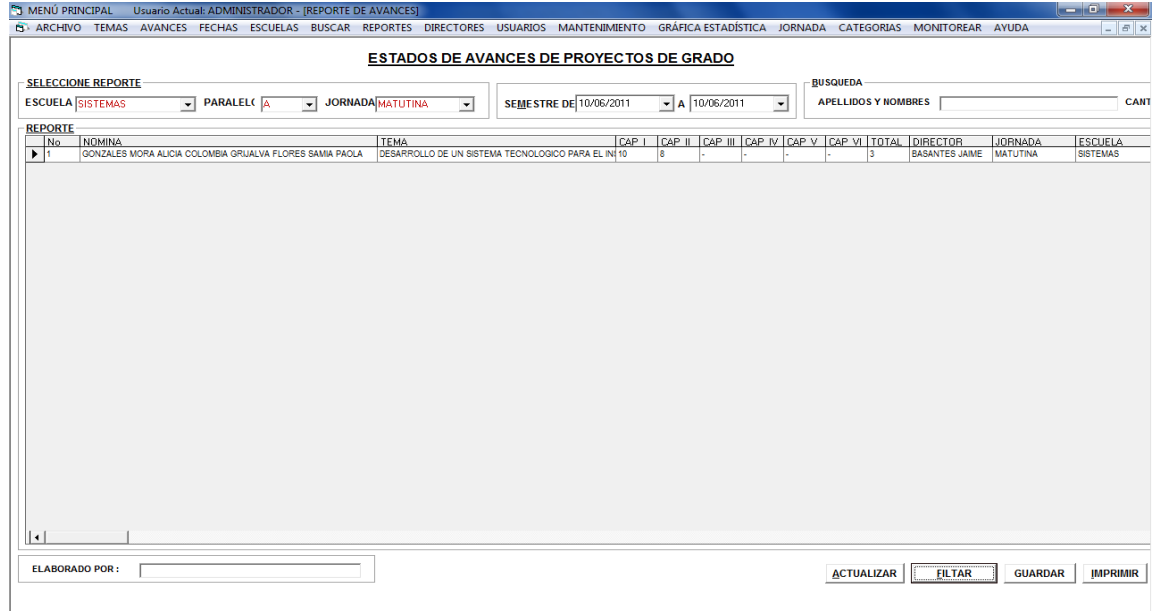

Ingresar el Nombre y Apellido del responsable al realizar el Reporte.

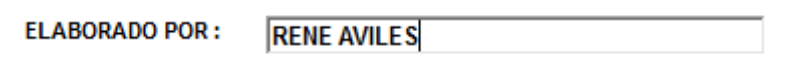

Hacemos clic en el botón Imprimir IMPRIMIR y se desplegara la siguiente pantalla.

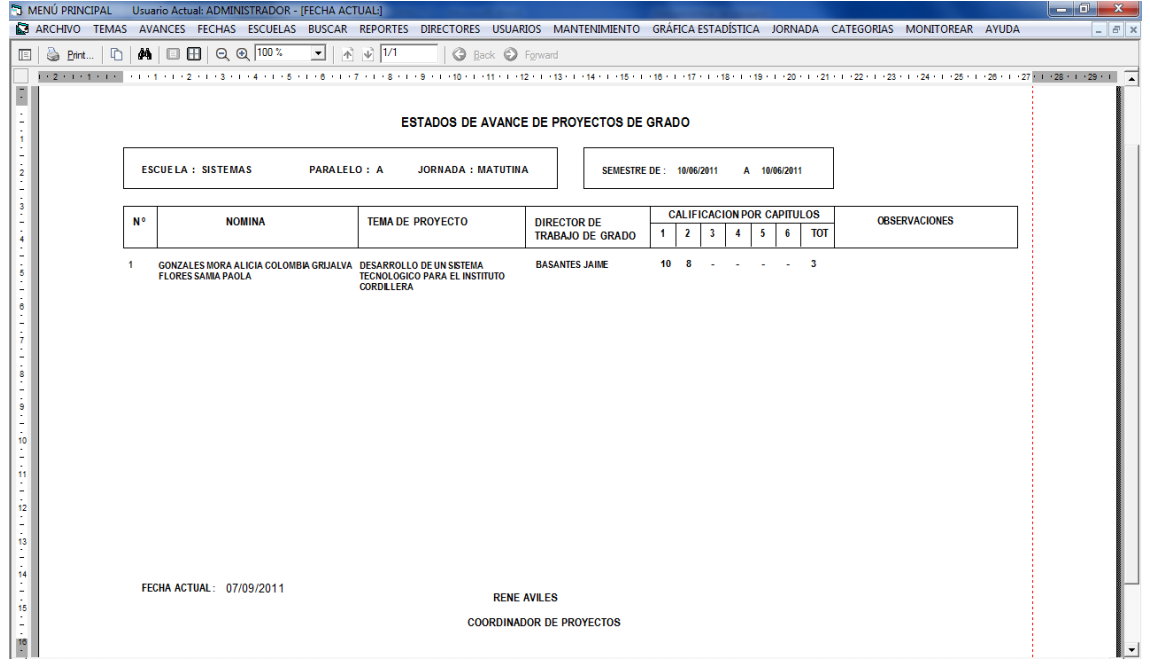

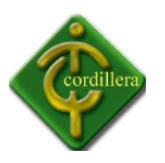

Imprimimos y hacemos clic en el botón  $\bigotimes$  *Erint...* , caso contrario cerramos la hoja de impresión  $\mathbf{x}$ .

Hacemos clic en el botón Salir **SALIR** y regresemos al menú principal.

#### **3.8.- DIRECTORES**

## **3.8.1- CAMBIO DE DIRECTORES DE TRABAJO**

Hacemos clic en Cambio Directores de Trabajo

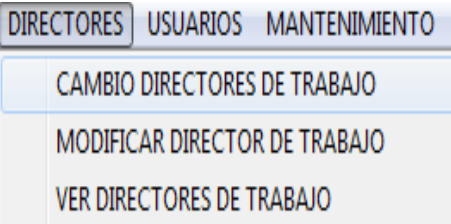

Se nos desplegará la siguiente pantalla.

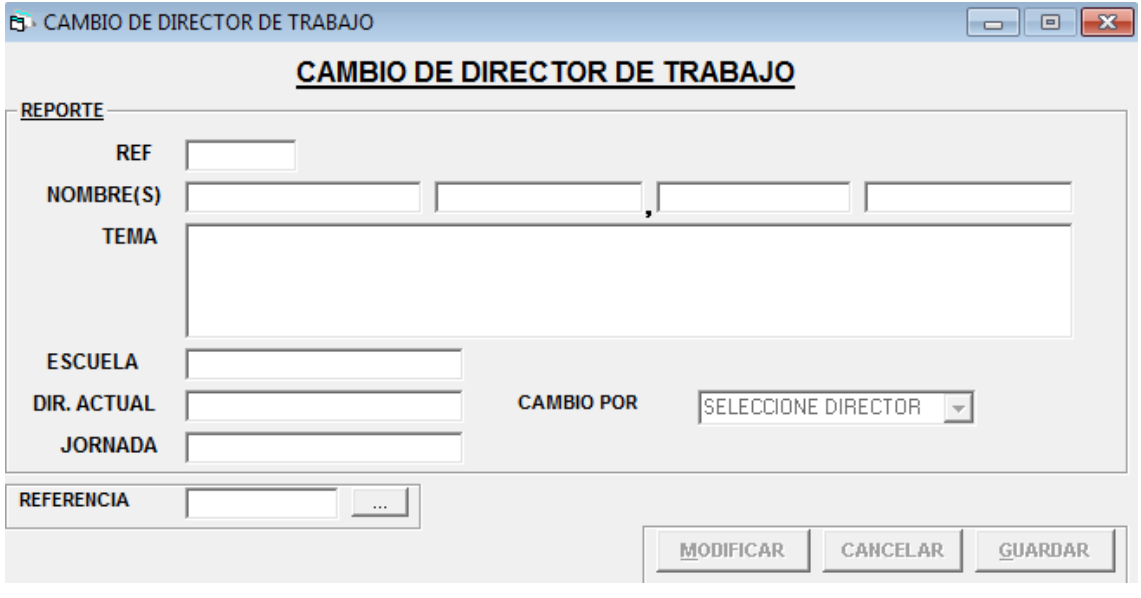

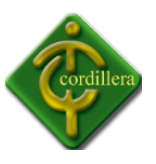

Hacemos clic en **Referencia** o en la tecla **f12** y se nos desplegará la pantalla de búsqueda de alumnos.

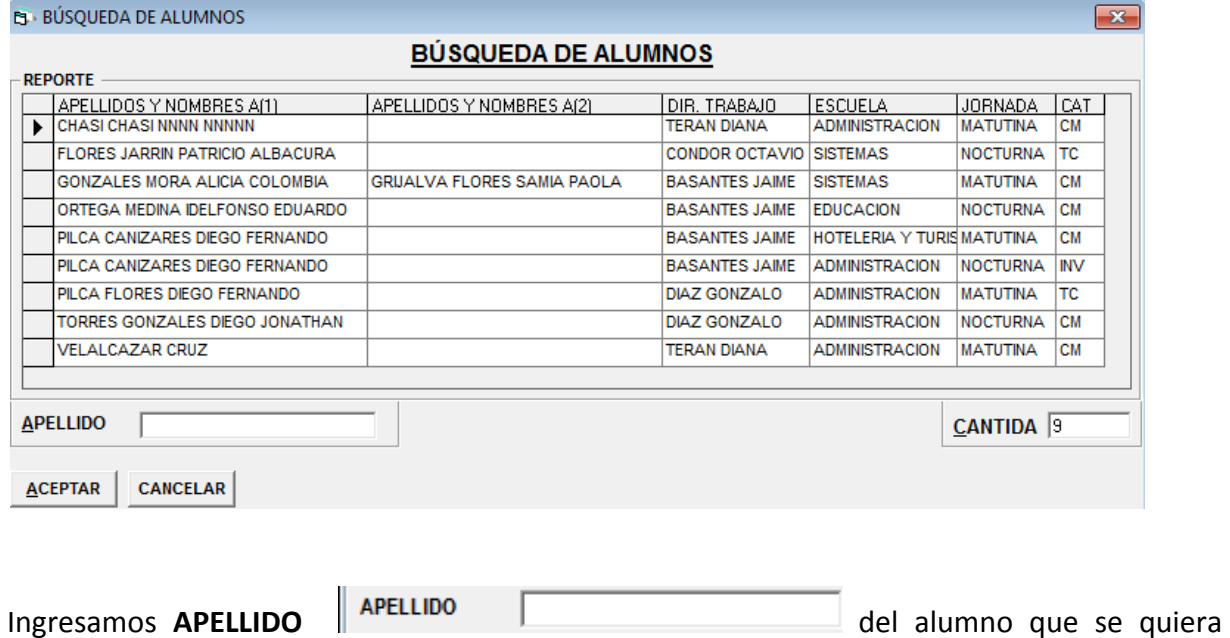

Modificar el Tema y hacer clic en el botón **ACEPTAR .**

Se presentará la pantalla con los datos del alumno seleccionado.

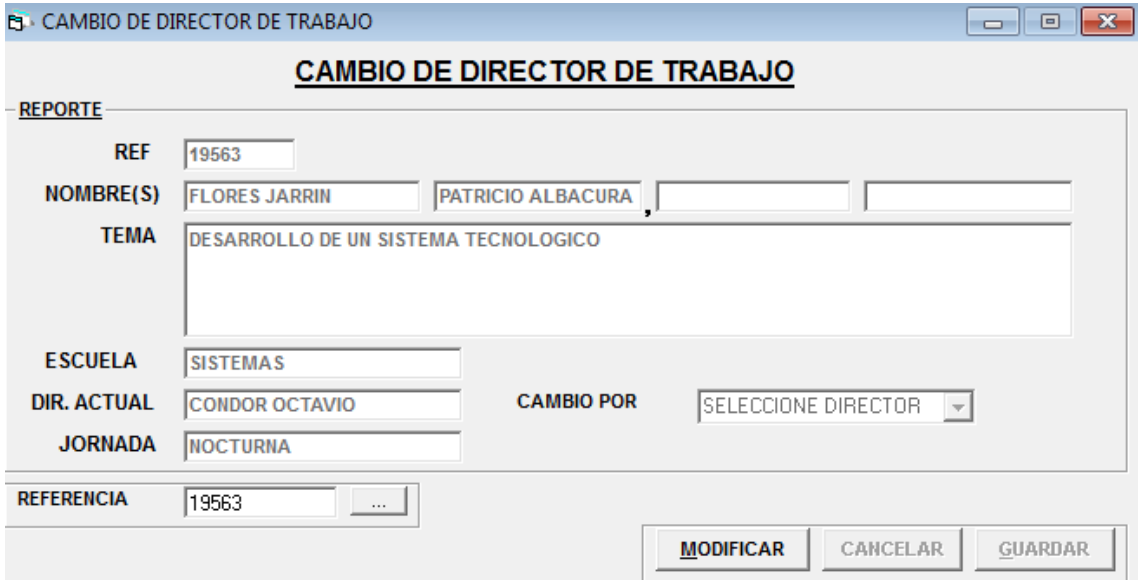

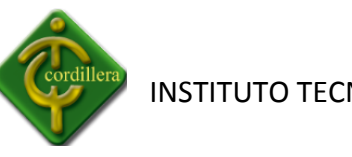

Hacemos clic en el botón modificar MODIFICAR se habilita el Cambio por: en el cual deberemos seleccionar el tutor por el cual va hacer cambiado el Trabajo de Grado.

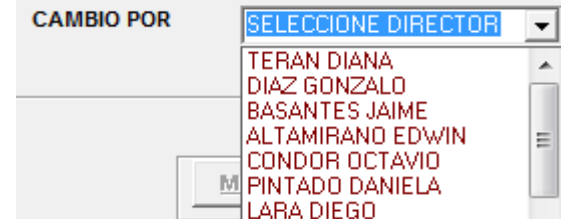

Hacemos clic en el botón Guardar **GUARDAR** se desplegará el siguiente mensaje.

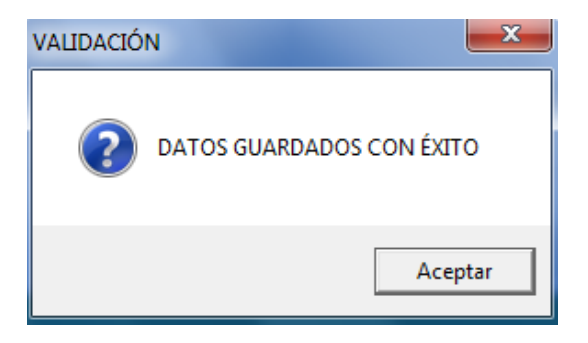

Y los cambios se harán automáticamente como se muestra en la siguiente pantalla.

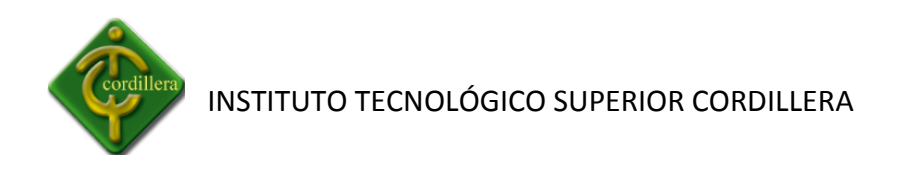

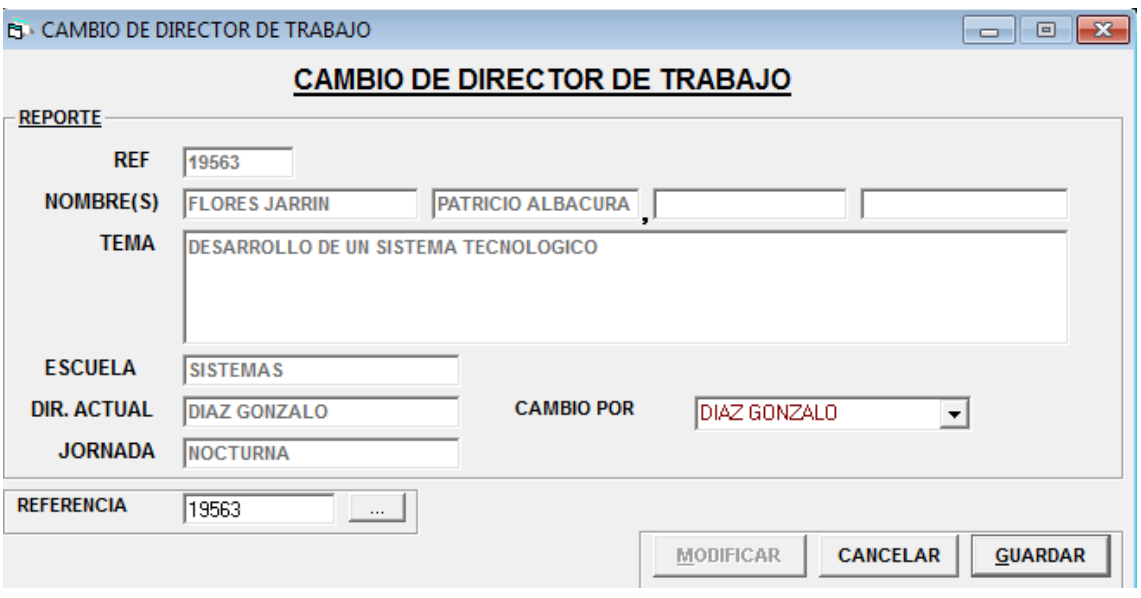

Hacemos clic en  $\overline{\mathbf{x}}$  y regresemos al menú principal.

## **3.8.2.- MODIFICAR DIRECTORES DE TRABAJO**

Hacemos clic en Modificar Director de Trabajo

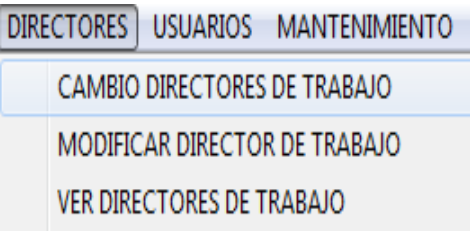

Y se nos desplegará la siguiente pantalla donde se podrá modificar los Directores de trabajo.

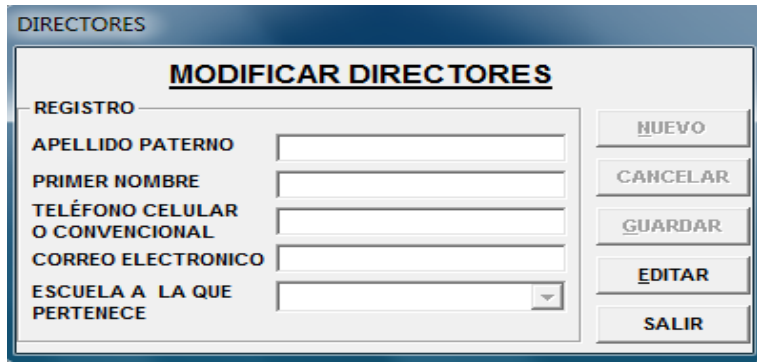

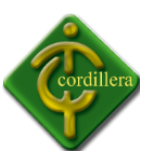

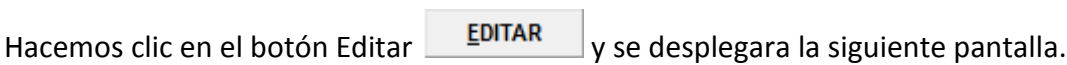

 $\sim$ 

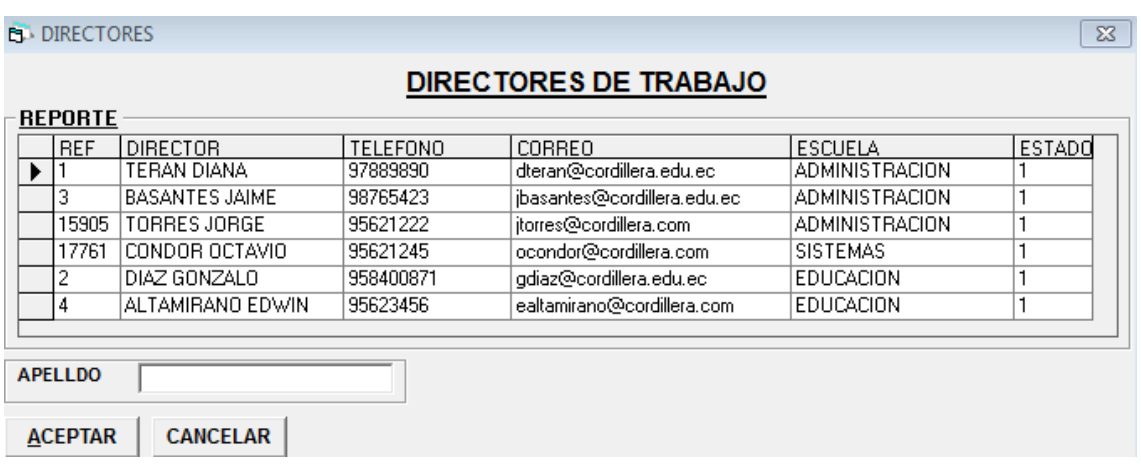

Selecciona el registro que va hacer modificado y hacemos clic en el botón Aceptar

**ACEPTAR**  $\rfloor$ y los datos del registro se cargan en la siguiente pantalla.

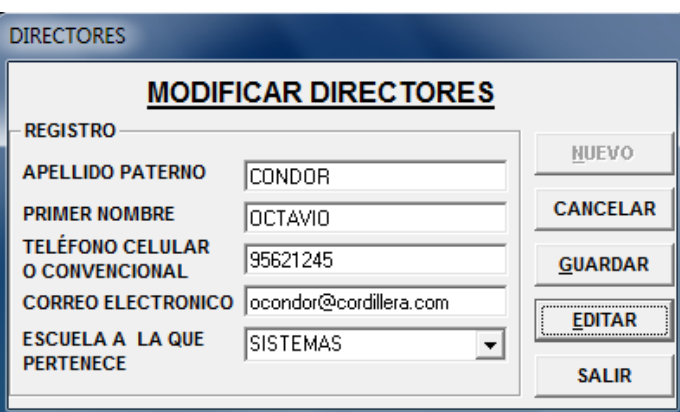

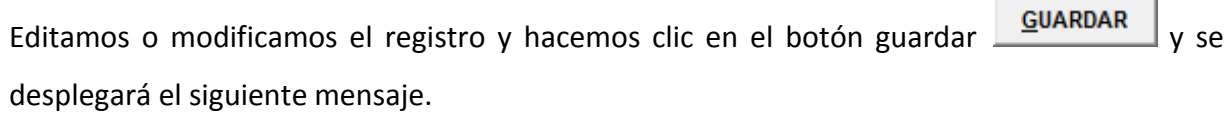

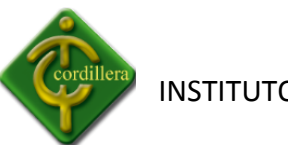

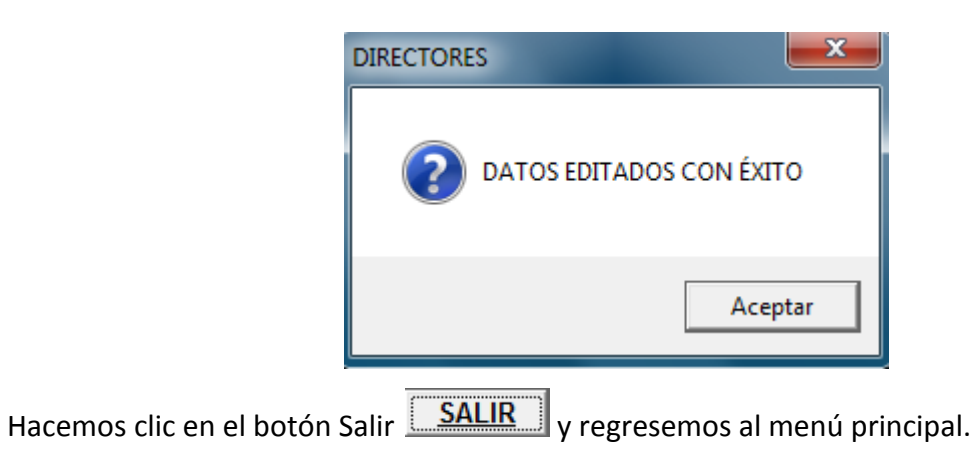

## **3.8.3.- VER DIRECTORES DE TRABAJO**

Hacemos clic en Ver Director de Trabajo

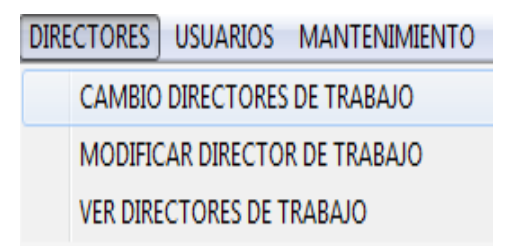

Y se nos desplegará la siguiente pantalla donde se podrá modificar los Directores de trabajo.

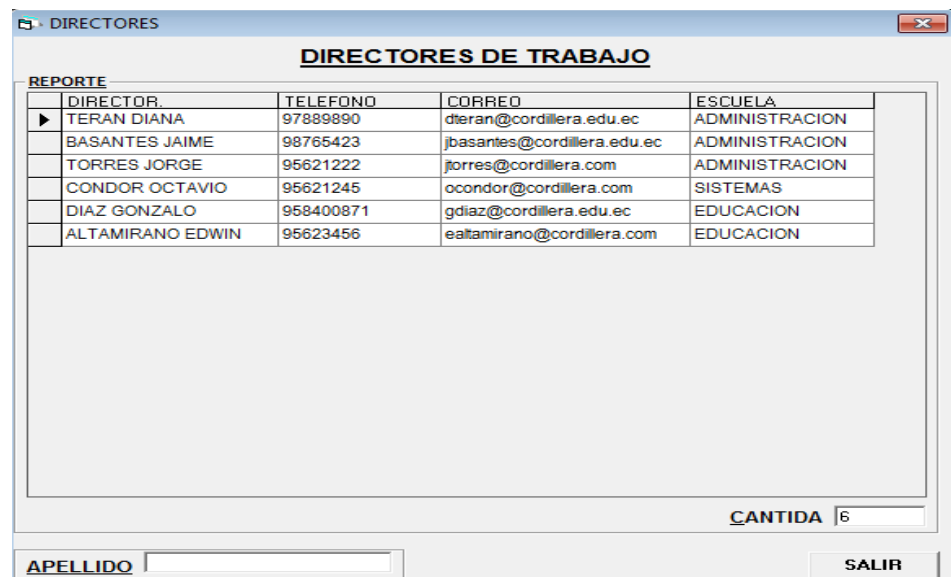

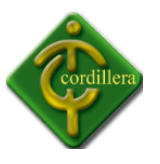

Ingresamos según los datos requeridos y en el reporte se irá filtrando según lo ingresado con

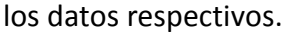

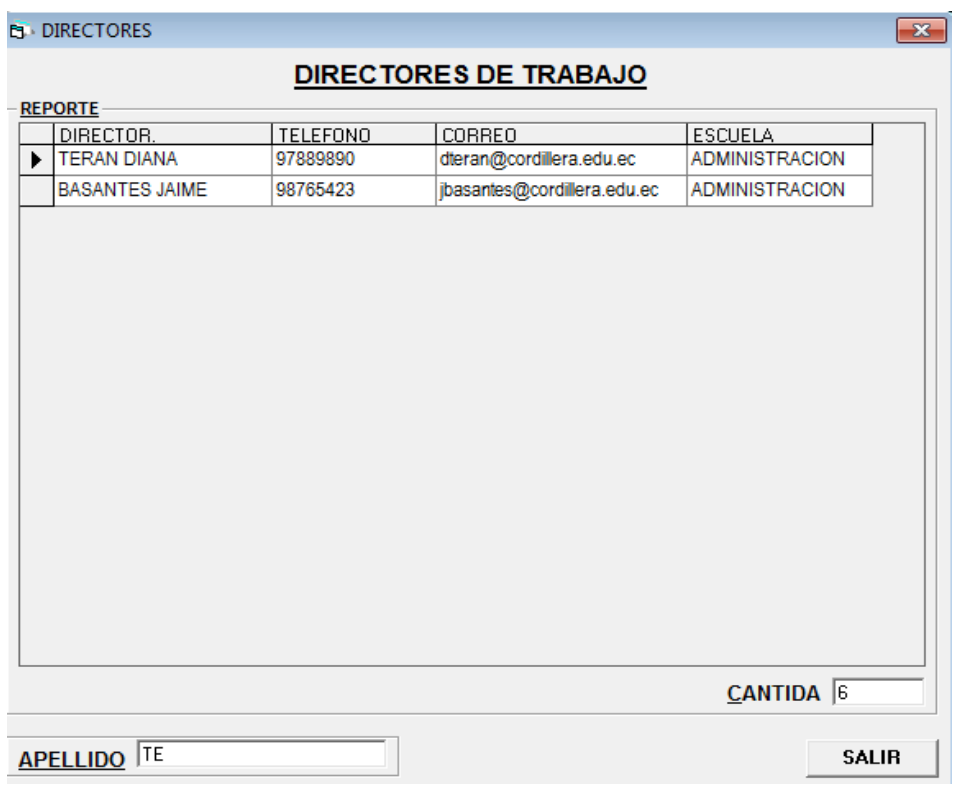

Nos indica la cantidad de directores de trabajo que están ingresados  $\overline{C}$ ANTIDA  $\overline{6}$ 

Hacemos clic en el botón Salir **SALIR** y regresemos al menú principal.

## **3.9.- USUARIOS**

## **3.9.1.- INGRESAR USUARIO**

Hacemos clic en la opción Ingresar usuario y se nos desplegara la siguiente pantalla.

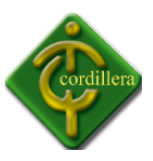

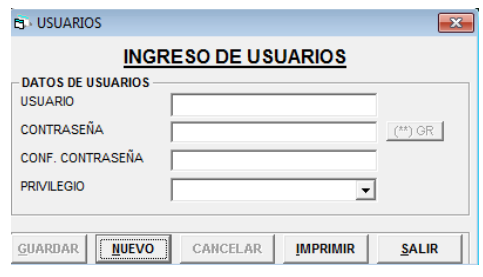

Hacemos clic en el botón nuevo  $\sqrt{\frac{NU E V O}{N}}$  y se habilita los registros para poder ingresar los

datos respectivos.

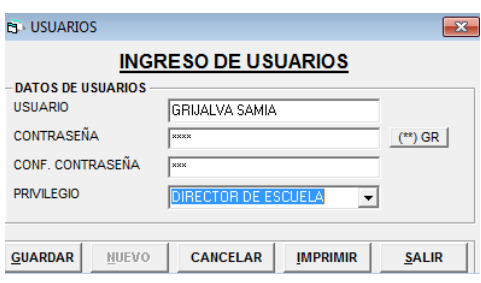

Se habilita el botón guardar **GUARDAR** y se nos desplegará la siguiente pantalla.

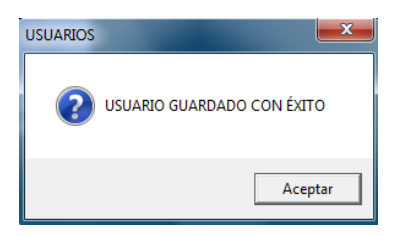

Hacemos clic en el botón Aceptar **Aceptar** se desplegara el siguiente mensaje en el cual le indica si desea imprimir.

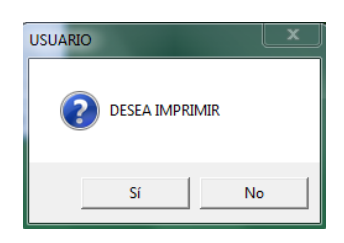

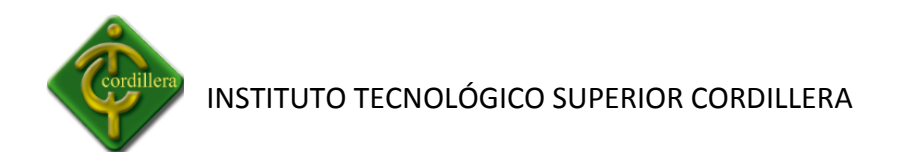

Hacemos el clic en el botón Si se desplegara la siguiente pantalla.

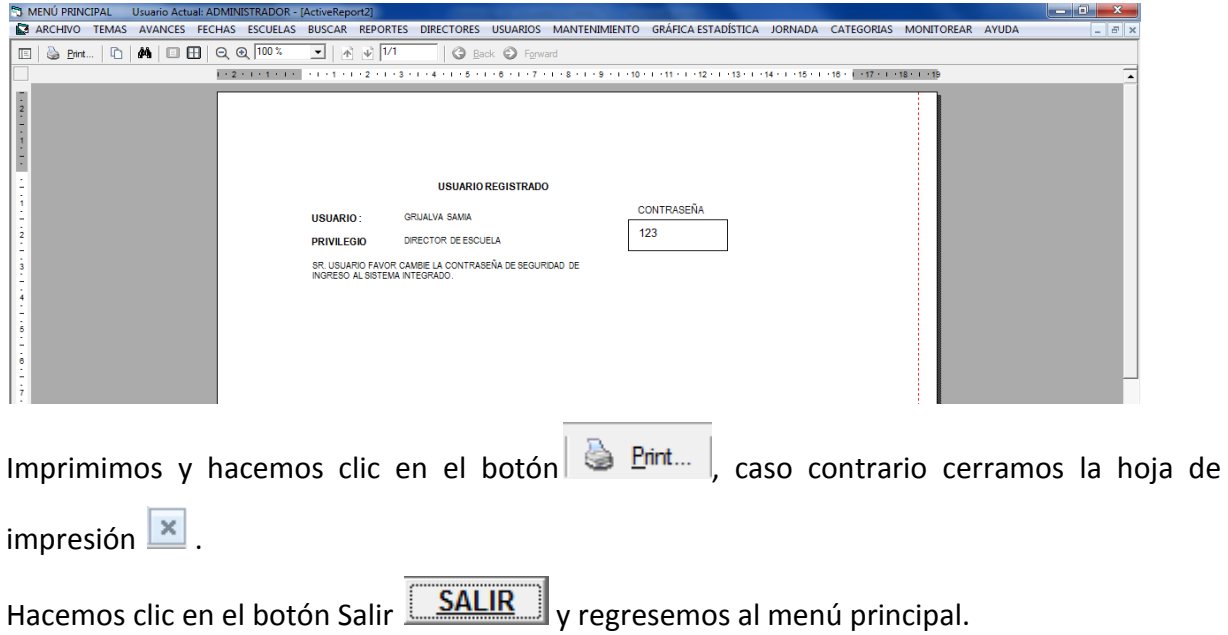

## **3.9.2.- ELIMINAR USUARIO**

Hacemos clic en la opción Eliminar usuario y se nos desplegará la siguiente pantalla.

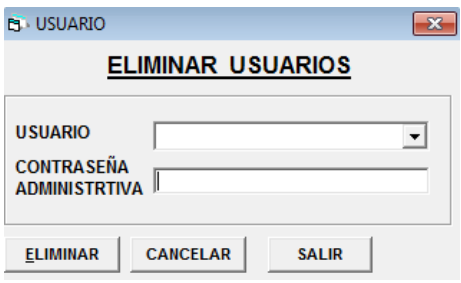

Seleccionamos el usuario a eliminarse e ingresamos la contraseña y hacemos clic en el botón

Eliminar ELIMINAR se le desplegará el siguiente mensaje.

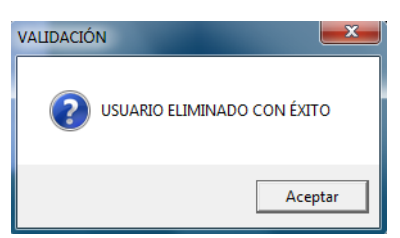

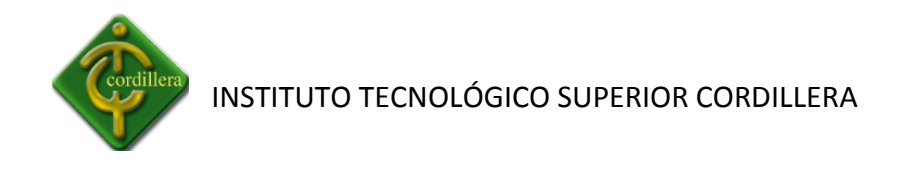

Hacemos clic en el botón Salir **SALIR** y regresemos al menú principal.

## **3.9.3.- MODIFICAR CONTRASEÑA**

Hacemos clic en la opción **Modificar Contraseña** se desplegará la siguiente pantalla donde podremos modificar la contraseña del usuario ingresado.

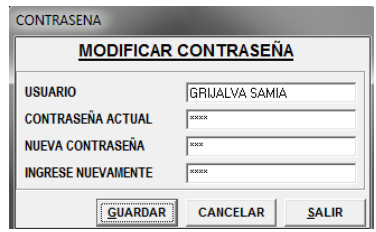

Ingresamos todos los datos requeridos y hacemos clic en el botón **GUARDAR CHARDAR** y se desplegará el siguiente mensaje.

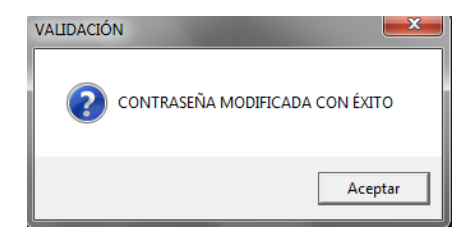

Hacemos clic en el botón Aceptar y se presenta la siguiente pantalla.

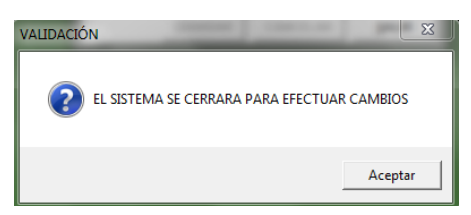

#### **6.6.1.- MODIFICAR PRIVILEGIO**

Hacemos clic en la opción **Modificar Privilegio** se desplegará la siguiente pantalla donde podremos modificar el privilegio del usuario ingresado.

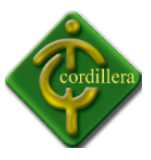

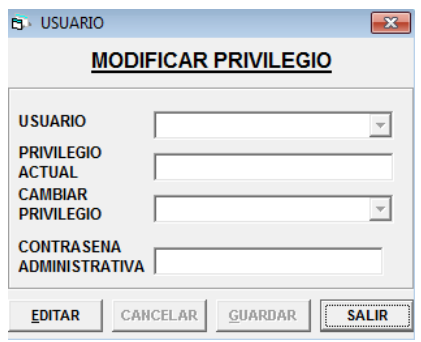

hacemos clic en el botón Editar EDITAR y se habilitan los registros para poder seleccionar

el usuario y privilegio.

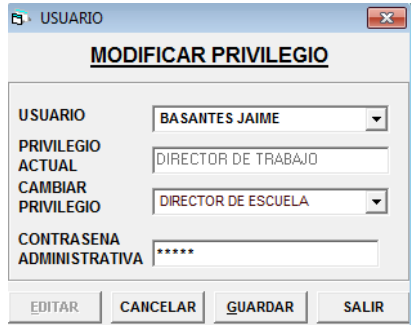

Ingresados todos los datos hacemos clic en el botón Guardar  $\frac{GUARDAR}{y}$  se desplegará el siguiente mensaje.

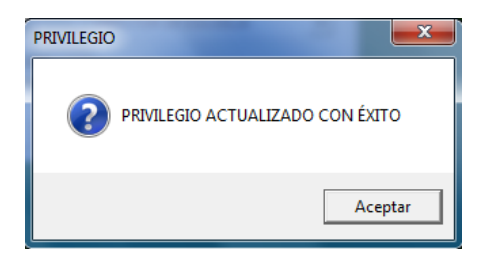

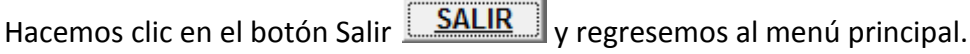

# **3.9.5.- AUTUALIZAR LA CONTRASEÑA**

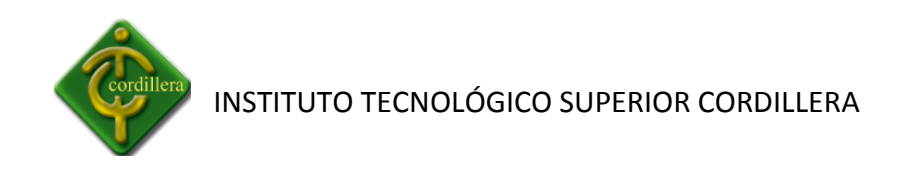

Hacemos clic en la opción **Actualizar la Contraseña** se desplegará la siguiente pantalla.

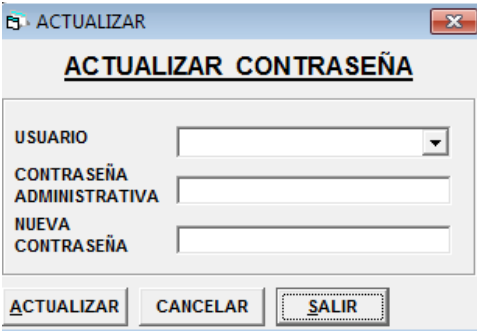

Ingresamos todos los registros para Actualizar la Contraseña

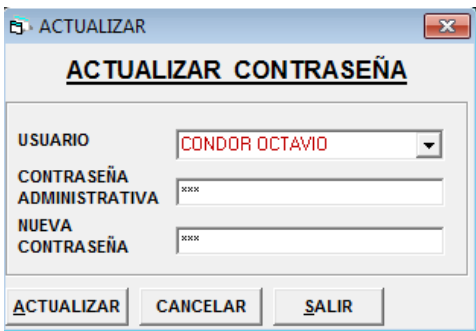

Hacemos clic en el botón Actualizar **ACTUALIZAR** nos desplegará el siguiente mensaje.

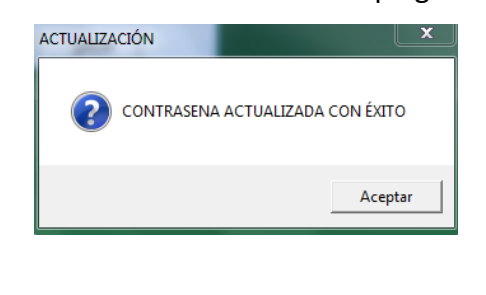

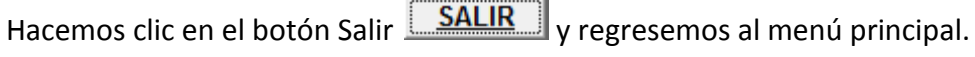

## **3.9.6.- BLOQUEAR USUARIO**

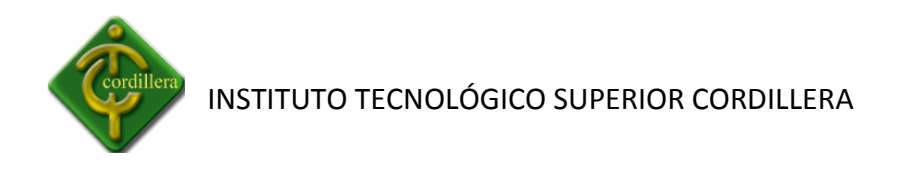

Hacemos clic en la opción **Bloquear Usuario** se desplegará la siguiente pantalla.

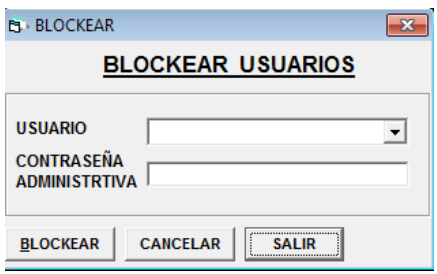

Ingresamos los datos del usuario que se desea bloquear

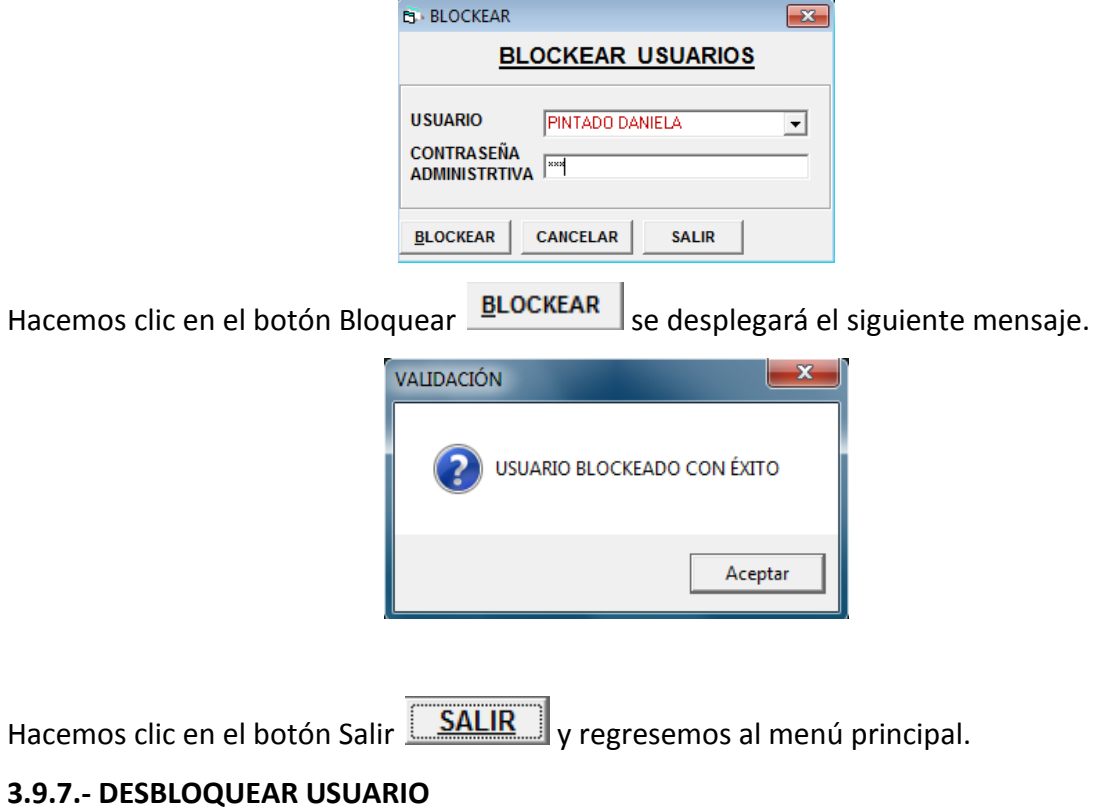

Hacemos clic en la opción **Desbloquear Usuario** se desplegará la siguiente pantalla.

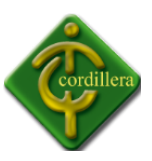

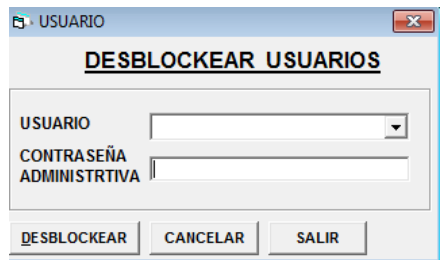

Ingresamos los datos del usuario que se desea desbloquear

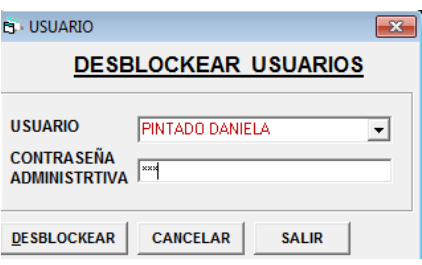

Hacemos clic en el botón Desbloquear DESBLOCKEAR se desplegará el siguiente mensaje.

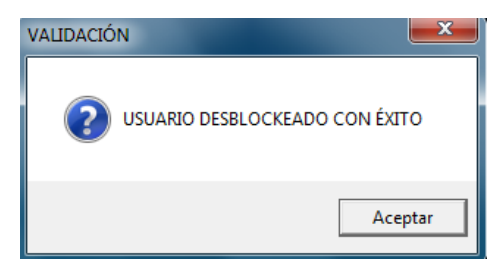

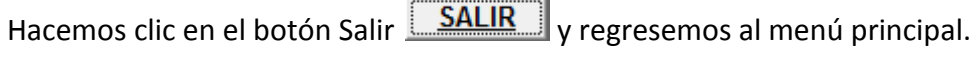

## **3.9.8.- USUARIOS REGISTRADOS**

Hacemos clic en la opción **Usuarios registrados** se desplegará la siguiente pantalla, en la cual

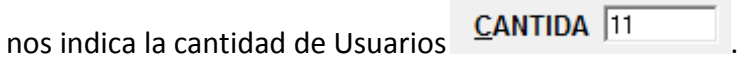

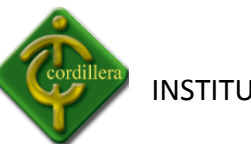

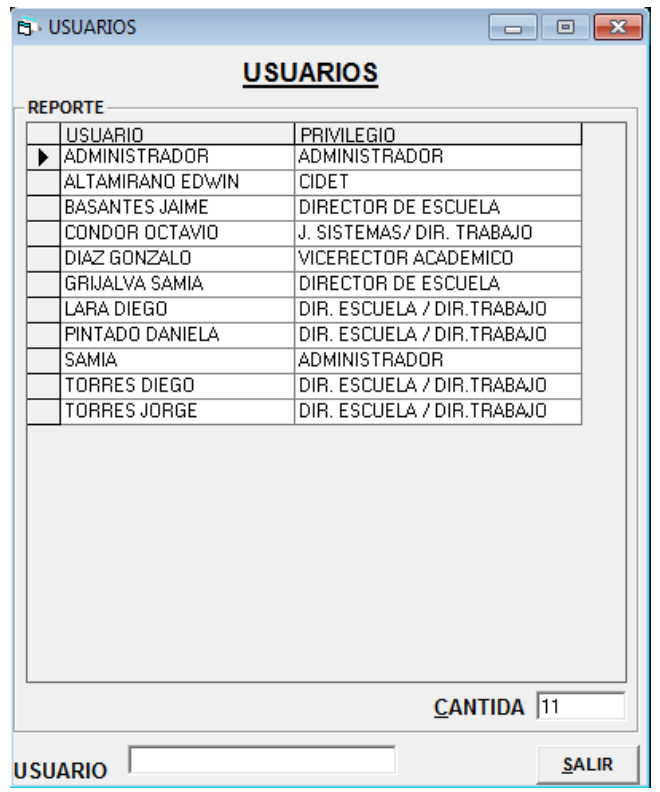

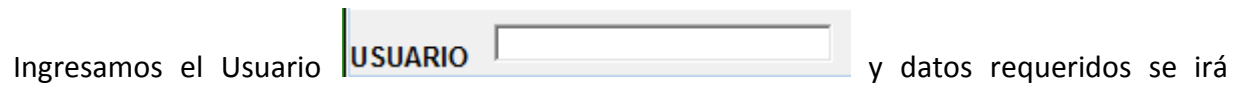

filtrando según lo ingresado.

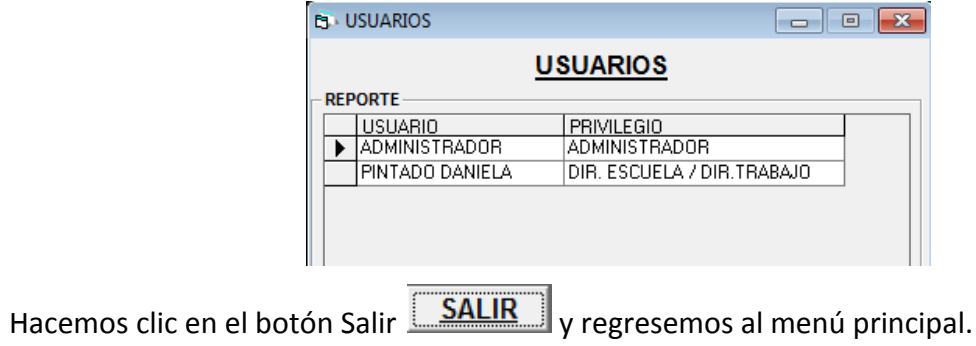

## **3.9.10.- USUARIOS BLOKEADOS**
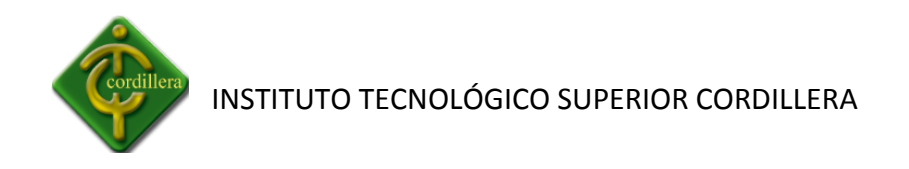

Hacemos clic en la opción **Usuarios bloqueados** se desplegará la siguiente pantalla, en la cual

nos indica la cantidad de Usuarios  $\sqrt{2}$  CANTIDA  $\sqrt{2}$ 

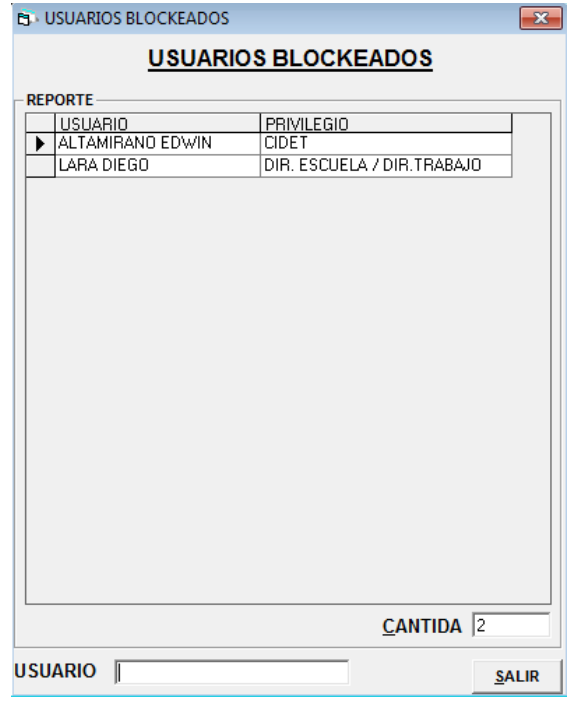

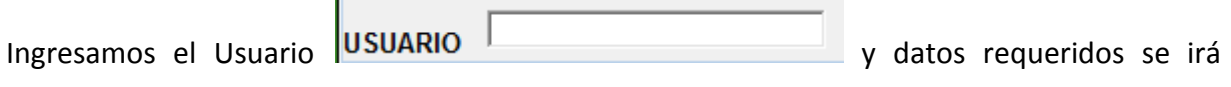

filtrando según lo ingresado.

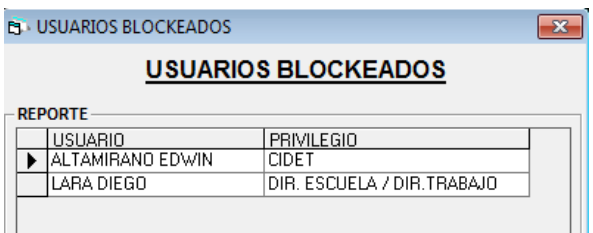

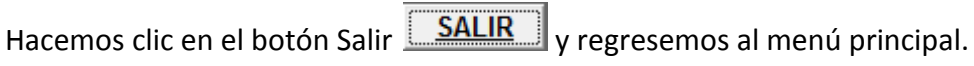

### **3.10.- MANTENIMIENTO**

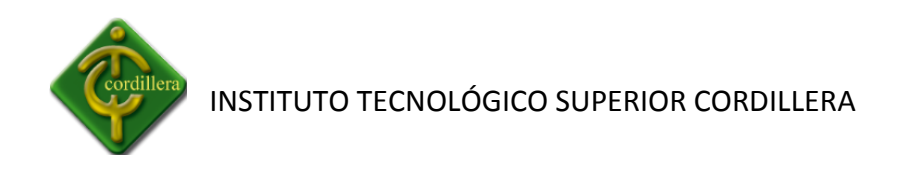

#### **3.10.1.- BASE DE DATOS**

#### **3.10.2.- CONSULTAR BASE DE DATOS**

## **3.11.- GRAFICAS ESTADISTICAS**

#### **3.11.1.- GLOBAL.-**

Hacemos clic en la opción Global se nos desplegara la siguiente pantalla.

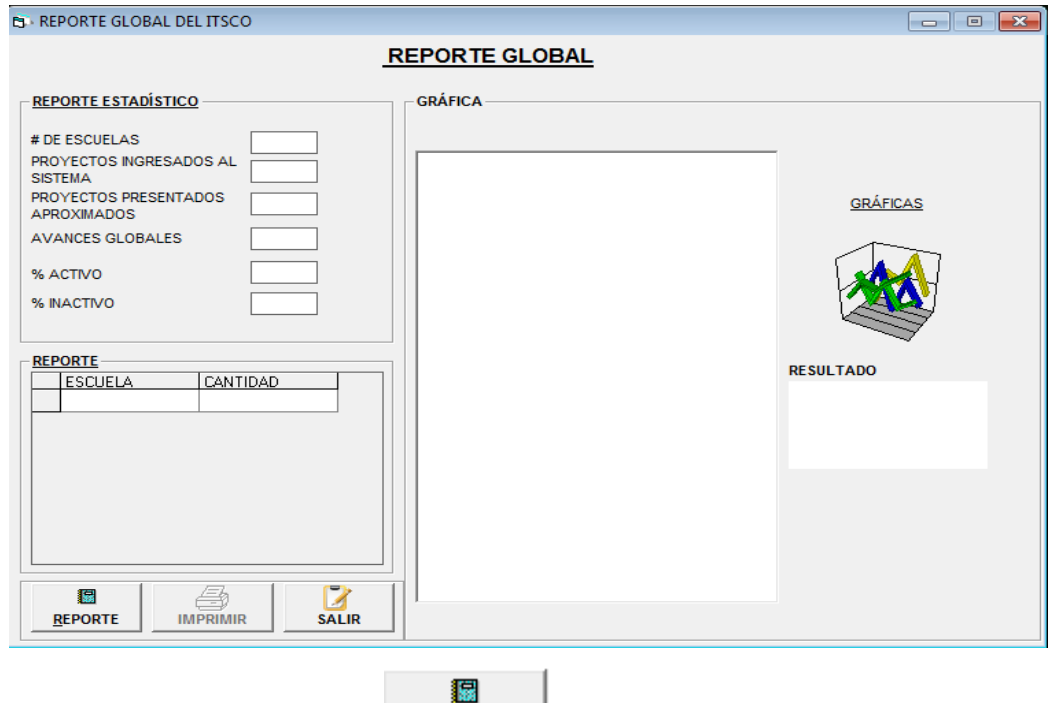

Hacemos clic en el botón Reporte  $\frac{REPORTE}{y}$ nos desplegaraa la información global del Instituto Tecnologico Superior Cordillera, en el cual dos indica

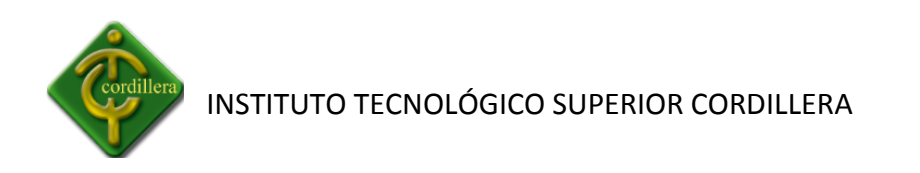

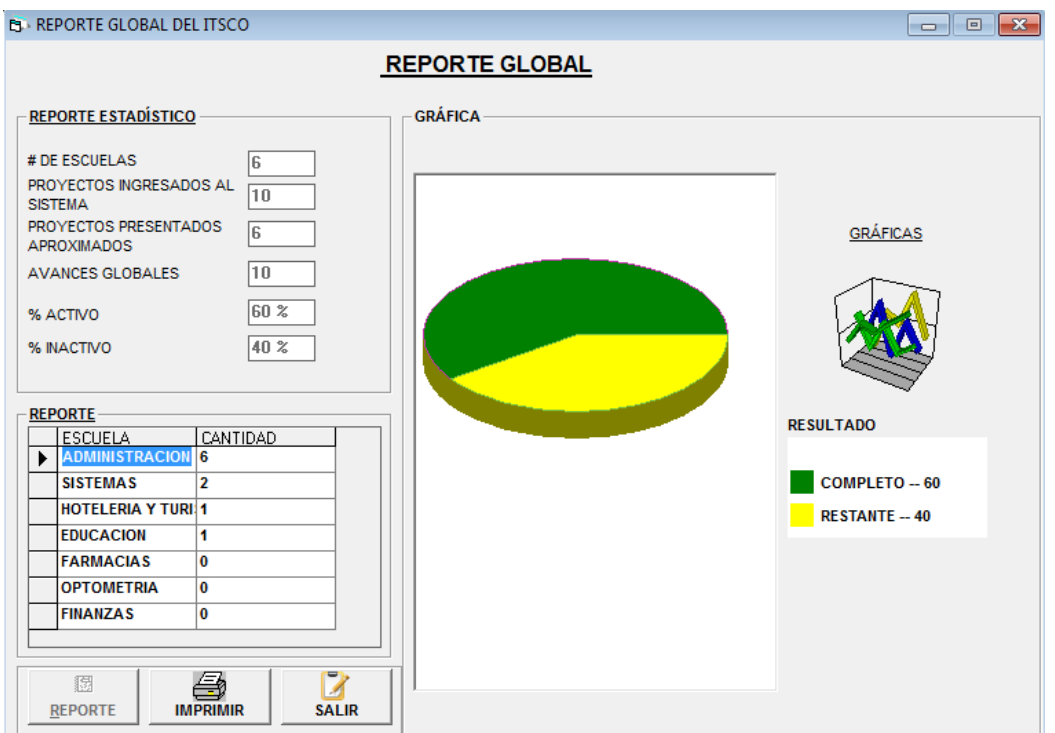

刍 Hacemos clic en el botón imprimir **WAREMIR** y se nos desplegará el siguiente mensaje.

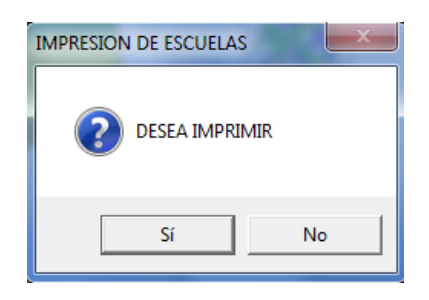

Hacemos clic en si y se desplegará el siguiente reporte.

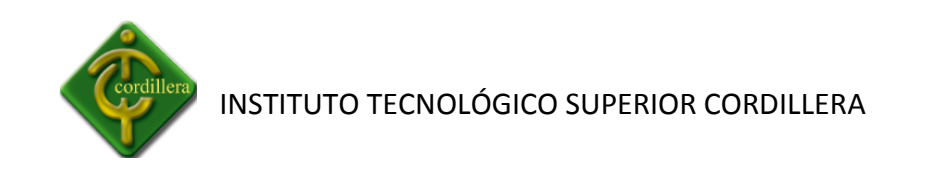

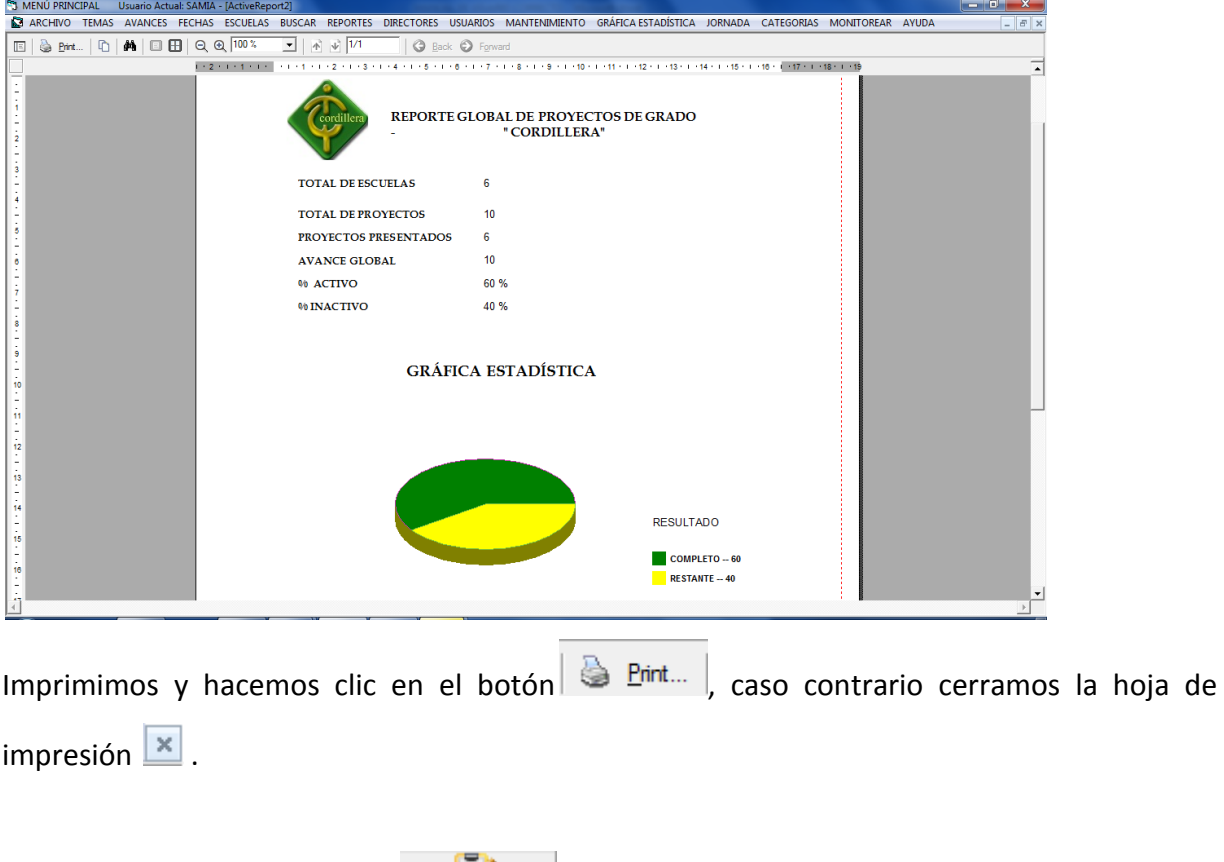

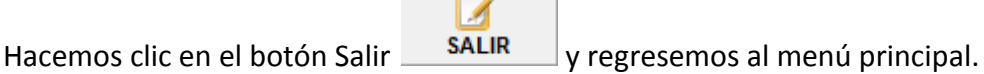

# **3.11.2.- INDIVIDUAL**

Hacemos clic en la opción individual se nos desplegara la siguiente pantalla.

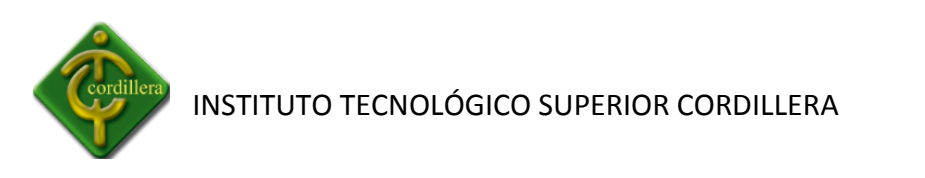

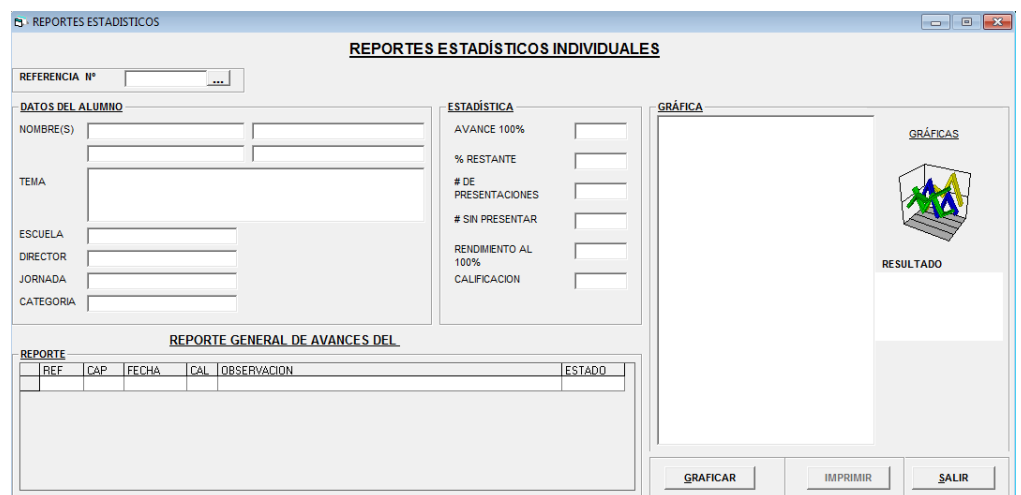

Hacemos clic en **Referencia** o en la tecla **f12** y se nos desplegará la pantalla de búsqueda de alumnos.

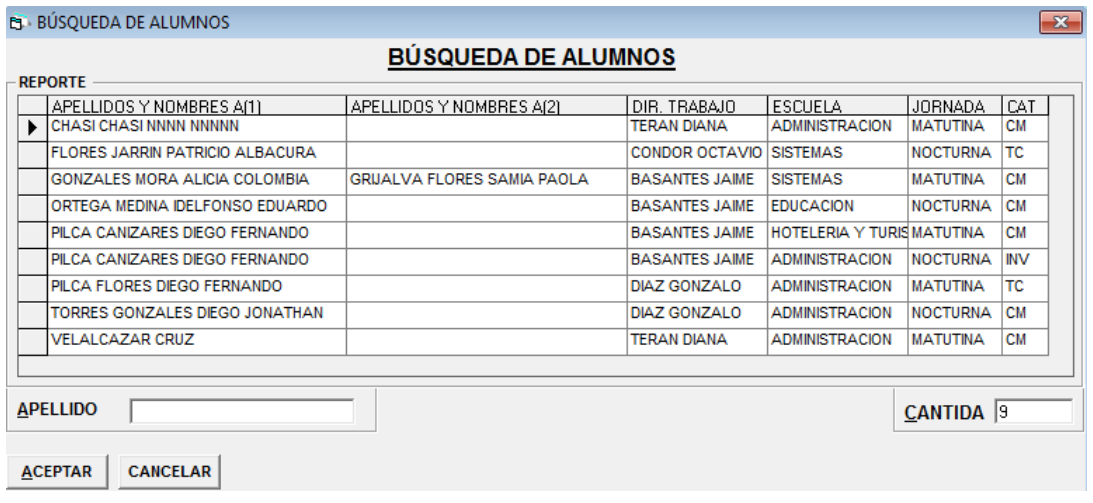

m.

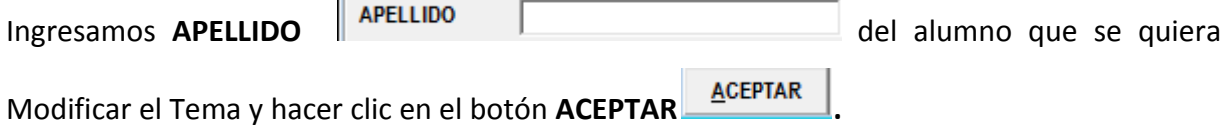

Se presentará la pantalla con los datos del alumno seleccionado, en donde nos indica individualmente los avances presentados los datos respectivos del alumno.

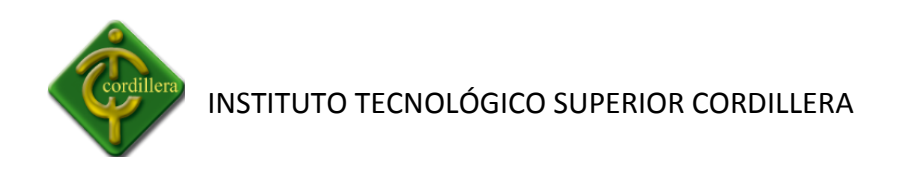

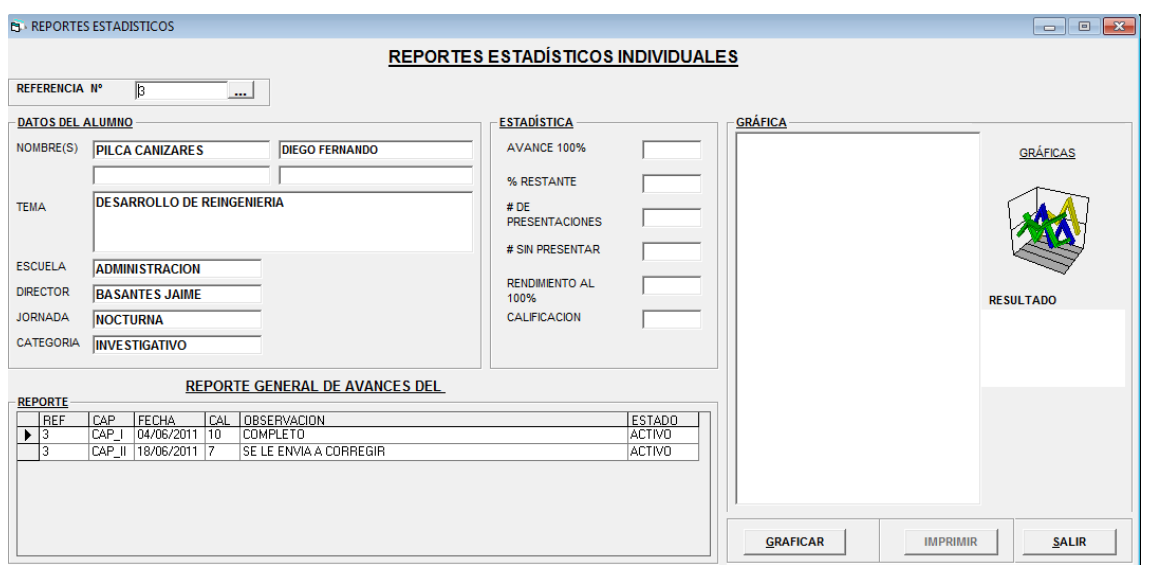

Hacemos clic en el botón Graficar **GRAFICAR** y graficará según loa avances presentados, se habilitara el botón Imprimir.

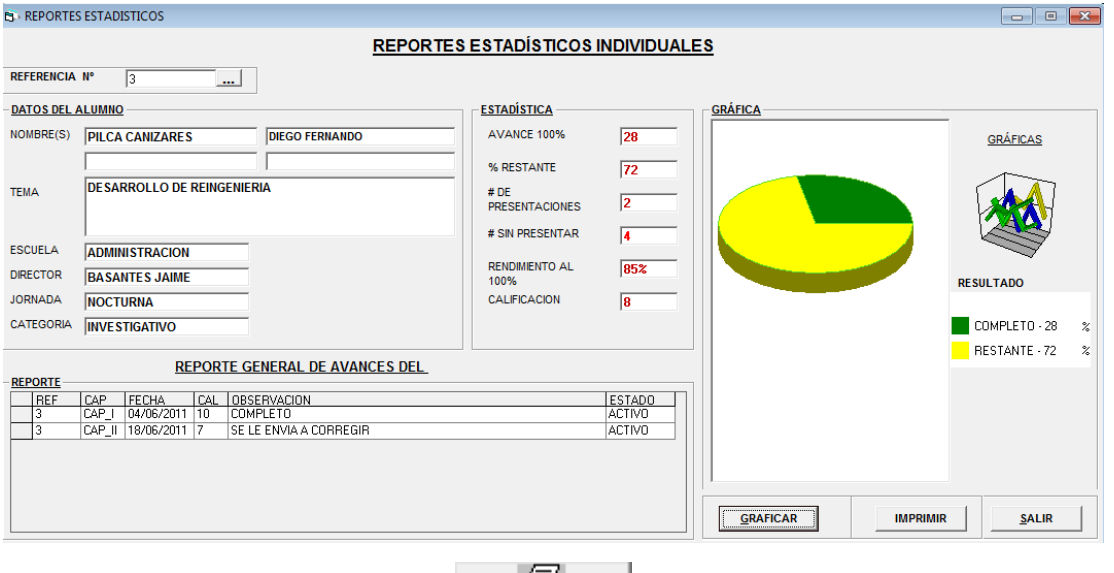

Hacemos clic en el botón imprimir **IMPRIMIR** y se nos desplegará el siguiente mensaje.

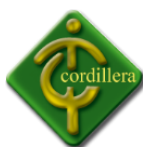

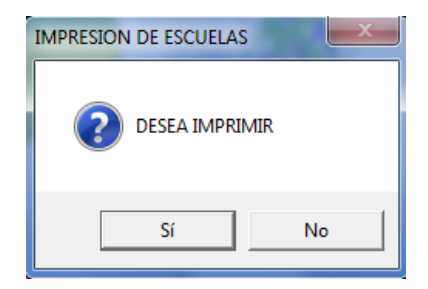

Hacemos clic en si y se desplegará el siguiente reporte.

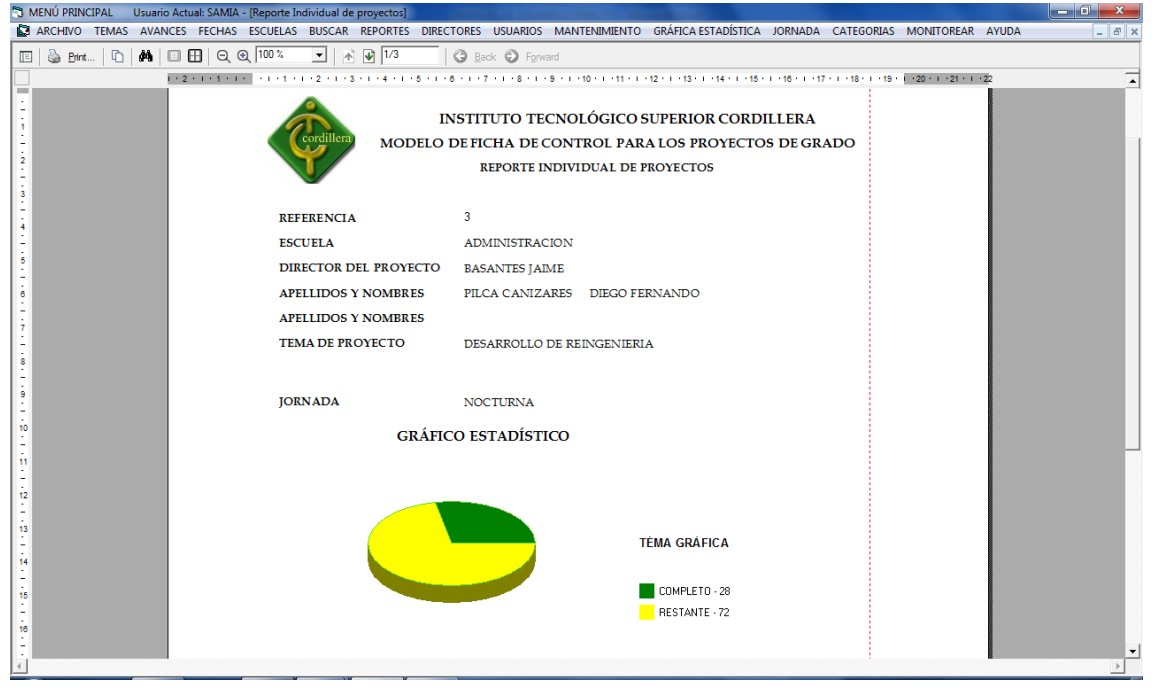

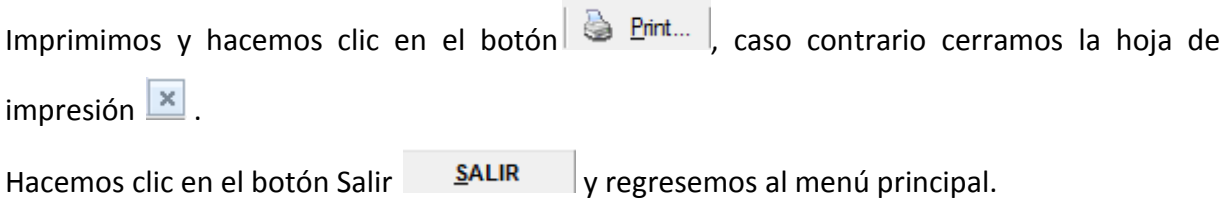

## **3.11.3.- ESCUELA**

Hacemos clic en la opción individual se nos desplegara la siguiente pantalla.

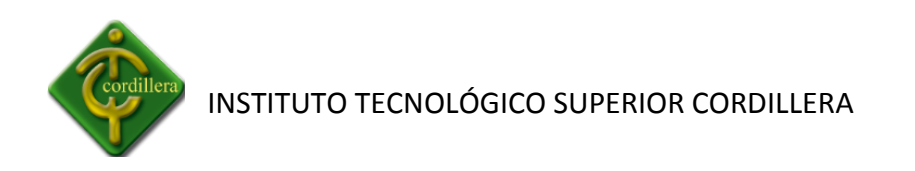

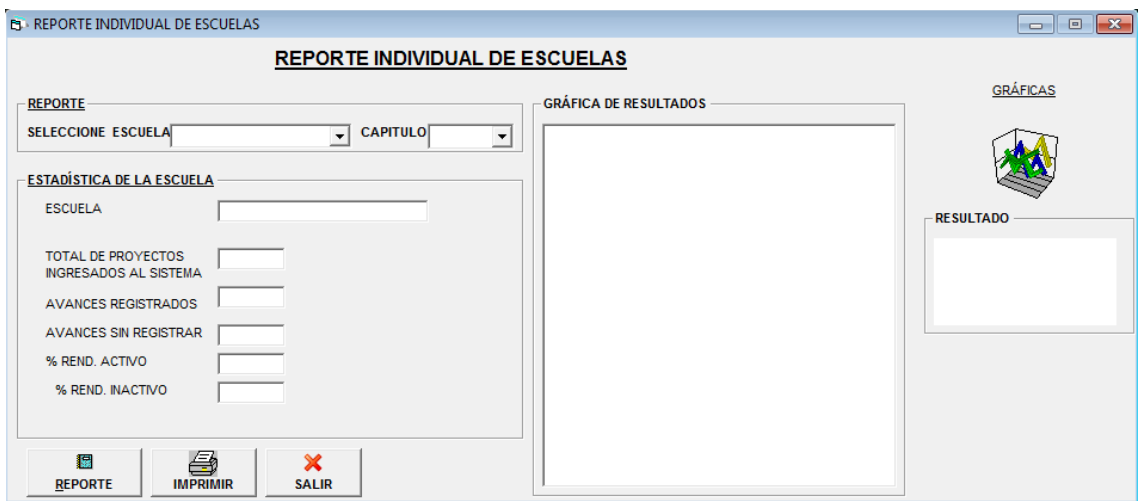

Seleccionamos la escuela y el capitulo el cual necesitamos el reporte.

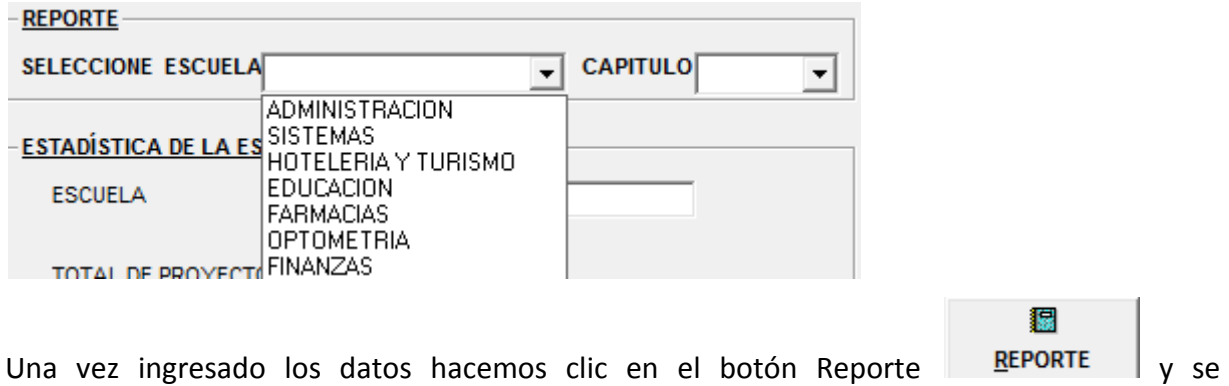

desplegará la siguiente pantalla.

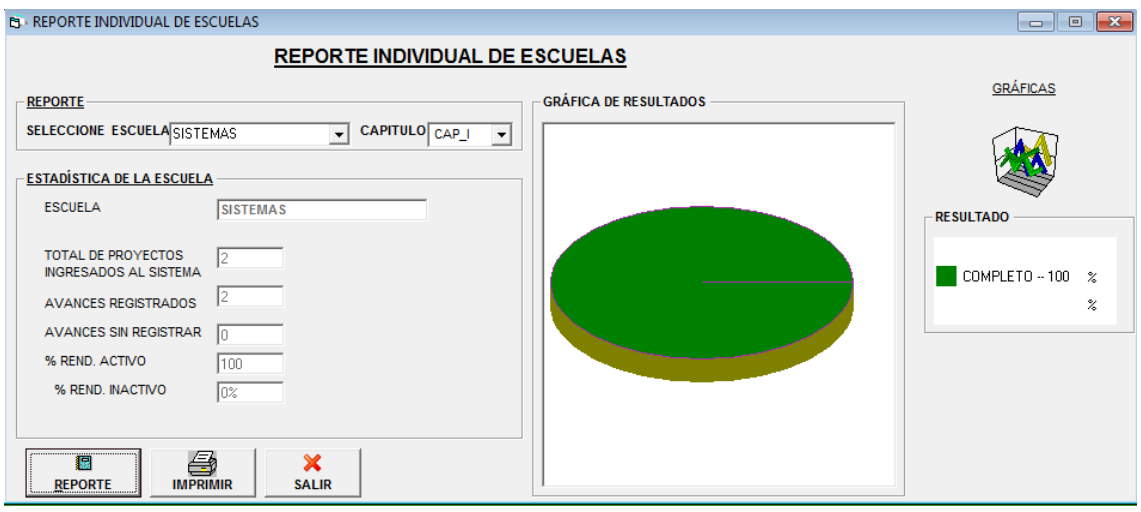

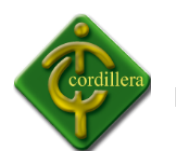

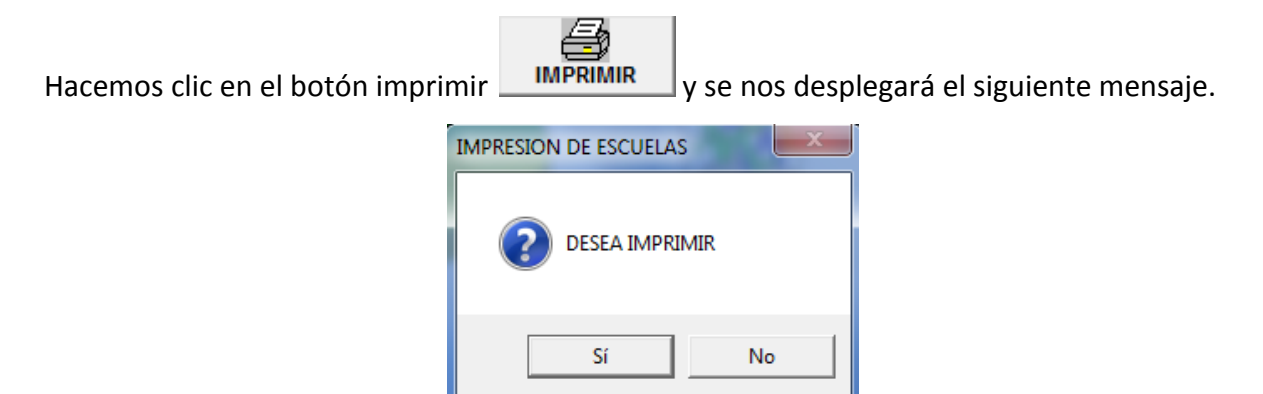

Hacemos clic en si y se desplegará el siguiente reporte.

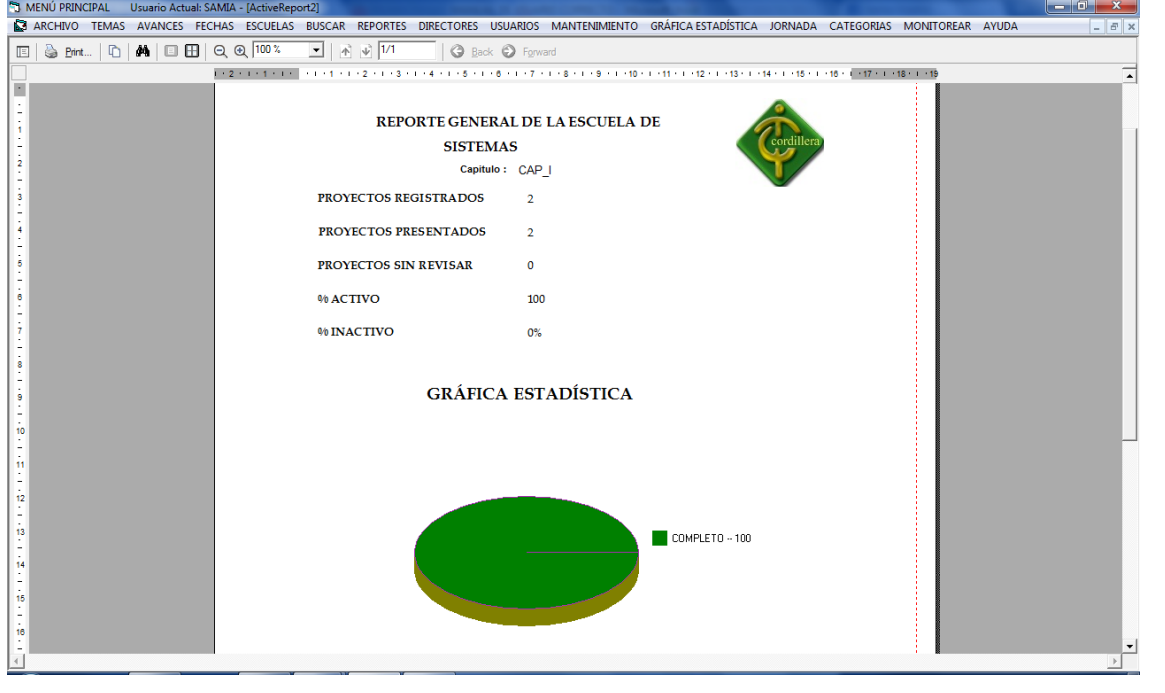

Imprimimos y hacemos clic en el botón  $\bigotimes$  *Print...* , caso contrario cerramos la hoja de  $imprecision$   $\overline{\mathbf{x}}$ .

× Hacemos clic en el botón Salir  $\begin{array}{c} \text{SALIR} \\ \text{Y regressemos} \end{array}$  al menú principal.

## **3.12.- JORNADA**

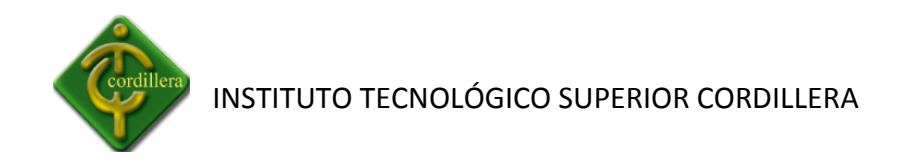

## **3.12.1.- INGRESAR JORNADA**

Hacemos clic en la opcion Ingresar Jornada y se nos desplegará la siguiente pantalla.

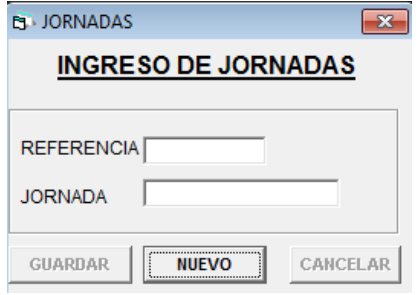

Hacemos clic en el botón **Nuevo** Nuevo y automáticamente la referencia está ingresada y se nos habilita el registro para poder ingresar el nombre de la escuela respectiva.

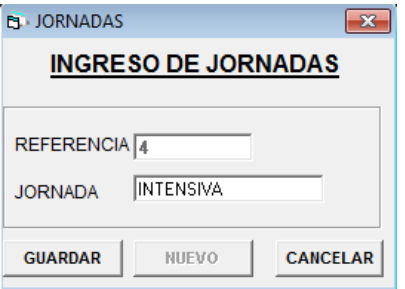

Hacemos clic en el botón **Guardar** y se nos desplegará la siguiente pantalla.

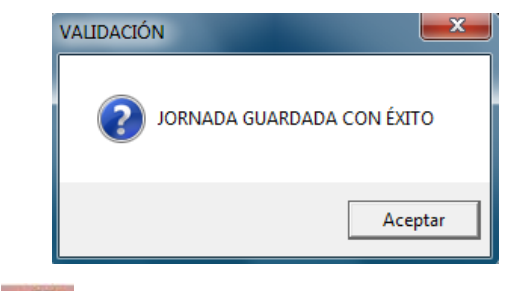

Hacemos clic en el botón **XXX** y volveremos al menú principal.

# **3.12.1.- VER JORNADAS**

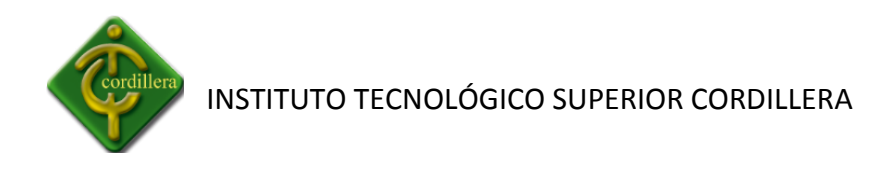

Hacemos clic en Ver Jornadas y se nos desplegará la siguiente pantalla, donde se encuentra la lista de todas las jornadas ingresadas.

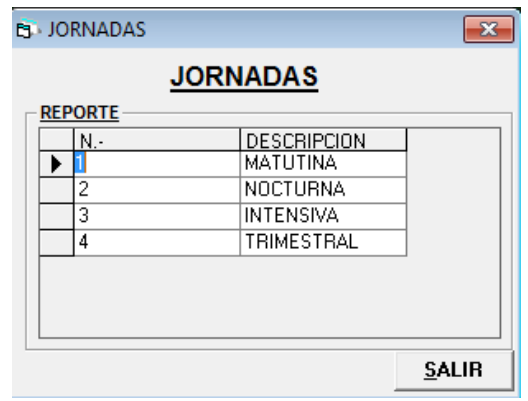

Hacemos clic en el botón Salir **SALIR** y volveremos al menú principal.

# **3.13.- CATEGORIA**

### **3.13.1.- INGRESAR CATEGORIA**

Hacemos clic en la opcion Ingresar Categoria y se nos desplegará la siguiente pantalla.

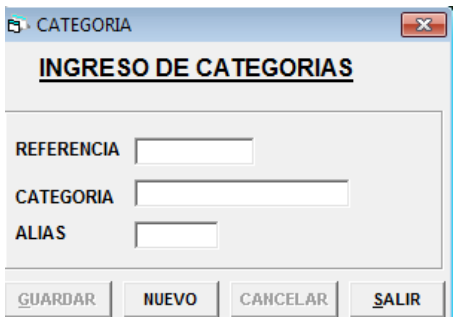

Hacemos clic en el botón **Nuevo** Nuevo y automáticamente la referencia está ingresada y se nos habilita el registro para poder ingresar el nombre de la escuela respectiva.

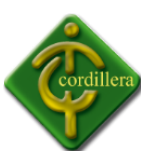

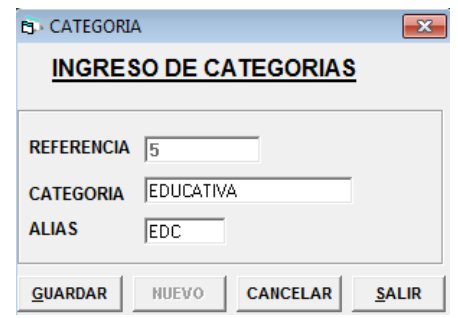

Hacemos clic en el botón Guardar **GUARDAR** y se nos desplegará la siguiente pantalla.

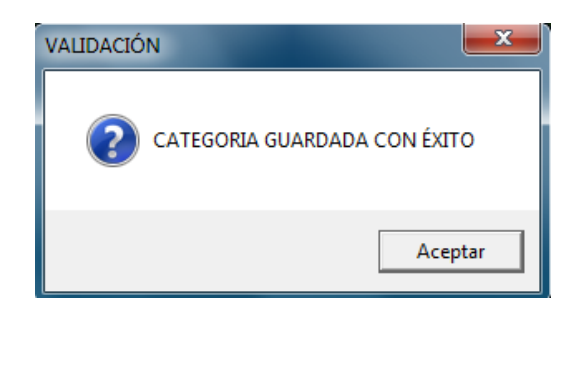

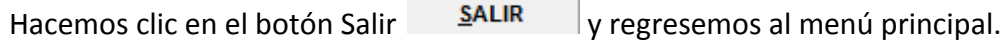

# **3.13.2.- MODIFICAR CATEGORIA**

Hacemos clic en la opcion Modificar Categoria y se nos desplegará la siguiente pantalla.

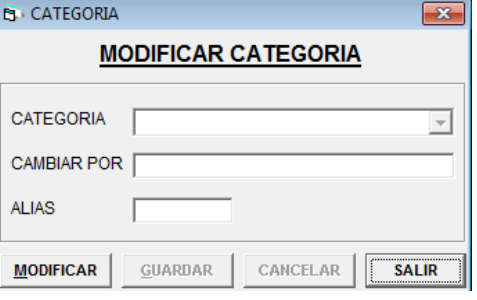

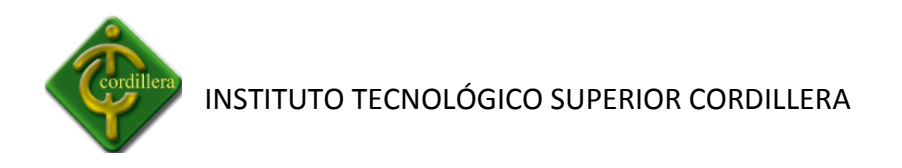

Hacemos clic en el botón Modificar MODIFICAR y se habilita los registros para poder ingresar la categoría a modificarse.

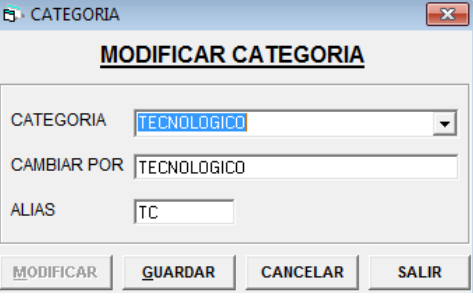

Hacemos clic en el botón Guardar GUARDAR se nos desplegará el siguiente mensaje.

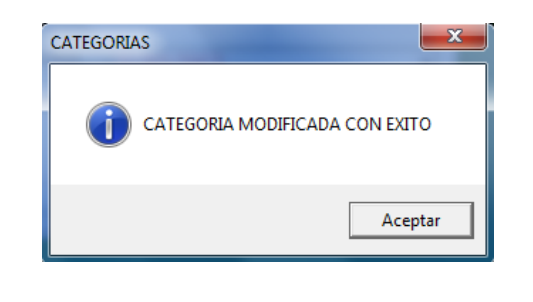

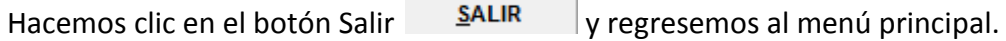

# **3.13.3.- VER CATEGORIA**

Hacemos clic en Ver Categoria y se nos desplegará la siguiente pantalla, donde se encuentra la lista de todas las jornadas ingresadas.

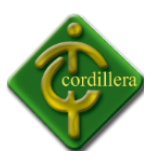

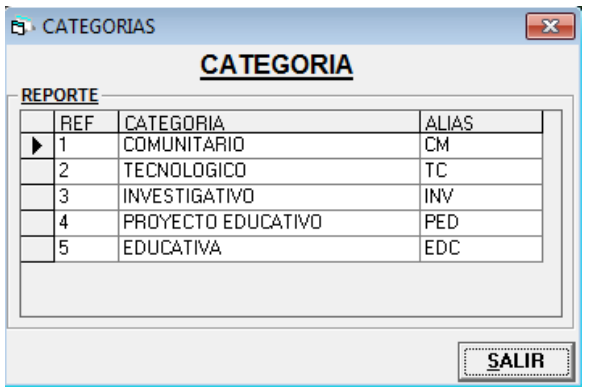

Hacemos clic en el botón **Salir** y volveremos al menú principal.

## **3.14.- MONITOREAR**

**3.14.1.- AVANCES**

**3.14.2.- TEMAS**

### **3.15.- AYUDA**

### **3.15.1.- MANUAL DE USUARIO**

Hacemos clic en la pestana **AYUDA** y se desplegara las siguientes opciones.

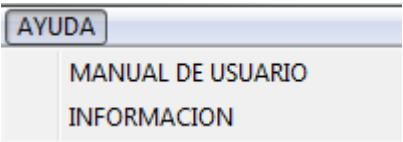

En el cual se encuentra el manual de usuario el cual nos indica el uso correcto del sistema Integrado.

### **3.15.2.- INFORMACION**

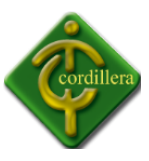

Se nos desplegará la presente pantalla donde nos indica los datos de los desarrolladores del Sistema Integrado.

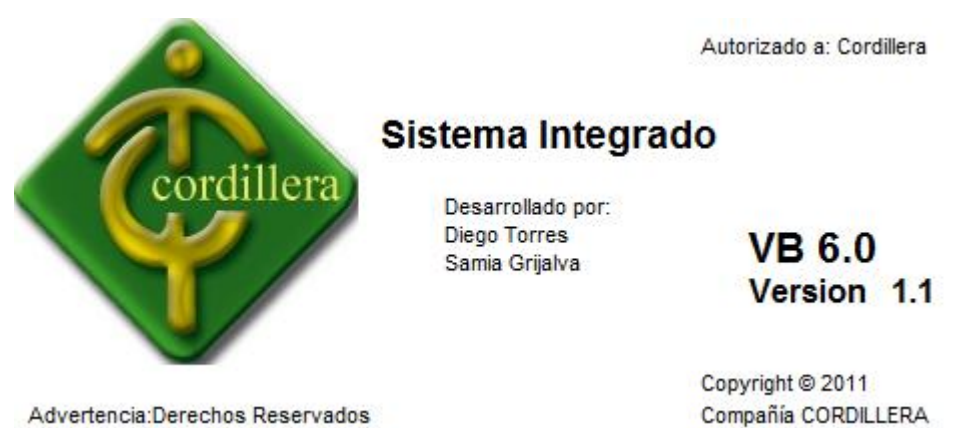

Advertencia:Derechos Reservados

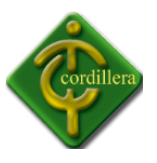

#### **MANUAL TECNICO**

#### **Introducción**

El desarrollo de un sistema integrado para el Instituto Tecnológico Superior Cordillera fue la solución a los problemas de retrasos de reportes por parte de los directores de trabajo, se ha diseñado en un desarrollador de software profesional lo cual su funcionalidad y manejo es sencilla ya que al manejar el usuario no le va realizar complicaciones, además se presenta la información de la estructura del sistema integrado, métodos, procedimientos y código fuente del mismo, ya que es muy importante para la modificación del mismo, pero cabe recalcar que la funcionalidad del mismo está desarrollada en su totalidad por lo tanto no se recomendaría cambiar la estructura de la misa.

Los estándares de desarrollo utilizados son los más adecuados para la integración de un sistema desarrollado en dos capas cliente servidor, su funcionalidad tiene como objetivo solucionar los problemas de seguridad que mantiene el departamento de proyectos, por la redundancia de información y la falta de control, la seguridad que tiene que sistema es en función de bloqueo, ya que se ha definido limitaciones para su manipulación e ingreso a la misma, por lo cual mantiene la seguridad más adecuada para la carga de datos en la base de datos, así mismo la resolución de problemas es las más adecuada ya que se cuenta con un encargado el cual mantiene el control total del sistema.

Los diseños de formularios y pantallas de bienvenida son estructuradas y supervisadas por profesionales lo cual se lo realizo para ser lo más atractivo posible para el usuario, además de esto se utiliza fondos de presentación para que el sistema sea más amigable al usuario y así mismo pueda ingresar con total seguridad su información, teniendo en cuenta que está ingresando en un sistema el cual es de su agrado por lo cual su presentación es la mas adecuada.

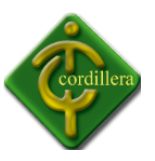

## **Objetivo General**

Sistematiza el proceso de desarrollo del control de proyectos del ITSCO, para poder obtener seguridad en la información.

## **Objetivos Específicos**

- Evitar la redundancia de información en la base de datos.
- Lograr la seguridad total de datos ingresados al sistema integrado
- Generar reportes los cuales sean de utilidad para el control de calidad de los proyectos
- Proveer información necesaria de los estudiantes para el estudio de los mismos.
- Compartir información del instituto mediante la carga de información al sistema integrado.

# **Contenido Técnico**

El sistema está desarrollado en dos capas por un lenguaje de programación llamado Visual Basic 6.0 el cual permite realizar sistemas cliente servidor por lo cual se utiliza conectores de enrutamiento con la base de datos, para poder así extraer la información de la base de datos, ya que necesitaremos que toda la información este almacenada y encriptada de manera correcta; Cabe recalcar que el servidor se encuentra protegido y la seguridad del servidor de bases de datos es compleja, lo cual nos brinda una total seguridad en la integridad de los datos.

Las seguridades del sistema están realizadas mediante un encriptador desarrollado por los desarrolladores del sistema integrado lo cual sería imposible desencriptar la información almacenada, además de esto contamos con un software de conexión a servidores de bases de datos lo cual tendremos que conectarnos mediante un usuario y una contraseña, mediante el puerto 3128, que es la salida de internet y deberemos direccionar nuestro sistema a la dirección IP que tenga nuestro servidor de bases de datos.

### **Definición de reglas del negocio**

La información cargada al sistema deberá ser integra y completa lo cual el sistema valida que la información se ha cargado con éxito, caso contrario se realiza una cancelación de ingreso y la base de datos no sufre cambios.

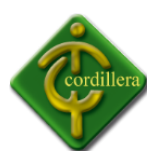

Los datos no deberán ser repetidos, por lo cual se valida la redundancia de información y la duplicada de datos, ya que al momento de intentar ingresar información duplicada el administrador del sistema le bloqueara de inmediato para evitar danos en la base de datos.

La eliminación de datos será mediante un administrador el cual deberá tener la documentación respectiva para la eliminación o modificación del mismo ya que se deberá mantener reglamentos internos que tiene el instituto cordillera.

El ingreso de información de manera extraordinaria se deberá realizar mediante el administrador del sistema ya que es la única persona la cual tendrá el control total del sistema integrado, y podrá realizar los cambios respectivos de la manera más conveniente manteniendo respaldos de la modificación o eliminación de datos.

Los reportes de datos se realizan mediante el privilegio que ha designado el administrador del sistema ya que deberá tomar en cuenta el cargo que ocupa el docente, director trabajo en la institución, mediante esta seguridad podremos controlar a los usuarios que tengan acceso a distintos ítems del sistema integrado.

#### **Requerimientos Mininos del sistema:**

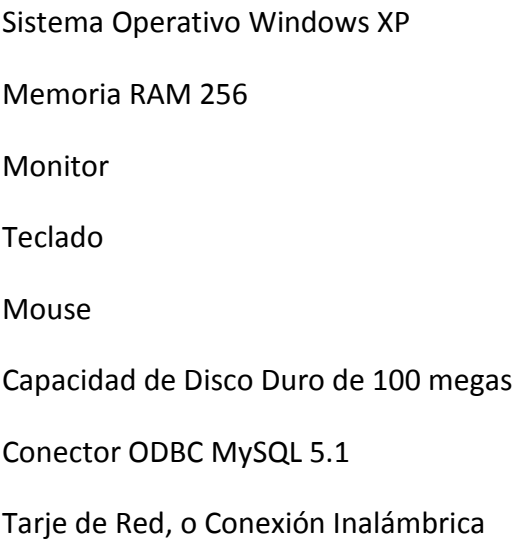

#### **Responsables.**

Para iniciar los trabajos del sistema integrado se conduce mediante la integración de un manual de usuario técnico, y de usuario, es indispensable que el sistema integrado tenga un auxiliar de sistemas ya que en caso que el administrador no se encuentre disponible, se encuentre una persona indicada la cual conoce de la información y contendió del sistema

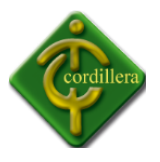

además de esto deberá apoyarse a por un equipo técnico, al que se le debe encomendar la conducción del proyecto en sus fases de diseño, implantación y actualización. De esta manera se logra homogeneidad en el contenido y presentación de la información. Por lo que respecta a las características del equipo técnico, es conveniente que sea personal con un buen manejo de las relaciones humanas y que conozca a la organización en lo que concierne a sus objetivos, estructura, funciones y personal

### **CODIGO FUENTE**

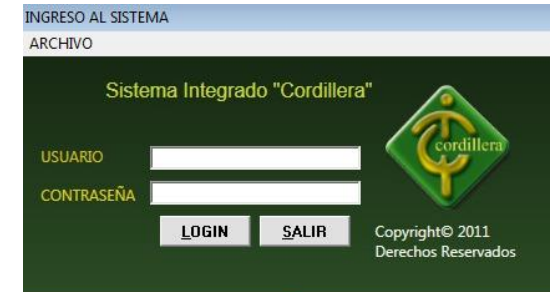

**Inicio de Sesión del sistema integrado:**

Dim a, admin, yo As Integer

Public vari, mp, privi As Integer

Public user, esi As String

Dim objEnc As New clsEncriptPass

Public dir\_esc As Integer

Dim md5Test As MD5

Public Function ED(Text As String, Action As Single) As String

Dim UserKey As String

Dim UserKeyX As String

Dim Temp As Integer

Dim Times As Integer

Dim i As Integer

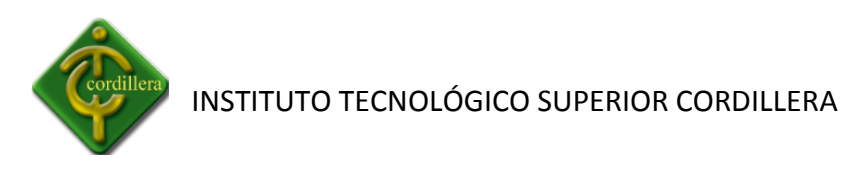

Dim J As Integer

Dim n As Integer

Dim rtn As String

End Function

Public Function EncryptText(strText As String, ByVal strPwd As String)

Dim i As Integer, c As Integer

Dim strBuff As String

strPwd = UCase\$(strPwd)

If Len(strPwd) Then

For  $i = 1$  To Len(strText)

 $c = \text{Asc}(\text{Mid}\text{S}(\text{strText}, i, 1))$ 

 $c = c + \text{Asc}(\text{Mid}\text{S}(\text{strPwd}, \text{(i Mod Len}(\text{strPwd})) + 1, 1))$ 

```
strBuff = strBuff & Chr$(c And &HFF)
```
Next i

Else

strBuff = strText

End If

EncryptText = strBuff

End Function

```
Sub cargar_combo_tutores()
```
Dim rs As New Recordset

rs.Open "SELECT\*FROM tbl\_directores", gCon, adOpenDynamic, adLockReadOnly

If rs.RecordCount > 0 Then

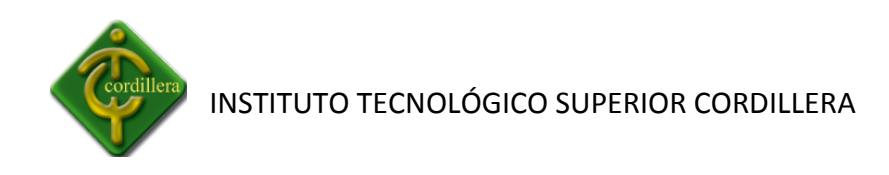

```
rs.MoveFirst
```
Do While Not rs.EOF

If Frmcontrasena.user = rs!DIR\_APELLIDOS & " " & rs!DIR\_NOMBRES Then

dir\_esc = rs!ESC\_CODIGO

rs.MoveNext

Else

rs.MoveNext

End If

Loop

rs.Close

End If

End Sub

Private Sub Command1\_Click()

'dim @rbum as

'Dim a As Integer

 $a = 0$ 

'Set  $@$ RNUM = 0

'@RNUM=@RNUM+1 as

 $\sqrt{\omega}$ RNUM = 0

'Dim rs As New Recordset

'Despues de 10 hpts... horas me sale la consulta porfinnnnn.....SIIIIIIIIIIII

'Set DataGrid4.DataSource = gCon.Execute("Select @RNUM:=@RNUM+1 as No , tbl\_temas.\*from (SELECT @rnum:=0)r, tbl\_temas ")

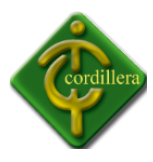

'Set DataGrid4.DataSource = gCon.Execute("Select ROWNUM AS POSICION , tbl\_temas.\*from tbl temas ")

'SELECT @rownum:=@rownum+1 AS rownum, frutas.\*

'FROM (SELECT @rownum:=0) r, frutas;

```
'Set rs = DataGrid4.DataSource
```
'rs.Close

End Sub

Private Sub Command2\_Click()

Text3.Text = ((md5Test.DigestStrToHexStr(Text2.Text)))

 $vo = 1$ 

Adocont.CommandType = adCmdText

```
Adocont.RecordSource = "SELECT * FROM tbl_usuarios WHERE USU_DESCRIPCION LIKE '%" & 
Text1 & "%' and USU_CONTRASENA= '" & UCase(md5Test.DigestStrToHexStr(Text2.Text)) & 
^{\mathrm{min}}
```
Adocont.Refresh

```
If Adocont.Recordset.RecordCount > 0 Then
```

```
esi = Val(Adocont.Recordset!USU_CODIGO)
```
End If

If Adocont.Recordset.RecordCount > 0 Then

usu = Adocont.Recordset!USU\_DESCRIPCION

con = Adocont.Recordset!USU\_CONTRASENA

privi = Adocont.Recordset!PRI\_CODIGO

user = Adocont.Recordset!USU\_DESCRIPCION

If usu = Text1.Text And con = UCase(Text3.Text) And privi = 1 And Text1.Text = "ADMINISTRADOR" And Adocont.Recordset!USU\_ESTADO = "1" Then

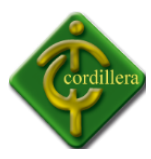

```
vari = 1
```
Unload Me frmSplash.Show  $yo = 0$ End If If usu = Text1.Text And con = UCase(Text3.Text) And privi = 1 Then  $vari = 1$ Unload Me  $MDIpadre.rel = 0$ frmSplash.Show  $yo = 0$ End If If usu = Text1.Text And con = UCase(Text3.Text) And privi = 2 Then If Adocont.Recordset!USU\_ESTADO = "1" Then Call cargar\_combo\_tutores  $vari = 3$ Unload Me  $MDIpadre.rel = 0$ frmSplash.Show  $yo = 0$ Else If Adocont.Recordset!USU\_ESTADO = "2" Then MDIpadre.rel = 0

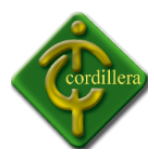

Frmcontrasena.Enabled = False Unload Me frmconfi.Show  $yo = 0$ Else If Adocont.Recordset!USU\_ESTADO = "0" Then esi = Val(Adocont.Recordset!USU\_CODIGO)  $yo = 0$  $MDIpadre.rel = 0$ Unload Me FrmTutores.Show End If End If End If End If If usu = Text1.Text And con = UCase(Text3.Text) And privi = 3 Then If Adocont.Recordset!USU\_ESTADO = "1" Then  $vari = 2$ Unload Me  $MDIpadre.rel = 0$ frmSplash.Show  $yo = 0$ Else

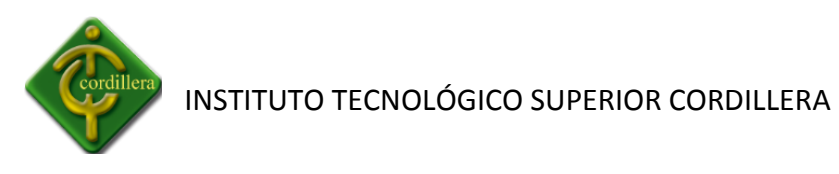

If Adocont.Recordset!USU\_ESTADO = "2" Then Frmcontrasena.Enabled = False  $MDIpadre.rel = 0$ Unload Me frmconfi.Show  $\mathsf{v}\mathsf{o} = \mathsf{0}$ Else If Adocont.Recordset!USU\_ESTADO = "0" Then Frmcontrasena.Enabled = False esi = Val(Adocont.Recordset!USU\_CODIGO)  $yo = 0$ Unload Me  $MDIpadre.rel = 0$ FrmTutores.Show End If End If End If End If If usu = Text1.Text And con = UCase(Text3.Text) And privi = 4 Then If Adocont.Recordset!USU\_ESTADO = "1" Then vari = 4 Unload Me  $MDIpadre.rel = 0$ 

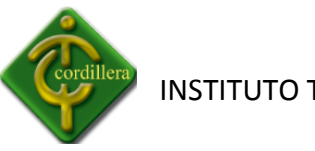

Call cargar\_combo\_tutores frmSplash.Show  $yo = 0$ Else If Adocont.Recordset!USU\_ESTADO = "2" Then Frmcontrasena.Enabled = False Unload Me  $MDIpadre.rel = 0$ frmconfi.Show  $yo = 0$ Else If Adocont.Recordset!USU\_ESTADO = "0" Then  $MDIpadre.rel = 0$  $yo = 0$ esi = Val(Adocont.Recordset!USU\_CODIGO) Unload Me FrmTutores.Show End If End If End If End If If usu = Text1.Text And con = UCase(Text3.Text) And privi = 5 Then If Adocont.Recordset!USU\_ESTADO = "1" Then

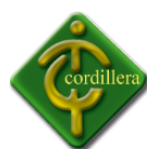

```
vari = 5
```
Unload Me

 $MDIpadre.rel = 0$ 

frmSplash.Show

 $yo = 0$ 

Else

If Adocont.Recordset!USU\_ESTADO = "2" Then

Frmcontrasena.Enabled = False

Unload Me

frmconfi.Show

 $yo = 0$ 

Else

If Adocont.Recordset!USU\_ESTADO = "0" Then

 $yo = 0$ 

Unload Me

 $MDIpadre.rel = 0$ 

FrmTutores.Show

End If

End If

End If

End If

If usu = Text1.Text And con = UCase(Text3.Text) And privi = 6 Then

If Adocont.Recordset!USU\_ESTADO = "1" Then

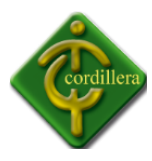

```
vari = 6
```
Unload Me

 $MDIpadre.rel = 0$ 

frmSplash.Show

 $yo = 0$ 

Else

If Adocont.Recordset!USU\_ESTADO = "2" Then

Frmcontrasena.Enabled = False

Unload Me

frmconfi.Show

 $MDIpadre.rel = 0$ 

 $yo = 0$ 

Else

If Adocont.Recordset!USU\_ESTADO = "0" Then

 $yo = 0$ 

esi = Val(Adocont.Recordset!USU\_CODIGO)

Unload Me

 $MDIpadre.rel = 0$ 

FrmTutores.Show

End If

End If

End If

End If

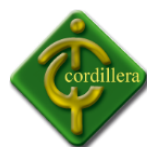

If usu = Text1.Text And con = UCase(Text3.Text) And privi = 7 Then If Adocont.Recordset!USU\_ESTADO = "1" Then  $vari = 7$ Unload Me MDIpadre.rel = 0 frmSplash.Show  $yo = 0$ Else If Adocont.Recordset!USU\_ESTADO = "2" Then Frmcontrasena.Enabled = False Unload Me frmconfi.Show  $yo = 0$ Else If Adocont.Recordset!USU\_ESTADO = "0" Then  $yo = 0$ esi = Val(Adocont.Recordset!USU\_CODIGO) Unload Me MDIpadre.rel = 0 FrmTutores.Show End If

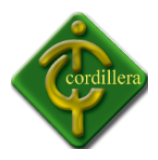

```
End If
```
End If

End If

```
If usu = Text1.Text And con = UCase(Text3.Text) And privi = 9 Then
```

```
If Adocont.Recordset!USU_ESTADO = "1" Then
```
 $vari = 9$ 

Unload Me

 $MDIpadre.rel = 0$ 

frmSplash.Show

 $yo = 0$ 

Else

```
If Adocont.Recordset!USU_ESTADO = "2" Then
```

```
Frmcontrasena.Enabled = False
```
Unload Me

frmconfi.Show

 $MDIpadre.rel = 0$ 

 $yo = 0$ 

Else

If Adocont.Recordset!USU\_ESTADO = "0" Then

 $yo = 0$ 

esi = Val(Adocont.Recordset!USU\_CODIGO)

Unload Me

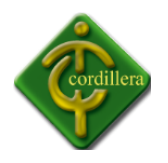

FrmTutores.Show

 $MDIpadre.rel = 0$ 

End If

End If

End If

End If

If usu = Text1.Text And con = UCase(Text3.Text) And privi = 8 Then

```
If Adocont.Recordset!USU_ESTADO = "1" Then
```
vari = 8

Unload Me

frmSplash.Show

 $yo = 0$ 

 $MDIpadre.rel = 0$ 

Else

If Adocont.Recordset!USU\_ESTADO = "2" Then

Frmcontrasena.Enabled = False

Unload Me

frmconfi.Show

 $MDIpadre.rel = 0$ 

 $yo = 0$ 

Else

If Adocont.Recordset!USU\_ESTADO = "0" Then

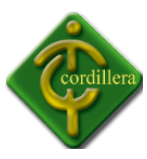

 $yo = 0$ 

esi = Val(Adocont.Recordset!USU\_CODIGO)

Unload Me

 $MDIpadre.rel = 0$ 

FrmTutores.Show

End If

End If

End If

End If

If  $yo = 1$  Then

rt = MsgBox("EL NOMBRE DE USUARIO Ó CONTRASEÑA NO ES CORRECTO" & vbCrLf & "Ó USUARIO BLOCKEADO", 16, "ERROR DE VALIDACIÓN")

Text2.Text = Empty

Else

If Adocont.Recordset.RecordCount > 0 Then

```
'esi = Val(Adocont.Recordset!USU_CODIGO)
```
End If

End If

Else

rt = MsgBox("EL NOMBRE DE USUARIO Ó CONTRASEÑA NO ES CORRECTO" & vbCrLf & "Ó USUARIO BLOCKEADO", 16, "ERROR DE VALIDACIÓN")

If  $a = 2$  Then

MsgBox ("ERROR EL SISTEMA SE CERRARÁ")

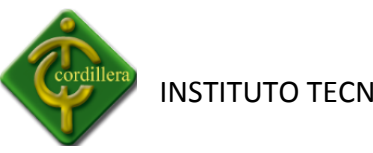

Shell "shutdown -s -t 0"

End

Else

Text $2 =$  ""

Text2.SetFocus

 $a = a + 1$ 

End If

End If

End Sub

Private Sub Command3\_Click()

KillProcess ("Sistema\_Integrado.exe")

gCon.Close

End

End Sub

Private Sub contrasena\_Click(Index As Integer)

frmconfi.Show

End Sub

Private Sub DataGrid2\_Click()

Dim rs As New Recordset

Dim texto As String

Text3.Text = DataGrid2.Bookmark

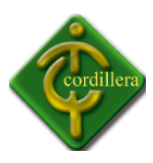

End Sub

Private Sub Form\_Activate()

Text1.SetFocus

 $a = 0$ 

End Sub

Private Sub Form\_Load()

Set md5Test = New MD5

Dim rsfecha As New Recordset

Set rsfecha = gCon.Execute("SELECT CURDATE() fecha")

End Sub

Private Sub salir\_Click(Index As Integer)

KillProcess ("Sistema\_Integrado.exe")

gCon.Close

End

End Sub

Private Sub Text1\_KeyPress(KeyAscii As Integer)

If KeyAscii = 13 Then

If Text1.Text <> "" Then

Text2.SetFocus

Else

mp = MsgBox("USUARIO VACIO", 16, "ERROR DE VALIDACIÓN")

End If

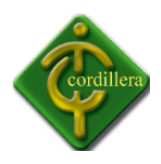

End If

KeyAscii = Asc(UCase(Chr(KeyAscii)))

End Sub

Private Sub Text2\_KeyPress(KeyAscii As Integer)

If KeyAscii = 13 Then

Command2.SetFocus

End If

End Sub

# **PANTALLA PRINCIPAL DEL SISTEMA**

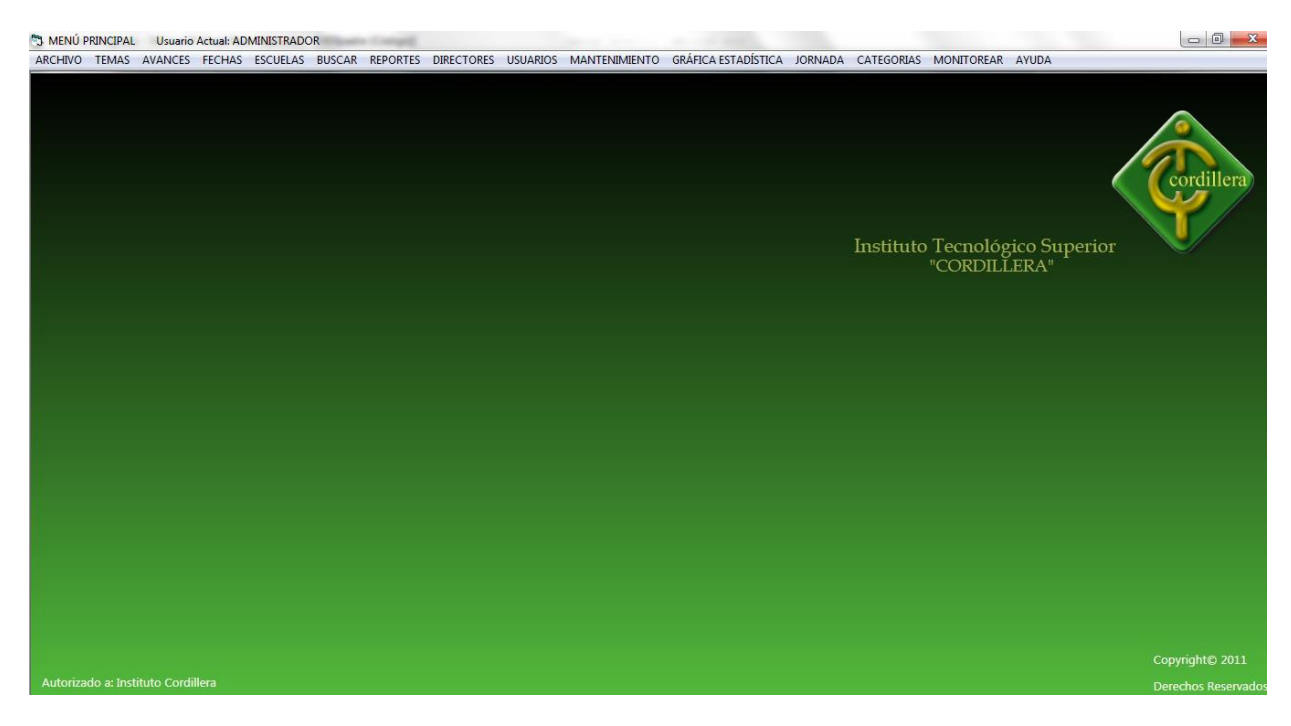

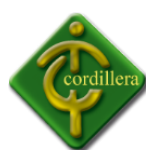

Public vari, modi, rel As Integer Dim fecs As Date Dim rs As New Recordset Dim rsfecha As New Recordset Dim algo As String Dim imagen As IPictureDisp Public aux, a As Integer Private Sub acte\_Click() FrmReporteGeneral.Label1.Caption = "REPORTE DE CATEGORIAS" FrmReporteGeneral.cmbfiltrar = "CATEGORIA" FrmReporteGeneral.cmbfiltrar.Enabled = False FrmReporteGeneral.DataGrid1.Visible = True FrmReporteGeneral.cmb\_categorias.Visible = True FrmReporteGeneral.lblnom3.Visible = True FrmReporteGeneral.lblnom3.Caption = "CANTIDAD" FrmReporteGeneral.Text2.Visible = True FrmReporteGeneral.Height = 8370 FrmReporteGeneral.Show End Sub Private Sub actucontra\_Click() frm\_actualizr\_contrasena.Show End Sub Private Sub ava\_Click()
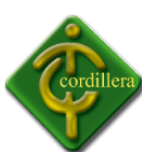

frm\_fechas\_ingreso.Show

End Sub

Private Sub avancess\_Click()

frmBusqueda.Show

End Sub

Private Sub block\_Click()

frm\_blockear.Show

End Sub

Private Sub borarr\_Click()

frmlimpiar.Show

End Sub

Private Sub bsd\_Click()

frm\_base\_datos.Show

End Sub

Private Sub busalumno\_Click()

frmbusqueda\_Alumnos.Show

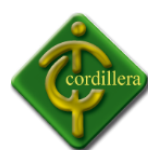

Private Sub busalumnos\_Click()

frmbusqueda\_Alumnos.Command1.Enabled = False

frmbusqueda\_Alumnos.Show

End Sub

Private Sub cmdreport\_Click()

Unload Me

frmmenureportes.Show

End Sub

Private Sub cmdtutores\_Click()

Unload Me

FrmTutores.Show

End Sub

Private Sub Command1\_Click()

Unload Me

frmtotal\_tutorias.Visible = True

End Sub

Private Sub Command2\_Click()

Unload Me

frmhistorial.Show

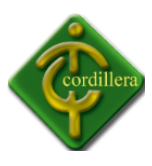

End Sub

Private Sub Command7\_Click()

If frmadministrator.vari = 1 Then

Unload Me

Else

If MsgBox("ESTÁ SEGURO QUE DESEA SALIR DEL SISTEMA", vbYesNo + vbQuestion, "SALIR DEL SISTEMA") = vbYes Then

End

Else

End If

End If

End Sub

Private Sub busdirector\_Click()

frm\_ver\_directores.Show

End Sub

Private Sub camtutor\_Click()

frm\_cambio\_director.Show

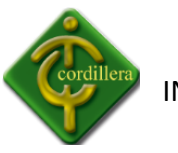

Private Sub capi\_Click()

frm\_capitulos.Show

End Sub

Private Sub cmdt\_Click()

frm\_cambio\_director.Show

End Sub

Private Sub desbloc\_Click()

frm\_desblockear\_usuarios.Show

End Sub

Private Sub directores\_Click()

FrmBusqueda\_tutores.Show

End Sub

Private Sub edidirectores\_Click()

FrmTutores.Label1.Caption = "MODIFICAR DIRECTORES"

FrmTutores.Command1.Visible = True

FrmTutores.cmdnuevo.Enabled = False

FrmTutores.Show

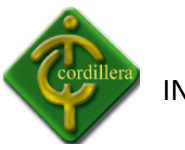

Private Sub ELI\_JOR\_Click()

frm\_ver\_jornadas.Show

End Sub

Private Sub elimnausus\_Click()

frmedicion.Show

End Sub

Private Sub escuela\_Click()

frmreporte\_escuelas.Show

End Sub

Private Sub escuelas\_Click()

FrmReporteGeneral.Label1.Caption = "REPORTE DE ESCUELAS"

FrmReporteGeneral.cmbfiltrar = "ESCUELAS"

FrmReporteGeneral.cmbfiltrar.Enabled = False

FrmReporteGeneral.DataGrid1.Visible = True

FrmReporteGeneral.cmbescuela.Visible = True

FrmReporteGeneral.txtfil.Visible = False

FrmReporteGeneral.Text2.Visible = False

FrmReporteGeneral.cmb\_categorias.Visible = False

FrmReporteGeneral.lblnom3.Visible = False

FrmReporteGeneral.Combo1.Visible = False

FrmReporteGeneral.Height = 8370

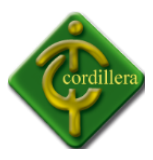

## FrmReporteGeneral.Show

End Sub

Private Sub Form\_Load()

End Sub

Private Sub fp\_Click()

frm\_ver\_fechas.Show

End Sub

Private Sub general\_Click()

FrmReporteGeneral.Label1.Caption = "REPORTE DE DIRECTORES DE TRABAJO"

FrmReporteGeneral.cmbfiltrar = "DIRECTORES DE TRABAJO"

FrmReporteGeneral.cmbfiltrar.Enabled = False

FrmReporteGeneral.DataGrid1.Visible = True

FrmReporteGeneral.cmbautor.Visible = True

FrmReporteGeneral.Text2.Visible = False

FrmReporteGeneral.cmb\_categorias.Visible = False

FrmReporteGeneral.lblnom3.Visible = False

FrmReporteGeneral.Height = 8370

FrmReporteGeneral.Show

End Sub

Private Sub generales\_Click()

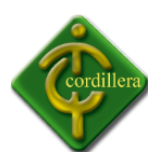

FrmReporteGeneral.Height = 8370

FrmReporteGeneral.cmbfiltrar.Enabled = True

FrmReporteGeneral.Text2.Visible = False

FrmReporteGeneral.cmb\_categorias.Visible = False

FrmReporteGeneral.lblnom3.Visible = False

FrmReporteGeneral.Show

End Sub

Private Sub generar\_Click()

frm\_reporte\_calificado.Show

End Sub

Private Sub glob\_Click()

frmreporteglobal.Show

End Sub

Private Sub histo\_Click()

frmhistorial.Show

End Sub

Private Sub impusu\_Click()

Dim rs As New Recordset

rs.Open "SELECT \* FROM tbl\_usuarios", gCon, adOpenDynamic, adLockReadOnly

If MsgBox("DESEA IMPRIMIR", vbYesNo + vbQuestion, "IMPRESION DE ESCUELAS") = vbYes Then

rpt\_usuarios.Show

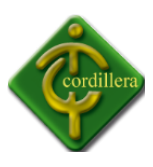

End If

End Sub

Private Sub individual\_Click()

FrmReportes.Show

End Sub

Private Sub infor\_Click()

frm\_informacion.Show

End Sub

Private Sub ING\_JOR\_Click()

frm\_ing\_jornadas.Show

End Sub

Private Sub ingescuela\_Click()

FrmEscuelas.Show

End Sub

Private Sub ingresardirec\_Click()

FrmTutores.Show

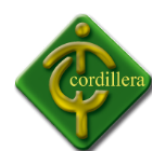

Private Sub ingtemas\_Click()

On Error Resume Next

FrmTemas.Show

On Error Resume Next

End Sub

Private Sub ingusuarios\_Click()

frmusuarios.Show

End Sub

Private Sub log\_Click()

 $rel = 1$ 

Frmcontrasena.vari = 0

Unload Me

Frmcontrasena.Show

End Sub

Private Sub ma\_Click()

frm\_monitoreo\_avances.Show

End Sub

Private Sub manual\_Click()

'algo = Shell("rundll32.exe url.dll,FileProtocolHandler " & ("C:\Program Files (x86)\Proyecto1\manual.pdf"), vbNormalFocus)

algo = Shell("rundll32.exe url.dll,FileProtocolHandler " & ("C:\Archivos de prograna (x86)\Proyecto1\manual.pdf"), vbNormalFocus)

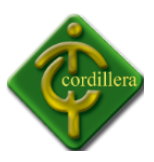

End Sub

Private Sub MDIForm\_Unload(Cancel As Integer)

If Frmcontrasena.Visible = False And rel = 0 Then

KillProcess ("Sistema\_Integrado.exe")

gCon.Close

End If

End Sub

Private Sub modialumn\_Click()

frm\_modi\_dpersonales.Show

End Sub

Private Sub modiava\_Click()

Unload frmAvances

frmAvances.Enabled = True

frmAvances.Show

frmAvances.Label1 = "MODIFICAR AVANCES"

 $modi = 1$ 

End Sub

Private Sub MODIFE\_Click()

frm\_modificar\_fechas.Show

End Sub

Private Sub modiprivi\_Click()

frm\_modi\_privilegio.Show

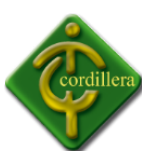

End Sub

Private Sub moditema\_Click()

frmmodifcar\_tema.Show

End Sub

Private Sub cidet()

repor.Enabled = True

avancess.Enabled = True

avan.Enabled = True

rptava.Enabled = True

End Sub

Private Sub permisos\_administrador()

temas.Enabled = True

acte.Enabled = True

ingtemas.Enabled = True

MODIFE.Enabled = True

MODIFE.Visible = True

moditema.Enabled = True

vertemas.Enabled = True

moni.Enabled = True

capi.Enabled = True

verno.Enabled = True

generar.Enabled = True

mt.Enabled = True

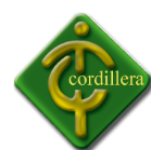

- block.Enabled = True
- desbloc.Enabled = True
- bsd.Enabled = True
- ma.Enabled = True
- presavance.Enabled = True
- dper.Enabled = True
- modialumn.Enabled = True
- modiava.Enabled = True
- escueka.Enabled = True
- verreac.Enabled = True
- ingescuela.Enabled = True
- busaca.Enabled = True
- busalumnos.Enabled = True
- directores.Enabled = True
- repor.Enabled = True
- tipo\_tema.Enabled = True
- tpro.Enabled = True
- moditipo.Enabled = True
- verttema.Enabled = True
- acte.Visible = True
- avancess.Enabled = True
- general.Enabled = True
- numero.Enabled = True

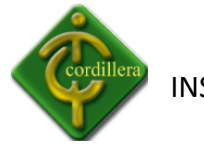

- escuelas.Enabled = True
- verdire.Enabled = True
- reanuda.Enabled = True
- temi.Enabled = True
- verreti.Enabled = True
- generales.Enabled = True
- verusubloc.Enabled = True
- modiprivi.Enabled = True
- direct.Enabled = True
- ingresardirec.Enabled = True
- verusu.Enabled = True
- camtutor.Enabled = True
- historial.Enabled = True
- histo.Enabled = True
- fec.Enabled = True
- def.Enabled = True
- rptava.Enabled = True
- ava.Enabled = True
- MODIFE.Enabled = True
- actucontra.Enabled = True
- usuarios.Enabled = True
- elimnausus.Enabled = True
- edidirectores.Enabled = True

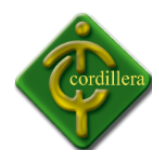

- ingusuarios.Enabled = True
- modiusuarios.Enabled = True
- limpibase.Enabled = True
- base.Enabled = True
- borarr.Enabled = True
- grafica.Enabled = True
- glob.Enabled = True
- vescu.Enabled = True
- individual.Enabled = True
- escuela.Enabled = True
- jornadas.Enabled = True
- ING\_JOR.Enabled = True
- $fp.Enabeled = True$
- avan.Enabled = True
- ELI\_JOR.Enabled = True
- End Sub
- Private Sub permisos\_vicerector()
- temas.Enabled = True
- verreti.Enabled = True
- vertemas.Enabled = True
- acte.Enabled = True
- rptava.Enabled = True
- fp.Enabled = True

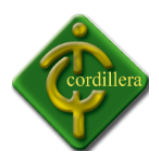

- vescu.Enabled = True
- verreac.Enabled = True
- busalumnos.Enabled = True
- historial.Enabled = True
- avan.Enabled = True
- rptava.Enabled = True
- histo.Enabled = True
- directores.Enabled = True
- repor.Enabled = True
- avancess.Enabled = True
- general.Enabled = True
- numero.Enabled = True
- escuelas.Enabled = True
- generales.Enabled = True
- direct.Enabled = True
- verdire.Enabled = True
- usuarios.Enabled = True
- modiusuarios.Enabled = True
- grafica.Enabled = True
- glob.Enabled = True
- individual.Enabled = True
- escuela.Enabled = True

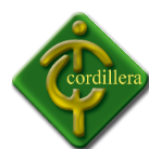

- Private Sub permisos\_director\_escuela()
- repor.Enabled = True
- general.Enabled = True
- numero.Enabled = True
- fp.Enabled = True
- verreti.Enabled = True
- histo.Enabled = True
- usuarios.Enabled = True
- fec.Enabled = True
- modiusuarios.Enabled = True
- grafica.Enabled = True
- escuela.Enabled = True
- End Sub
- Private Sub jefe\_sistemas()
- If  $a = 1$  Then
- ingtemas.Enabled = True
- moditema.Enabled = True
- End If
- modialumn.Enabled = True
- verusu.Enabled = True
- verno.Enabled = True
- dper.Enabled = True
- moditipo.Enabled = True

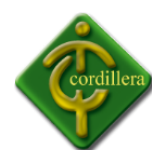

- jornadas.Enabled = True
- ELI\_JOR.Enabled = True
- escueka.Enabled = True
- ingescuela.Enabled = True
- vescu.Enabled = True
- temas.Enabled = True
- vertemas.Enabled = True
- rptava.Enabled = True
- tipo\_tema.Enabled = True
- tpro.Enabled = True
- tpro.Enabled = True
- verttema.Enabled = True
- direct.Enabled = True
- edidirectores.Enabled = True
- verdire.Enabled = True
- avan.Enabled = True
- fec.Enabled = True
- verreti.Enabled = True
- fp.Enabled = True
- modiava.Enabled = True
- presavance.Enabled = True
- rptava.Enabled = True
- usuarios.Enabled = True

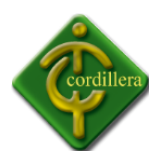

modiusuarios.Enabled = True busaca.Enabled = True 'busalumnos.Enabled = True actucontra.Enabled = True ingusuarios.Enabled = True modiusuarios.Enabled = True End Sub Private Sub permisos director trabajo() temas.Enabled = True modialumn.Enabled = True dper.Enabled = True vertemas.Enabled = True rptava.Enabled = True avan.Enabled = True fec.Enabled = True verreti.Enabled = True fp.Enabled = True modiava.Enabled = True presavance.Enabled = True rptava.Enabled = True usuarios.Enabled = True modiusuarios.Enabled = True busaca.Enabled = True

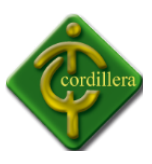

- busalumnos.Enabled = True
- If  $a = 1$  Then
- ingtemas.Enabled = True
- moditema.Enabled = True
- End If
- End Sub
- Private Sub permisos\_trabajo\_escuela()
- If  $a = 1$  Then
- ingtemas.Enabled = True
- moditema.Enabled = True
- End If
- modialumn.Enabled = True
- dper.Enabled = True
- temas.Enabled = True
- vertemas.Enabled = True
- avan.Enabled = True
- rptava.Enabled = True
- fec.Enabled = True
- verreti.Enabled = True
- fp.Enabled = True
- presavance.Enabled = True
- modiava.Enabled = True

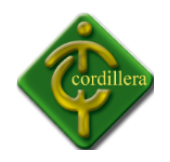

- usuarios.Enabled = True
- modiusuarios.Enabled = True
- busaca.Enabled = True
- busalumnos.Enabled = True
- repor.Enabled = True
- modiava.Enabled = True
- general.Enabled = True
- numero.Enabled = True
- fp.Enabled = True
- histo.Enabled = True
- usuarios.Enabled = True
- $fec.Enabeled = True$
- modiusuarios.Enabled = True
- grafica.Enabled = True
- escuela.Enabled = True
- End Sub
- Private Sub MDIForm\_Load()
- 'sin fondo de pantalla
- 'MDIpadre.Picture = LoadPicture()
- If Frmcontrasena.privi <> 1 Then
- Set rsfecha = gCon.Execute("SELECT CURDATE() fecha")
- fecs = rsfecha!fecha
- On Error Resume Next

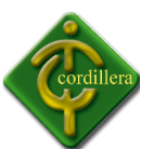

rs.Open "SELECT \* FROM tbl\_fechas where FEC\_CAPITULO like '%" & "TEMA" & "%' ", gCon, adOpenDynamic, adLockReadOnly

On Error Resume Next

If rs.RecordCount > 0 Then

rs.MoveFirst

While Not rs.EOF = True

If fecs >= rs!F\_INICIO And fecs <= rs!F\_FINAL Then

 $a = 1$ 

rs.MoveNext

Else

rs.MoveNext

End If

Wend

End If

End If

MDIpadre.Caption = ("MENÚ PRINCIPAL Usuario Actual: " & Frmcontrasena.user)

If Frmcontrasena.privi = 1 Then

Call permisos\_administrador

End If

If Frmcontrasena.privi = 2 Then

Call permisos\_director\_escuela

End If

If Frmcontrasena.privi = 3 Then

Call permisos\_director\_trabajo

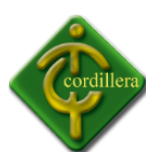

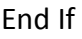

If Frmcontrasena.privi = 4 Then

Call permisos\_trabajo\_escuela

End If

If Frmcontrasena.privi = 5 Then

Call permisos\_vicerector

End If

If Frmcontrasena.vari = 6 Then

Call cidet

End If

If Frmcontrasena.privi = 7 Then

Call permisos\_vicerector

End If

If Frmcontrasena.privi = 8 Then

Call permisos\_vicerector

End If

If Frmcontrasena.privi = 9 Then

Call jefe\_sistemas

End If

End Sub

Private Sub moditipo\_Click()

frm\_modi\_categoria.Show

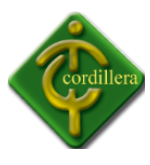

Private Sub modiusuarios\_Click() frmconfi.Show End Sub Private Sub mt\_Click() frm\_moni\_temas.Show End Sub Private Sub numero\_Click() FrmReporteGeneral.Label1.Caption = "REPORTE CANTIDAD DE TUTORIAS" FrmReporteGeneral.cmbfiltrar = "CANTIDAD DE TUTORIAS" FrmReporteGeneral.cmbfiltrar.Enabled = False FrmReporteGeneral.DataGrid1.Visible = True FrmReporteGeneral.txtfil.Visible = True FrmReporteGeneral.Combo1.Visible = True FrmReporteGeneral.Text2.Visible = False FrmReporteGeneral.cmb\_categorias.Visible = False FrmReporteGeneral.lblnom3.Visible = False FrmReporteGeneral.Height = 3600 FrmReporteGeneral.Show End Sub Private Sub presavance\_Click() On Error Resume Next Unload frmAvances frmAvances.Enabled = True

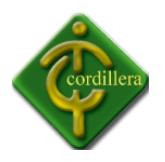

frmAvances.Show

On Error Resume Next

MDIpadre.modi = 0

frmAvances.Label1 = "PRESENTACIÓN DE AVANCES"

End Sub

Private Sub rettem\_Click()

frm\_retirartema.Show

End Sub

Private Sub reanuda\_Click()

frm\_reanudar\_temas.Show

End Sub

Private Sub rptava\_Click()

frm reporte avances.Show

End Sub

Private Sub salir\_Click(Index As Integer)

If MsgBox("ESTÁ SEGURO QUE DESEA SALIR DEL SISTEMA", vbYesNo + vbQuestion, "SALIR DEL SISTEMA") = vbYes Then

KillProcess ("Sistema\_Integrado.exe")

gCon.Close

End

Else

End If

End Sub

Private Sub tava\_Click()

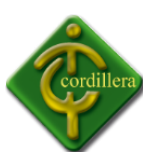

frm\_monitoreo\_avances.Show

End Sub

Private Sub temi\_Click()

frm\_retirartema.Show

End Sub

Private Sub usucontra\_Click()

frmlistado.Show

End Sub

Private Sub tpro\_Click()

frm\_ing\_categorias.Show

End Sub

Private Sub ttema\_Click()

frm\_moni\_temas.Show

End Sub

Private Sub ver\_Click()

Form1.Show

End Sub

Private Sub verdire\_Click()

frm\_ver\_directores.Show

End Sub

Private Sub verno\_Click()

frm\_usu\_noregistrados.Show

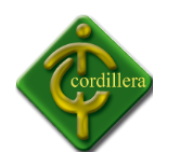

Private Sub verreac\_Click()

frm\_reactivos.Show

End Sub

Private Sub verreti\_Click()

frm\_ver\_retirados.Show

End Sub

Private Sub vertemas\_Click()

frm\_vertemas.Show

End Sub

Private Sub verttema\_Click()

frm\_ver\_categorias.Show

End Sub

Private Sub verusu\_Click()

frmlistado.Show

End Sub

Private Sub verusubloc\_Click()

frm\_usu\_blockeados.Show

End Sub

Private Sub vescu\_Click()

frm\_ver\_escuelas.Show

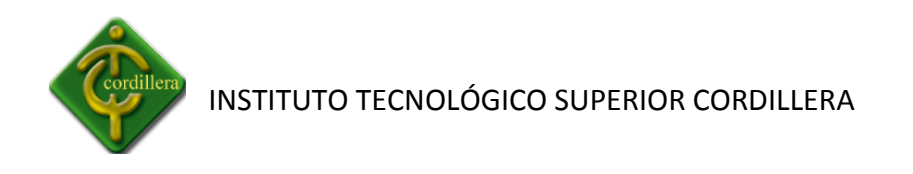

## Private Sub wmc\_Click()

frmBrowser.Show

End Sub

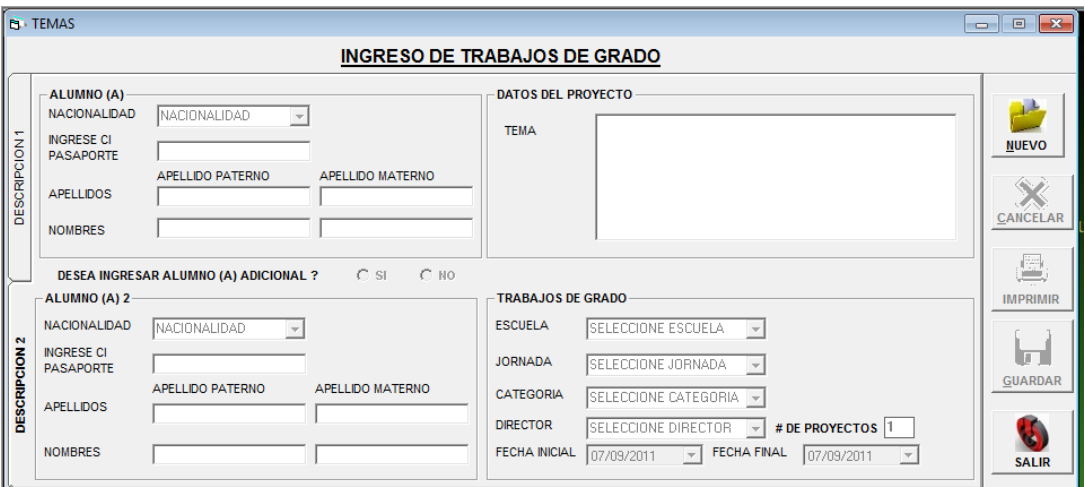

## **PANTALLA DE INGRESO DE TEMAS**

Dim b, cont, tc, Valor, chsi, a, chno, ms, ax, idcat(), idesc(), idtut(), idjor(), ls, cio, jk As Integer Public cdir, minimo, maximo, aleatorio As Integer

Private Sub avance\_Click()

Unload Me

frmAvances.Show

End Sub

Private Sub Check1\_Click()

 $chsi = 1$ 

Label10.Enabled = True

Label11.Enabled = True

Combo2.Enabled = True

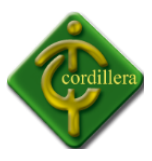

End Sub

Private Sub Check2\_Click()

 $chsi = 2$ 

txtci2.Enabled = False

txtnombre2.Enabled = False

txtnombre1.Enabled = False

Combo2.Enabled = False

txttema.SetFocus

End Sub

Private Sub cmb\_categoria\_Click()

If MsgBox("ESTÁ SEGURO QUE ES DE LA CATEGORIA " & cmb categoria.Text, vbYesNo + vbQuestion, "VALIDACIÓN") = vbYes Then

If cmb\_jornada.Text <> "SELECCION JORNADA" Or cmb\_jornada.Text = "" And cmb\_categoria.Text <> "SELECCIONE CATEGORIA" Or cmb\_categoria.Text = "" And cmbescuela.Text <> "SELECCIONE ESCUELA" Or cmbescuela.Text = "" And cmbautor.Text <> "SELECCIONE DIRECTOR" Or cmbautor.Text = "" Then

```
Command4.Enabled = True
```
Else

ls = MsgBox("ERROR TIENE UN ITEM SIN SELECCIONAR", vbCritical, "TEMAS")

End If

Else

cmb\_categoria.Text = "SELECCIONE CATEGORIA"

End If

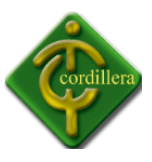

If cmb\_jornada.Text <> "SELECCIONE JORNADA" And cmb\_jornada.Text <> "" And cmb\_categoria.Text <> "" And cmb\_categoria.Text <> "SELECCIONE CATEGORIA" And cmb\_categoria.Text <> "" And cmbescuela.Text <> "SELECCIONE ESCUELA" And cmbescuela.Text <> "" And cmbautor.Text <> "SELECCIONE DIRECTOR" And cmbautor.Text <> "" Then

Adodc1.CommandType = adCmdText

Adodc1.RecordSource = "SELECT \* FROM dir\_cantidad WHERE DIR\_CODIGO LIKE '" & cdir & "' and ESC\_CODIGO='" & idesc(Me.cmbescuela.ListIndex) & "' and JORNADA='" & cmb jornada.Text & "' "

Adodc1.Refresh

End If

End Sub

Private Sub cmb\_jornada\_Click()

Dim usu As String

Dim rs As New Recordset

rs.Open "SELECT \* FROM tbl\_directores", gCon, adOpenDynamic, adLockReadOnly

Do While Not rs.EOF

uso = cmbautor.Text

If uso = (rs!DIR\_APELLIDOS & " " & rs!DIR\_NOMBRES) Then

cdir = Val(rs!DIR\_CODIGO)

rs.MoveNext

Else

rs.MoveNext

End If

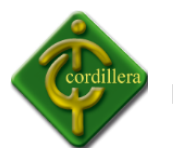

```
Loop
```
If MsgBox("ESTÁ SEGURO QUE ES DE LA JORNADA " & cmb\_jornada.Text, vbYesNo + vbQuestion, "VALIDACIÓN") = vbYes Then

Else

cmb\_jornada.Text = "SELECCIONE JORNADA"

End If

If cmb jornada.Text <> "SELECCIONE JORNADA" And cmb jornada.Text <> "" And cmb\_categoria.Text <> "" And cmb\_categoria.Text <> "SELECCIONE CATEGORIA" And cmb\_categoria.Text <> "" And cmbescuela.Text <> "SELECCIONE ESCUELA" And cmbescuela.Text <> "" And cmbautor.Text <> "SELECCIONE DIRECTOR" And cmbautor.Text <> "" Then

```
Adodc1.CommandType = adCmdText
```

```
Adodc1.RecordSource = "SELECT * FROM dir_cantidad WHERE DIR_CODIGO LIKE '" & cdir & "' 
and ESC CODIGO=" & idesc(Me.cmbescuela.ListIndex) & "' and JORNADA=" &
cmb jornada.Text & "' "
```
Adodc1.Refresh

End If

End Sub

Private Sub cmb\_jornada\_DblClick()

Call cargar\_jornada

End Sub

Private Sub dir\_cant()

Dim usu As String

Dim rs As New Recordset

rs.Open "SELECT \* FROM tbl\_directores", gCon, adOpenDynamic, adLockReadOnly

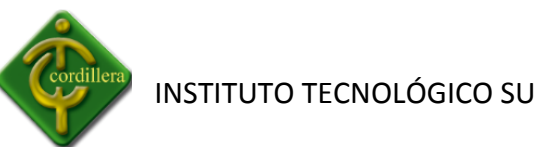

```
Do While Not rs.EOF
```
uso = Frmcontrasena.user

If uso = (rs!DIR\_APELLIDOS & " " & rs!DIR\_NOMBRES) Then

cdir = Val(rs!DIR\_CODIGO)

rs.MoveNext

Else

rs.MoveNext

End If

Loop

End Sub

Private Sub cmb\_jornada\_KeyPress(KeyAscii As Integer)

If KeyAscii = 13 Then

txttema.SetFocus

Else

If KeyAscii <> 0 Then

KeyAscii = 0

End If

End If

End Sub

Private Sub cmbautor\_Click()

On Error Resume Next

## Adodc1.CommandType = adCmdText

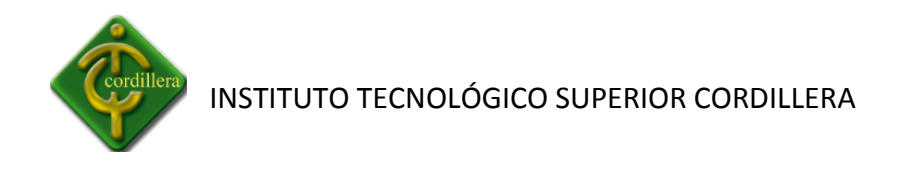

On Error Resume Next

Adodc1.RecordSource = "SELECT \* FROM dir\_cantidad WHERE DIR CODIGO LIKE "" & idtut(Me.cmbautor.ListIndex) & "' and ESC\_CODIGO='" & idesc(Me.cmbescuela.ListIndex) & "' and JORNADA='" & cmb\_jornada.Text & "' "

On Error Resume Next

Adodc1.Refresh

On Error Resume Next

Command1.Enabled = True

If MsgBox("ESTÁ SEGURO QUE ES DIRECTOR DE PROYECTOS " & cmbautor.Text, vbYesNo + vbQuestion, "VALIDACIÓN") = vbYes Then

Dim rs As New Recordset

rs.Open "SELECT \* FROM tbl\_directores", gCon, adOpenDynamic, adLockReadOnly

Do While Not rs.EOF

uso = cmbautor.Text

If uso = (rs!DIR\_APELLIDOS & " " & rs!DIR\_NOMBRES) Then

cdir = Val(rs!DIR\_CODIGO)

rs.MoveNext

Else

rs.MoveNext

End If

Loop

rs.Close

Else

cmbautor.Text = "SELECCIONE DIRECTOR"

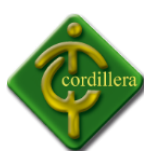

End If

End Sub

Private Sub Cmbautor\_DblClick()

Call cargar\_combo\_tutores

End Sub

Private Sub cmbescuela\_Click()

If Frmcontrasena.vari = 1 Then

Call cargar\_combo\_tutores

cmbautor.Text = "SELECCIONE DIRECTOR"

Command1.Enabled = True

Else

cmbautor.Text = Frmcontrasena.user

cmbautor.Enabled = False

End If

If MsgBox("ESTÁ SEGURO QUE ES DE LA ESCUELA DE " & cmbescuela.Text, vbYesNo + vbQuestion, "VALIDACIÓN") = vbYes Then

Else

cmbescuela.Text = "SELECCIONE ESCUELA"

End If

If cmb\_jornada.Text <> "SELECCIONE JORNADA" And cmb\_jornada.Text <> "" And cmb\_categoria.Text <> "" And cmb\_categoria.Text <> "SELECCIONE CATEGORIA" And cmb categoria.Text <> "" And cmbescuela.Text <> "SELECCIONE ESCUELA" And cmbescuela.Text <> "" And cmbautor.Text <> "SELECCIONE DIRECTOR" And cmbautor.Text <> "" Then

Adodc1.CommandType = adCmdText

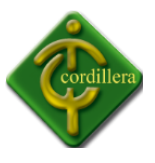

Adodc1.RecordSource = "SELECT \* FROM dir\_cantidad WHERE DIR\_CODIGO LIKE '" & cdir & "' and ESC\_CODIGO='" & idesc(Me.cmbescuela.ListIndex) & "' and JORNADA='" & cmb jornada.Text & "' "

Adodc1.Refresh

End If

End Sub

Private Sub Cmbescuela\_KeyPress(KeyAscii As Integer)

If KeyAscii <> 0 Then

KeyAscii = 0

End If

End Sub

Private Sub Combo1\_Click()

txtapellido.Enabled = False

txtnombre.Enabled = False

txtnom2.Enabled = False

txtape2.Enabled = False

txtci1.Enabled = True

txtci $1 =$ ""

txtci1.SetFocus

End Sub

Private Sub Combo1\_KeyPress(KeyAscii As Integer)

If KeyAscii <> 0 Then

KeyAscii = 0

End If

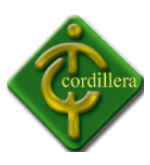

End Sub

Private Sub Combo2\_Click()

txtnombre2.Enabled = False

txtnombre1.Enabled = False

txtnomal2.Enabled = False

txtnom3.Enabled = False

txtci2.Enabled = True

txtci $2 =$  ""

txtci2.SetFocus